## **Build a Multi-Sync Monitor Adapter**

impulse

The Community

**VIDEO** DIRECTOR

**V olum e 7 No. 4 April 1992 US \$3-95 Canada \$4.95**

**IGA** 

**KONAMI** 

Reviews: • Foundation **Video Director** *d* ProVector · ProWrite **e Ray Dance** «Art Department Professional 2.0

*Your Original AMIGA<sup>®</sup> Monthly* 

mazing

**Alonce-Plus** Heresioner Zugrs on Available on AMIGALAND.COM

In This Issue: • Create & Produce **Your Own Video Amiga** 

. Construct a Database With **Your Fovorite Authoring System** • Customize Your Start-up Sequence -**. ARexx and ADPro.** 

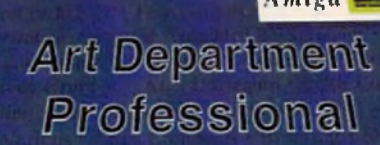

07447074710904

*f* ASDC <u>loi looks of futofføls for Imag</u>

# Supra **Quality,** Prices,

*Introducing three great* ^ *new data/fax modems from Supra* — *the 2400 bps SupraFAXModem* ™ *f Plus, the 9600 bps SupraFAXModem V.32, & the 14.400 bps SupraFAXModem V.32bis! All three modems feature V.42biS & MNP (2-5. 10) data compression & eiror correction, plus they work with nearly all popular telecommunications programs. including Baudliandit*™, *JRComm, A-Talk 111™, & many others. With telecom software & your SupraFAXModem, you* Hi MARY Version Available on AMIGALAND.COM

■■

SupraFAXModem V.32bis \$399.95 Retail

**1 4 .4 0 0 S/R FAX 1 4 .4 0 0 DATA**

#### SupraFAXModem V.32 \$299.95 Retail

**9 6 0 0 S/R FAX 9 6 0 0 DATA**

SupraFAXModem Plus \$199.95 Retail

**9 6 0 0 S/R FAX 2 4 0 0 DATA**

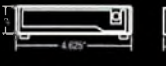

*Telecom & Fax Software Not Included*

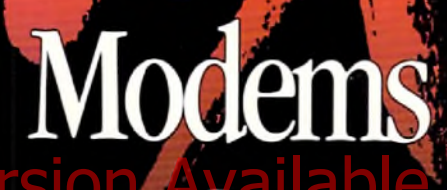

**r**

*\*

r - - v

supraFAXModem

**Supra FAX Modem** 

*Imome& around the world, where you'll find everything from airline schedules & stock quotes to technical help & free software. And as an added bonus, all three modems feature compatibility with Group 3 fax machines & Class 1&2 fax commands, which means you can use any fax software that also supports these industry standards to easily send faxes directly from your computer.*

*can access computers close to*

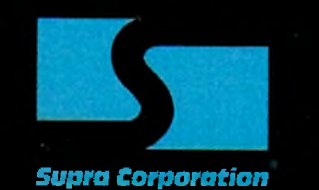

**ORDERS:** 1**-**800**-**727-8772

7101 Supra Drive S.W., Albany, OR 97321 USA + 503-967-2410 - Fax: 503-967-2401 • All trademarks belong to their respective companies,

*or40M Hz'030... 32-Bit RAM EXPANSION... DMA SCSI CONTROLLER...* **HARD-DISK-CARD & MORE...** 

> *IT'S A COM PLETE SYSTEM ON A SINGLE BOARD*

*Our new G-Force 030 Combo board for the A2000 is truly in a class otits own and has no equal. It's equivalent to four expan-*Hi Conversion Requel and the expansiva-<br>Historia magnets in a single stott With its SION Available on 6-Force aso-set with addentit that Disk-Card "Conversion Kit Conversion Kit Conversion Kit Company" Conversion Kit Compa

*sion boards in a single slot! With its '030 Central Processor and 68882 Floating Point Processor (both running at a clock speed of up to 50Mhz), 4 lo 16MB RAM and on-board DMA SCSI Controller, the G-Force 030 Combo gives you more performance and control for the money than any other single board out there.*

#### G-FORCE 030 COMBO **THE MUST HAVE A2000 ADD-ON**

*Give* your Amiga a massive memory boost...

*Make* your Amiga faster than a speeding bullet...

*Use* your Amiga with virtually every and any SCSI device on the market  $$ from CD-ROM drives, to Magneto-Optical and tape-based storage devices... *Get* all the storage capacity and performance of the latest SCSI hard drives with our optional hard drive mounting bracket you can even turn it into a 240MB Quantum Hard-Disk-Card...

*Save* lots of time working with desktop publishing, animation, ray tracing and modeling programs...

*Speed up* all your New Tek Video Toaster applications. A perfect match... *Plus, the G-Force 030 Combo plugs* into your A2000's CPU slot, leaving all your normal expansions slots open and free for other uses!

G-FORCE 030 Combo is the Must Have Add-on for vour A2000.

It's no wonder we say the

#### **IT'S A COMPLETE SYSTEM** ON A SINGLE BOARD

Just look what you get from this workhorse, powerhouse:

• 50Mhz 68030 or 40Mhz 68EC030 CPU. Whichever one you choose your A2000 will out-perform even the latest A3000 systems.

· 50Mhz or 40Mhz 68882 FPU, math processor.

• 4MB of high performance, 60ns, 32bit wide RAM expansion. User upgradeable to 16MB with easy-to-install 4MB SIMM modules.

• High Performance, Auto-booting, DMA SCSI controller which can DMA directly to/from the full 16MB range of 32-bit wide RAM - just like the A3000!

• SCSI connectors for connecting both internal and external SCSI peripherals.

• Hardware support for mapping the A2000 Kickstart ROM into the highspeed 32-bit wide on-board RAM. It's like caching the entire operating system!

• Icon-based, Software Switchable, 68000 Fallback mode.

• Converts to Hard-Disk-Card with Optional Hard Drive Mounting bracket.

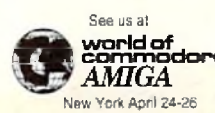

#### **AND FOR THE MUST HAVE OF** ALL HARD DISK CARDS...

Our optional "Hard-Disk-Card" Conversion Kit turns your G-Force 030 Combo board into a Hard-Disk-Card the drive mounts directly on the Combo board itself - even saving you a peripheral bay! For real price/performance ask your dealer about our factory installed 120MB or 240MB Quantum hard drive bundles - look for our seal! Not only do you get a great price but with our new two-year warranty, you will get the piece of mind you deserve.

*COMBO* 

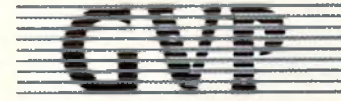

**GREAT VALLEY PRODUCTS INC.** 600 Clark Avenue, King of Prussia, PA 19406

For more information or your nearest GVP dealer, call today. Dealer inquiries welcome. Tel. (215) 337-8770 • FAX (215) 337-9922

G-Force CQ0 s a registered trademark of Great Vafiey Products Inc. Amiga is a registered trademark of Commodore-Amiga, Inc.<br>All other trademarks are the property of their respective owners.<br>© 1991 Great Valley Products Inc.

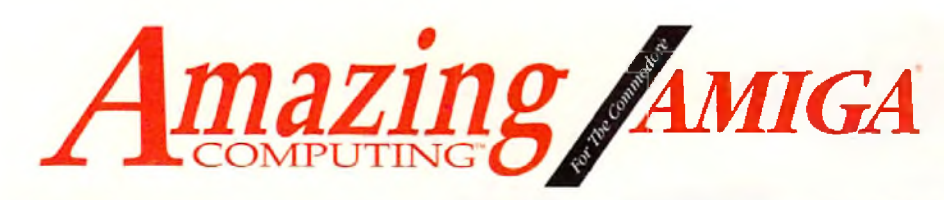

## CONTENTS

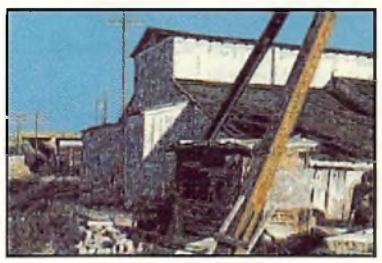

Art Department Professional v2.0 *b y A S D G*

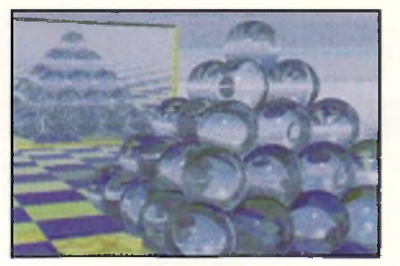

RayDance 3-D rendering *from Radiance Software*

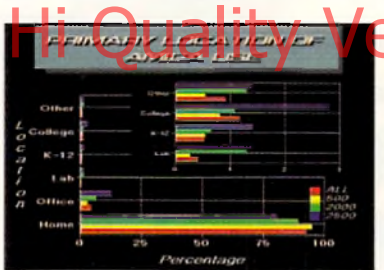

#### Charts & Graphs *by TRSL*

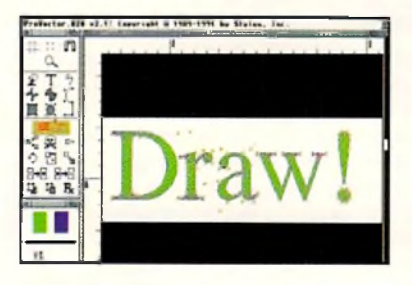

ProVector 2.1 by Stylus Inc.

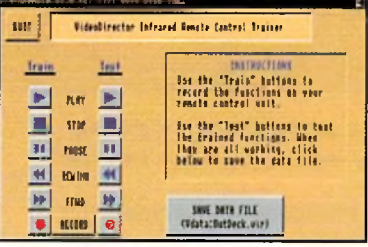

**Video Director** *from Gold Disk. Inc.*

#### **Reviews**

#### $18$  The ATonce-Plus, Part 1 *by Richard Mataka*

The author says the Plus runs IBM business software and plays IBM games faster than the original board, while multitasking with Amiga software with no problems whatsoever.

#### 23 Art Department Professional v2.0

*by Merrill Callaway* Now you can have WYSIWYG in this update to an indispensable imageprocessing program.

#### 25 RayDance

*by Frank McMahon* Create dazzling scenes with this highly versatile 3-D rendering language from

#### Radiance Software. 28 Charts & Graphs Hi Quality Version Available on American Survey and COM

#### *by William M. Frazier*

Create more than what a spreadsheet usually can with TRSL's *Charts & Graphs*

#### **30 ProWrite**

*by Rick Broida*

A look at the latest update to the popular word processor from New Horizons.

#### 34 ProVector

*by Jeff James*

Learn how this professional illustration program compares with similar Amiga programs, and even with programs for other platforms.

#### 37 ATOP's 2286 BridgeBoard Extender

*by Richard Mataka*

Infuse zip and life into your Amiga as you emulate an IBM with ATOP's new extender.

#### 40 Foundation

*by Dave Spitler*

Do you know that the concept for this authoring system for the Amiga began with *HyperCard*, a program for the Macintosh?

#### 53 Video Director

*by Frank McMahon* Grab your camcorder, boot up the Amiga, and launch your own directorial career!

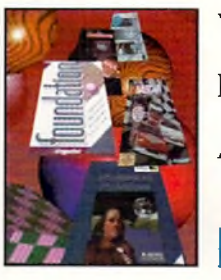

**Volume 7**

**Number 4**

**April 1992**

Cover art by<br>Frank McMahon Cover art by

#### **In This Issue**

#### 45 Programs That Work, Part 2

*by Dave Spitler* Prepare the data base for a quiz game along the lines of *Star Trek Trivia.*

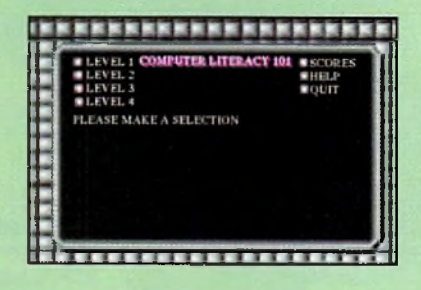

#### $48$  Producing a Video

*by D.L Richardson* See how a well-known videographer and self-professed straight many achieved spectacular results and special effects producing ANIMATION 101 on his Amiga.

#### 50 Making a Video

*by Patrik Beck* With the Amiga and the facilities of your local cable TV studio, you can make a music video just like the big guys on MTV!

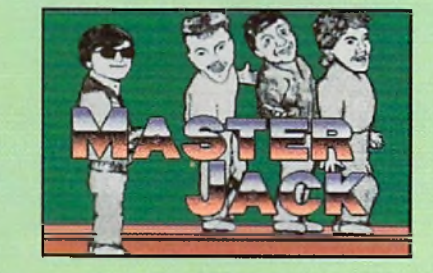

#### **Hardware Projects**

 $43$  Building a Multi-Sync **Monitor Adapter** *by John lovine*

To end constant cable swapping, do-it-yourselfers can easily make a multi-sync monitor adapter following the author's easy recipe.

his month's issue focuses on producing videos with the **computer of choice, the Amiga. Also, take a look at the new product announcements and the expanded game review column with its added contest section, "Hot Tips"!**

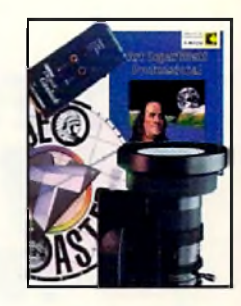

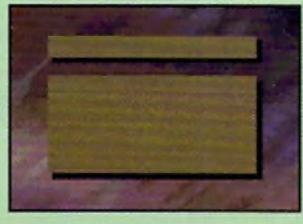

#### Screen Maker 2.2 *from Digital Graphics Library*

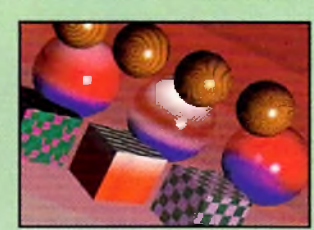

Surface Master example textures by Frank McMahon using Imagine *from Impulse*

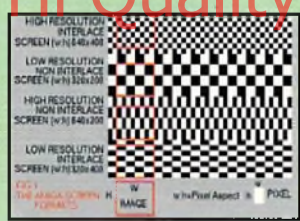

**ARexx and ADPro** Image aspect vs. pixel aspect

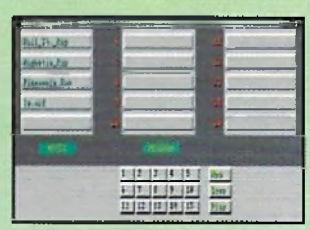

MidiPlay 1.0 *by John Rappold*

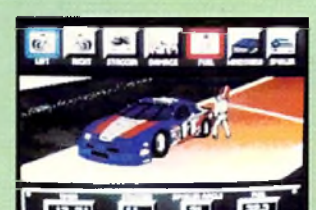

**Bill Elliott's NASCAR** Challenge *from Konami, Inc.*

#### **Columns**

#### **10 New Products** And Other Neat Stuff **by Timothy Duarte**

Amiga products keep piling in! Enter the ring and fight your opponent in *4-D Boxing*, fly 40 different aircraft in *Birds of Prey,* or manage your own baseball team in *Microleague Baseball.* Solve some math problems in *Mark's Mathlab,* learn about Agfa's scalable typefaces, or discover *Rashumon,* a word processor that supports four languages.

#### 56 The Video Slot *b y Frank McMahon*

Get the most from *Imagine* using three 3-D help supplements

60 ARexx

**by Merrill Callaway** Master every aspect of pixels and images **Express Luality Waster every aspect of Dixels and Inages Ic On AMIGALAND.COM** 

#### $\rm 62$  cli directory

**by Keith Cameron** Program your Amiga's start-up sequence to reveal your own personality!

#### 2 Medley

*by Phil Saunders* This month's column takes a look at public domain software for the Amiga MIDI musician.

#### Bug Bytes

*b y John Steiner*

You'll need to contact Unili Graphics for support of *Broadcast Fonts 3D* rather than impulse, inc. these days. Find out why *Quarterback 4.3* isn't creating links with 2.0, and discover the existence of and fixes for other bugs.

#### 76 Roomers

by The Bandito How does the drowning of a publishing tycoon affect the computer industry?

#### 82 Diversions

Try your hand at *Bill Elliot's NASCAR Challenge,* a racing simulation from Konami. As *Leander,* swat off the enemies and rescue the maiden Lucanna. This expanded coiumn contains eight reviews of the hottest Amiga games.

#### **Departments**

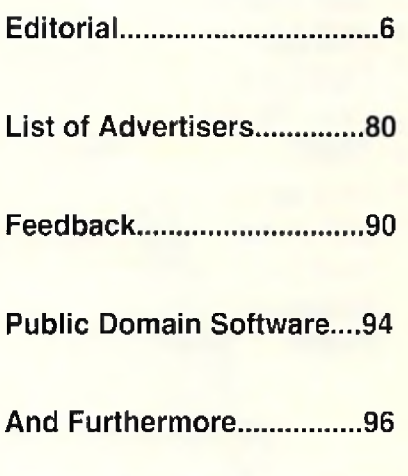

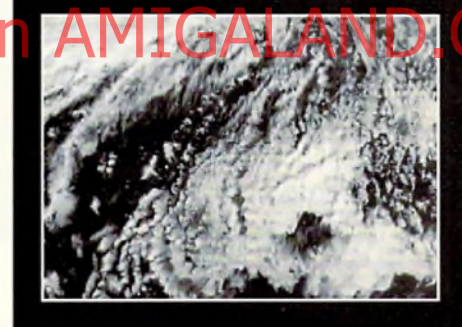

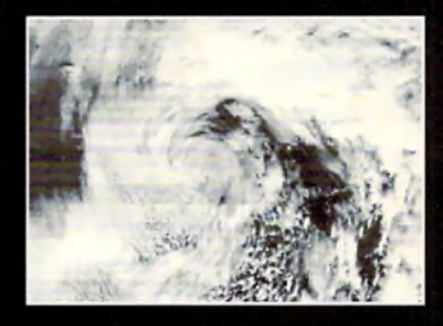

**Students in Waldoboro, Maine, forecast the weather with the Amiga and satellite image receiving equipment.**

## *THE FINAL WORD IN RAM EXPANSION F0RTHEA2000*

*The best things come*

- *in small packages!*
- *The smallest and*
- *most compact*
- *8MB RAM*
- *Expansion*
- *board for the*
- *A2000.*
- *Once again*
- *GVP proves to be the leader.*

2 MB of factory installed memory.

- SIMM sockets for up to 6MB user installed memory modules. (Shown here fully populated)
- GVP's VLSI custom chip allows dramatic decrease in number of parts required.

#### Features:

- $\sqrt{2}$  2MB of factory installed RAM, expandable to 8MB.
- $v'$  All memory is fully Auto-Configured.
- $\checkmark$  Also supports a 6MB configuration for maximum memory utilization for Commodore's A2088/2286 "bridgeboard" users.
- $V$  Uses easy-to-install, industry standard, SIMM memory modules. No more bent pins or incorrectly inserted DRAM chips!
- $V$  GVP's state-of-the-art VLSI technology has reduced an 8MB RAM expansion board to a "half-card"! Lower parts count also means highest possible reliability and life expectancy.

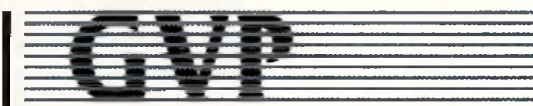

**GREAT VALLEY PRODUCTS INC.** 600 Clark Avenue, King of Prussia, PA 19406 For more information or your nearest GVP dealer, call today. Dealer inquiries welcome. Tel. (215) 337-8770 • FAX (215) 337-9922

Amiga is a registered trademark of Commodore-Amiga. Inc. Circle 124 on Reader Service card.

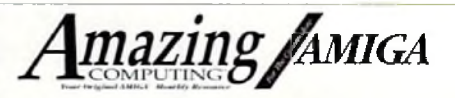

*Amazing Computing For The* Commodore *AMIGA*™

#### **ADMINISTRATION**

**Assistant Publisher: Robert J. Hicks**<br>**Administrative Asst.:** Donna Viveiros **Administrative Asst.: Circulation Manager:** Doris Gamble<br>**Asst. Circulation:** Traci Desmarais **Asst. Circulation:** Traci Desmarais<br>Traffic Manager: Robert Gamble **Marketing Manager:** 

**Publisher:** Joyce Hicks **Traffic Manager: Robert Gamble**<br>**Retting Manager: Ernest P. Viveiros Sr.** 

**Managing Editor:** Don Hicks<br>Associate Editor: Jeffrey Gamble **Associate Editor: Senior Copy Editor:** Paul **L.** Larrivee **Video Consultant:** Frank McMahon **Art Consultant:** Perry Kivolow<br>**Art Director:** Richard Hess **Photographer:** Paul Michael<br>Illustrator: Brian Fox **Illustrator: Editorial Assistant:** Torrey Adams **Production Assistant:** Valerie Gamble

**EDITORIAL**<br>**tor:** Don Hicks **Hardware Editor:** Ernest P. Viveiros Sr. **Copy Editor:** Timothy Duarte<br>**c Consultant:** Frank McMahon **Art Director: Richard Hess**<br> **hotographer:** Paul Michael

ADVERTISING<br>ager: Wayne Arruda

**Advertising Manager:** 

**1-508-678-4200, 1-800-345-3360, FAX 1-508-675-6002**

**SPECIAL THANKS TO:** Bob at Riverside Art, Ltd. Hi Quality Hour Photo on AMIGALAND.COM Mach 1 Photo

> AmazingComputingForTheCommodateAmiga<sup>(N</sup>(ISSN 1053-4547) is published monthly by PiM Publications, Inc.., Currant Road, P.O. Box2140, Fall River, MA<br>02722-2140.Phone 1-508-678-4200, 1-800-345-3360, and FAX1-508675-6002.

> U. S. subscriptonrale is \$29.95 for oneyear: \$46.00, two years. Subscriptions outside<br>the U. S. are as follows: Canada & Merico \$38.95 (U.S. tunds) che year only : Foreign<br>Surface \$49.97. All payments must be in U.S. funds

Second-Class Postagepaid at Fall River, MA02722 and additional mailing offices.

POSTMASTER: Sendaddresschandesto PMP ublications Inc., P.O. Box 2140, Fall<br>River, MA 02722-2140. Printedinthe U.S.A. Entirecontentscopyright 1: 1992 by PM<br>Publications.inc. All rights reserved. Nopartof this publication ma

AddifionalFirstClass or Air Mail rates available uponrequest. PiM Publications, Inc.<br>maintains the right to refuse any advertising.

PiMPublications Inc. is not obligatedto return unsolicited materials. All requested<br>returns must be received with a self-addressed stamped mailer.

Send article subm ssions in bolh manuscriptanddisk lormatwilh yourname. address,<br>telephone, and SocialSecurity Number on eachtothe Associate Editor. Requests for<br>Author's Guides should bedirected to the address listed abov

AMIGA<sup>TM</sup> is a registered trademark of Commodore-Amiga, Inc... Commodore Business Machines, International

> Distributored in the U.S. & Canada by international Periodical Distnbutois 674 Via de ta Vale, Ste 204. Solera Beach. CA 92075 &

Ingram Periodicals Inc. 1226 Hell Quaker Btvd, la Veina IN 37066

Distributors to the U.K. News Trade - DIAMOND MAGA2NE DISTRIBUTION LTD

Hastings. England Dstrixjtcrs to the Computer Trode - WORIDW.DE MAGAZINE DiSTStBUTON LTD Unit 19. Chetmsley Wood Ind. Estate. Waterloo Avenue, Birmingham 837 6QD Tel 021 7883112 Fax 021 7S3 1272

# *M -AND DRIVE-ING HARD TO STAY THAT WAY!*

*Only GVP* **Factory Installed >12000** *HC8+/52Q, 105Q or 200 SCSI Hard Disk+ RAM Boards have a track record this good—over 20,000 satisfied Amiga& users and now a* **2-Year** *Warranty!*

 $\boldsymbol{\pi}$ 

 $\frac{1}{2}$   $\frac{1}{2}$ 

Don't waste your valuable time or money building a SCSI+RAM Controller from  $parts$   $\ldots$ 

Because of our unprecedented pricing structure you can now get GVP's, brand name, *factory installed* A2000 HC8+/52Q, 105Q or 200 at a very competitive price.

#### ► GVP's A2000 HC8+/52Q, 105Q or 200 **- THE SAFEST CHOICE**

Look for the GVP Factory Installed Drive Seal... it's your assurance that your A2000  $HC8+/52Q$ , 105Q or 200 has been installed and tested in GVP's own factory . . . And the 2 year limited warranty protects you better *and longer* than any third party installed drive. And with third party drives you run the risk of a run around if anything does go wrong.

#### ► GVP's A2000 HC8+/520, 1050 or 200 - NOW EVEN FASTER WITH FAAASTRONI™ 4 .0

All A2000 HC8+/52Q, 105Q or 200 have been redesigned and equipped with GVP's newest fastest SCSI Driver - FAASTROM 4.0.

Plus, we've also doubled Western Digital's SCSI Controller clockspeed to 14 Mhz-for a tremendous increase in speed . . .

#### ► GVP's A2000 HC8+ /52Q, 105Q or 200 - JUST LOOK AT THESE FEATURES

• Custom chip design for the fastest possible data transfer rates and DMA performance - even in a multi-tasking environment.

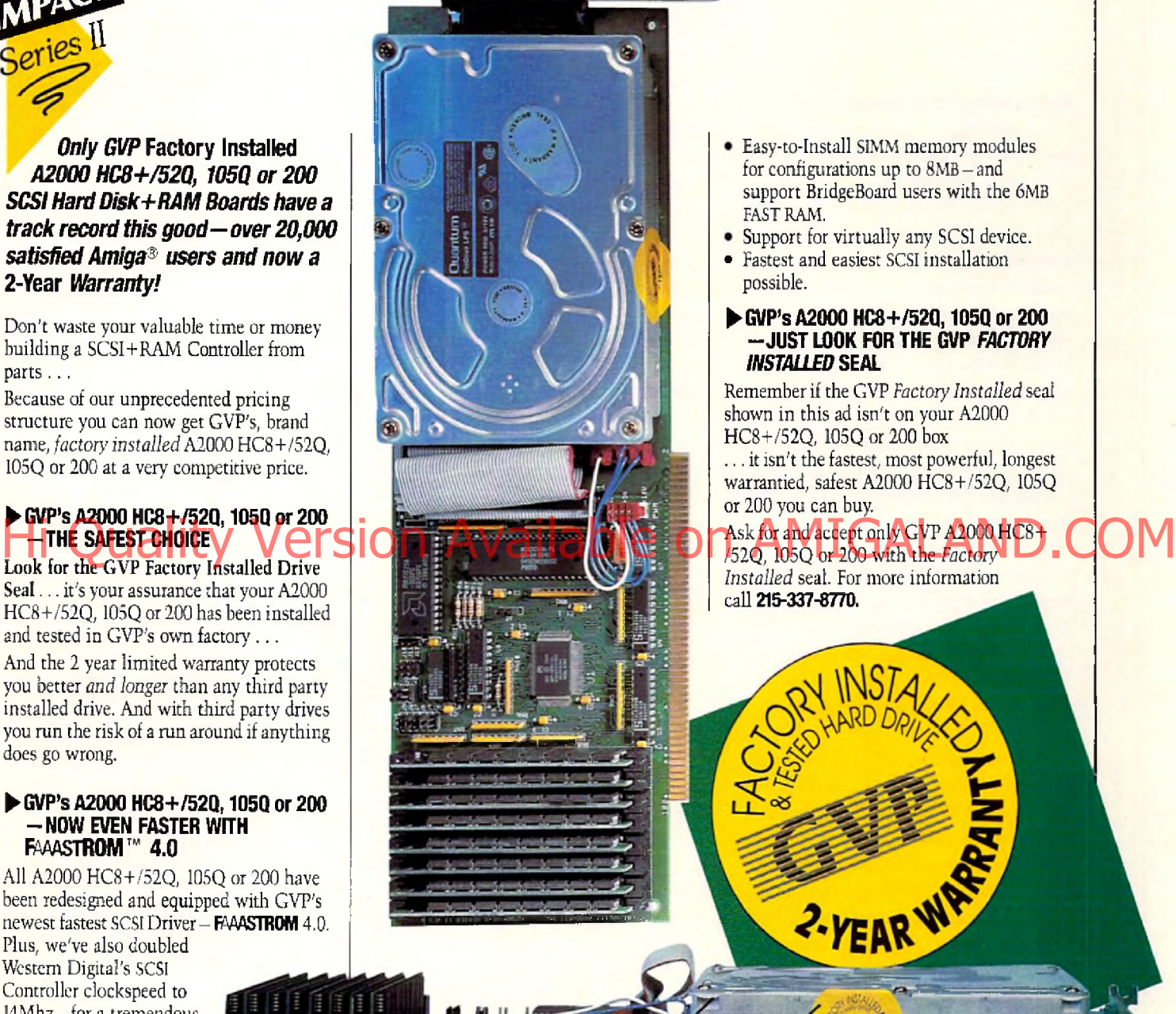

- Easy-to-Install SIMM memory modules for configurations up to 8MB-and support BridgeBoard users with the 6MB FAST RAM.
- Support for virtually any SCSI device. • Fastest and easiest SCSI installation
- 

#### $\triangleright$  GVP's A2000 HC8+/520, 1050 or 200 - JUST LOOK FOR THE GVP *FACTORY* **INSTALLED SEAL**

Remember if the GVP *Factory Installed* seal shown in this ad isn't on your A2000 HC8+/52Q, 105Q or 200 box

... it isn't the fastest, most powerful, longest warrantied, safest A2000 HC8+/52Q, 105Q or 200 you can buy.

#### Ask for and accept only GVP A 2000 HC8+

*Installed* seal. For more information call **215-337-8770.** 

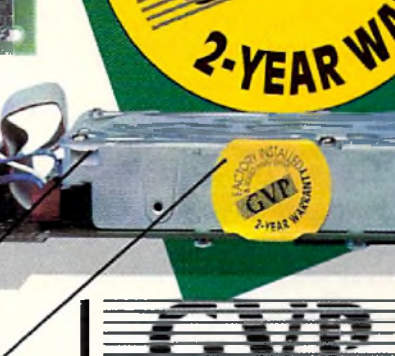

**GREAT VALLEY PRODUCTS INC.** 600 Clark Avenue, King of Prussia, BN 19406 For more information or your nearest GVP dealer, call today. Dealer inquiries welcome. Tel. (215) 337-8770 • FAX (215) 337-9922

Circle 123 on Reader Service card.

See us at **- world of , I com m odore** *\* AMIGA* New York April 24-26

**Drive** 

**SUBJECT LIBER !** 

**Factory Installed** 

3.5" Hard Disk

**GVP Factory Installed Seal**

**GVP Custom VLSI Chip**

**ZEFREEFEN** 

Up to 8MB **FAST RAM** 

**Expansion** 

Amiga is a registered trademark of Commodore-Amiga, Inc.<br>c 1991 Great Valley Products Inc.

# **N EDITORIAL CONTENT**

#### **Responding With Readers**

Describing the Amiga to other people has been a long time job of mine-both in print and in person. After over six years of providing *Amazing Computing* each month, I am still explaining the Amiga to fellow air travellers, friends, bank mortgage officers, and sales clerks. While it is not as lonely as it once was (the last sales clerk I spoke to owned an Amiga), it still is a job my fellow brethren in the Macintosh and MS-DOS communities do not need to perform.

It is not that the Amiga is not gaining acceptance. In video and in animation the Amiga outshines other platforms by a great margin. The only problem seems to be that these professional markets are not as keen in-

shouting the praises of the machine. It appears that they are worried their competition or, worse yet, their customers will discover what they are using to create large bodies of work in short time and at little cost. This is not to say that we have not had a few dazzling examples of what the Amiga can do.

Todd Rundgren enlightened the world and himself when he created his entire "Change Myself" music video on the Amiga. I say he enlightened him self because the next thing he did was create a video production facility with the Video Toaster creators at New Tek called Nutopia. Imagine what may have been created if before this, he had not been a die-hard Macintosh fan.

#### **A Million Stories in The Amiga**

There are a million stories in the Amiga, actually there are over three million. Every Amiga is in the hands of someone who has made a decision based on the best choices available to them and has decided to purchase an Amiga because it will provide them with the optimum means to achieve their goals. Each Amiga owner is the best salesperson for what the Amiga can do and what the Amiga is doing in actual applications.

While the professionals seem to want to remain tight lipped, creative Amiga users are very excited about what they are doing with their Amigas. These front line Amiga experts have delved into complex programs, learned CLI, and even have written programming code—all to make their Amiga perform a task they needed accomplished. Who are these masters of the Amiga? They are people like you.

#### **Finding The Stories**

This month's *And Furthermore* takes a look at some spectacular work done by eighth-graders at the D.R. Gaul Middle School in Waldoboro, Maine. The students and their teacher, John Hilker, are using an Amiga 2000 to track weather systems with

concern that his only sure way of sending us the material would be by mail and promised to send it the next day. Several days later, the material arrived and the result can be found on page 96.

*And Furthermore* was created for just this purpose. We wanted to demonstrate the Amiga in different formats and in different applications that may have missed the mainstream of computing interest but were exciting anyway. And Furthermore has not been a disappointment.

Several months ago, an alert Bridgewater State College student called our editorial offices with some important information which lead us to Mr. Rich Gopen and his students arche Burnell Laboratory School at Bridgewater School at School at Bridgew at Bridgewater, John Hilker, are using an and his students at the Burnell COM

> There are a million stories in the Amiga, actually there are over three million.

im ages received from satellites. The story would never have happened if Mr. Hilker had not included a one line addition to a letter he wrote concerning another matter and a printout of one of the student's pictures.

The idea of eighth grade students using information gathered by Russian weather satellites and producing information with their Amigas was astounding. We contacted Mr. Hilker and requested that he send us m ore pictures on disk as well as a brief description of what his students were doing. Being in Maine, Mr. Hilker expressed some

7.2). The elementary school students were producing two television shows as part of their art and video classes using an Amiga 2000 and Video Toaster and an Amiga 500.

Randy Lieu and Jim Silks of New York, NY told *AC* how they utilize their Amiga to help them create architectural views and perspective/anonometric maps. The Amiga is the powerhouse behind this illustration/ design team. (AC 6.11)

What about the avant garde photographic work of Judith Gefter, the Jacksonville, FL-based artist? (AC 7.1) Judith incorporated the Amiga into her photogra-

## *OU'LL BUY IMPACT VISION 24 FOR ONE VIDEO NEED AND FIND YOO NEED IT FOB EVERYTHING VIDEO*

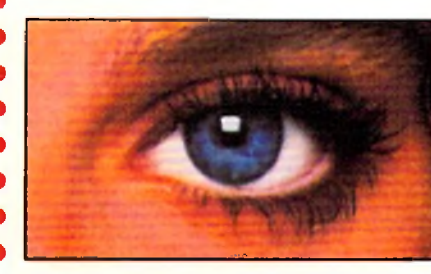

*If you're into video, IMPACT VISION-24 is truly* a *dream come true for your A3000 or A2000. It is the first multifunction peripheral specifically designed lor the A3000's video expansion slot.*

*With the optional A2000 genlock slot adaptor kit, it also perfectly complements and enhances the A2000. Check out these features, all packed on a single Amiga expansion board!*

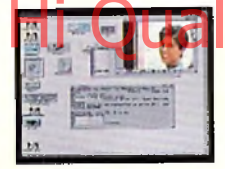

► Separate Composite and Component Video (RGB+Sync) Genlocks. RGB genlock operates in the digital domain, for digitally perfect

production studio quality mixing: no color bleeding, no ghosting, no artifacts . . .!

**1.5MB Frame Bufler.** Display 24-bit, 16 million color images on your Amiga monitor. On a multi-sync monitor, you can even display 16 million color images in non-interlaced mode!

► Realtime Framegrabtier/Digitizer. Freeze, grab and store (in standard 4096 or 16 million color IFF format) any frame from a "live" incoming RGB video source. Optional "RGB splitter" required to grab incoming composite or S-VHS video.

▶ Ficker-Eiminator. Duplicates and enhances the A3000's display enhancer circuitry. It

even de-interlaces live external video! A must for any A2000 owner. Ask about our A2000 "genlock slot trade-up" program (in case your genlock slot

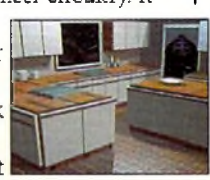

is already used by something less exciting!

► Simultaneous Component Video (RGB) Out, Composite Video Out and 8-VHS Video Out. Now, anything you can see on your Amiga monitor can be recorded on video tape,

*Introducing the IN 24<sup><i>from GVP*</sup> *The All-In-One Video Peripheral for the A3000 and A2000*

 $\blacksquare$ 

including animations, ray-traced 24-bit images and more!

▶ Picture-in-Picture (PIP) Display. Freeze, resize, rescale and/or reposition live incoming RGB video just like any workbench window at the double click of a mouse or the pressing of a "hot key". With a multisync all this can even be in rock steady de-interlaced mode. Unique "reverse-PlP" feature, even allows you to place a fully functional Amiga workbench (or other application) screen as a SCALE-ABLE (shrunk down!) and re-positionable window over full-screen live video.

To make sure you can take full and immediate advantage of every feature of your new *Impact Vision 24* video-station, we even include the following software with every unit:

- **Caligari "-IV24.** An exclusive version of the leading broadcast quality, 3-D modelling and rendering program. Use your imagination to model 3D, 16 million color. scenes. Use your digitized video images as textures to wrap around any object! The mind is the limit!
- SCALA<sup>Tut</sup> Titling. Easy-to-learn, video titling package complete with lots of special fonts and exciting special transition effects. Turn your Amiga into a character generator.
- $\bullet$  MACROPAINT<sup>12</sup>W24. A 2D, 16 million color paint program that lets you have fun

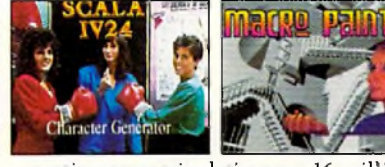

creating or manipulating any 16 million color, 24-bit image.

**• Control Panel.** Provides full software control over all Impact Vision-24's numerous features. Use your mouse or simply

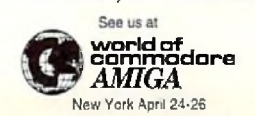

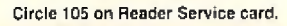

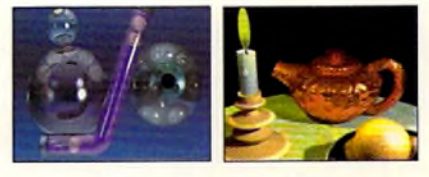

press a (configurable) "hot key" to activate any feature.

At GVP, we wanted to make a major impact on the use of the A3000/2000 by professional video enthusiasts. With the Impact Vision-24 we have!

For more information on how the **impact Vision 24 can** have a major impact on your **Vision 24 can have a major impector on COMIGALAND.** To make subgrade to the entry call us at **215-337-8770.** COM

• • • • • • • • • • •

GA 300

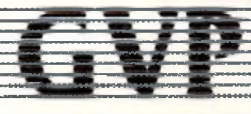

**GREAT VALLEY PRODUCTS, INC.** 600 Clark Ave., King of Prussia, PA 19406 **For more information or your nearest GVP dealer, call today. Dealer inquiries welcome.** Tel. (215) 337-8770 · FAX (215) 337-9922

# **Trouble?**

Have you ever had a problem with one of our advertisers? If so, please let us know. We have devoted the pages of Amazing Computing to bringing you all the information there is on the Amiga. Through our reviews, we let you know how a product performs. Amiga companies advertise with us because they know we are an informationpacked Amiga resource. We want to keep bringing you quality information on quality products.

our readers, the Amiga user. If you have a problem, with us or an advertiser, let us know and we will do our best to help.

**us! Tell** ll 1-800-345-3360 phy processes; adding video and computers to produce computography.

Stories like these would not have been possible without the help of the members of the Amiga community. In the past, *Amazing* Computing has done numerous stories about people like you doing great things with their Amigas. However, it is important to realize that each of these stories began with a letter telling us what you are doing.

#### **A Place To Speak**

Amazing Computing was created originally as a forum for Amiga users to talk about what they were doing, question what was being done, and learn how to do things better. AC remains that forum and we are extremely interested in everything that the Amiga can be. We want to know what you are doing with your Amiga. All it takes is a simple note to our editorial offices.

What could this accomplish? What value could this add to the total Amiga knowledge? It could show us new avenues of Amiga possibilities.

The above articles are only a few of the stories that we have been able to bring to the attention of Amiga users and the general public. These are not blueprints or tutorials that explain each step to take to produce the same result being produced by thousands of other readers. These are visions of other Amiga owners creating honest applications with a computer which remains a complex tool with untapped potential. These stories demonstrate the Amiga is a tool which none of us can clearly predict where it will be used next.

#### Hi Quality we are did are Arvailable on AMIGALAND.COM **Merits** We can't stress enough how important the exch

information is in the Amiga community. Our Amigas are up against some tough competition and it is often difficult to prove that the Amiga is a superior computer platform for a great many applications. Amiga developers can produce all the products they like, but if we don't use them to the best of our ability and then share our creative talents with the rest of the community, what have we accomplished? Nothing.

If you are using your talents, being creative, and pushing yourself while stretching your Amiga to the limits of your imagination, we want to know. Show the rest of the Amiga community what can be done with this wonderful computer. Sharing your knowledge and talents will help to boost confidence in our machine. If people know what can be done with the Amiga, they will try to do it. Inspiration, imagination, and creativity will fuel the Amiga to even better applications.

So let us know what you're doing with your Amiga. We will help you share your experiences with the rest of the community. *Amazing Computing* is your voice. We exist to serve you, the reader. Take full advantage of this opportunity and tell the world about your favorite computer.

Who knows, maybe I will be able to talk to a fellow air traveller who owns an Amiga. I have no idea how long it will be before bank officers understand the Amiga.

> Don Hicks Managing Editor

## **HINK ALL '040** ACCELERATORS ARE THE SAME?

As a high power Amiga<sup>®</sup> 3000/3000T *user you need a 68040accelerator board for one reason ...and one*

1HMK AGAIN!

#### *reason only... SPEED!*

And once you know what makes one 68040 accelerator better than another, the only board you'll want is the G-FORCE 040 from GVP.

#### WATCH OUT FOR SLOW DRAM BOTTLENECKS

*Yes,* all 68040 CPU's are created equal but this doesn't mean that all accelerator boards allow your A3000 to make the most of the 68040 CPU's incredible performance. this doesn't mean that all accelerator mode.<br>
most of the 68040 CPU's incredible the Sequence on-board DRAM by any **ON AMIGAND.COM** 

The A3000 was designed to work with low-cost, 80ns DRAM (memory) technology. As a result, anytime the '040 CPU accesses the A3000 motherboard, memory lots of CPU *wait-states* are introduced and all the reasons you bought your accelerator literally come to a screeching halt!

Not true for the G-FORCE 040...

#### SOLUTION: THE G-FORCE 040's FAST, 40ns, ON BOARD DRAM

To eliminate this memory access bottleneck, we designed a special 1MB, 32-bit wide, non-multiplexed, SIMM module using 40ns DRAMs (yes, *forty nano*seconds!). This revolutionary memory module allows the G-FORCE 040 to be populated with up to 8MB of state-of-theart, high performance, on-board DRAM. Think of this as a giant 8MB cache which lets the '040 CPU race along at the top performance speeds you paid for.

#### SHOP SMART: COMPARE THESE G-FORCE 040 SPECS TO ANY OTHER '040 ACCELERATOR

► 68040 CPU running at 28Mhz providing 22 MIPS and 3.75 MFLOPS! *NOTE: The 68040 incorporates a CPU. MMU, FPU and separate 4KB data and instruction caches on a single chip.*

 $\triangleright$  0 to 8MB of onboard, 40ns, non-multiplexed, DRAM. Fully auto-configured, user-installable SIMM modules lets you expand your A3000 to 24MB!

DRAM controller design fully supports the 68040 CPU's burst memory access mode.

## **• Full DMA (Direct Memory Access)**

A3000 peripheral (e.g: the A3000's builtin hard disk controller!.

▶ Asynchronous design allows the 68040 to run at clock speeds independent of the A3000 motherboard speed. Allows easy upgrade to 33Mhz 68040 (over 25.3 MIPS!) when available from Motorola.

 $\blacktriangleright$  Hardware support for allowing V2.0 Kickstart ROM to be copied into and mirrored by the high performance onboard DRAM. Its like caching the entire operating system!

► Software switchable 68030 "fallback" mode for full backward compatibility with the A3000's native 68030 CPU.

 $\blacktriangleright$  Incorporates GVP's proven quality, experience and leadership in Amiga accelerator products.

#### TRY A RAM DISK PERFORMANCE TEST AND SEE FOR YOURSELF HOW THE G-FORCE 040 OUT PERFORMS THE COMPETITION

Ask your dealer to run any "RAM disk" perform ance test and see the G-FORCE 040's amazing powers in action.

So now that you know the facts, order your G-FORCE 040 today. After all, the only reason why you need an '040 accelerator is **SPEED**!

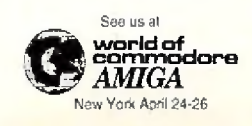

Circle 112 on Reader Service card.

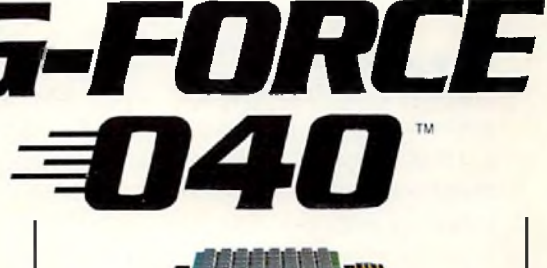

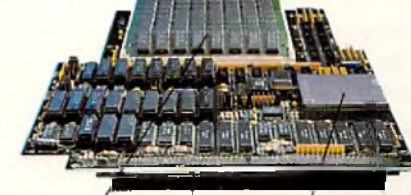

*Up to SMB ol high speed (40ns) dram* *Motorola 68040 CPU running at 28 Mhz*

*A3000 "CPU slot" connector*

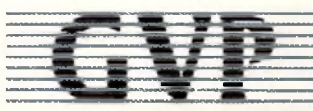

#### **GREAT VALLEY PRODUCTS INC.** 600 Clark Avenue, King of Prussia, PA 19406

For more information or your nearest GVP dealer, call today. Dealer inquiries welcome. Tel. (215) 337-8770 • FAX (215) 337-9922

G-Force 040 is a registered trademark of Great Valley Products Inc. Amiga is a registered trademark of Commodore-Amiga, Inc. 1991 Great Valley Products Inc.

## **New Products & Other Neat Stuff**

*edited by Timothy Duarte*

*\** **Software •**

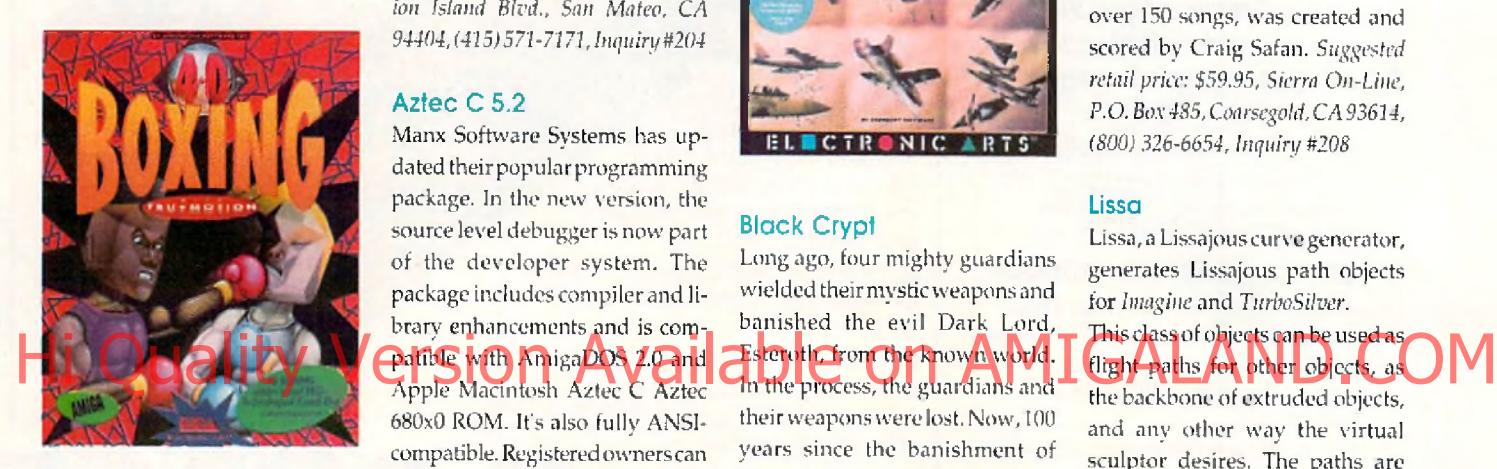

#### **4-D Boxing**

The next generation of sports games is available for the Amiga! 4-D Boxing, designed by Distinctive Software, features Tru-motion technology and captures all the combative action and competitive challenge of big-time boxing. Stateof-the-art animation techniques and 3-D polygon graphics bring fluid, lifelike boxing movements. Every punch contains dozens of frames of realistic boxing moves. 4-D Boxing allows players to create fighters, customize their skills and physical characteristics, and train them at the gym. From the southpaw who comes out swinging to the fancy dancer who tires his opponents out, up to 10 personalized boxers can be created. In the 4-D control room , the view point is adjustable. There are nine adjustable camera angles to give every possible view a fighter or ringside spectator could want. Study your footwork or watch that devastating upper cut again with the video replay and slow motion features. *Suggested retail price: \$49.95, Electronic Arts, 1450 Fashion Island Blvd.,* San *Mateo, CA 94404, (415) 571-7171, Inquirytt204*

#### **Azfec C 5.2**

Manx Software Systems has updated their popular programming package. In the new version, the source level debugger is now part of the developer system. The package includes compiler and library enhancements and is compatible with AmigaDOS 2.0 and Apple Macintosh Aztec C Aztec 680x0 ROM. It's also fully ANSI-

compatible. Registered ow ners can receive an update for \$20. Sug*gested retail price:* \$199, *Developer System S299, Manx Software Systems, P.O.* Box *55, Shrewsbury, N/ 07702. (800) 211 -0440 or (908) 542- 2121, Inquiry #205*

#### **Birds of Frey**

In this new game, NATO and Soviet forces have engaged in an allout war campaign. Armed with 40 front line aircraft, your mission is to devastate the enemy's land, sea, and air forces while protecting your own. Your enemy is unpredictable and constantly on the move, repairing and replenishing his forces and carefully planning his next attack. Experience every aspect of modern air combat and discover the pure power of 40 fighting aircraft.

Choose from NATO or Soviet forces, launch your attack from aircraft carriers and land airbases, view the action from allied or enemy aircraft at any time, and more.

Accurate flight dynamics and weaponry is featured in all 40 planes. This modern warfare simulation was developed by Argonaut Software. *Suggested retail price: unavailable, Electronic* Arts, *1450 Fashion Island Blvd., San Mateo, CA 94404, (415) 571-7171, Inquiry #206*

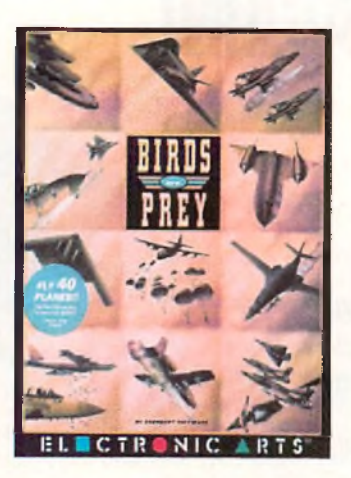

#### **Black Crypl**

Long ago, four mighty guardians wielded their mystic weapons and banished the evil Dark Lord, Esteroth from the known world. In the process, the guardians and their weapons were lost. Now, 100 years since the banishment of Esteroth, evil is spreading through the land once again. Hideous monsters from the past have returned. Esteroth must be back. You and your party of brave warriors—mages, clerics, fighters, and druids-go on a journeythrough a maze of 20 perilous, inter-connected dungeons. Search and find the mystical artifacts that hold the power of the Guardians and the last hope to save the land. Other features include an icondriven interface, numerous puzzles which reveal the plot and advance gameplay when solved, 64-color graphics, chilling sound effects, auto-mapping, and more. *Suggested retail price:* \$49.95, *Electronic Arts, 1450 Fashion Island Blvd., San Mateo, CA 94404, (415) 571-7171, Inquiry* #207

#### **Leisure Suit Larry 5**

In the long-awaited sequel to Larry 3, Larry 5 is the fourth installment that just happens to take the place of Larry 4.

In this game's episode, Larry awakens to find himself the chief VCR rewinder for "America's Sexiest Home Videos," a mobcontrolled television show. Larry em barks on a quest to find a hostess for the show.

In a separate plot, Patti, a cocktail lounge singer, goes undercover for the FBI to expose corruption in the entertainment industry. The game's animated dream sequences teleport players between two parallel, but non-interacting plots. A new "help-you-along" function assists new gamers through the

introductory rooms. A fast forward icon also scans over Larry 5's anim ated plot sequences.

An original soundtrack, featuring over 150 songs, was created and scored by Craig Safan. *Suggested retail price: \$59.95, Sierra On-Line, P.O. Box485, Coarsegold,* CA *93614, (800)326-6654, Inquiry #208*

#### **Lissa**

Lissa, a Lissajous curve generator, generates Lissajous path objects for *Imagine* and *TurboSilver.*

This class of objects can be used as. flight paths for other objects, as

the backbone of extruded objects, and any other way the virtual sculptor desires. The paths are controlled by sinusoid motions over a sphere through a simple interface window on the Amiga's Workbench screen.

Lissa can also be controlled by ARexx. Anyone interested in 3-D modeling and sculpting in Imagine or TurboSilver can expand thier 3-D object repertory with Lissa. *Suggested retail price:* \$35, *Technical Tools, 2 S. 461 Cherice Dr., Warrenville, IL 60555, (708)* 393- *6350, Inquiry #209*

#### **Mark's MathLab**

This new computational software tool from EasyScript! Software can be used for a variety of applications, including an electronic chalkboard for classroom usage. Demonstrate functional behavior in two or three dimensions, engineering design and analysis, or just pure experimental fun for the high school or college level math student.

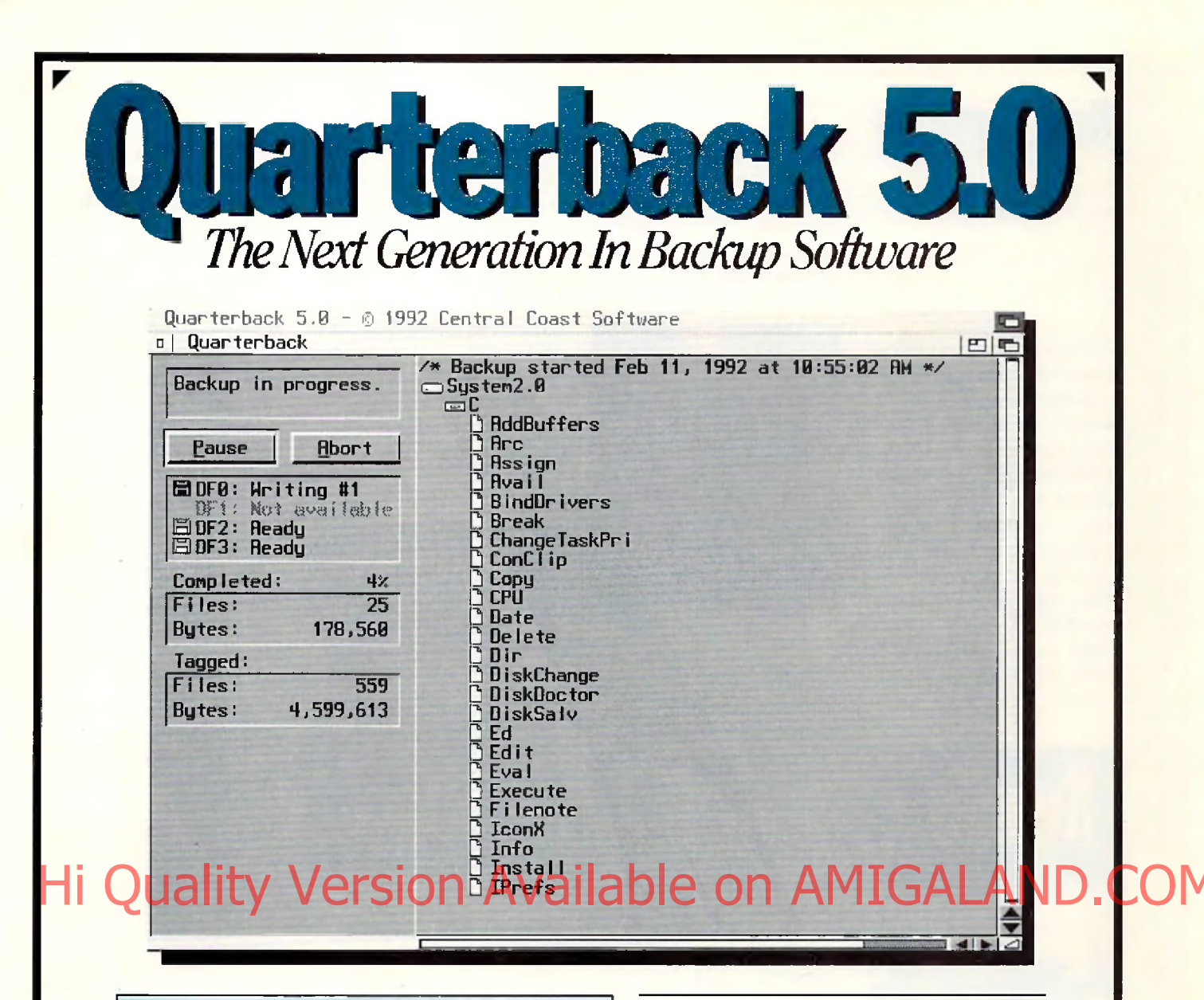

k

- *The fastest backup and archiving program on the Amiga!*
- *Supports up to four floppy drives for backup and restore*
- *New integrated streaming tape support*
- *New "compression" option for backups*
- *Optional password protection, with encryption, for data security*
- *Full tape control for retension, erase and rewinding*
- *New "interrogator," retrieves device information from SCSI devices*
- Capable of complete, subdirectory-only, or selected-files *backup and restore*
- *Improved wild card and pattern matching, for fast and easy selective archiving*
- *Restores all date and timestamps, file notes, and protection bits on hies and directories*
- *Supports both hard and soft links*
- *Full macro and AREXX support*
- *Full Workbench 2.0 compatibility*
- *Improved user interface, with Workbench 2.0 style "3-D'' appearance*
- *Many more features!*

Thousands of people rely on Quarterback for their backup and archival needs. Now, with Quarterback 5.0, there is even more reason to do so. Greater speed, even more features, and proven reliability. And a new "3-D" user interface puts these powerful capabilities at your finger tips. With features like these, it is no wonder that Quarterback is the best selling backup program for the Amiga. Would you trust your data with anything less?

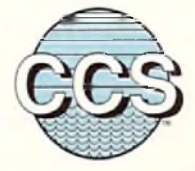

*4*

*A*

<span id="page-12-0"></span>Central Coast Software a *Division Of New Horizons Software. Inc.*

206 Wild Basin Road, Suite 109, Austin, Texas 78746 (5121328-6650 • FAX (512) 328-1925 *Quarterback is a trademark of New Horizons Software. Inc.*

#### **New Products Other Neat Stuff**

Mark's MathLab features include a parser which recognizes 34builtin mathematical functions, requesters filled with default values for the math novice, up to 30 constants per expression, function plotting, function tables, three types of map graphing modes, online help, and more. Anyone who enjoys mathematics will enjoy M ark's M athLab. *Suggested retail price:* S49.95, *Easi/Script! Software*, 1*0006 Covington Dr., Huntsville, AL 35803, (205) 881-6297, Inquiry* #230

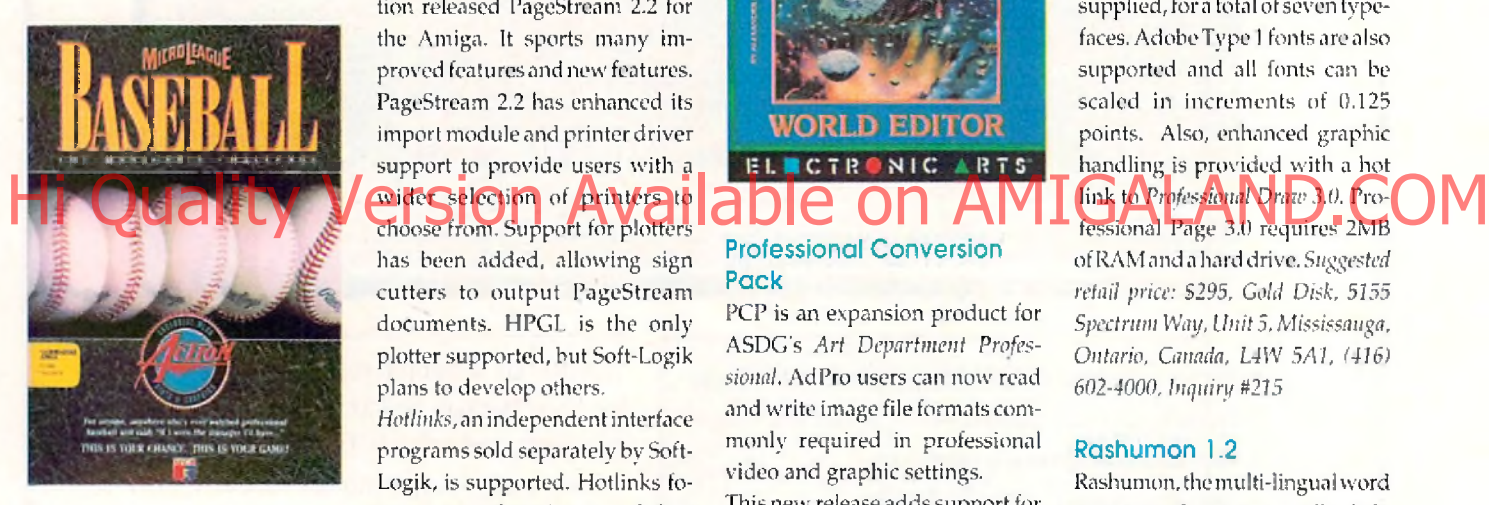

#### **Microleague Baseball: The Manager's Challenge**

Win or lose based upon the managerial moves you make in Microleague Baseball. In addition to 3-D graphics and real-life players with new, expanded statistics and rosters, features include popup screens for mid-game access and substitutions, expanded offensive and defensive options, stealing and base running ratings, fatigue and power factors, fielding average, throw ing range, and arm strength. An exclusive quickplay option will play a game in one minute, and an expert mode allows the plays to be callled in numerical code.

Specialty disks, such as the General Manager/Owner disk, are available so players may create their own "dream team." Suggested *retail price:* \$49.95, *Microleague Sports Association, 22*01 *Drummond Plaza, Newark, D E19711 -5711*, (302) *368-9990, Inquin/* #271

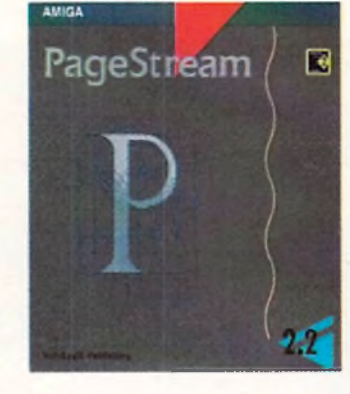

#### **PageSfream 2.2**

Soft-Logik Publishing Corporation released PageStream 2.2 for the Amiga. It sports many improved features and new features. PageStream 2.2 has enhanced its import module and printer driver support to provide users with a wide selection of printers to choose from. Support for plotters

has been added, allowing sign cutters to output PageStream documents. HPGL is the only plotter supported, but Soft-Logik plans to develop others.

*Hollinks,* an independent interface programs sold separately by Soft-Logik, is supported. Hotlinks focuses on exchanging actual data between PageStream and other programs. Registered owners of 2.1 and 2.0 will receive a free upgrade and registered ow ners of prior versions can receive v. 2.2 for \$100. Suggested retail price: *S299.93, Soft-Logik Publishing Corporation,* J*1131 S. Toume* S*q., S te. F, St. Louis, M O 63123, (314) 894-8608 or (800) 829-8608, Inquiry #212* 

#### **Populous World Editor**

In the beginning, there was *Populous*. Two nations striving for supremacy, and to claim victory for themselves. With the World Editor, you have the divine power to alter the people, places, and terrain of Populous. Let's face itany unimaginative immortal can conquer a world, but it takes a real god to create one.

Change the eras or themes and special game parameters that give your worlds character. Control the death and birth rates of inhabitants, the intelligence of your people, and the amount of Manna provided byhousehoIds.T wo new w orlds are also provided on disk. *Suggested retail price: unavailable, Electronic Arts,* 1450 Fashion *Island Blvd., San Mateo, CA 94404*, *(415) 571-7171, Inquiry* #213

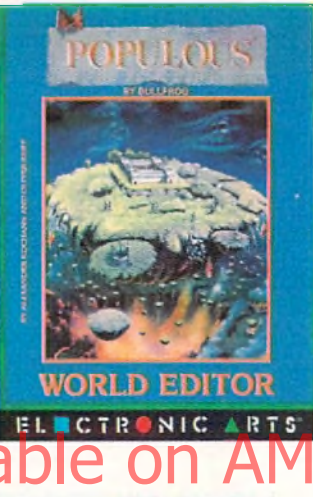

#### **Professional Conversion Pack**

PCP is an expansion product for ASDG's Art Department Professional. AdPro users can now read and write image file formats commonly required in professional video and graphic settings.

This new release adds support for the X11 and SUN image file formats. These formats are used by high-end graphics and animation systems running on UNIX workstations. The new SUN support includes the ability to use an alpha channel to control compositing operations. A lpha channel support has also been added to the Targa and Rendition loaders already provided by the PCP. These new format capabilities will make it easier to integrate the Amiga into professional video and graphic environments. Suggested retail *price: S90,* ASDG, *Inc., 925 Stewart St., Madison, WI 53713, (SOS) 273- 6585, Inquiry* #274

#### **Professional Page 3.0**

This new version of the awardwinning desktop publishing program incorporates more than 30 automatic functions, or "genies," facilitating fast and effortless creation of professional quality documents.

Function Genies automate many routine DTP operations. Functions include push-button envelope addressing, mail merge from an external database, automatic grid and table creation, and various text formats, such as drop caps, small caps, sub and super scripts. Other new features include an undo button, enhanced color separation and under color removal algorithms, auto-titling for output of larger pages, and text import files for most Amiga word processors.

Five new AGFA Compugraphic scalable outline typefaces are also supplied, for a total of seven typefaces. Adobe Type 1 fonts are also supported and all fonts can be scaled in increments of 0.125 points. Also, enhanced graphic handling is provided with a hot link to *Professional Draw 3.0.* Professional Page 3.0 requires 2MB of RAM and a hard drive. Suggested

*retail price: S295, Cold Disk, 5155 Spectrum Wap, Unit* 5, *Mississauga, Ontario, Canada, L4W 5A1, (416) 602-4000, Inquiry #215* 

#### **Rashumon 1.2**

Rashumon, the multi-lingual word processor that supports English, Hebrew, Arabic, and Russian, is now available from Harmony Soft. Features include multiple fonts, proportional spacing, fast scrolling and editing, a graphic intuitive interface, and more. A desktop publishing version can com bine graphics in your text and im ports IFF files. *Suggested retail price: \$150, DTP version: \$200, Harmony Soft, 69 Jabotinsky St., Givalayim, Israel,* 53319. *(011) 972- 331-5967, Inquiry #216*

#### **Red Baron**

Damon Slye, desginer of the hit sim ulator *A-10 Tank Killer,* recreates the thrill and excitement and danger of aerial combat in Red Baron. Red Baron is detailed in

## **in ms-dos softw** ON YOUR AMICA

## Hi Quality Version Available on MIGALAND.COM

**PC BOARD** 

## IBM PC Emulator for the Amiga® 500, 2000, 3000

DEVELOPED BY KCS

The Power PC Board turns your Amiga into an IBM® PC compatible, ready to run almost any program from the vast array of MS-DOS software\*. Simply plug the board info your computer's expansion slot, quickly install the Power PC Board software, and you're ready to go! You'll never again say, "I wish I could run that program on my Amiga" — because now you CAN!

**The Power PC Board's many features include:** V.30 11 Mhz processor (improved 8088) e Compatible with most popular IBM PC software due to Phoenix Bios •

1MB RAM in MS-DOS mode — 512K RAM expansion +

calendar, available in both Amiga & PC modes . Supports Hercules, CGA, EGA VGA & MGA video formats = Up to 16 colors in CGA, EGA & VGA modes ® Supports most hard disks • Uses Fast RAM as Expanded Memory (EMS) • Parallel port, serial port & mouse emulation • For improved IBM emulation performance both the V.30 and the 68000 are active . Video performance exceeds most AT/286 computers e Models available for A 500, 500+, 2000, 3000 » Easy software installation • Rated best PC emulator by Amiga

512K RAM disk in Amiga mode • Battery backed-up clock/

*Magazin* (Germany) 0 Workbench™ 2.0 compatible

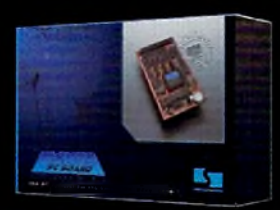

*Supra Corporation* 1-800-727-8772

**7101 Supra Drive SW, Albany, OR 97321 USA • Fax: 503-967-2401 • 503-967-2410 'MS-DOS software not included** All trademarks belong fo their respective companies

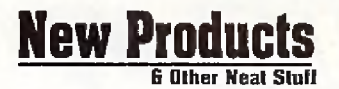

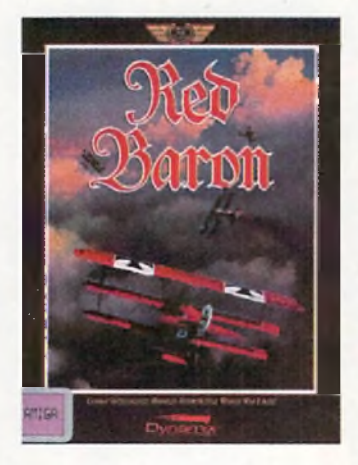

every aspect—from the Ace Expert System, which replicates combat intelligence characteristics of the actual Aces of the time, to the finely tuned detail for each airplane modeled after exact

structural and flight characteristics of the originals.

Players fly for German or Allied forces, engage in close range dogfights, blast enemy balloons, take on Zeppelins, and go head-to-head with more than 20 famous acesincluding the Red Baron himself! Fly single missions or enlist for the full tour in campaign play with more than 40 back-to-back missions while the history of early air combat unfolds.

Other features include a realism menu, which allows complete control over game play complexity, difficulty, and realism, and a mission recorder, which gives would-be aces the ability to record an entire mission to disk, play the mission back, and then jump back into the action at any time to alter the missions outcome. Suggested *retail price: \$59.95, Dynamix, inc., 99 W. 10th, Suite* 224, *Eugene, OR* 97401, (503) 343-0772, Inquiry #217

#### **Scan Version 2**

Future Scanning Systems has released version 2 of Scan, a combination of hardware and software which allows any Amiga computer to control Icom HF/VHF/UHF radio receivers that support Icom's Cl-V port. Scan brings fully autom ated scanning, logging and receiver control, and provides a maximum scanning speed of over 2000 channels per minute. Powerful scan delays, monitor time limits and scan speed settings allow intelligent scanning.

Scon can also control a tape recorder which has remote control capability. With speech synthesis, the Amiga may say the frequency of a hit, the time, and the users comment. Any combination of these may be programmed for individual channels. Hi-res graphics display scan activity, scanning position, locked out channels, number of hits, frequency, mode, signal, tape recorder and speech status, and more.

Scan can multitask and generate ASCII frequency files. Parameters such as preferred screen color, baud rate, and more can be stored in a configuration file for loading during startup. A second version of Scan which can control two Icom radios simultaneously is also available. *Suggested retail price: \$149 single radio version, \$199 dual radio version, Future Scanning Systems, P.O. Box 654, Bartlesville. OK 74005, (918) 333-7474, Inquiry #218* Hier finely tuned detail for each exact the detail of the space of the space of the Company of Teat (researches) and Teat (researches) and Teat (researches) and Company and Company of the formation and Company of the forma

#### **Screen Maker 2.2**

Digital Graphics Library announced a re-release of the 100 image 24-bit IFF Screen Maker background package at a more affordable price.

Using compression format techniques, 25MB of data is now stored on only six disks. The original release of Screen Maker was on 36 disks.

When the user chooses an image to display, the file automattically decompresses in about a minute. The user can also choose NTSC or PAL broadcast formats, or any custom resolution from postage stamp size, to  $2048 \times 2048$ .

All of the images were created on mainframe broadcast computers

and were digitally transferred to m eet A m iga's 24-bit **IFF** color specifications. *Suggested retail price: \$99.95, Digital Graphics Library, Inc., 1382 Third Ave., Suite #333, New York, NY 10021. Inquiry #219* 

#### **Vistapro 2.0**

Taking virtual reality landscape simulation another step forward on the Amiga, Vistapro 2.0 allows the importation of more data into each picture frame, greatly increasing the possible resolution of the final rendering. Oak, pine, palm, cactus, and sagebrush can be added to any scene in varying mixes and densities. Large and small buildings can be added to any scenes along with roads and sunsets. The final effect of these functions produces a picture of unsurpassed realism and life.

For users of The Video Toaster, Colorburst, or Harleguin boards, Vistapro 2.0 outputs in 24-bit color. DCTV, Firecracker, HAM-E, and ARexx are also supported. A simple direct animation utility, which is also included, produces an animation from the camera to

the Targen Officer features are w irefram e preview ,user-definable foregrounds and backgrounds,

and more. Coupons for *MakePath* and *Terraform*, two other programs, are packaged with Vistapro 2.0. 3MB of RAM is required and an accelerator is recommended. *Suggested retail price: S99.95, Virtual Reality Laboratories, Inc., 2341 Ganador Ct., San Luis Obispo,* CA *93401, (SOS) 545-8515, Inquiry #220*

**• Hardware •**

#### **A3000 PAL/NTSC Switch**

The A3000 PAL/NTSC Switch allows Amiga 3000 owners to choose between the North American video standard and the European video standard with the flick of a switch. The switch is very useful when using software that was developed in Europe, or vice versa. Easy-to-follow installation instructions are included and the switch installs in a few minutes. A lifetime warranty is included.

*Suggested retail price: \$17.95, Luna Tech inc., 3667 Lahmi Way, Sarasota, FL 34232, (813) 378-5477, Inquiry #2 21*

#### **A M AS2**

AMAS 2 is a sound sampler and MIDI interface. This wedgeshaped cartridge piugs into the parallel and serial ports and allows you to analyze sounds. Record sounds from tape players or CD players and change the way they sound with the editor. Then, using AMAS 2's MIDI playback controls, replay the sample from a MIDI keyboard.

Cut and delete selected sample areas, mix samples with full or half volume, fade in and out with selectabledegree of fade, filter your samples, and more. Other features include real-time record/play ghost markers and full editing and control facility for left/right channels. *Suggested retail price: £99.95, Microdeal, P.O. Box 68, St. Austell, Cornwall, England, PL25 4YB. (0726) 68020, Inquiry #222*

#### **G-Force 030 Board** A 50MHz 68030 accelerator card with a built-in SCSI controller and

32-bit wide DRAM on a single card is now available from GVP. It comesstandard with a 4MB of 60ns RAM and is user expandable to 16MB. Icon-based software which allows the user to switch back to the 68000 mode is included. An optional kit which will allow a hard drive to be mounted directly to the board will soon be available. The G-Force 030 combines excellent speed, memory, and storage capabilities on a single board. *Suggested retail price: \$1799, Great Valley Products, 600ClarkAve., King of Prussia, PA 19406,(215)337-8770, Inquiry #223*

#### **GVP/PC286**

This 286 PC emulator allows the Amiga 500 to run the MS-DOS operating system and MS-DOS applications concurrently with AmigaDOS applications. The GVP/PC286 plugs directly into the internal mini-slot expansion connector of the GVP Series II A500HD8+hard drive/RAM addon subsystem .

# **Teach Your Art Department To Read And Write**

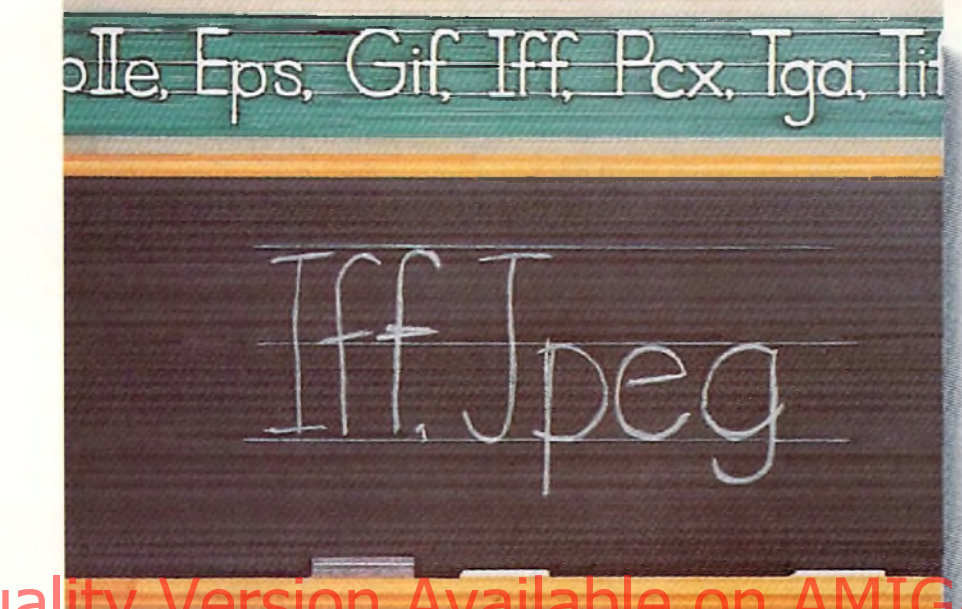

## Hi Quality

**I** hink of the opportunities you'd miss if you couldn't read or write.

An imaging professional needs to be fluent in many languages. For instance, you have a picture in IFF which you need to combine with dip art stored in PCX. You need the result in GIF for use on PCs, but you also need it in PostScript to be sent to a service bureau.

#### *Art Department Professional*

*(ADPro)* is your short cut to picture format literacy. Using it, you can read and write many important formats. *ADPro's* modular design allows additional formats (or even

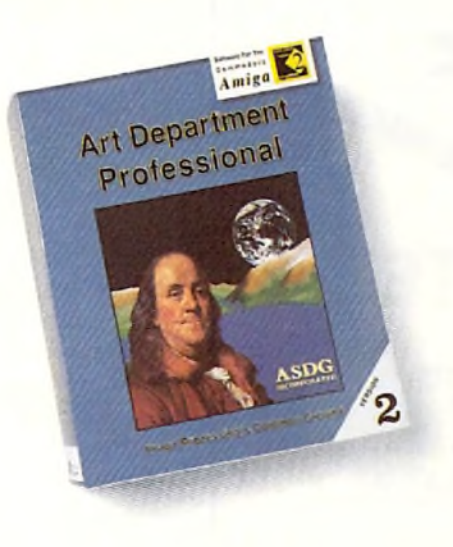

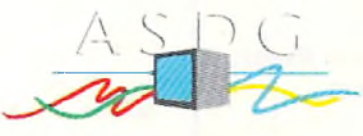

925 5tewart Street Madison, Wl 53713 608/273-6585

the ability to control scanners, digitizers, printers and film recorders) to be added as your needs grow.

No matter which format you're coming from or going to, *ADPro's* advanced image processing capabilities help you get the best results. And, you can use *ADPro's* comprehensive ARexx interface to batch process hundreds of conversions as easily as one.

If pictures are your words, don't let a language barrier get in your way. Get *Art Department Professional!*

The following names are trademarked by the indicated companies: Art Department Professional: ASDG Incorporated. PostScript: Adobe Systems Corp. PCX: ZSoft Corporation. GIF: CompuServe Information Systems. ARexx: Wishful Thinking Development Corporation.

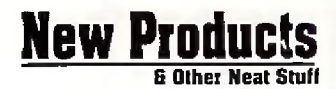

512K of fast memory (DRAM) is included for exclusive use by MS-DOS applications. Amiga memory can be allocated and transparently mapped into the 80286 CPU memory space for MS-DOS applications using more than 512K. Other emulations include Hercules, CGA, EGA/VGA (monochrome only), and Toshiba 3100. The parallel port, serial port, sound, real time clock, CMOS RAM, and even extended memory are supported. MS-DOS is not included. *Suggested retail price: unavailable. Great Valley Products, 600 Clark Are., KingofPrussia, PA 1940b, (215) 337-8770, Inquiry #224*

#### **MediaPhile 2.0SA Serial Controller**

MedialPhile 2.0SA is the newest addition to the MediaPhile family of video deck controllers from Interactive Microsystems. When used together with MediaEditor, autom ated edit control from the Amiga is provided.

The unit provides complete control over Sony cam corders and video decks equipped with remote control ports. The controller has one rem ote control port input, an infrared control output, an output for Sony S-port, JVC swap port control, and one SMPTE time code input. It plugs into the Amiga's serial port and also works with Canon and Ricoh camcorders. Suggested *retail price:* S395, *Interactive Microsystems, 9 Red Roof Lane,* Salem, *NH* 03079, (603) 898-3545, *Inquiry #225*

#### **Mouse Control**

Does your mouse get tangled up on your desk? Get that mouse cord

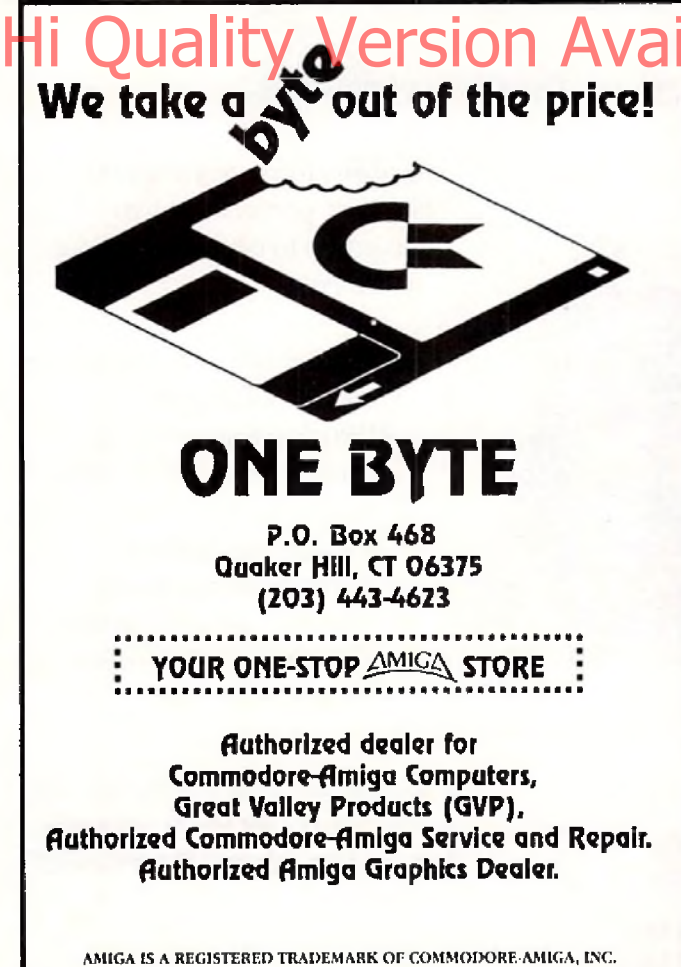

Circle 145 on Reader Service card.

out of your way with Mouse Control, the latest invention/computer accessory from Advanced Image. The unit consists of a mounted, 8inch spring holder for your mouse cord, keeping your workspace organized and tangle-free, The unit is essentially an inexpensive alternative to a cordless mouse. Suggested *retail price: \$9.95, Advanced linage, 2* Route 13 South, *Brookline, Ni l 03033, (603) 673-0212, Inquiry* #2 26

#### • Other Neat Stuff •

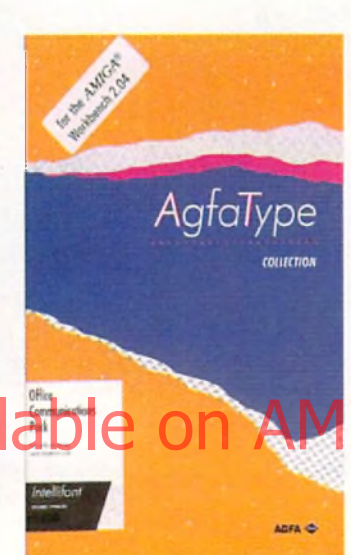

#### **AGFA announces Intellifont Integration**

Agfa's Intellifont scaling technology and Intellifont Scalable Typefaces have been integrated in W orkBench 2,0, introducing scalable fonts to the Amiga platform. Intellifont is the font scaling system licensed by Hewlett-Packard for PCL5, its command language for the **HP** LaserJet III line of printers. With Intellifont in Workbench 2.0, Amiga users can now scale outline fonts on-the-fly, rather than rely on bitmaps that have been pre-generated and stored on a hard drive.

Agfa also has a library of over 250 additional typefaces. Intellifont Scalable Typefaces are sold in MS-DOS form at and require a conversion utility. For more information, contact; *Agfa Corporation, 90 Industrial Way, Wilmington, M A 01887, (508) 658-5600, ext. 2311*

#### **Art Department Pro 2 Update**

In response to customer needs, ASDG has upated ADPro with a bunch of new features, A new program called FRED, a visually-oriented frame editor, helps users organize their pictures into lists called sequences. A new roll op erator makes creating video transitions much faster and a broadcast limit operator identifies and corrects colors which can cause playback artifacts based upon NTSC, PAL, or user-definable standards.

The PREFPRINTER has also been augmented with eight new dithering methods.

Also, a new IFF Form, SPLT, facilitates the transferof large data files between the Amiga and other computer platforms.

AdPro 2.1.0 will be sent free to all registered ADPro 2 owners. Owners of ADPro v. 1 can upgrade for 575 and ow ners of *The A rt Department* can upgrade for \$130. Contact: *ASDG, Inc., 925 Stewart St., Madison, Wl 53713*

#### **Migraph moves** Migraph, Inc., makers of the Mi-

graph Hand Scanner, have moved to a new address. Contact: M/ *graph, Inc., 32700 Pacific Highway South, Suite 12, Federal Way, WA 98003, (206) 838-4677*

**•A O**

#### **How to get your products listed in New Products and Other Neat Stuff**

*Send n descriptive press release and two copies of the software or hardware. Please include product name, price, company name, full address, and telephone number. Our mailing address is: PiM Publications, Attn: New Products Editor, P.O. Box 2140, Fall River, MA 02722-2140. For UPS and Federal Express, our address is: PiM Publications, Attn: Neio Products Editor, 1 Currant Place, Currant Rd., Fall River Industrial Park, Fall River, MA 02720- 7160.*

## Utilities Unlimited of Oregon, Inc.

PO BOX 532 North Plains, Oregon 97124 (503) 647-5611 Office / (503) 648-8992 FAX (503) Technical Support BBS - 24Hrs (8-N-1) (503) 647-9022 Technical Support (Thru-Fri 10am-3pm)

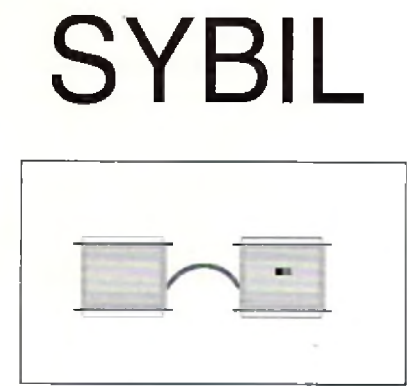

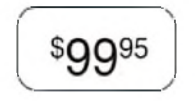

SYBIL is a multi-talented hardware/software package. Just look at a few of<br>SYBIL's amazing abilities:<br>MAX II Patch. Turns one of more of your Arrive diversions and construction and the state of the state of the state of th SYBIL'S amazing abilities: AMAX II Patch - Turns one or more of your Amiga drives into a MAC compatible drive while using AMAX! Allows Reading and Writing REAL MAC format with normal Am iga drives! This patch also disables drive clicking, allows the use of AE High Density drives, allows control panel configuration to be saved, eliminates the need for the cartridge to be installed (saving power), and more! Disk Compress - Compress entire disks into AmigaDOS files! These files can be transferred to hard drives, tape backup units, modems, or any olher means of data transfer. When needed, the file can be de-compressed back on to a floppy so the program can be used. Works with ALL disk formats, copy protected or not! DiskConverter - Convert MAC disks to AMAX format, AMAX disks to MAC format, copy MAC disks, or copy AMAX disks. Fast, reliable as easy to use! Disk Copier - A special version of the Super-Card Ami II software was created to use

> SYBIL'S superior copying abilities. Eliminates ALL drive speed conflicts! Now with Param eters for rem oving "code wheel" and "m anual" protection

#### Super-Card Ami II

schemes.

This hardware/software package allows you to make backups of your copy-protected software the same day you buy them! NO WAITING FOR PARAMETERS! The software is straight forward and easy to use. Amiga, IBM, Mac, and Atari ST disks can easily copied reguardtess of the copy-protection scheme! The user interface is a delight for novice users to operate, and has all of the features that advanced users demand. ITING FOR PARAMETERS! The software is straight forward and easy to use. Amiga, IBM, Mac, and AleryST cisks can pasily<br>lied reguardiess of the copy protection scheme. The user interface is a delight for novice users to oper

Super-Card Ami II came about after two years of expensive research and development. Now, due to the overwhelming success of this product we are able to offer this amazing backup system at a lower price! Now you can own a HARDWARE copier for less than most software copiers!

We now have PARAMETERS! Now you can remove docmentation style (code wheels, manuals, etc.} and disk based copyprotection. As a bonus, you can install many programs on your hard drive! This truely is the last backup system you'll ever need!

#### Super-Card Ami II Utility Package

This unique software package offers the latest in high tech disk analyzation and manipulation. Features include:

MFM Editor/Analyzer - Allows user to view, analyze, and alter the actual data stored on a disks's surface!

Drive Alignment-- Checks your disk drive for proper track to track alignment. Copier Construction Set - Allows you to create your own custom Copier Files for use with Super-Card Ami II or SYBIL.

Drive Speed Check - Checks rotational drive speed. **\$0095** 

#### Ami Super-Tracker

CANADIAN ORDERS:

PO BOX 311 Stratford, Ontario, Canada N5A 6T3 (519) 272-1528

Have you ever wondered WHERE problems tracks are located? Now, with Super-Tracker you can tell! This attractive digital track display simply plugs into the last disk drive or directly into the Amigs's drive port.

The physical head location (track), and the current head (top or botlom) is displayed.

No serious Amiga archiver should be without one!

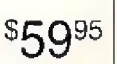

 $$49^{95}$ 

#### KickStart+ Board

Kickstart 2.0 is finally a reality! W hat is also a reality is that a lot of commercial software will not run under OS2.0! This is not the fault of Commodore, the problem lies with the programmer. In any event, you are stuck with software incompatibility. NOT ANYMORE! The KickStart+ Board allows you to have two different KickStart ROM's in your machine at the same time! Installation is easy! Just remove your existing ROM from your Amiga and place it on top of the Kickstart Board. Now, plug the KickStart+ Board into where your ROM was originally. NEW electronic switching allows selection of the 2nd ROM by the mouse button(s), keyboard, or joystick (user selectable)! W orks with ALL Amigas that have KickStart on ROM.

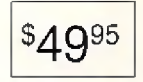

ORDERING INFORMATION: We accept VISA and MASTERCARD, C.O.D., Money Orders, and Personal Checks, Add S5.00 per order for shipping & handling. Add an additional \$4.00 per order lor C.O.D. Add an additional \$3.00 for ALL foreign orders. Add an additional \$5.00 for UPS Blue (2nd Day). ALL prices in U.S. funds! Please allow 3-4 weeks for delivery! Product specifications are subject to change without notice!

Cinde 171 on Reader Service Card

EVIEWS

#### V O R TE X

## The ATonce-Plus IBM Emulator: Part 1

by *Rich Mataka* 

In the July 1991 issue of *Amazing*, I wrote the original review of the ATonce IBM Emulator board for the Amiga 500 and 2000 family of computers. Now to arrive on the scene is Vortex's latest product the ATonce-Plus, For the July review, I used the Vortex software revision number 1.27. During the past seven months, Vortex has had only a minor upgrade which, as far as I can determine, took care of some hardware and software compatibility problems and added no new features. The latest version of the ATonce software was 1.28 and was posted on many of the major bulletin boards for users to download if necessary. Now it is clear why only a single software upgrade was made available during this time: Vortex was totally redesigning their ATonce

hardware as well as rewriting their ATonce software. This new product is known as the ATonce-Plus and is already causing a major stir in the Amiga market.

So, what does the new Vortex ATonce-Plus do? It runs IBM business software and it plays some IBM games just as the original ATonce. However, it now does it faster than ever and multitasks with the Amiga software with no problems whatsoever. Additionally, its compatibility with IBM software has in-

creased dramatically as reported to me by Vortex since they have completely re-written their BIOS software. As with the original ATonce, you can still work on a *Lotus* 1-2-3 spreadsheet in IBM mode while downloading a file from a BBS using *JR Comm* on the Amigatasking side. Originally, I had said that you were now a "superpower user" who employs a single Amiga 500 or 2000 to run simultaneously the excellent software that is available both for the Amiga and the IBM. However, now you can run both the Amiga and IBM software faster, too. I would say that classifies you as a "Mega SuperPower user."

#### **ATonce-Plus Hardware Components and Features**

W hen you unpack your ATonce-Plus, you will find the Vortex ATonce-Plus PC board, a 64-pin 1C socket, two 3.5-inch floppy disks, a comprehensive user manual and the user registration card. The ATonce-Plus PC board measures 5.25 inches by 4 inches. This is considerably larger than the original ATonce. In this particular instance larger is better. If you were to compare the differences of the original ATonce, you would see some major improvements in the new hardware. In addition to the

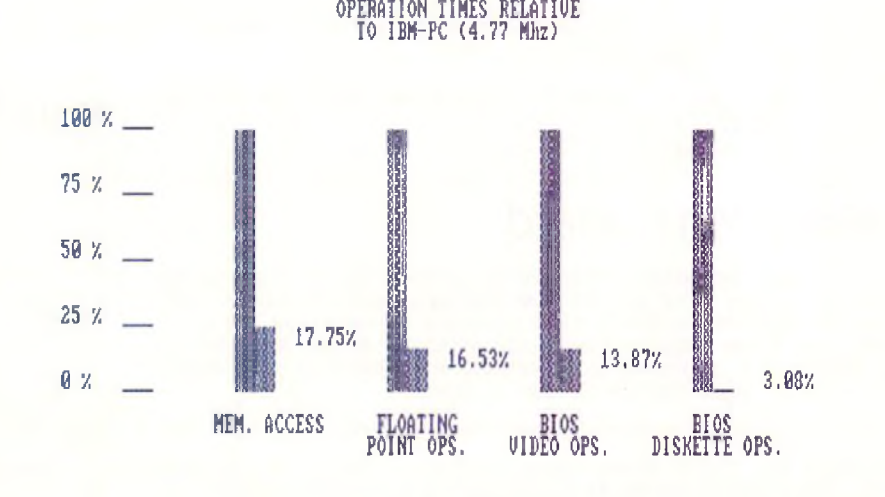

Type any key to return to DOS ...\_ The ATonce-Plus gives you IBM compatibility with Amiga power and speed. hardware changes, is the new software that is provided. The ATonce-Plus is an entirely new, faster, better IBM-emulation board than was ever available.

#### **ATonce-Plus Manual**

The user manual is divieded into three sections: Introduction, Installation, and the Em ulator Operation.

An important point sometimes overlooked even by experienced computerists is Ihe README file placed on the ATonce-Plus Am iga System disk. This file should be printed out and thoroughly read by anyone who will be using or installing the ATonce-Plus. It contains all the latest information regarding the installation of the hardware or software that was not included in the latest printing of the manual.

The Installation Chapter of the manual is well written, containing numerous photographs that should be followed during the installation process. This area of the manual advises you of the tools that you need to complete the ATonce-Plus installation.

The manual takes you step by step slowly through each phase of the installation process. Included are eight pictures and one drawing used for reference during the unit's installation. The ATonce-Plus board, just like the original ATonce board, is installed directly into the 68000 socket after removing the origi-Now it is clear why only a single software.<br>
Tupgrade was nade available during the fine: Calonce Plus Hotel version on the psychoacessor from the computer. OM How ever, it is at this point that all physical similarities between the two products end. The original ATonce had a 68000 microprocessor soldered to its board and could not be removed. The ATonce-Plus does not use this type of attachment, making it possible to take advantage of accelerator boards, such as the ICD AdSpeed.

Vortex listened to its customers upon designing the new board, and now plugs the 68000 m icroprocessor back into a socket on top of the emulator board. This allows for the addition of new products that can be plugged into the ATonce-Plus.

The physical installation of the ATonce board is a simple matter. If you are comfortable with opening your Amiga 500 or 2000 computer and can follow the detailed instructions from the manual, then you should encounter no problems with the ATonce-Plus installation process. However, if you have any indecision about performing the operation, let a qualified technician perform the installation,

1 installed the A Tonce-Plus m yself in the Amiga 500 with a Revision 6A motherboard. Following the instructions in the manual carefully, first open the case of the system , unscrew the six screws that hold the Amiga 500 together, and then remove the top of the case to expose the shielding. Next remove the cable for the keyboard and then the metal shielding. Gingerly remove the 68000 chip from its socket on the motherboard with a flat head screw

driver and then insert the 64-pin 1C socket provided with the ATonce-Plus into the now em pty 68000 processor socket. This additional socket is needed to raise the A Tonce-Plusboard so that it will clear the Integrated Circuits in the area of the processor. Now insert the ATonce-Plus board in the 68000 socket. As with the 64pin IC socket installed above, take time to make sure that all the pins are aligned properly. When this has been accomplished, place steady but firm pressure on the ATonce-Plus board to set it properly into the 64-pin socket. The final step is to insert the 68000 microprocessor, that was originally removed, onto the top of the emulator board. Here again make certain that the pins are aligned, and insert the 68000 processor with firm, but steady pressure. These steps are really very simple and straightforward, and the manual contains pictures as a guide. However, avoid working in an area charged with static energy because you could damage the sensitive integrated circuitry in the Amiga.

The final area of the ATonce-Plus Installation area deals with upgrading the emulator with an 80C287-12 math co-processor chip. This chip is used to increase the arithmetic performance of the ATonce-Plus. Many software programs that take advantage of math co-processors such as *Excel Multiplan,* Lotus 1- 2-3, *dbase*, Autocad or *Framework*—to name some.

The ATonce-Plus will also work in an Amiga 2000 and you no longer need an adapter board. As with the Amiga 500, the Vortex ATonce-Plus just plugs right into the 68000 socket of the Amiga 2000. Its software compatibility is identical to that of the Amiga 500. This makes the ATonce-Plus a simple upgrade even for an Amiga 2000! However, it will not use any of the IBM slots that come with the Amiga 2000; this means that you cannot add IBM boards to your system to take advantage of the A Tonce-Plus processing. Once the installation of all the hardware is completed and the computer is back together again, it's time to load the software to see how it runs.

To check out the ATonce-Plus operation,

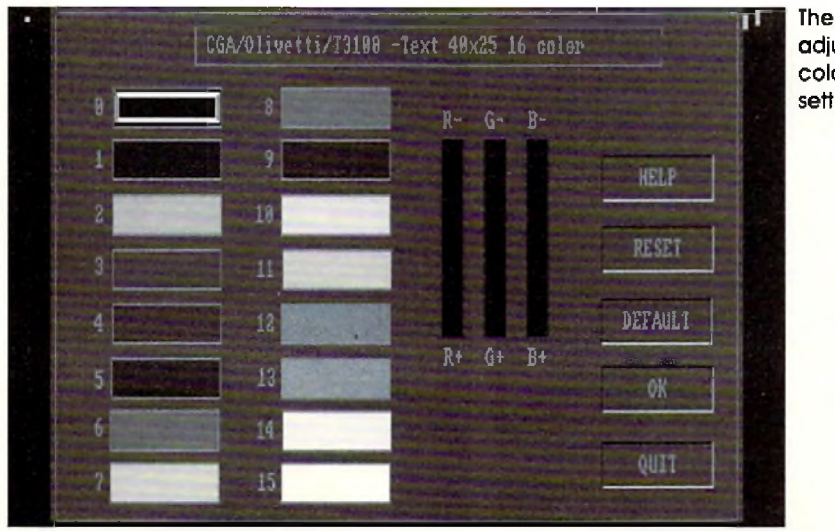

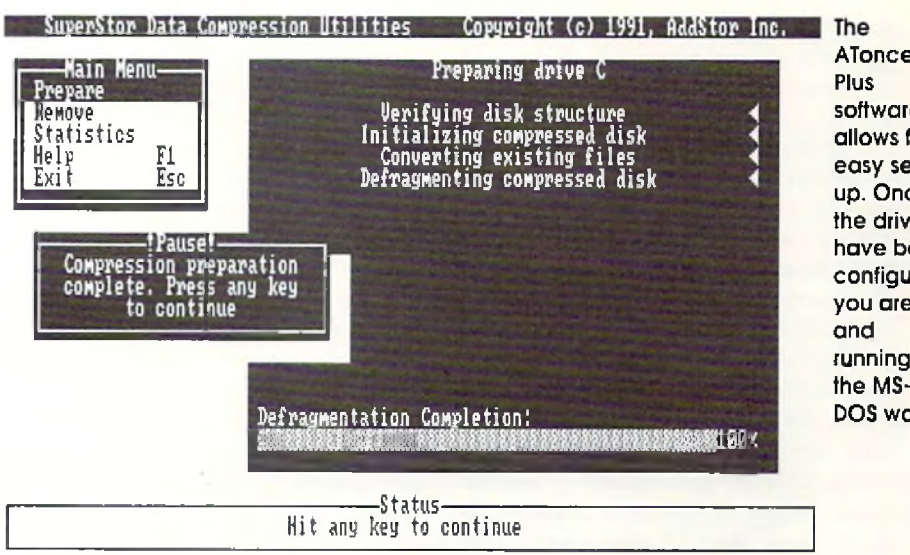

**AToncesoftware allows for easy set**up. Once **the drives h ave been configured, you are up running in DOS world.**

you must understand the final section of the manual. This section details the Operation of the ATonce-Plus and is the longest chapter of the manual. Loading the ATonce-Plus Amiga system software on your computer can be accomplished in two ways. The first and simplest is to use the Hard Disk Install program supplied with the software. This will automatically place all the files that you need in their proper locations. The second option is to copy all the files from the floppy disk to the hard drive manually by using a disk utility program such as *DiskMastcr 11.* 1 chose to install the software manually, placing the proper files in the LIBS directory and creating an A Tonce-Plus directory for the Amiga operating software because I like to know what software is being loaded onto my system. Performing the straight copy method, I encountered no problems at all with the installation. As a further test, I also ran the supplied Hard Disk Install program and had no problems with the Amiga system software loading.

Once you have completed loading the ATonce-Plus Amiga system software, it is a good idea to give your new ATonce-Plus a quick test drive. Now is not the time to worry

> **adjustable color settings.**

about the optional setup areas of the "Install" program w hich configures your ATonce-Plus until you are sure that the ATonce-Plus is functional and boots your IBM software.

#### Test Run

First, double click the left mouse button on the ATONCE icon; the system will start to go through a reboot phase. It will boot the Amiga side of the system and then the IBM side. As the 1BM side is going through all of its memory testing, you will see the current configuration of your A Tonce-Plus software appear in a well-organized menu. Once the IBM memory testing has been completed, you will be prompted to install a boot disk into the A drive. The A drive on the IBM side is equivalent to DF0: on the Amiga side of the system. Amiga 2000 and you he longerheed and above the station such as the station of the change of the change of the change of the software approximate of the change of the change of the change of the change of the change of the

> The next step is to insert the IBM or MS-DOS disk in the drive A to determine if the system will boot properly. It is recommended in the ATonce-Plus manual that you should use MS-DOS versions 3.2 or higher. I had boot disks prepared for testin purposes, since 1 did not want to begin hard disk installation until I was sure that the system would boot properly with all the disk versions. The errors displayed are from the IBM DOS "CONFIG.SYS" file attempting to load files that it cannot find. This is not a major concern for the purpose of our test.

> I have successfully tested the ATonce-Plus with MS-DOS3.3, 4.0, 5.0 and Dr. DOS6.0. As you can see, there is much compatibility among the different operating systems that the ATonce-Plus can run. Once we have determined that the ATonce-Plus has operated properly in its basic configuration, we can begin customizing it for optimum performance.

#### **Configuration**

The configuration of the ATonce-Plus is really a simple matter once you are sure of the basic operation which was just completed. At this point, it really pays to know the most you possibly can about your hardware configura-

#### 19 **APRIL 1992**

tion, especially since it is the hardware configuration of your Amiga System that will determine the ATonce-Plus software configuration.

To illustrate how the Amiga hardware configuration is related to the ATonce-Plus software configuration, I will describe the hardware setup of my Amiga 500 system. I have a standard Amiga 500 with a 512K expansion board with battery-backed clock for a total of 1MB of memory in my Amiga 500. Iam running the 1MB Agnus chip—meaning that I have no fast memory in my base Amiga 500 System. 1 also have the GVP Impact Series II  $A500-HD+$  with an additional  $4MB$  of memoryinternal to the GVP unit. Therefore, I have 5MB of autoconfigurable memory available for the system to use. The GVP unit has a Quantum 52MB hard drive which when formatted provides a total of 49MB of Amiga storage.

#### **Customization**

There is also an icon called ''Install" in the AT-Emulator+ drawer. It is from this program that all the ATonce-Plus customization is performed. The three menus from which you will be performing most of the configuration work are the OPTIONS, MODE, and OPERATION menus. The OPTIONS menu is the most important of the three. This menu controls all the major configuration decisions of the ATonce-Plus. Most of the items can be configured by using the Options menu. We will look at the most important features of this Options menu and discuss configurations.

#### **Floppy**

The Floppy Option allows you to set the type of floppy disk drives that you have connected to you system . You can select from DF0 to DF3 and they will be assigned only as the IBM drives A and B accordingly. You will notice that there is a 40-track or 80-track section on this menu. If you were to select the 40-track section, this would be for single-sided 3.5-inch disks, w hich are not used. Theoretically, you could add a 5.5-inch drive to the system and select the 40 track, but I have never heard of anyone able to use that from the Amiga 500. It may work on the 2000, but I have no way of testing that option. Since I have two 3.5-inch floppy drives connected to my system, I have set them both as 80 track. 1 then selected the OK button and was placed back onto the main Install Menu. Now we have completed configuring the type of floppy disk drives connected to our Amiga system.

#### **Hard Disk**

Once you have properly configured the Hard Disk for IBM usage, you would choose the Amiga Hard Disk section that will be used by the ATonce-Plus.

To test my system configuration, I wanted to use the new Syquest 88MB storage device as my IBM boot disk, and the Syquest 44MB as a data storage device. First 1 configured these Syquest devices under the Amiga operating system . To perform this function, I used the GVP FASTPREP (Fig. 4) program that is supplied with the GVP series II A500 HD+. This format program will perform all the main functions to get us ready to prepare our hard drives for operation under the ATonce-Plus software.

Now that the hard drive has been successfully prepared under Amiga DOS, drive names can be placed in the Hard Disk option section of the configuration software. Looking at Figure 4, you will see that the name of the deive has been assigned as SYQ8S-1. This is the same name that we had given the drive when it was formatted and partitioned.

#### **Graphic Adapter**

In the Graphic adapter menu selection, you can choose the type of graphic card that the ATonce-Plus will emulate during its operation. We can choose from CGA, Olivetti, T3100, Hercules, EGA, and VGA. Be aware that the EGA and VGA emulations are black and white and not the full color emulations

that you might expect. Personally, I always select the Hercules video mode as I have found that most IBM software packages support this mode of operation.

#### **Memory/Mouse/RS232/LPT1**

Four different functions of the ATonce-Plus are configured in the Memory/Mouse/ RS232/LPT1 menu. These functions are the memory allocation of your Amiga, whether you will be using the Amiga mouse as the IBM mouse, how you will configure the RS232 serial port, and finally, what address will you use for the LPT1, which is the printer port. All of these selections are very simple except for the memory.

Starting with the LPT1 address, I have found that it is best just to leave that alone as the default value. The only time that you would want to change this is when you were going to be printing from the Amiga side of the system while you were running the ATonce-Plus emulator. Then you would choose to turn the LPT1 off.

Normally I leave the RS232 disabled since

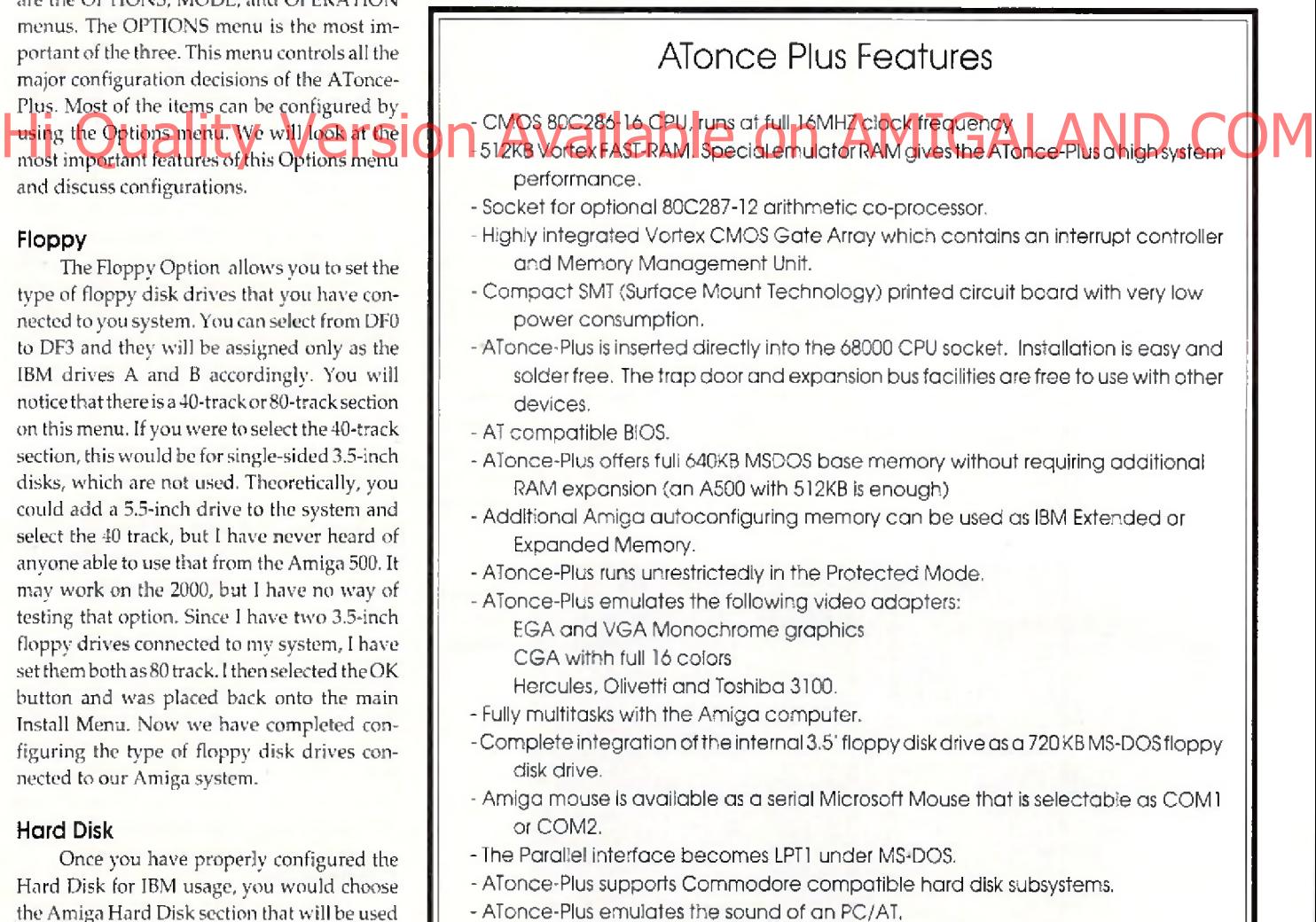

- Runs with all MSDOS versions from 3.2 up to 5.0 as well as Dr, DOS 5.0 and 6.0.

# **500 ReasonsTo Buv An Amiga 3000**

A check for five hundred bucks. That's what you can get direct from Commodore when you buy an Amiga<sup>®</sup> 3000-25/50, or 3000-25/100 before April 30th. Or, you can even use your S500 immediately right in the store toward the purchase of your Amiga.

Pay To The

Five Hundred and

└┯┚

Amiga 3000 series computers set the standard for multimedia platforms, with true 32-bit architecture for demanding video and graphics applications. The A3000-25/100 features a 100M hard drive and 5M RAM.

a

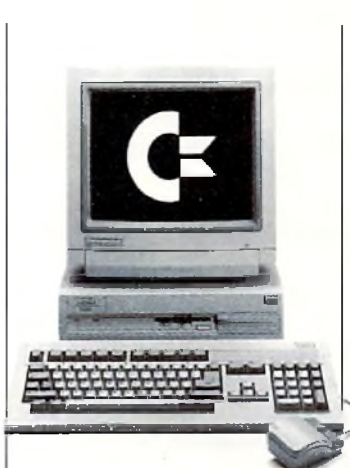

EPSION Available or 30000

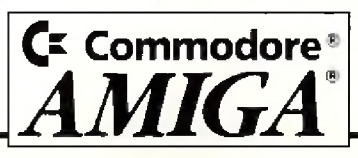

The A 3000-25/50 has a 50M hard drive and 2M RAM.

000

 $rac{00}{00}$ 

All Amiga 3000's feature four-voice, twochannel sound, thousands of displayable colors, AmigaVision<sup>™</sup>, (which lets you control graphics and video simultaneously), on-site service\* and convenient leasing terms.

For more information, call 1-800-66-AMIGA. Or see your participating authorized Commodore-Amiga dealer before April 30th. (Terms may vary in Canada. Call 1-800-661-AMIGA.)

■ u

© 1992 Commodore Business Machines, Inc. Commodore and the Commodore logo are registered trademarks of Amiga is a registered trademark of Commodore-Antga. In Not valid with art) other promotional offers 'Available on systems purchased in the U S through an auihmued Commodore-Amiga dealer

**Circle 157 on Reader Service card.** 

I use the Amiga side of the system for modem communications w hile running the IBM emulator. However, if you would want to use an IBM communications program with the emulator, select the "COM" port address that would be used by the communications software. Normally, you would choose the default which is "COM port 2" as the mouse would use "COM port 1." This is chosen by default when you select the mouse to use a specific "COM" port; the RS232 would automatically choose the other "COM" port.

Finally, we arrive at the

A Tonce-Plus memory configuration selection. The more memory that you have in the system, the easier it is to configure your memory allocations. Remember I said you really need to know the memory configuration of the system before setting up the ATonce-Plus software. Since I know that my system has a total of 5MB of memory, the choice of memory allocation was relatively easy. Since I knew I would be running *Windows,* 1 decided to place 1536K of memory as extended memory. Some software packages look for Expanded Memory; Solid Science of Multiple Science Science of AVailable on American AMAND.COM therefore, I decided to allocate 512K of

memory to this area. Also, I increased the base memory from 512 to 640. I made these selections because the GVP A500HD+ was expanded to have the additional 4MB of memory. When the ATonce-Plus software is running, I will still have available over 1.5 MB of memory on the Amiga side to multitask and run Amiga software. When all the selections had been made, I clicked the left mouse button on the OK box and was finished with this Option menu screen.

The final "Option" menu screen that I would like to bring to your attention is the "COLORS" options at the bottom of the menu. Figure 2 illustrates the CGA 16color setting and how to customize it to your liking if you were going to be using the CGA graphics mode. This provides

some idea of how flexible the ATonce-Plus software is concerning the graphics capabilities of the emulator system.

#### **Mode Menu**

Those of you not planning on upgrading the original ATonce hardware to the ATonce-Plus hardware will be happy to know that the new software also works with Vortex's original board. In the Mode menu area, the choice is made as to which board will work with the ATonce-Plus software. I have tested this software with the original version of the ATonce

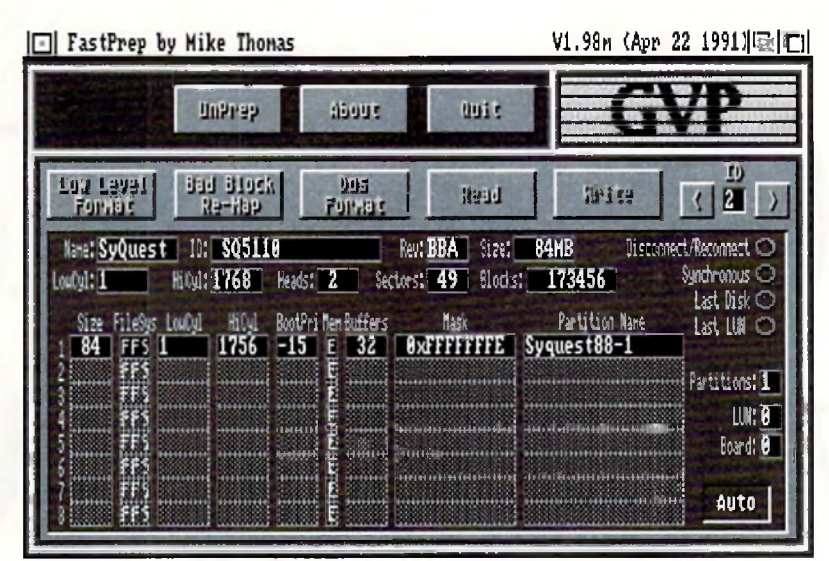

#### The hard drive had to be prepared for **operation under the ATonce-Plus software.**

board before installing the ATonce-Plus hardware. This version of the software worked flawlessly with the original Vortex emulator. Therefore, those of you who have the original ATonce should contact Vortex at the address listed at the end of this article to find out how you can upgrade your software. I recommend the upgrade especially since Vortex has upgraded its BIOS to 2.21. This new BIOS software increases the hardware compatibility with

The ATonce gives you IBM compatibility quickly and easily, and allows the benefits of the Amiga's power.

standard IBM programs.

#### **Operation**

The last menu area to be discussed is the Operation menu. It is different from anything else that vve have seen in the Vortex software. When you click on this menu entry, two subm enu entries will appear, which areStop Amiga Boot and ATonce Only—a *">"* will indicate an enabled function.

If the sub-menu entry "Stop Amiga Boot"—w hich is the DEFAULT-setting— is marked with a ">," the execution of the AmigaDOS startup-sequence is terminated as soon as the emulator performs its initial Amiga reset.

If the sub-menu entry "ATonce Only"-which is not the DEFAULT-setting-is marked with a  $">'$ the complete AmigaDOS side is disabled as soon as the emulator performs its initial Amiga reset. This means that it is *not* possible to run other software than the A Tonce-Plus on the Amiga.

*Important note:* If you have a non-auto booting

hard disk, *do not* enable the above functions. Also a problem may arise if an auto-booting hard disk is used that mounts only the bootpartition automatically and all other partitions by means of the startup-sequence. In that case "Stop Amiga Boot" must be disabled to get access from the MS-DOS side to this non-auto-mounting partitions.

#### **Am iga 2000 ATonce-Plus installation** To install and operate ATonce Plus in a

A-2000, you'll need no special adapter. The 68000 socket is loca ted in the right-front end of the A2000-motherboard. The powersupply and floppies have to be removed to install ATonce-Plus. All handling and installation notes given in the manual for the A500 also apply to the A2000. While I was not able to test these installation instructions personally before submitting this article, I talked with Manta Software in New Jersey (800) 477-7706, w ho has claim ed that the ATonce-Plus has been working extremely well in Amiga 2000's. I will provide additional information on the Amiga 2000 installation and operation in next month's installment.

We will continue to look at the ATonce-Plus operation and the installation of the unit in an A-2000. Also to be discussed will be the ATonce-Plus IBM software installation.

**•AC\***

*Please Write to: Rick Mataka c/o Amazing Computing P.O. Box 2140 Fall River*, *MA 02722-2140* 

#### **REVIEWS**

#### SDG's major upgrade to Art Department . Professional (ADPro v2.0), their indispensable image processing program, adds pow erful new operators, and the user interface is much improved. Many of the features are now completely WYSIWYG (What You See Is What You Get). There are too many new features to allow a complete discussion of all of them. We are going to look at some of the more interesting new features that set ADPro above the competition. Rest assured: Once you get your hands on this software, you'll get unprecedented power to manipulate images.

Since my review of the former version of ADPro was published last October<sup>(V</sup>, 6.10, p. 23), we will not go over that ground again. Version 2.0 operates in the same modular way, taking raw data and rendering it in ways which do not affect the data, or operating on it which does change the data. The look and feel are familiar, but just beneath the surface lie some amazing new features.

#### **The New Interface**

The interface looks the same, except that under Kickstart 2.0, the "requester buttons" for Load, Save, etc. now pop up a requester from which to choose. The old style buttons which cycled through the choices one way if you clicked on the right and the other way if System 1.3. These "choosers" have a "Most Recent Used" (MRU) button to check. Then, your latest choice remains at the top of the list until replaced by another, which bumps everything down one place. The choices may also be sorted. You may choose to Accept or Accept and Do Something, depending on the chooser you are in. You may Reset to return everything to the way it was when you opened the chooser.

#### **The New WYSIWYG Operators**

I'm not the only one who requested Perry Kivolowitz to make the old operators visually friendly, but 1 cannot help feeling that ASDG cares for me personally. It's a rare thing to be listened to when you contact a software company, and for them to be receptive to suggestions and then to exceed your expectations...well, it feels good. My review of the Epson ES-300C scanner and software driver by ASDG was published last November (V. 6.11, p. 34). I was overjoyed to discover that all the operators that require WYSIWYG use a version of that same draggable box requester. The image is represented in gray scale. There are rulers in metric or English, pixel counts and numeric scale readouts that change dynamically as you change the box. You may keep or ignore size, aspect, or pixels. The new WYSIWYG interface is completely familiar to me, since I have an Epson scanner. It will take

## **A S D G 'S** Art Department

# Professional v2.0

*by Merrill Callaway*

new comers only a minute or two to discover how well the visual requesters work. For ARexx control, the older type operators are also supplied. The keyword "Visual" is tacked on the end of all operators thatgiveyou the WYSIWYG choice. I was happy to find that the Composite

the old palette editor. Since ADPro doesn't circumvent the Amiga display limitation of a 16-color palette width, similar colors are displayed as the same color, but the HSV or RGB numerical values are indeed different, and will affect the data. You may black out the high-

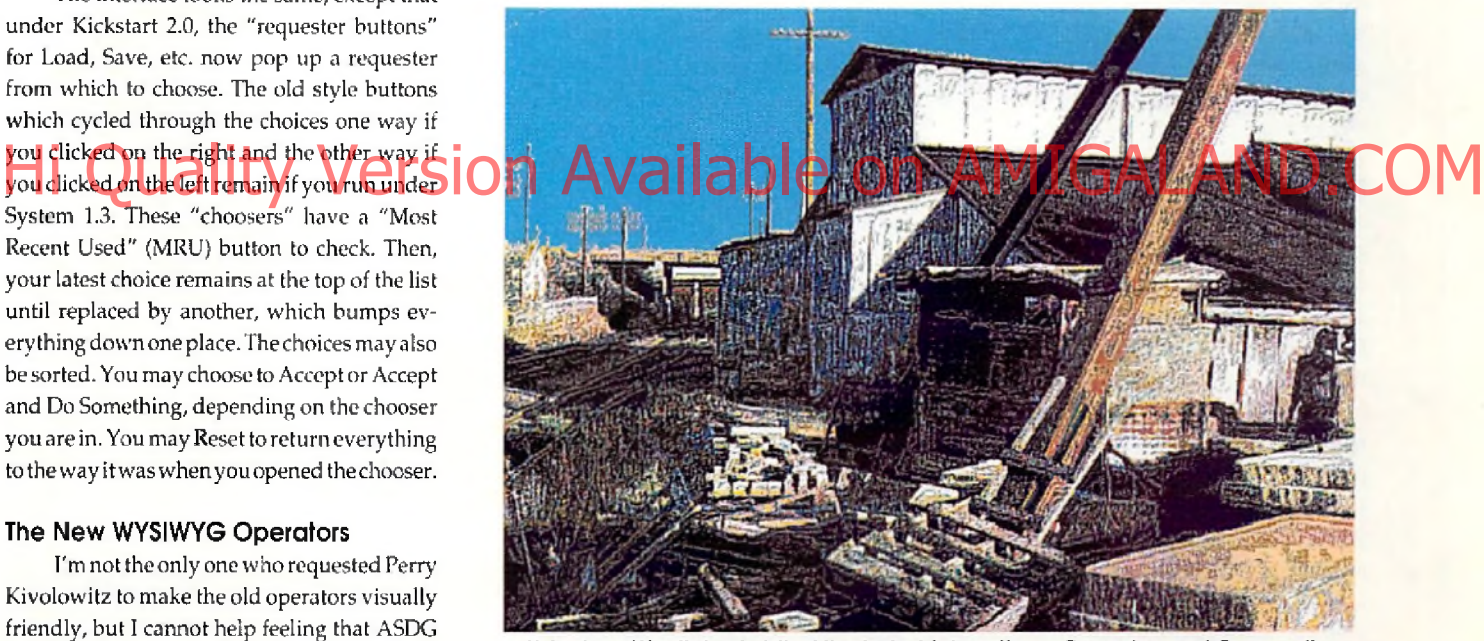

If Andrew Wyeth had visited the industrial section... Convolve and Composite **w ere used on a scanned photograph. The sky was retouched in Deluxe Paint IV.**

Load option shares at least some of this new WYSIWYG feature. As before, you only see a rectangular outline of the new picture, but you may now choose to see a gray scale visual picture of the original. The manual says that loading the image twice from disk was thought to be too "expensive in terms of your time" for the new image to be shown. In my experience, compositing "blind" is much more time consuming! My ideal would be the means to choose either option for the new image.

#### **The New Palette Editor**

Under Kickstart 2.0, you may edit 256 colors on screen. Under Kickstart 1.3, you get lights and the sliders using the right mouse button to better see a color without adjacent interference. There are extensive rangecontrols for implicit and explicit ranges in both RGB and HSV. Ranges are highlighted in green or red; red ranges—the ALT key being pressed during range selection—areunaffected by other overlapping ranges. There are also the usual Copy and Swap buttons.

#### **JPEG File Compression**

A new JPEG loader and saver are included. JPEG (Joint Photographic Expert Group) is a standard in the industry for com pression algorithms which can dramatically

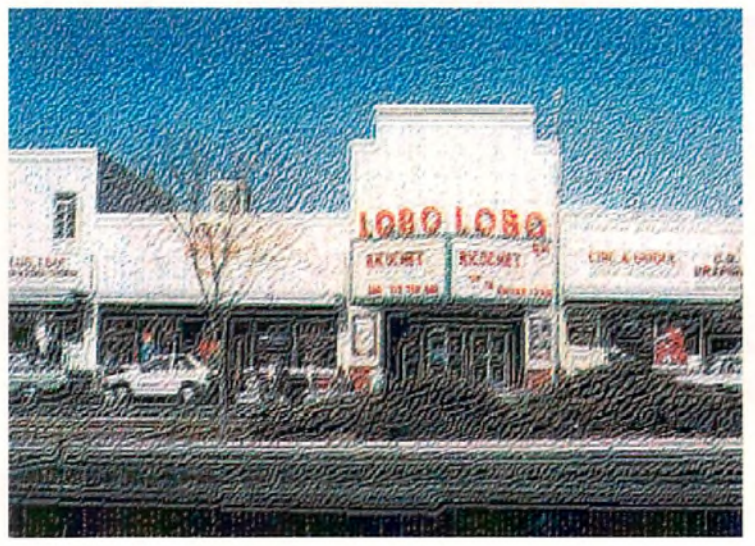

**This im ag e was done entirely in ADPro 2.0, using m any of the new tools. There was no painting at all. The original im ages were scanned by the Epson ES-300C in 24-bit color using the ADPro loader**

decrease the size of a graphic file and yet retain most of its clarity and detail. There are settings in ADPro for various amounts of compression from around  $10$  to  $1$ —with minimal image loss--- up to 40 to 1 or better. I repeatedly compressed a graphic file and was amazed at how small you can make a file and yet be unable to tell much difference in the image quality. This is a welcome addition to the Amiga, and it allows one to import files from other platforms which have been compressed with JPEG into JFIF form at.

#### **DCTV Operator**

This operator renders an ADPro image directly to your DCTV device and displays it on DCTV's NTSC monitor, a handy feature for testing the affects of ADPro operators on a DCTV image. For instance, if you wish to alter the balance of one of your DCTV images saved in 24-bit or Display format, but not Raw format, you can load the image into ADPro, adjust the Balance controls, and then use the DCTV operator to render it directly to DCTV. When you like the results you may Apply\_Map to change the data, and save the DCTV image as a 16-color image back to disk. The DCTV operator is a great timesaver if you are enhancing a DCTV picture. It also allows you to convert another image into DCTV format easily.

#### **The Convolve Operator**

Convolutions open a new universe of images to the computer artist. The technical explanation of a convolution is dry, but the results are truly dramatic. Every pixel in the screen is surrounded by other pixels. Pick a pixel, and construct a matrix, a table of rows and columns, around it for, say,  $3 \times 3$  pixels, with the pixel in question at the center. Then calculate a weighted average for that pixel. Color values are vectors and can be summed and averaged. Specify a "convolution matrix" of weights. Put each color value underlying a weight in the matrix into the average calcula-

tion, biased by the value of the weight. Then, take the new weighted average value and decide how much to mix it into the value of the original pixel. Do this for all pixels, and you have a convolution operator. That's the easy part. Visualizing how a matrix will affect the image is where the real expertise comes in! Fortunately, ADPro comes with two dozen proven convolution matrices, with evocative names like "BigSharpen" and "DeepPress" and "WoodCut." DeepPress, for instance, makes your image look as if it had been pressed into leather. The com binations of convolutions w ith

are truly endless; a world to explore.

#### **The Text Visual Operator**

ADPro2.0 takes full advantage of the System 2.0 scalable CompuGraphic fonts in its text operator. *(For more information about scalable fonts, read about AGFA* in *this issue's "New Products," p. 16—Ed.)* ADPro's text operator is as user friendly as you can get. There is a string gadget to enter text, and gadgets to select bitm apped or scalable fonts, sizes, space be-

tween characters (tracking), attributes such as italics or bold, and so on. With the exception of rotating text, everything you can do in a DTP program is supported in ADPro. You may use outline fonts, anti-alias or blur the edges, select how transparent the text will be and even give it an embossed look, all within the ADPro operator. Then, when you're all set, your text is placed in a draggable box that has registration lines going out to the rulers at the borders to insure accurate placement. Once you have placed the text with the mouse, just click on Accept and the text is painted on to your image exactly where you see it placed over a gray scale likeness of your picture. I found one bug here, tf you have a gray scale picture to start with, and try to "Accept" an "outline scalable font," the screen will freeze up, and you must reboot. A version 2.10 is now available free to registered users who already have AdPro 2.0. Perry Kivolowitz has assured me ail known bugs will be squashed. ASDG is the best company I know when it comes to response to users! To sum up in a few words, if you work with images, let me affirm that ADPro is essential. AD Pro 2.0 is state *of the art!*

•AC\*

**bety Operator Ity Versidenter The complimations of Completions with AMIGAS Inc. ND.COM Art Department Professional 2.0 Price: \$299 ASDG, Inc. 925 Stewart St. Madison, Wl 53713 (608) 273-6585 Inquiry #227**

> *Please Write to: Merrill Callaway c/o Amazing Computing P.O. Box 2140 Fall River, MA 02722-2140*

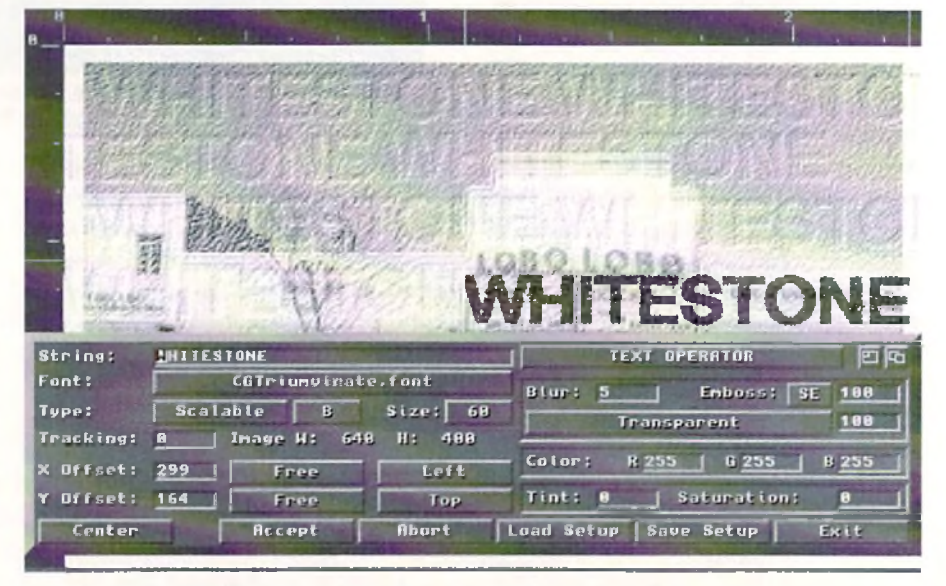

The WYSIWYG interface for the Text\_Visual Operator. Note the embossed look.

**REVIEWS** 

<sup>1</sup>*o* say the competition of 3-D programs is - heating up is putting it mildly. In the last 12 months, with the notable exception of the Sculpt-Animate series, every major Amiga 3-D program has gone through or is heading into a m ajor upgrade. *Draw 4D* w en t Pro, *3D Profes*sional gave us a powerful rav-trace engine, *Imagine* and *Lightwave* went to 2.0, *Caligari* came down to earth with a DCTV/HAM version, and *REAL 3D* offered a major update with pixel mapping and morphing. One can easily see that 3-D rendering remains a diverse and important element of the Amiga's multimedia drawer. Common themes prevail; however, the methods from conception to final rendering is decidedly different with each Amiga 3-D program. Perhaps the most different is the latest entry into this already crowded market entitled *RayDance* from Radiance Software. Although RayDance sports an icon-based command window, the method of object construction and rendering is primarily script driven. Not short of features, it includes 24-bit output, fractal trees, terrain, mountains, tweening, haze, shadows, videoscape object im porting, object lathing, and more,

RayDance is basically a highly versatile 3-D rendering language. Instead of assembling scenes with objects using standard Amiga windows and icons, you tell the program what to do via a script. While the instant response, grams can provide far more versatility than standard icon-based counterparts. A suitable parallel would be the difference between *Deluxe Video* (Electronic Arts) and *The Director* (Right Answers Group).

#### RADIANCE SOFTWARE'S

## **RayDance**

#### 3-D for Power Users

*by Frank McMahon*

RayDance's manual is a hefty 200-page spiral-bound book that features large print and includes many thoughtful features such as a list of all illustrations with corresponding page num bers. Installation on a hard drive is easy, and although the program requires a m inim um of 1MB, I w ould suggest a *lot* more, as well as a fast processor. Even mediumcomplexity renderings taxed my 2500. Also an external text editor is required for creation and altering of script files, although any of the Workbench offerings will work fine. RayDance generates im ages in w irefram e,8-bitgrey scale, or 24-bit color. Even though the program can generate a H AM -mode preview , you will need to purchase a conversion program to view created im ages in standard Amiga resolutions. If you have a hi-color device, you can directly load in the 24-bit rendered frames. As for ani-

mation, RayDance can render all the frames but they must be assembled outside the program , and an ARexx script for *Art Department Professional* batch-converting is included. Also worth noting is that the author runs a support BBS for the RayDance software.

#### **Functions and Features**

to do via a script. While the instant/rosponse, generates mages in wireframe. 8-bit grey sealer object their Statements are used for reafc OM<br>and 3-D view ing is lacking, cript-driven pro 1 GP24-bit color. Even though the What can you do with these script commands? Well, just about anything from setting a object texture to moving a mountain. The most basic element of 3-D modeling is the object itself. Statements are used to create polygons, up to 100 sides, and the polygons can be concave or convex. Holes are allowed and are relatively easy to produce as long as they lay on the same plane as the parent polygon. They can be a polygon up to 50 vertices or a circle with a center position and a

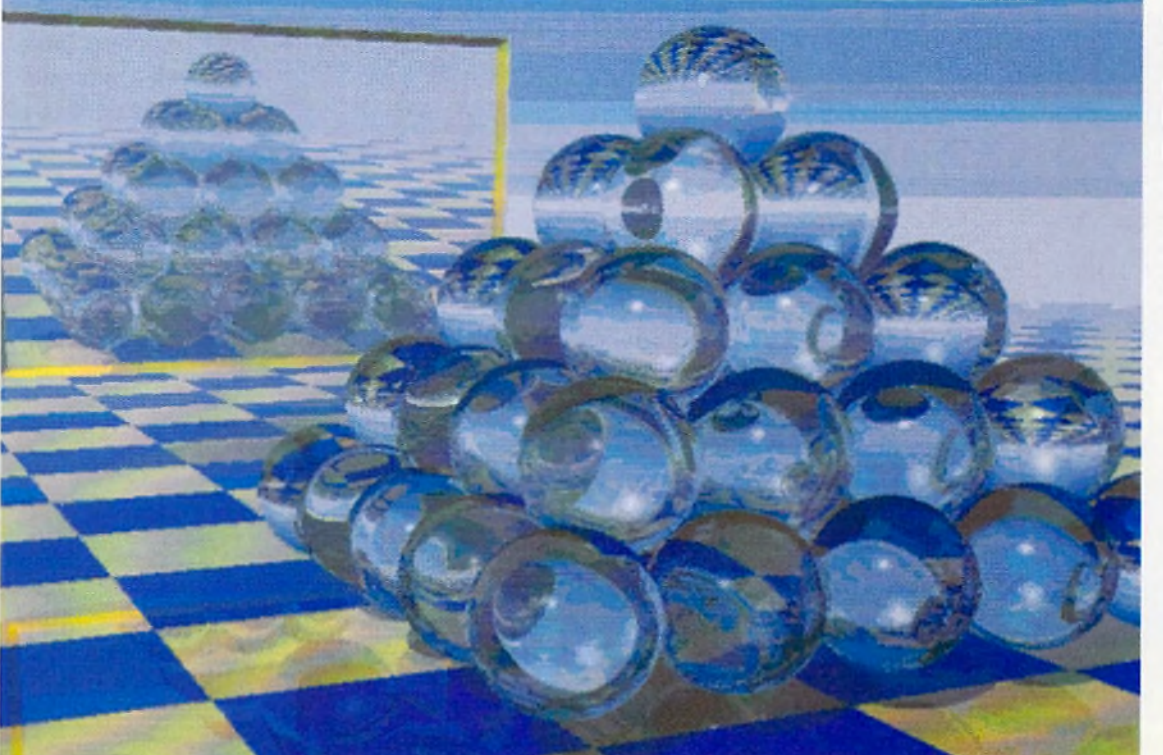

**A fairly com plex scene featuring reflection and haze. It took 18 hours to render on a 2500 with 5MB in 24-bit m ode Hi-res overscan with shadows and haze toggled on.**

radius am ount. Built-in objects like spheres and floors (ground) are available with some variations of ground surface configurations such as Builseye (concentric rings of alternating colorsand surfaces),Gingham (alternating colors on square and rectangle patterns), and Texture (a checkerboard of two alternating mapped pictures). Videoscape objects can also be imported and used in any scene. Creating objects in standard 3-D programs and converting them to videoscape could prove to be a huge time saver. Texture mapping is available including the ability to map HAM and IFF24 Amiga images. Standard projective mapping includes planar, cylindrical and spherical. Texture flags can be added to help smooth jaggies in wrapped images. Wrap mode is used for more realistic texture maps and works only with objects created by RayDance, how ever. Standard color values can be assigned with an excellent option to create a controllable gradient spread based on RGB or HSV attributes. This rainbow-like painting of objects can provide very impressive results. How light reacts to the surface of an object is the key to creating numerous realistic textures. RayDance takes into consideration adjustable variables to create mirror, shiny, diamond, glass, ice, water, and just about any surface you can imagine. Perturbing the surface by a random amount is an excellent feature that enhances reflection combine for an infinite amount of possibilities.

## RayDance is a highly versatile 3-D rendering language.

Bump-mapping is also available, but only on objects created in RayDance. Also this type of bump-mapping, as inother 3-D programs, is more simulated bump-mapping, as bumps will not be visible along the outer edges of the object and will not cast shadows.

#### **O bject Generation**

Objects can also be created automatically. The best tree generator I've seen in a 3-D program comes with 3-D Professional, but the one with RayDance is more impressive. Leaf color, taper, droop amount (great weeping willows!), twig size, trunk-splits, and much more make creating realistic trees easy. Texture mapping of leaf patterns is also possible. Landscape generating complements the trees and there is also an option to create mandelbrot objects. Objects can be extruded and lathed from within the program. One feature important, especially for animating, is hierarchical object grouping. This allows one object to be the child of a parent object, which comes in handy during motion animating.

Replicas (cloning) are nothing new but treated differently in RayDance. Although a large amount of replicas will take additional rendering time, the actual amount of objects takes up little additional memory. Replicas actually just reproduce the main object in a different location. The program has only one true object in memory, but can repeat it within the scene from five to hundreds of times. This allows scenes with, as the book says, "millions of polygons." The only real drawback is the replica must be the same size as the "parent"it can be a different color or texture—but the possibilities are endless with this function and ideal for low-memory computers.

realism. Specular, diffuse, refraction, and and creating realistic trees easy resture make by the included tweening command, which realism. Specular, dignments, and was interpolating the property of the contract of the con As for lights, there are three types: ambient, point, and infinite. In addition, there is an option for turning lights invisible by setting a flag, meaning that without the flag the lights appear in the scene as a sphere. Camera positions are pretty basic with features such as target position, view ing direction, focal length, and f-stop. Animation controls are provided by the included tweening command, which allow s interpolating key positions, alignments, shapes, and settings. *(continued on p.39)* 

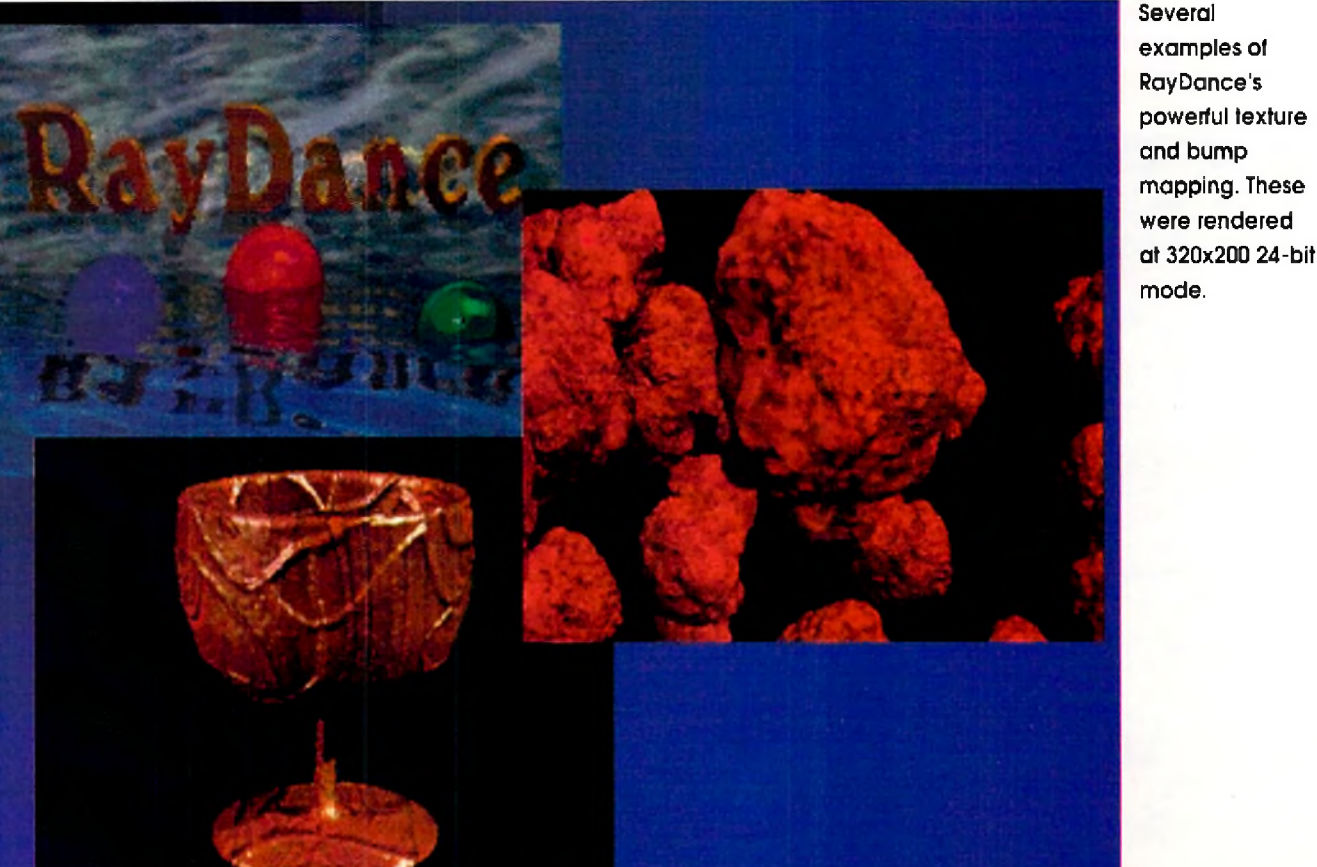

## "Know a craftsman by his tools.'

Whether you are building your fortune, or just your reputation, your Amiga tools should be top-rate.

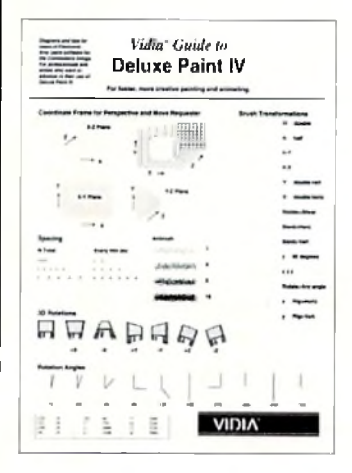

If you use Deluxe Paint IV, you know of its many powerful features. Unfortunately, sometimes it's difficult to know w hich one to use. The *Vidia Guide to Deluxe Point IV* is a visual reference which shows pictures of results and how to get them. Look at the Smear and Shade swatches, for example, and you'll know instantly which brush mode to use. To rotate a brush, look for a picture that matches what you want. The cap tion tells which axes  $(X, Y, \text{or } Z)$  and direction  $(+ or -)$  to use. There are sections on gradients, spacing, symmetry, brush transform ations, perspective m ode, cyclic m oves, and the M ove R equester. Also included are keyboard equivalents and the Movie Catalog, a cookbook of animation effects. Over 70 diagram s; 4 pages; 8.5" x 11".

#### **Vidia Guide to Deluxe Paint IV \$3.95**

Like all of our quick references, the Fast Guide to Amiga CLI is slim but powerful. It covers both 1.3 and 2.0 and points out differences between them. Every AmigaDOS command is fully described, every option, every keyword. We've included many examples, often several per command, so you can use the command quickly. To minimize confusion, we've put script commands in their own section with a discussion of script arguments and directives. Side boxes cover I/Q redirection, piping, filenames, wildcar**ds, and Shell commands. If you've** looking for documentation on Amiga-DOS, you'll appreciate having that farflung info collected together here. 12 pages; 8.5" x 11".

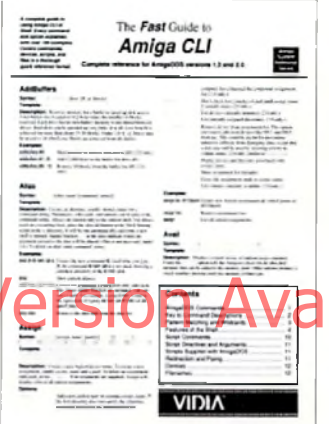

#### **Fast Guide to Amiga CLI \$8.95**

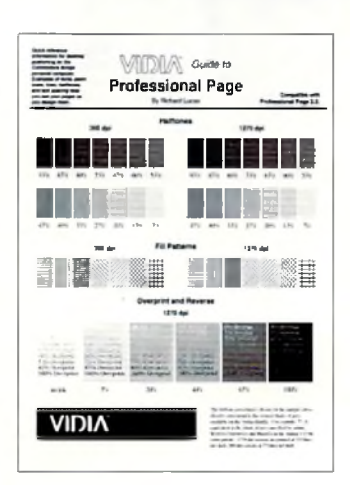

The Vidia Guides to PageStream and Pro*fessional Page* are sample books that show you what you get before you print it. See what type and graphics look like at 300 and 1270 dpi. Features: Samples. of Adobe, Compgraphic, and Soft-Logik typefaces; halftone fills; pattern fills; combinations of line patterns, weights, and halftones; text sizes from 1 to 120 points; line spacing (relative and leaded): reverse type; baseline shifts; halftoned text; tracking shifts; text passages in various type sizes; keyboard codes for Symbols and ZapfDingBats and other special characters. Each book also includes a keyboard command summary and other info tailored to the software it covers. VGPP 12 pages, 8.5" x 11"; VGPS 16 pages, 8.5" x 11".

#### **Vidia Guide to PageStream \$7.95 Vidia Guide to Professional Page \$7.95**

**Vidia books and quick references are available at many Amiga dealers. To order, add 75 cents per copy for postage and send check or money order for U.S. dollars drawn on a U.S. bank to Vidia, P.O. Box 1180, Manhattan Beach, CA 90266. (310) 379-7139.**

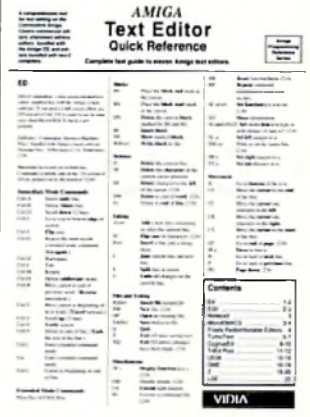

This is it: The last word in Amiga text editing. The *Amiga Text Editor Quick Reference* is an encyclopedic quick reference covering eleven major Amiga text editors. If you use CygnusEd, TurboText, TxEd Plus, Uedit, DME, MicroEMACS Z, LSE, Ed, Edit, or even Notepad, you'll find a complete quick reference for your editor's keyboard commands and command language. With the Amiga Text *Editor Quick Reference,* you can find obscure functions, write macros more easily, compare features, shop for a new editor, or prove to the heathens that your chosen editor is indeed vastly superior. It is eleven products in one, and unique to the Amiga. Your PC and Mac friends will wish they could get one for their machines. 20 pages,  $8.5^\circ \times 11^\circ$ .

#### **Amiga Text Editor Quick Reference \$7.95**

How about some hardcore graphics? Whether you're a cyberpunk, electric art connoisseur, key animator, video producer, 3D sculptor, or rocket scientist, a small, powerful map of the Amiga graphics engine wouldn't hurt. The *Amiga Graphics Reference Card* is full of all sorts of information on color, light, pixels, IFF, fonts, halftones, video m odes, anim ation and the keyboard mysteries of Deluxe Paint III, at your fingertips.

2nd edition; includes screen pixel rulers for NTSC and PAL. 4 pages, 8.5" x 11".

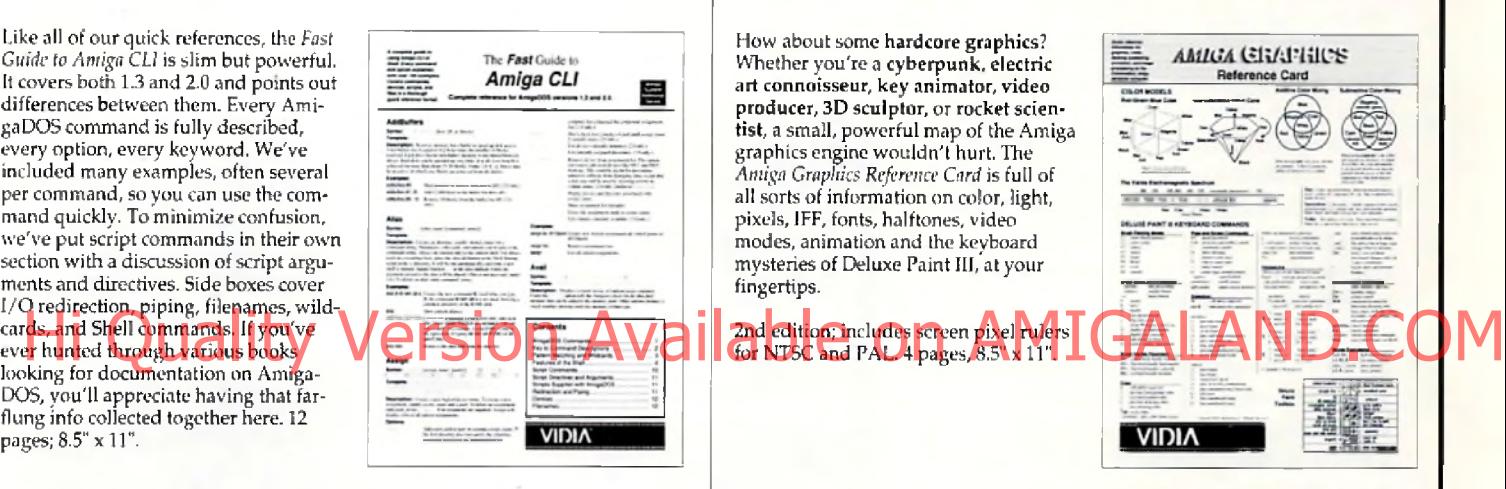

#### **Amiga Graphics Reference Card \$3.95**

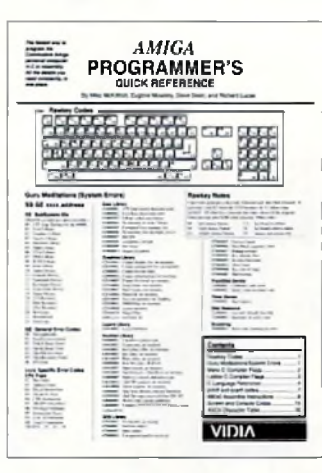

Why should any Amiga programmer have to sift through hundreds of pages of books and manuals to find simple information, like printf codes, or the syntax for bitfield declarations, or the ANSI sequence to turn on boldface? You use this stuff constantly; having to look it up slows you down. That's why we designed the Amiga Programmer's Quick Reference. It contains a complete C guide: 68000 assembly instruction list; Guru meditations; ANSI screen codes; Console device codes; Rawkey codes; options flags for SAS/Lattice C and Aztec C; a 256-byte ASCII table with binary and the Amiga character set; and Doobie's Do's & Don'ts, bits of wisdom for Amiga programming. 16 pages,  $8.5'' \times 11'$ 

#### **Amiga Programmer's Quick Reference \$8.95**

©1992 by Vidia. Vidia and the Vidia logo are trademarks of Vidia. Arruga is a registered trademark<br>of Commodore Amiga Inc. Deluxe Paint is a trademark of Electronic Arts. PageStream is<br>trademark of Soft-Logik Inc. Professi trademark of CygnusSoft Software. TurboText is trademark of Oxxi Inc.

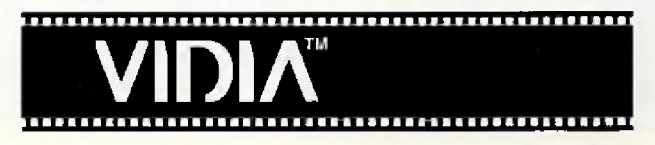

#### **T R S L'S**

## Charts & Graphs

*by William* M *Frazier*

You're up against the wall. Tomorrow you give your annual budget presentation, but you just received the data today. Now you need to prepare your final notes and produce some graphics to simplify the data. Charts & *Graphs,* from TRSL, is just the program you need to quickly produce presentation quality graphics with a minimum of effort. Your Charts and Graphs program package includes three unprotected disks and one comprehensive manual. The manual includes an extensive table of contents and index. It begins with the usual overview and installation instructions, and jumps immediately into program tutorials before discussion of program operation and menu descriptions. The organization is different from most manuals I've used in the past, but it allowed me to make productive use of Charts and Graphs quickly and painlessly. Hard drive installation is also easy. Simply click on the Charts & Graphs disk icon and then drag the program and data icons into the hard drive drawer of your choice. The purpose

of Charts & Graphs is to provide the Amiga user with "a sophisticated, modestly priced charting package." TRSL accomplishes their goal with an easy-to-use, dynamic program.

The Charts & Graphs program consists of two basic screens. First is the data entry screen, where all data is either entered by hand or imported from another program, such as a spreadsheet or database. The other screen is the charting screen, where you tell the program what type of chart you wish to create. There are options to create up to 45 different charts or graphs. You can enhance your graphs by adding legends, text, color, and IFF backdrops, to name just a few of the available options.

The data entry screen is similar to what you see when opening a spread sheet program. The window will consist of a number of blank columns and rows. Both text and numerical data are entered here. The data you enter is used in the charting window as axis labels and the raw data required to make up the chart. If you have existing data in a spreadsheet or data base program, the data can be imported to Charts & Graphs. The program will import data delimited in three different ways: comma

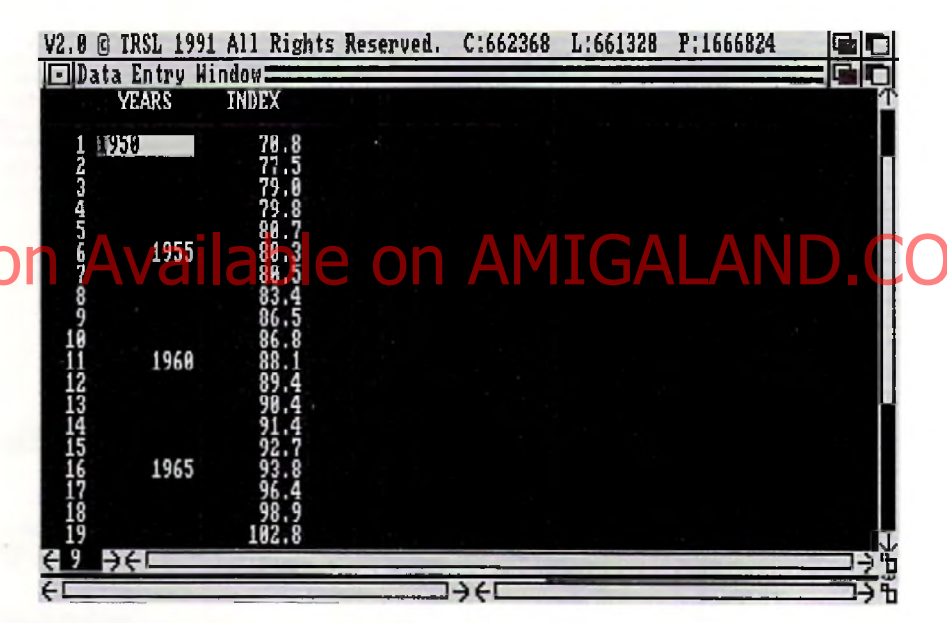

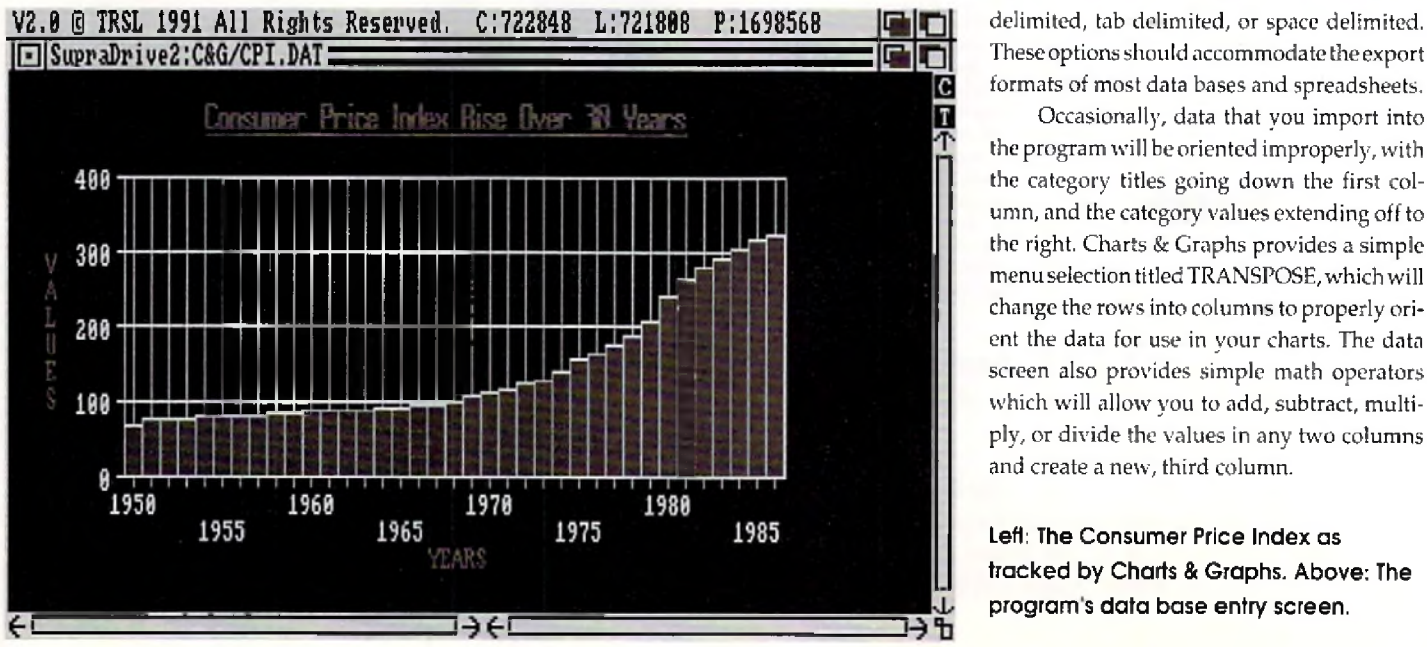

These options should accommodate the export formats of most data bases and spreadsheets.

Occasionally, data that you import into the program will be oriented improperly, with the category titles going down the first column, and the category values extending off to the right. Charts & Graphs provides a simple menu selection titled TRANSPOSE, which will change the rows into columns to properly orient the data for use in your charts. The data screen also provides simple math operators which will allow you to add, subtract, multiply, or divide the values in any two columns and create a new, third column.

Left: The Consumer Price Index as **tracked by Charts & Graphs. Above: The** program's data base entry screen.

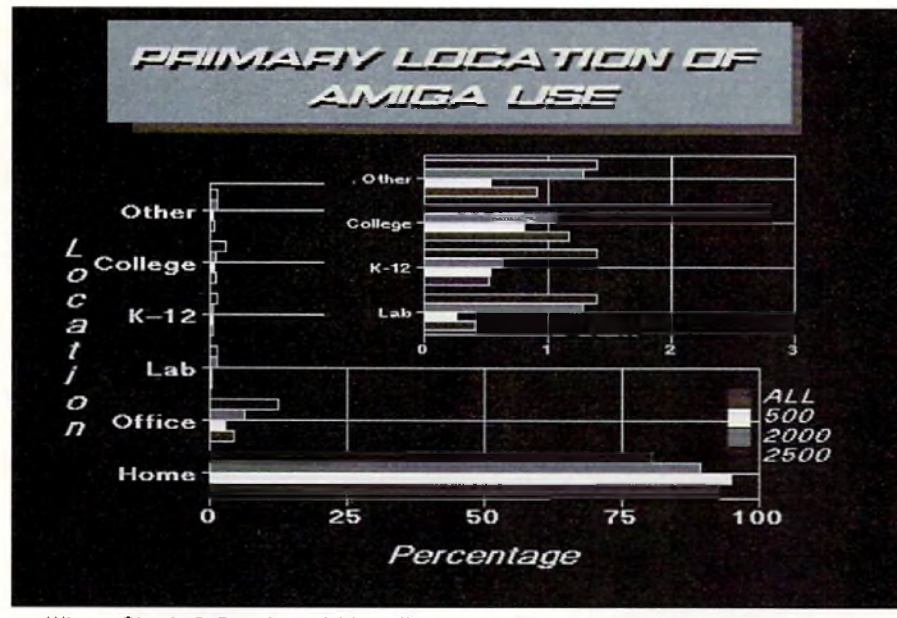

Where Charts & Graphs outshines the competition is in its ability to easily create **com plex, m ulti-part graphs.**

The charting window provides the tools that allow Charts & Graphs to create your presentation quality graphics easily and quickly. The options available in this screen are too numerous to mention them all in this review, but I will try to cover as many as I can. First, the total number of graphs that are available should satisfy your need for nearly every chart type or design you can think of. There are

is less than presentation quality. Output suffers from the usual problems associated with bit-m apped fonts, and diagonal lines produce a jagged appearance. I was unable to test the printed output on a PostScript printer, but Charts and Graphs provides options to print to a PostScript printer or save your output as a PostScript file to disk.

pointer, clean full screen im ages can be created and saved. The basic operations required are to create and size a graph, and then move it to the transfer slate. In this manner, you can create multiple graphs, and then paste them onto the same transfer slate, until you obtain the desired effect. As an example, a pie chart could be created showing the breakdown of computer sales in different regions of the United States, and then copied to the transfer slate. You could then create a bar chart breaking down computer sales for a single region by computer type and copy it to the same transfer slate. A chart like this is simple to create. If the data required was already available, you could create the chart in minutes.

Other capabilities of this program are the automatic creation of value labels and legends, the ability to scale and set the interval of the X and Y axis vaiues, and use different fonts and font sizes. You can change the options and attributes of nearly all text, screen colors, and drawings on your charts. The program enables you to present a single data set in an endless num ber of perspectives.

The question remains, is this the program for you? If you need to create complex charts and graphs for either slide displays or video presentations, I recommend it without hesitation. I also recommend it for use in desktop publishing applications where the need to **Hi Quality Version Available on AMIGALAND.COM** 

Charts can be displayed in color—with default, user designed, or previously created palettes. Palettes may also be imported from IFF backdrops or brushes created with paint programs.

m ultiple line charts, pie charts, bar charts, and column charts from which you may select. The documentation provides a discussion of which chart type is most appropriate to use with different types of data, a welcome relief for anyone unsure of which chart to choose. The type of chart you select can be displayed in 2- D or 3-D perspective.

Charts can be displayed in color-with default, user designed, or previously created color palettes. Palettes may also be imported from IFF backdrops or brushes created with paint programs. Charts may also be displayed in a default or user-defined gray scale and in black and white. The color options are effective when creating graphics to be used in video or slide displays. The gray scale or black and white options work best when you direct the output to your printer. Printing to a dot matrix, or even an inkjet printer, results in output that

The program provides the basic drawing tools to add boxes and lines to your charts. The boxes can be either filled or hollow, in any color in your palette. You can draw both solid or dotted lines, with five different selections for both the line width and the dotted line pattern. You can also add lines with either left, right, or double-headed arrows. If you require serious drawing capabilities, save the chart as an IFF file and finish it with your favorite paint program. The tools provided here are of use for only the simplest drawing requirements.

Where Charts and Graphs outshines the competition is in its ability to create easily complex, multi-part graphs. This is accomplished with what TRSL calls the TRANSFER SLATE. The transfer slate is basically a second page where images from the charting screen are copied. By turning off the transfer slate screen borders, and reducing the size of the import graphs is important. It provides many enhancements not available in most spreadsheet graphing modules. I would not recommend it if you just want to print full sheet, black and white graphs on a dot matrix printer. The poor font appearance and inability to produce smooth diagonal lines reduces most of the value gained in added capability.

•AC\*

**Charts & Graphs Price: \$99.95 TRSL 3950 Koval Lane, Suite 3049 P. O. Box 94263 Las Vegas, NV 89193-4263 Inquiry #228**

*Please Write to: Bill Frazier c/o Amazing Computing P.O. Box 2140 Fall River, MA 02722-0869*  **REVIEWS** 

#### NEW HORIZON' S

## ProWrite 3.2

*by Rick Broiiln*

A bout a year ago I had the opportunity to review New Horizons' QuickWrite, a diminutive word processor ideal for no-frills writing tasks. Recently I took a peek at QuickWrite's older brother, *ProWrite*, in its latest incarnation: version 3.2.

Although no new word processing ground has been broken by this release (hence 3.2 instead of 4.0), ProWrite is getting better with age. A host of new and/or improved features make the software a pleasure to work with. Among them: support for PostScript printing; improved start-up options and color handling; a 3-D interface similar to that of W orkbench 2.0; retrievable docum ent settings;  $l$ and a speak option.  $l$   $l$   $l$ 

#### **ProWrite Speaks Up**

The latter has quickly become my favorite option. While I've always been a fan of the Amiga's built-in speech capabilities, I've never believed they had a practical use. ProWrite proves otherw ise. By selecting the Speak Now

option, the Amiga will say whatever you've typed, start to finish. A requester allows you to alter the voice's type, pitch and speed, just like in Workbench's Speak tool. Plus you can set ProWrite to speak as you type, a cumbersome option that significantly slows things down but might be useful for those with visual impairments.

But where's the real payoff? After you've typed a masterful short story or an enlightening Civil War essay, print a copy and have ProWrite read it back to you while you follow along. Presto: innovative proofreading! As any writing instructor will tell you, hearing your words read aloud makes misplaced commas and other grammatical errors more conspicu-

ous, thus pinpointing spots w here corrections are needed. A nd though the voice itself sounds like Ivan Lendl with a head cold, it is adequate when following along with a hard copy of the text.

Who knows if New Horizons had this idea in mind when they added the feature, but

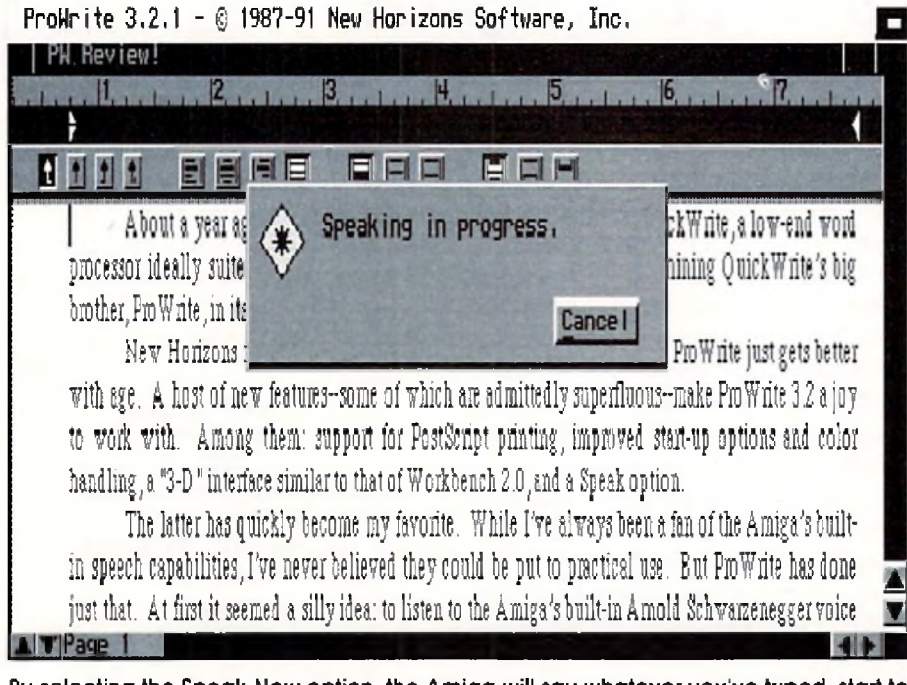

By selecting the Speak Now option, the Amiga will say whatever you've typed, start to **finish.**

who cares? It seems silly at first, but the Speaking command really makes a great proofreading tool. Try it. You might also try one of ProWrite's new screen options, which benefit primarily Amiga 3000 users in that they require AmigaDOS 2.0 and the enhanced chip set. And the productivity mode, for example, renders a 640 by 480 non-interlaced display, but only if you've got a VGA or multisync monitor. A super-high resolution mode of 1280 by 400, which displays only two-and four-color screens, also needs AmigaDOS 2.0 and the enhanced chip set. Inshort, ProW rite'sstandard display is fine for the majority of users, but those wishing to modify start-up screen options have the leverage to do so.

#### **P.S. it's Included**

Leverage also defines ProWrite's enhanced printing features. Until version 3.2, anyone wanting to use ProWrite with a PostScript-compatible printer needed to purchase New Horizons' ProScript module. Now the option has been inconspicuously integrated into the Print requester.

Included on the ProWrite "Extras" disk are four standard PostScript screen fonts: Times, Helevetica, Courier, and Symbol, each in sizes ranging from nine to 24 points. By using the included System Mover utility, you can quickly and easily install these fonts on y our system , ProW rite can also m ake use of Professional Page fonts, so if you're a desktop publisher, you've got a sizeable font reservoir ready for use. Workbench 2.0 retrievabled ocum of tsettings: words read aloud ntakes niisplaced commas and a speak on Chronicle can also make use of OMI<br>Tand a speak option TUY VCISI On I dther grammatical crois more conspicu-

> I must note that when you select a PostScript printer, ProWrite's default setup addresses the serial port instead of the parallel. Why? Beats me, as most printers use the latter. Count on having to make this inane change every time you want to print PostScript, unless you alter and save your Program Settings, as detailed below.

> Serial ports aside, PostScript compatibility has been integrated flawlessly. Unfortunately, dot-matrix printing is another story. ProWrite 3.2 adds a new "high quality" print mode, which the documentation says will produce "jaggie-free" output. Indeed, the end result looks great, but achieving the end result poses problems. Using an Epson EX-800, a solid, reliable nine-pin printer, every attempt to use this mode produced atrocious-looking text. I tried every font I could find, from ProWrite's own to Amiga fonts to Professional Page fonts, and everything came out looking rotten. Finally 1 resorted to the instruction manual for help-a move I'm admittedly stubborn to make because printing is such a basic feature of any word processor. Eventually I discovered the problem: I hadn't adjusted the Print Density to achieve the maximum possible print resolution. Where to make this ad

justment? Not in the Print requester, as one would expect, but in the Page Setup requester.

Nevertheless, I hiked the Print Density up to maximum and away the printer wentsort of. Because the new high quality print mode sends a page of text to the printer as a graphic, print speed suffers. Plus I found that the Epson's own Near-Letter-Quality (NLQ) mode produced cleaner text than the high quality mode. Because ProWrite has an NLQ option right in the print requester, that's the one I'd recommend. And it'll still take some tinkering with fonts to get good results from a dot-matrix printer. Simply put, ProWrite's new high quality print mode leaves something to be desired—namely a laser printer.

#### **Better and Better**

Pro Write's interface looks about the same, with one appreciable alteration: ruler and requester buttons now have the same 3-D look found in Workbench 2.0. This facelift has given ProWrite a much slicker look, especially when compared to its plain-wrapper sibling, QuickWrite.

One noteworthy internal improvement is the addition of what ProWrite calls Program Settings. In the past, any basic changes you made to, say, screen colors, ruler types and date formats were lost once you exited the program. Loading an old document meant Now, thanks to Program Settings, you can save these preferences and load them again when you want them. It's still an extra step that I don't think should be necessary, but it definitely beats making all of the alterations manually. Plus you can now create default settings, so that if you want most of your documents to have the same setup, you won't have to do the preferences mamba every time you begin.

Automatic saves and backups are two more useful new comers. Suppose you've been typing along for an hour or so, and suddenly the thunderstorm outside rears its ugly head and you haven't saved your document lately. By setting ProWrite to auto-save your document every so often, power failure fears can be quelled. Strangely, however, although you can set your automatic save for every few minutes, ProWrite insures that your typing "will not be interrupted" by the function because it waits until more than 15 seconds have elapsed since the last time you touched the keyboard. If you're a quick typist and don' t take long pauses, this curious stipulation could be a downfall. Still, the automatic save feature is valuable and a welcome addition.

The automatic backup feature equally so. When enabled, it will prevent any existing version of your current document from being erased by tagging it with a ".old" extension. Should you wish to keep backup copies of

older documents for reference purposes, the automatic backup saves you the hassle of manual renaming.

#### **Look It Up**

Like ProWrite's smaller sibling, the main program disk contains a 50,000-word dictionary—small by today's standards. Why the abridgement? So ProWrite, like QuickWrite, can run smoothly from disk drives-a feature those without hard drives should applaud. What about hard drives owners? Cleverly, New Horizons hasn't limited you to a paltry 50,000 words: the "Extras" disk contains a 100,000-word dictionary, which makes a much better choice for hard drive usage.

The thesaurus, possibly the most valuable feature of any word processor, has no such hardw are-based options: one size fits all.

ros are exclusively for "advanced" users. Nonsense. ARexx is for advanced users-macros are for all of us.

#### **Cost Effective**

ProWrite 3.2 retails for \$175. Those currently using versions 3.0 or 3.1 can upgrade directly through New Horizons for \$25. For version 2.0 or 2.5 users, the upgrade costs \$65. As always, ProWrite is quick, easy to use, easy to set up, and replete with useful features. But a few more days in the shop wouldn't hurt. Easily accessible macros and keyboard shortcuts for features like the spelling checker and thesaurus are necessary if ProWrite is to become my word processor of choice.

Should it be yours? Consider this: ProWrite definitely has the distinction of being the most revised word processor. New Hori-

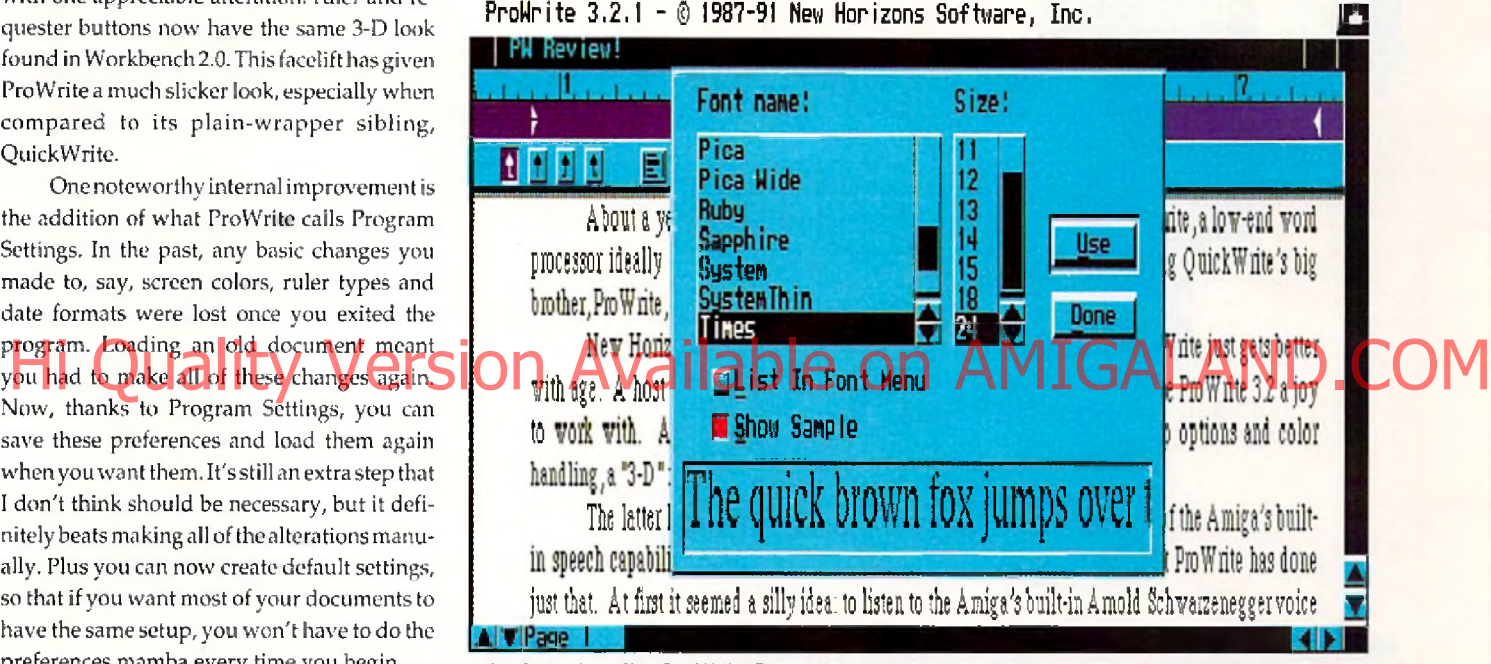

**Included on the ProWrite Extras disk are four standard PostScript screen fonts: Times, Helvetica, Courier, and Symbol.** 

While it features an impressive 300,000 cross references, it, like the spell checker, suffers from one minor but debilitating flaw: no hotkey. To engage either lexicon, you must stop your typing, grab the mouse and pull down a menu. Horrors.

New Horizons should know better than this, especially with two such prominent features. The spell checker and thesaurus aren't alone in this negligence: a number of commonly used features lack keyboard shortcuts. Also lacking is ProWrite's macro support. A macro, for those unfamiliar with the term, is a programmable single-key shortcut for frequently typed words, phrases or commandsa very useful word processing feature. ProWrite has macro capabilities, but they are only accessible if you're familiar with (and possess) the ARexx programming language. Why? According to the ProWrite documentation, mac-

zons knows it faces stiff competition, but they're trying and will keep trying to make the better product. Whatever comes next, 3.3 or 4.0, keep your eyes open: ProWrite is just a step away from the brass ring.

•AC\*

**ProWrite 3.2 Price: S i75 New Horizons Software, Inc. 206 Wild Basin Road. Suite 109 Austin, Texas 78746 (512) 328-6650 Inquiry #229**

> *Please Write to: Rick Broida c/o Amazing Computing P.O. Box 2140 Fall River, MA 02722-2140*

# *No one covers the*

With the premiere monthly Amiga magazine. *Amazing Computing ,* the technical depth of AC's *TECH*, and the complete Amiga market insight of AC's *GUIDE*, you have no better choice for keeping you up to date on the rapidly changing Amiga marketplace.

#### *Amazing Computing for the Commodore AMIGA*

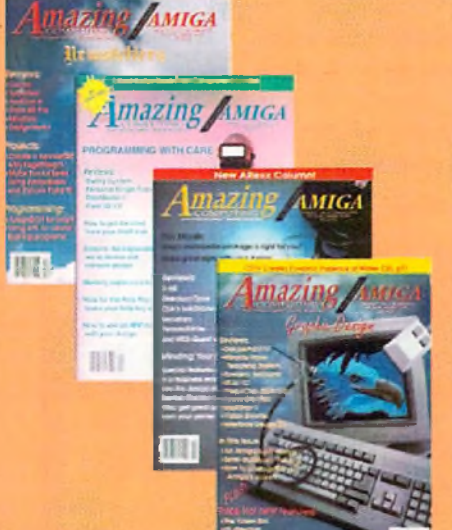

*Amazing Computing* specializes in providing its readers with a broad knowledge of Amiga computing. With articles on the latest trade shows, the latest released products, indepth how-to's, plus informative programming and hardware features, *AC* maintains a standard of delivering only the very best.

Whether through the controversial columns of *Roomers* or the always informative *Bug Bytes, AC* maintains the constant process of providing alternative views as well as help in making your Amiga do more for you. *AC* does more than any other Amiga publication to provide the latest information and the best news stories on what the Amiga will be doing next. When you want to know more and do more with your Amiga—AC is the one choice.

> *Amazing Computing* **provides its readers the following: In-depth reviews and tutorials Informative columns**

Hi Quality Version Available columns AMIGALAND COM **Worldwide Amiga Trade Show coverage Programming tips and tutorials Hardware projects The latest in non-commercial software All in informative, but in an easy to understand format**

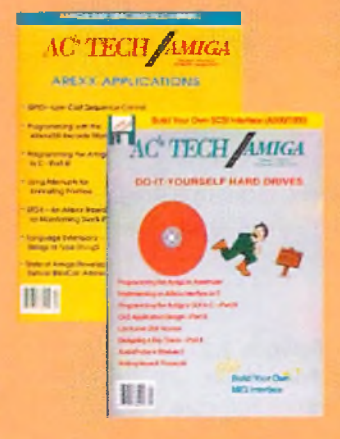

## **AC TECH** *AC's TECH For The Commodore Amiga*

*AC's TECH* was created with the more experienced, or determined, Amiga user in mind. It is the perfect complement to *Amazing Computing* and *AC's GUIDE. AC's TECH* attempts to take the mystery out of intense programming and hardware development. The issues covered in *AC's TECH* are of interest to both the beginning programmer and the Amiga developer.

*AC's TECH* allows Amiga users to expand their knowledge and commit to larger projects while staying aware of the latest releases and other changes in the Amiga platform. This vital resource was the first diskbased Amiga technical resource available. It is, once again, the only such resource available and continues to improve with each issue.

*AC's TECH* **offers these great benefits:**

**The only disk-based Amiga technical magazine Hardware projects Software tutorials Interesting and insightful techniques and programs Full listings on disk Amiga beginner and developer topics**

# *Amiga like Amazing*

#### **AC GUIDE AMIGA**

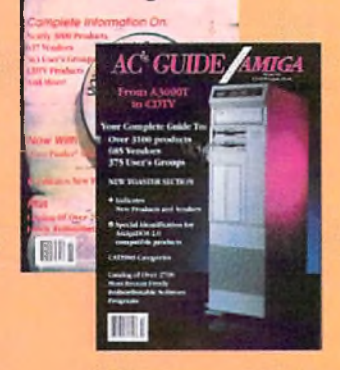

#### *AC's GUIDE To The Commodore Amiga*

*AC's GUIDE* is recognized as the world's best authority on Amiga products and services. Amiga Dealers swear by this volume as their bible for Amiga information. With complete listings of every software product, hardware product, service, vendor, and even user groups, *AC's GUIDE* is the one source for everything in the Amiga market.

*AC's GUIDE* also includes a directory of Freely Redistributable Software from the Fred Fish Collection and others. For Commodore executives, Amiga dealers, Amiga developers, and Amiga users everywhere, there is no better reference for the Commodore Amiga than AC's *GUIDE to the Commodore Amiga.*

#### **What do you get with AC's GUIDE?**

**The best single resource for everything available in the Amiga market!**

#### **Subscriber Benefits**

Every investment should contain some added value that makes your choice more interest-Hi ing. An Amazing subscriber not only gets one added value that makes you chalce more interest. COM tional perks as well!

#### **Every Amazing publication has always been mailed in a protective cover or envelope.**

This means the end to torn covers or mutilated issues. We want your AC investment to always remain a solid value.

#### **Every AC Subscriber issue is mailed early.**

Every AC is mailed one week before the copies are shipped to the newsstands by the distributors.

#### **Toll-Free Access.**

An 800 number for toll-free (from the U.S. and Canada) assistance on your subscription. Amazing handles all subscription questions at our corporate offices. This means that your concerns concern us and we take care of your problems FAST!

#### **Money Back Guarantee.**

If you find your *Amazing* subscription is not everything you need for a better Amiga, contact us for a hassle-free refund for any unmailed issues.

Now is your chance to enjoy the best savings ever available for these publications. This Amazing special is only available for a limited time.

Use your MasterCard or Visa and call toll-free in the U.S. and Canada:

## **7***- 800- 345-3360*

## *H URRY!*

*Due to the tremendous response received so far, The AMAZING SPECIAL deadline has been extended!*

**REVIEWS** 

S T Y L U S'

## **ProVector**

*by Jeff James*

When it comes to desktop publishing (DTP), the Amiga has definitely come a long way. Back in the dawn of Amiga DTP, Gold Disk's Professional Page was the only choice for Amiga users demanding advanced publishing features such as color separation and PostScript output. Gold Disk's monopoly of that market soon came under fire from pow erful challengers produced by Soft-Logik (PageStream) and Saxon Industries *(Saxon Publisher)*—such competition has helped spur the Amiga page layout software market on to new heights of power and flexibility. (See Vol.6.5 of Amazing Computing for a comparative review of all three Amiga publishing packages.) A sim ilar situation has long existed in the Amiga structured-drawing software market.

While several packages for computer-aided design (CAD) have been available, only Gold Disk's Professional Draw offered the features Am iga publishers needed. Indeed, using a conventional CAD package for DTP worksuch as Ditek International's *DynaCADD*—was analogous to using a flame thrower to light cigarettes. Yet just as before, Gold Disk's pioneering effort in a new market has been met with noteworthy opposition. ProVector, from Stylus, Inc., offers up a powerful set of features that makes it compare favorably with Professional Draw.

ProVector ships in a sturdy slip case enclosing a hefty, three-ring instruction manual akin to the one found in *WordPerfect* for the Amiga. In addition to the program documentation, a registration card and three program diskettes round out the package contents. Consisting of a program disk, font disk and an files to your hard disk is facilitated by a pointand click hard disk installation routine. Once installed, ProVector and all of its fonts, sample drawings, and other files occupy approximately 1.5MB of hard disk space. ProVector isn't copy protected.

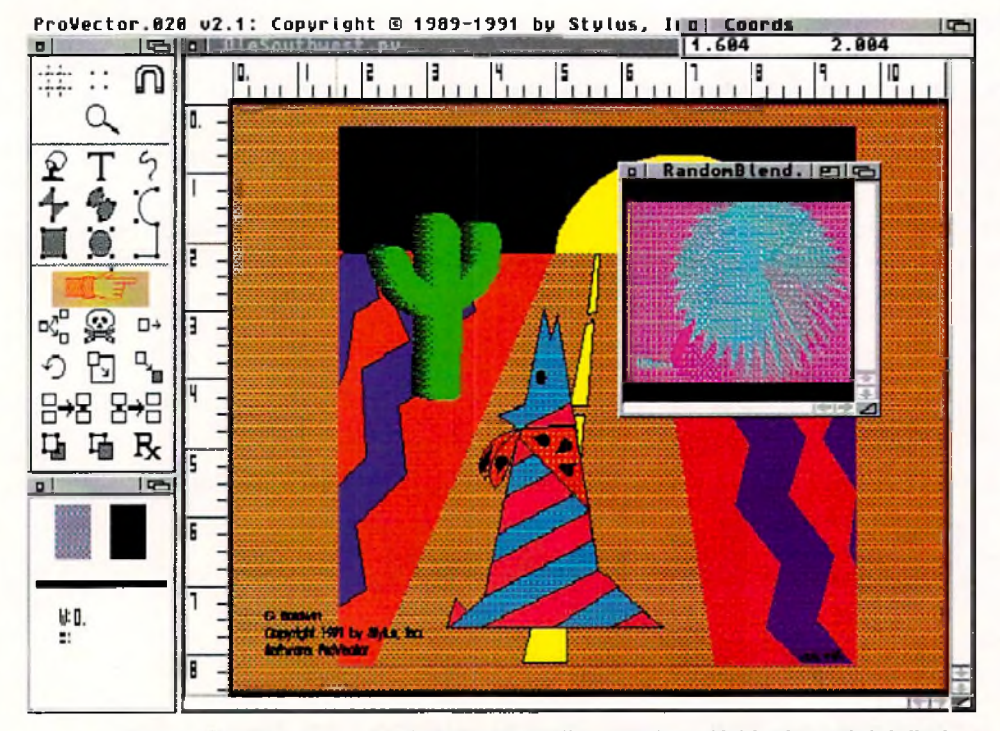

**ProVectors more advanced features allow the creation of intricate and detailed structured objects.**

After installation, you have the option of using three separate versions of ProVector. All versions require a minimum of 1MB of RAM and AmigaDOS 1.3. The standard version runs fine on all Amigas; the "ProVector.FFP" variation features more precise mathematical operation (using decimal math instead of the integer model used in the other versions); and "ProVector.020" is optimized for and will operate only on Amigas equipped with 68020, 68030 or 68040 processors. The advantage of having three specialized versions of ProVector becomes readily apparent when you operate the 020' version on an accelerated Amiga. The speed increase is considerable, easily making ProVector one of the fastest drawing programs available for the Amiga. ProVector performed solidly on a variety of hardware configurations running both AmigaDOS 1.3 and 2.04, with and without accelerator boards.

After clicking the appropriate ProVector icon, thedisplay preferences requesterappears. This requester allows you to adjust ProVector's display options, such as selecting an interlaced screen, maintaining an open Workbench while the program operates, having it run on a monochrome or color screen, and other variables involving colors and resolution.

three Amiga publishing packages. Consisting of a program disk, font disk and an on the left side of the screen. Amiga users **OMIGALAND ISL** A similar situation has long existed in the **Communisty of a strange of the Profes** Once ProVector has booted, you'll see the drawing tools grouped on a movable "toolbox" on the left side of the screen. Amiga users familiar with Professional Draw or with structured drawing packages on other platforms, such as *Adobe Illustrator* for the Macintosh or *CorelDRAW* for the IBMPC, will recognize many of the tools and their uses. Tools for creating bezier curves, freehand lines, smooth and angular polygons, circles, squares and other objects are accessible from the toolbox. Created objects may be left empty or filled with editable fill patterns. Several other tools allow manipulation of created objects, such as tools to delete, clone, scale, move, rotate, group, ungroup and layer objects. Icons to control screen zoom and snap to grid toggle on and off their respective features, with both allowing a substantial degree of customization. Screens can be magnified up to 1200x for precise detailing, while the grid size can be adjusted for fine or course grid spacing.

> Once you've used ProVector's drawing tools to create your visual masterpiece, you can add a splash of color with selectable dithered color patterns to simulate colors on screen. Chosen from an internal palette of over 16 million colors, color patterns are modified by using either additive (RGB) or subtractive (CMY) color imaging models. Colors can be copied and spread across ranges as well,

> ProVector's more advanced features allow the creation of intricate and detailed structured objects. True holes, or "hollow" objects can be created by using "sub-polygons," a
variation of the standard polygon tool. The Magnet tool is used to assign "magnetism" to selected object points, allowing points from separate objects to connect perfectly. Useful for combining a group of small objects into a larger one, this tool eliminates the often infuriating task of trying to mesh tiny control points with your jittery mouse. My favorite of ProVector's tools is undoubtedly the "undoable" undo feature. Limited by memory, the undo supports up to a maximum of 255 undo levels, perfect for backtracking several steps to adjust something in your drawing without having to delete everything and start over. Another powerful option, obviously drawn

created object, ProVector's "Text to Path" option allows even more radical changes to a text string. Using the Text to Path option in conjunction with the circle tool creates a circular ring of text, perfect for small logos or stickers.

ProVector ships with nine separate typefaces. Seven of those are what Stylus calls "stroke fonts," or fonts which consist entirely of straight lines. Designed particularly for use with plotters, these typefaces include a variety of serif and san serif fonts, as well as fonts for the Old English, Greek and Cyrillic alphabets. Of more use to publishers are the fonts PVRoman and PVSans, which are what Stylus terms "outline fonts," or fonts which include

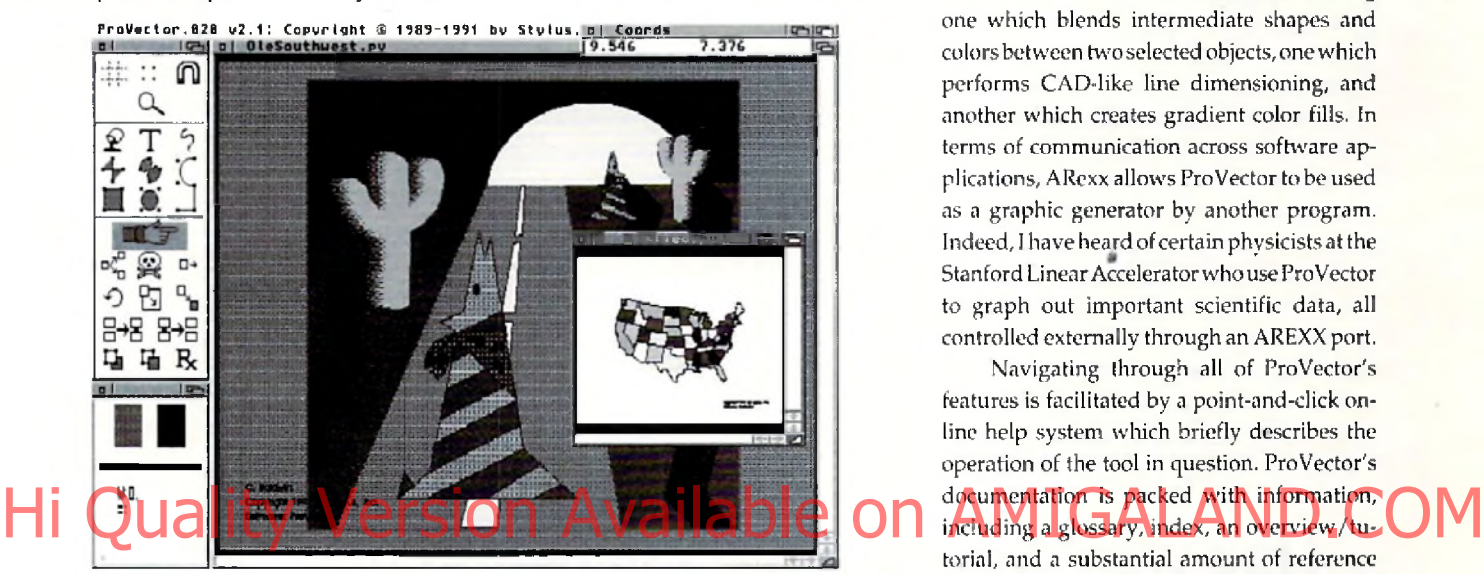

from the world of conventional CAD software, is ProVector's layers function. Old hat to CAD users, the use of layers adds immensely to ProVector's ability to create complex, multilayered drawings. Analogous to working with a stack of transparent plastic sheets, this function allows you to hide, lock or editeach of those layers without altering any other part of your drawing. For example, you could use the layers function to create a cut-away view of an automobile, showing the engine and mechanicals through the "skin" (uppermost drawing layers) of the car. In this way, ProVector allows the creation of intricate and overlapping drawings without the fear of deleting or altering previous work.

From the pull-down style menu, ProVector offers several ways to customize objects using fills and fill patterns. The "Object to Fill" command converts objects into structured fill patterns; "Fill to Object" stamps the currently selected fill pattern onto the workspace as a structured object; and most interestingly, the "Text to Object" option turns a text string into a structured object complete with control points. Thereafter, the text may be manipulated and resized, perfect for creating fancy logoforms and special text effects. When entering text in conjunction with a recently varying line weights and line curves. Stylus also has included "PGStoPVfont," a utility w hich converts *PageStream* form at outline fonts (not Compugraphic or Adobe) to ProVector's font format.

IFF-ILBM picture files, ranging from monochrome to HAM, can be imported for manual tracing, as can ProVector native IFF-DR2D format files. Files can be output to preferences or PostScript devices, and custom HP-GL drivers are included which allow output to

plotters and sign-cutters. Artwork created in ProVector can be saved in standard IFF file format or as an encapsulated postscript file (EPS) for use with other packages. As of this w riting, PageStream 2.1 and Saxon Publisher 1.1 are the only Amiga publishing packages which can directly import ProVector IFF-DR2D format drawings.

Possibly the single most powerful feature of ProVector is its robust ARexx support. Used to create time-saving macros, communicate with other programs and to alter the operation of ProV ector itself, the ARexx language has been well implemented in ProVector. Nearly three dozen macros are included, including one which blends intermediate shapes and colors between two selected objects, one which performs CAD-like line dimensioning, and another w hich creates gradient color fills. In terms of communication across software applications, ARexx allows ProVector to be used as a graphic generator by another program. Indeed, I have heard of certain physicists at the Stanford Linear Accelerator who use ProVector to graph out important scientific data, all controlled externally through an AREXX port.

Navigating through all of ProVector's features is facilitated by a point-and-click online help system which briefly describes the operation of the tool in question. ProVector's docum entation is packed with information, torial, and a substantial amount of reference and technical information. An addendum is included which lists the changes made from version 2.0 to 2.1. Although more screenshots and tutorials would have been welcome, ProVector's manual makes learning the ropes fairly straightforward. If the on-line help or program manual can't help you with a problem, telephone technical support is available. The support staff I spoke with were knowledgeable and friendly, able to answer most of my questions about the program.

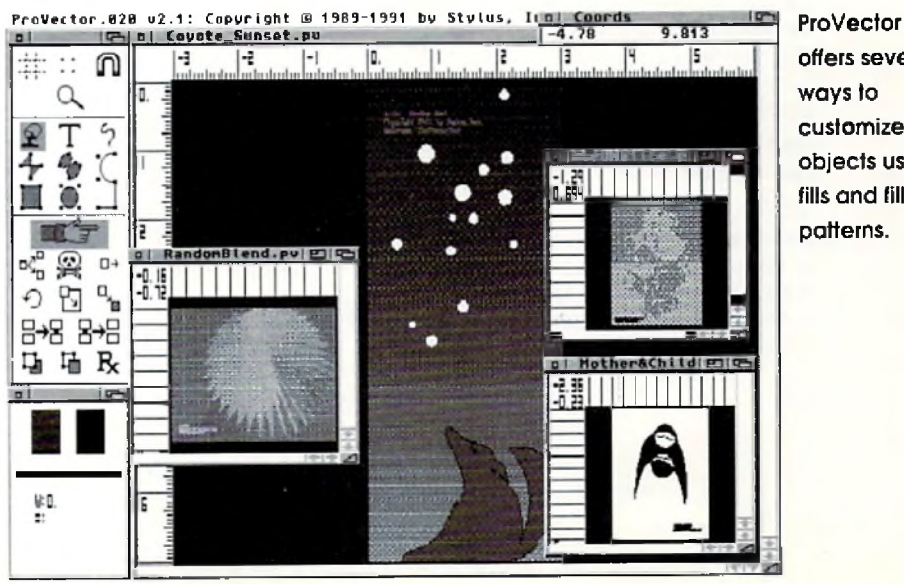

ProVector does have some drawbacks. Font support, although improved over the previous versions of ProVector, is still a weak spot. While ProVector's supply of fonts (and those made available by using the included PGStoPVFont conversion utility) are adequate for most publishing projects, support for Compugraphic and Adobe Type 1 fonts is essential when working with predominantly Mac- and IBM-based service bureaus. I'm certain that most Amiga-using publishers would agree that support for those formats, especially for Adobe type 1 and 3 fonts, is long overdue.

ProVector's supported input and output options, though adequate, seem a little on the weak side. One can argue that many Amiga publishers rely heavily upon ASDG's excellent *A rt Department Professional* (ADPro) program to resolve the confusing jumble of file and image formats between platforms. Without diminishing ADPro's essential place with regards to conversion of graphic formats, I still believe that inherent support for TIFF, EPS, and Macintosh format files such as PICT, PICT II, and native *Aldus Freehand* and Adobe Illustrator files would make ProVector much more usable to all Am iga publishers. *( Sh/lus has announced the development of a module that will*

*allow importing of virtually any structured EPS file from Amiga, MAC and MS-DOS formats. The add-on module will be sold seperately, and will be available soon.*— *Ed.)*

Another curious omission is an autotrace utility to convert bitm apped artwork (such as standard IFF-ILBM bitmaps) to structured form at. ProV ector's excellent draw ing toolsdo make tracing simple images fairly easy, but large and/or complicated images are simply too time consuming to trace manually. I would like to see support for the Pantone Color Matching system (a boon for accurate color publishing) in a future version of ProVector, as well as the ability to import 24-bit IFF files for tracing. ProVector would also benefit from being able to perform spot and process color separations from within the program.

In its current incarnation, ProVector is an impressive piece of work. Its speed, advanced feature set and other aspects undoubtedly make it the Amiga-using publisher's choice for structured drawing. Although it falls short when stacked up against the feature-laden drawing heavyweights in the Macintosh and PC arenas (most notably CorelDRAW and *Micrografx Designer on* the PC and A dobe Illustrator and Aldus Freehand on the Macintosh), it's the closest thing yet for Amiga users who

need a good structured draw ing program . Stylus had better keep on their toes, however, as ProVector's competitors aren't standing still. Soft-Logik's forthcoming Art Expression program is just around the corner, and rum or has it that Gold Disk is burning the midnight oil to update Professional Draw. All of this competitive jostling will be of benefit to Amiga publishers everywhere, as more powerful, easy-to-useand full-featured products will help push the Amiga closer and closer to the leading edge in DTP technology.

•AC\*

**ProVector 2.1 Price: \$299.95 Stylus Inc. P.O. Box 1671 Ft. Collins, CO 80522 C303) 484-7321 Inquiry #200**

*Please Write to: Jeff James c/o Amazing Computing P.O. Box 2140 Fall River, MA 02722-2140* 

# Has your Amiga read any good books lately? Hi Quality Version Available on AMIGALAND.COM

# Introducing Migraph OCR

With Migraph OCR and a scanner, you can now give your Amiga ail kinds of interesting reading material — typeset articles, laserprinted reports, even NLQ dot-matrix-printed manuals — without retyping the originals.

### The story you've been waiting for.

Our professional-quality optical character recognition software lets you turn scanned IFF & TIFF documents into editable ASCII text files, ready for export to your favorite desktop publishing and word processing programs.

### **Great plot, memorable characters,**  $nonstop$  action.

Omnifont technology\_ the leading edge in OCR processing — gives Migraph OCR the power to recognize text quickly and accurately.

It automatically recognizes more than 20 papular typefaces, including Courier, Helvetica. and Times, And you can easily tram our smart software to recognize - and

> always remember — other typefaces. \ numbers, symbols, and special character sets.

> > Unusual, defaced, and questionable charac ters won't slow you down.

Migraph OCR uses context-sensitive lexicons (for English. French, Dutch, and German) to make intelligent, time-saving decisions as it processes your text.

### Teach your Amiga to read today.

Please see your dealer today — or call our toll-free hotline — for all the dramatic details. Ask for the story of the Migraph Hand Scanner and Scanning Tray. too.

**M ig ra p h OCR. The desktop p u b lis h e r's** favorite reader.

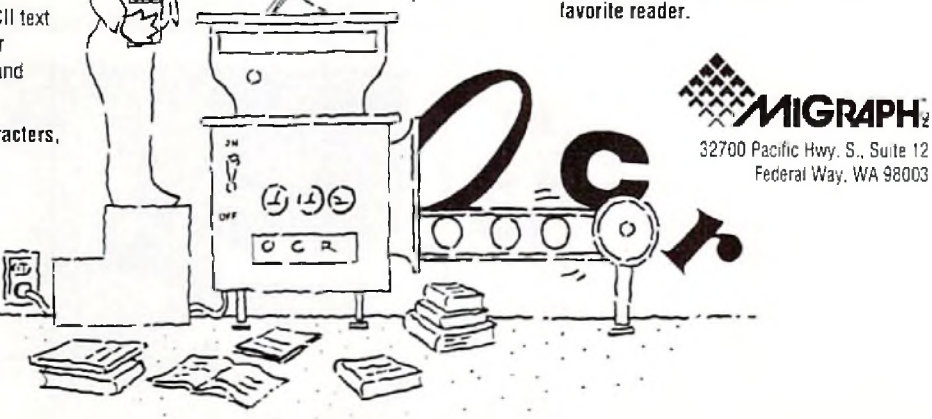

(800) 223-3729 (10 to 5 Pacific time) 1206)838-4677 Fax (206) 838-4702 Conyright 1992 Migraph, Inc. All rights reserved. The Migraph logo is a trademark of Migraph, Inc. All other named products are trademarks of their respective companies.

Circle 101 on Reader Service card

#### **REVIEW** *Zd*

 $\mathcal{S}_{\text{peed is a valuable commodity. The}}$ more you have, the more you want! However, some of us don't even know we need it until we see it! It's the old story of being satisfied with what we have until we see someone who has something better. The 2286 Bridgeboard has been an adequate product to emulate IBM computers on Amiga 2000s and 3000s. However, the biggest problems have been speed from the aspect of processing power, compatibility—the ability to run windows with mouse control or serial port capabilities-and expandability. With the limited XT or AT slots in the Amiga 2000 or 3000, you must put as much as you can in the available space. Well, ATOP has addressed all of these issues with their 2286 BridgeBoard Extender products. These ATOP products perform all of the above, giving your old AT2286 BridgeBoard new zip and a new lease on life.

The ATOP Extenders are really two different products that complement each other perfectly. The first ATOP product is a direct plug-in replacement for the 80286 microprocessor that is standard on every AT Bridgeboard. You replace this 8 MHz microprocessor with a 20 MHz 80386SX microprocessor. The other product is an all-purpose IBM AT multifunction card and memory card which gives you a three-card solution for IBM compatibilcombined to provide the 2286 BridgeBoard with new functionality and compatibility.

## **The 80386SX Extender**

These parts consist of a chip puller, socket extenders for the for the bridgeboard daughterboard and the 20 MHz 80386SX microprocessor. All of these parts constitute the ATOP BridgeBoard Extender. While this may not seem like much, the increase to the performance of your BridgeBoard is nothing short of a miracle.

The manual for the ATOP BridgeBoard Extender is approximately 10 pages with a three-page supplemental. Within this short manual you are succinctly provided with all of the necessary information for the installation and operation of the product.

## **Installation**

Installation of the BridgeBoard Extender is done in a step-by-step approach. If you follow the manual closely, you should encounter no problems whatsoever. The first step is to remove the daughterboard from the BridgeBoard. This daughterboard can be seen as it is installed on the BridgeBoard. Carefully, very carefully, separate the daughterboard from the main board. This can be done by pulling apart the boards a little from each side at a time. Do not attempt to pull one side

# ATOP'S

# 2286 BridgeBoard Extender

*by Richard Mataka*

completely free and then work on the others. Instead, try to work each side equally.

Once you have separated the boards you will see the main board. This is the board which contains the 80286 microprocessor. If you look closely, you can see the 80286 microprocessor. At this point, pay very close attention to the microprocessor orientation. When you replace this microprocessor with the 80386SX, the orientation must be correct. Look very closely-you will see a notch in the upper left cornor of the chip. This motch designates pin 1 of the microprocessor. You must remember this is extremely important because you must insert the replacement microprocessor with pin 1 with the same orientation.

Once you have noted the microprocessor orientation, it is time to pull the 80286 microprocessor from the board. This is done with the special chip puller that is included with the ATOP Extender. You must carefully insert the puller into the corners of the microprocessor as shown and while squeezing, gently pull upwards. With this type of motion, you should be able to gently remove your original 80286 microprocessor from the BridgeBoard.

ity. These products can be used separately or Look very closely—you will see a notch in the this has been done, you can carefully insert the combined to exerting a **COMIGALAND.** The combined to provide the 2286 BridgeBoard Now it is time to insert the 80386SX replacement microprocessor into the main board. You must locate pin 1 of the 803865X microprocessor and orient il to pin I of the socket from which the 80286 has just been removed. When this has been done, you can carefully insert the ATOP 80386SX. This is done by everting a steady pressure on top of the 80386SX until it is firm ly seated in the socket. You will notice that pin 1 for this replacement chip is now in the upper left corner. This is different from the 80286; however, it is the correct orientation for the 80386SX.

> It is time to put the BridgeBoard back together. Since the replacement microprocessor is considerably higher than its original

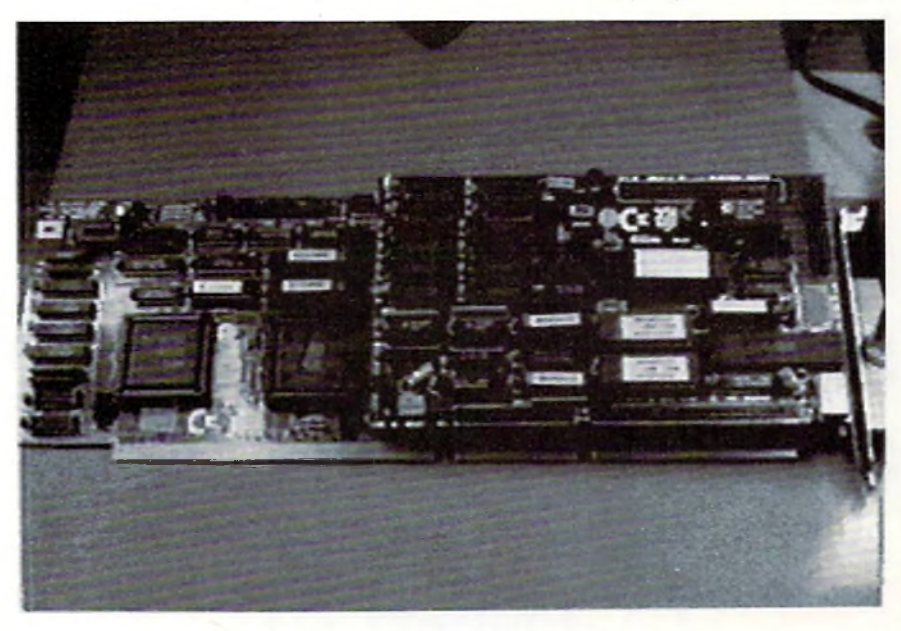

Give your old AT2286 Bridgeboard zip with ATOP's extender.

counterpart, you need to install sandw ich board elevators so the daughterboard can be reinstalled.

Carefully reinsert the daughterboard onto the main board. Be very careful that all of the pins are properly aligned. The main board should be placed on a flat surface. Exerting a firm, but steady pressure, push down on the daughterboard until the daughter card has been reinstalled onto the main board.

# **Operation and Performance of the BridgeBoard Extender**

The operation of the 803S6SX BridgeBoard Extender is transparent. You do not need to change any of the software from its original configuration. Whatever worked with the original 80286 will also operate with the 80386SX, but much faster. Operationally, it appears as though you have made no changes whatsoever.

However, the real change is in the performance of your BridgeBoard system. Most of these performance tests are IBM Public Domain performance comparison tests. However, the Norton SI rating test is where the real system performance measurements are examined. The Norton SI ratings are used throughout the industry as a standard measurement of system performance. In comparWith the limited AT or XT slots in the Amiga, you must put as much as you can in the available space.

ing the Computing Index of the standard AT BridgeBoard to an IBM XT, you can see that it's rated at a 7.7. When the same test is performed with the ATOP 80386SX BridgeBoard Extender installed, the Computing Index jumps to a whopping 20.7. The performance of the AT BridgeBoard system is dram atically im proved with the ATOP 80386SX Bridgeboard Enhancer product.

However, we have not even looked at the add itional boards that will complete our Amiga power system. These boards, the Bridgeboard AnyRAM and the Bridgeboard Multifunction card, will be examined next month. We will look at what these cards can do to enhance your Bridgeboard system and make it the envy of any IBM user.

•AC\*

**80386 20MHz BridgeBoard Expander Price: \$449.00 ATOP 11914 G irdled Rd. Painesville, OH 44077 (216)354-0075 Inquiry #238**

> *Please Write to: Rick Mataka c/o Amazing Computing P.O. Box 2140* Fall River, MA 02722-2140

**CORRECTION** 

Three small errors were made in *And Furthermore* in the February, 1992 issue of *Amazing Computing*. The article stated that Commodore had sent three Amigas to Bridgewater State College when in fact they only sent two. Derek Marconi's picture, ."Super Derek", w as featured on the Cover of the Boston Computer Society's BCS Update, not Michael DuCott, as stated in the article. Also, Burnell School student Adam Bozza was identified incorrectly in the caption beside his photo.

**Burnell Laboratory School teacher Rich G open instructs student A d am Bozza. A d am is working on an A m iga 2500** which is packing a **Video Toaster.** *A ll Burnell Laboratory School photographs by Alyssa Lynch.*

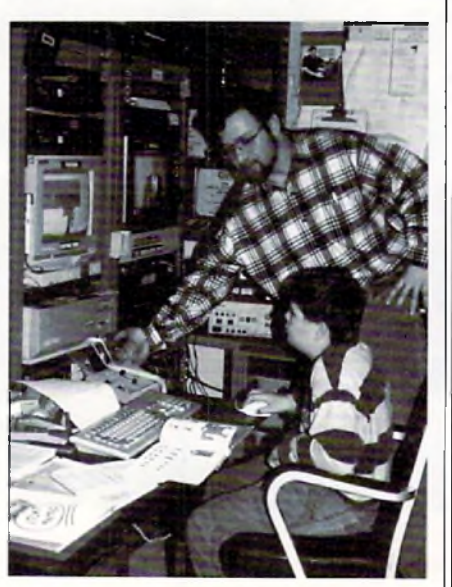

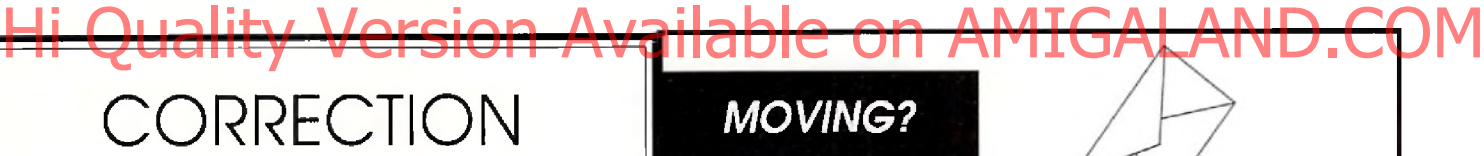

# *SUBSCRIPTION PROBLEMS?*

Please don't forget to let us know, If you are having a problem with your subscription or if you are planning to move, please write to:

**Amazing Computing Subscription Questions PiM Publications, Inc. P.O. Box 869 FallRiver, MA 02722**

Please remember, we cannot mail your magazine if we do not know where you are.

Please allow four to six weeks for processing

## $-RAYDANCE$  *continued from p. 26*

# **G raphical User Interface**

After a script has been created using the RayDance programming language, several settings and rendering options are available via the graphical user interface. An extensive help option allows getting information on just about any aspect of the interface. Once a particular script is loaded in, several settings can be adjusted before rendering. Anti-alias can be toggled on and off, and also can include a depth value. The higher the value the slower the render though. Wireframe/Ray Trace/ Phong shading allow different tracing results. Shadows can be added as well as Haze. Reflect parameters can be changed telling the program how many times a ray can bounce off reflective surfaces. This is a great feature and must be measured against rendering times. In other 3-D Amiga programs, it is either not available or not as easy to change. Rendered im ages can be saved to RAM or to just about any path, such as to a hard drive. No direct rendering methods to hi-color boards are currently supported; however, there are built in standard resolutions for Impulse's Firecracker board in the resolution presets menu. There is a progress bar that uses a horizontal graph to show the percentage that the current frame has rendered so far. A set-up file lets the user configure numerous parameters such as 25 others. This set-up file is checked w hen the program is first run.

# **Conclusions**

One feature I really like is the way numerical input is handled. If you click in the graphical interface on a text input icon, a small screen comes up that looks like a calculator, allowing the input of numbers without using the keyboard. It's a small feature, but one that should be spread to other 3-D programs. The program comes with a ton of tutorial scripts that can be examined, altered, and rendered. This is, however, no substitute for real manual tutorials, which this package sorely lacks. It is presented more as a reference manual than a user's guide. This makes it very hard for novice 3-D users. This is not one of the speediest 3-D programs I have used, but part of the reason may be the numerous options such as reflective depth, shadows, texture mapping, anti-alising, and other calculation-intensive operations. The gradient spreads, fractal trees, terrain, haze, and object replicating are excellent features not found in all 3-D programs. Picture quality is excellent, accurate, and on-par with the current crop.

I can't help wondering what market RayDance is aiming for. Beginners to 3-D may be attracted by the low price but are in for a surprise. Seasoned pros probably have Imagine, Lightwave, or some of the other popular 3-D Amiga programs and will want to add RayDance to their "stable." But RayDance (version 1.0} is just getting out of the gates and the other programs can probably out-perform it with little effort. Is it for budget-conscious Amiga users, perhaps those with a 500? RayDance is inexpensive, but the accelerator and rows of memory to make the best use out of it certainly are not. I can only assume RayDance is for the programmer type. If you love to tinker around, de-bug, change variables, and have complete control over the entire 3-D universe via a powerful script-based language, then your 3-D program has arrived!

•AC\*

**RayDance Price: \$99.95 R adiance Software 2715 Klein Rd. San Jose, CA 95148 (408) 270-7420 Inquiry #201**

*Please Write to: Frank McMahon c h Amazing Computing P.O. Box 2140 Fall River, MA 02722-2140* 

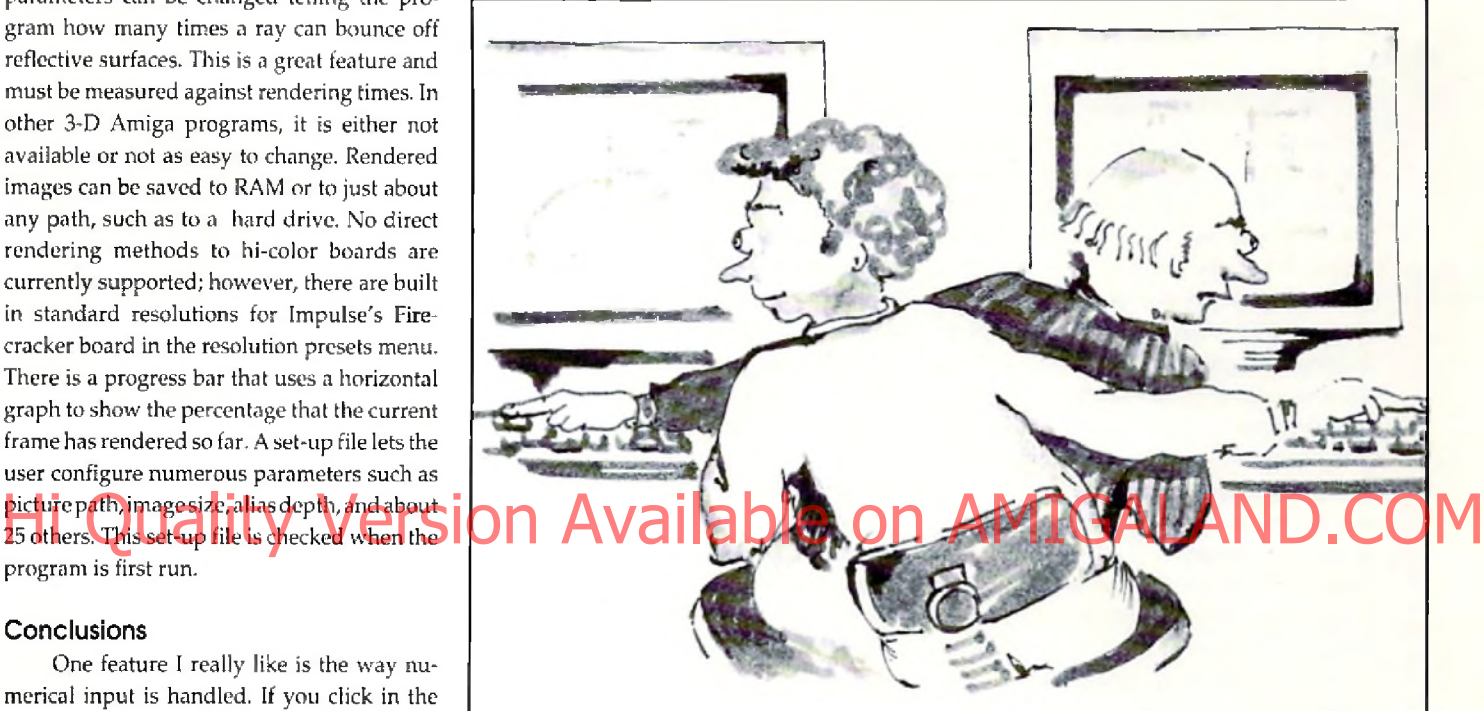

# **At Last! Peer to Peer Networking for the Amiga!**

Interworks introduces its Ethernetbased Distributed File System, for the Amiga.ENLAN-DFSisan Ethernet based peer-to-peer LAN solution for the Amiga. You get powerful disk, file and peripheral sharing that until now was only available on other personal computers.

ENLAN-DFS is just right for connecting your workgroup of Amiga systems, whether it's two or twelve or more! No dedicated server is required: any system can publish its resources and they immediately become available to the rest of the group.

- Share disk volumes, directories, and files. Everyone can access the same common files and eliminate sneaker-net.
- Share yourperipherals. That expensive laser printer can now be shared by everyone on the network
- Assign passwords and/or allow read-only access to protect system files and applications.
- ENLAN-DFS is easy to install and use.
- **ENLAN-DFS** is transparent to all your application software.

Cali us at (800) 321-3893 in **US** and Canada. (508) 476-3893 elsewhere.

*In terw o rks 195 East Main Street, Suite 230, Milford, MA 01757* ENLAN-DF5 is a trademark of Interworks. Amiga is a Decler inquiries welcome

registered trademark of Commodore Business Machines, Inc.

**REVIEWS** 

# IMPULSE INC.'S Foundation

*by Dave Spitler*

The first announcements about the new authoring system, Foundation, sounded interesting. This was not intended to be a me-too program but a software construction kit which offered a fresh and exciting approach to its subject. It was also supposed to be an Amiga version of the popular Macintosh product "HyperCard." When I received my copy of Foundation, I quickly installed it on my hard drive, eager to be overwhelmed by the program. That first experience left me more frustrated than overwhelmed. Even after several weeks of experimenting with Foundation, I had absolutely no idea of what I thought of the prog ram . 1 w as not even sure th atl fully understood what it was intended to be. I eventually discovered that while I was fiddling around with Foundation's mechanics, I had allowed most of its real power and attractiveness to completely elude me. Make no mistake, this is an incredible program packed with hidden powers of such magnitude and subtlety that, once you begin to understand what it is, you will probably spend a lot of time saying "Wow!" Unfortunately, a lot of potential fans might never have that first "Oh, Wow!" experience.

In all honesty, the roots of this problem are not entirely the fault of the program or its documentation. The program comes complete with a set of demonstration stacks, a "tour" stack, and a tutorial stack. The demo stacks are actually quite good, but neither the documentation nor the tutorials gave me any clue as to how good they are. The "tour" stack and the tutorial stack appear to have been hastily done and are not as helpful as they could be. The manual was really no help, either, but it did have a couple of clues in the introduction which I did not pick up at all. Eventually, I reread the introduction and reread the references to HyperCard, which is *the* authoring system on the Macintosh. At last, I began to investigate HyperCard and make gross comparisons between that product and Founda-

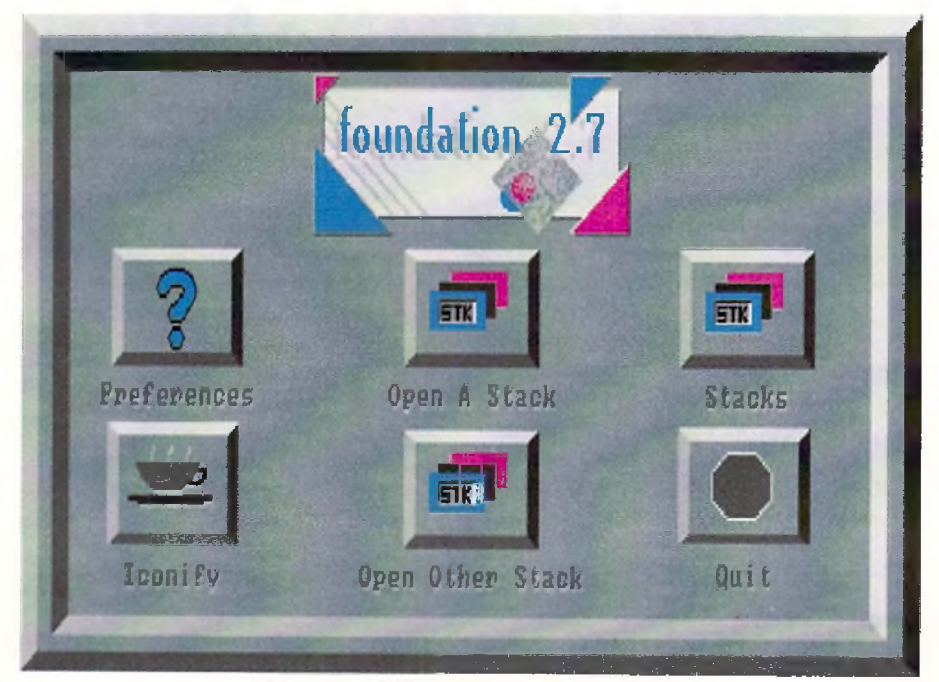

The main interface screen for Foundation.

tion. Soon, the scales began to fall from my eyes. The problem was that, as an Amiga user with very limited Mac experience, I had heard of HyperCard, but did not understand that it is the watershed of authoring systems and is still the standard by which other programs should be judged.

This is *not* to say that Foundation is Hypercard. Foundation does not do all of the same things and it does not really share the same "look and feel." In addition to possessing a lot of the functionality of HyperCard, Foundation also offers a lot of the power and flexibility which have endeared HyperCard to its fans over the years. Because of the natural multitasking ability of the Amiga, it can actually be more powerful in some very interesting w ays.

As exciting as that piece of information may be, it is important to note that the Foundation w hich shipped in the initial release has a significant shortcoming in the area of documentation. The program actually comes with two sets of documentation and both are exhaustive, but I would have been a lot happier if one or both of them had spent more time making me comfortable before both sets delved into the depths of the program.

The best of the two sets of documents is found in two online programs, the Encyclopedia and Hyperview. The Encyclopedia is a solutely no dea of what I thought of the pig and are not as respect what eventually used to predia and Hyperview. The Entyclopedia is a companion, when the entropy of the entropy of the American Available on AMIGALAND. The Hyperview, is an interesting and useful online help stack. Since both of these programs are Foundations stacks and since both possess Hypertext features, they can be kept up and running while you are creating your own Foundation stacks to help with command structure and syntax examples.

> Foundation comes with a large and very serious manual jammed with information. Most of the space in the manual is given over to the same details of the command structure which are covered so well in the online Encyclopedia, Beyond the briefest of introductions and a couple of pages of tutorial material, which could be a lot better, there is little or no help for the new programmer here and this was part of my problem from the very beginning. When you have finished the tutorial, you are virtually on your own.

> Foundation may actually be the closest thing we will ever see to software construction kits for other platforms. Everything about the design and execution of Foundation points toward HyperCard. A little deeper in the program, you will discover the conventions which gave HyperCard its power including background and foreground cards, objects, and extensive script control of everything. The scripting language, called "FastTalk," tries to be as easy and intuitive as the HyperTalk commands it emulates. Anyone who understands

HyperCard should be able to dive into the Foundation manual, dig out whatever they need and go to work.

But what about the rest of us who have never used HyperCard and, being Amiga buffs, probably never will? The good news is that HyperCard is supported by an impressive library of third party literature. If you have one or more of these books, you can read about HyperCard and begin using Foundation right away. I went right to the bible of HyperCard users, Danny Goodman's The Complete Hyper-*Card 2.0 Handbook* and found a source book w hich begins at the very beginning and covers every thing so well that I was able to understand all of the principles without ever going near a Mac.

In the course of studying Danny Goodman's manual, I realized that the authors of Foundation are attempting to fill in some targe gaps in the authoring system field on the Amiga. This is not to find fault with the way that other programs go about empowering the A miga user, but when you look at them closely, none can claim to be The HyperCard of the Amiga. Foundation comes closer than any other authoring systems to being able to make this claim.

Organizationally, this begins with the concept of "layering." In Foundation, all of the stacks and all of the frames (cards) which make up those stacks are built up in layers and these layers have priority settings according to a precise set of rules. All stacks and all of the frames in each stack have a "background" which contains information which does not change. Each of the cards can refer to this "background" information or ignore it as required. This means that, even after the stack is complete, global changes can be made by simply changing the background and these changes have the potential to change the stack and every card it contains. Foundation also gives users a lot of power and flexibility by allowing everything to function under script control. Everything in a stack can have a script attached to it and all of the scripts can be accessed through a script editor from the menu screen.

Foundation contains a very workable Hypertext scheme, allowing programmers to quickly and easily build text programs containing keywords which can be used as doorways to distant but related parts of the overall document. The HyperView (help) stack is an excellent example of this and can be used as a template for creating other stacks.

Foundation users are also able to build m ultiple stacks and link them together through scripting and this feature is actually more powerful than its counterpart in HyperCard due to the Amiga's native ability to multitask. Not only can you link stacks to each other, but

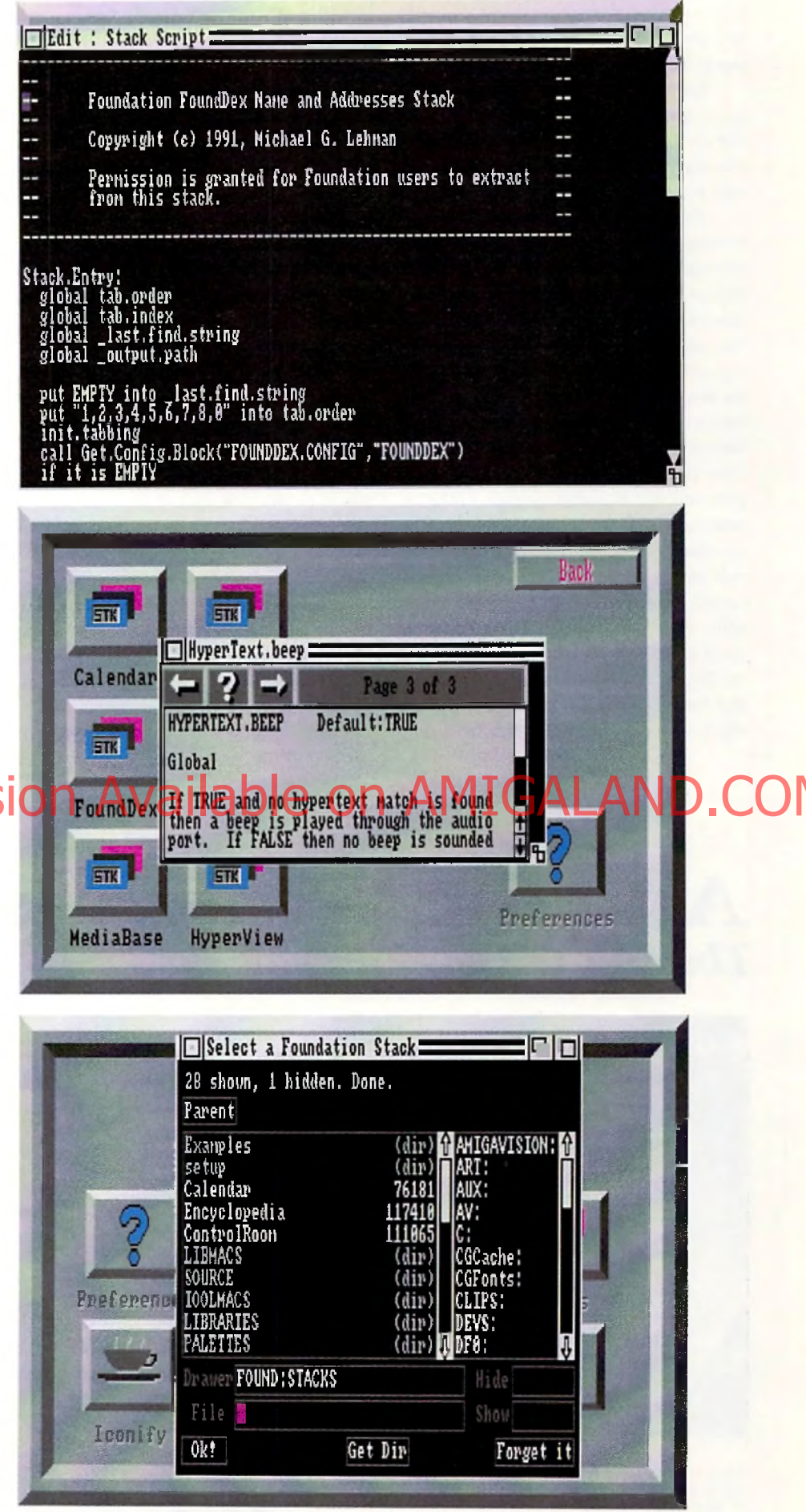

**From Top to Bottom: The Foundation script editor. Hyperview, an on-line help program which uses Hypertext. Foundation s stack requester.**

you can have all of the stacks you need running on your Amiga at the same time and flip from one to the other by way of the F8 key.

Lastly, developers who are interested in creating programs to be pressed onto CD's and run on CDTV will be gratified to know that Foundation contains "hooks" to make this not only possible, but easy.

There are several immediate advantages to using an authoring system which tries to follow the conventions laid down by a program such as HyperCard. In the first place, there is that mound of third party literature. If you are learning to use any of the other Amiga authoring systems, you are forced to re-invent the wheel. If you are learning Foundation, you have access to the entire library of manuals and how-to books from other similar programs on other platforms. In addition, you can create programs with Foundation which will be immediately familiar to HyperCard users. This also means that needed HyperCard stacks can now be ported over to the Amiga without having to be rewritten from the ground up while your killer Foundation stacks can be made available to users of the Macintosh and the IBM PC as well. Note that I am not saying that there is some sort of magic filter here which can turn a HyperCard stack into a Foun-

dation stack and vice versa. As things stand now, you would have to "port" a stack from one platform to another manually but this process would be relatively painless because the conventions and the scripting are so similar. I also suspect that it would be possible to write a stack which would be capable of turning HyperCard stacks into Foundation stacks and vice versa.

Foundation makes up for some of the functional shortcomings in its first release by offering two ways for the user to expand the program. ARexx programmers can do a lot to reach into areas which Foundation does not now touch by writing ARexx scripts and accessing them through their Foundation stacks. Foundation has a good ARexx port which boasts both synchronous and asynchronous capabilities (meaning that you can run your ARexx programs as part of your Foundation stack or in the background). In addition, C programmers can expand Foundation by creating "XCode Modules." XCode modules are independent programs which can be called from a Foundation stack and become, in effect, a part of Foundation. Functions w hich Foundation needs, such as the ability to use Anim Brushes or the ability to play music files, could be filled in by means of XCode modules.

Foundation is a very worthwhile addition to any programmer's collection. It works well as a stand-alone authoring system while offering an entry into territory which was previously the exclusive domain of HyperCard and Toolbook programmers. Shortcomings in the current documentation can be made up at least in part by making use of the extensive library of third party documentation which already exists for other authoring programs. The scripting language, "FastTalk," is both easy to learn and powerful, and the hypertext features have been badly needed in an Amiga authoring system. Foundation is a well designed and thoughtfully crafted system that the Amiga community has needed for a long time. . \_

•AC\*

Foundation Price: \$250 Impulse, Inc. **8416 Xerxes Ave. North Brooklyn Park. MN 55444 <612)425-0557 Inquiry #202**

*Please Write to: Dave Spitler c/o Amazing Computing P.O. Box 2140 Fall River, MA 02722-2140* 

# Hi Quality Version Available on AMIGAL

# And the Winner Is. *The SAS/C Development System*

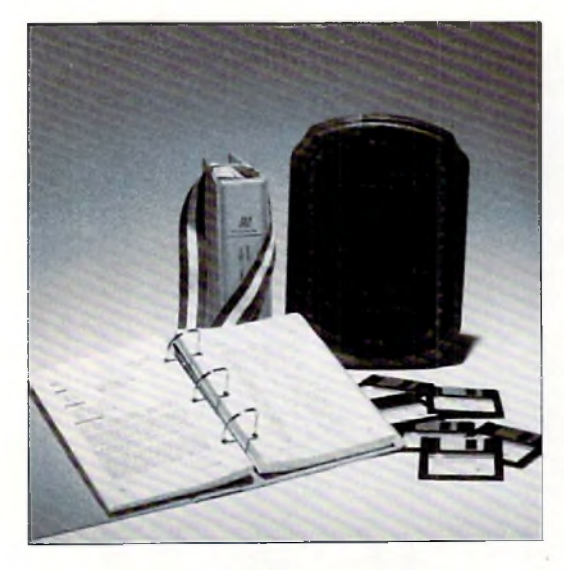

SAS and SAS/C are registered trademarks or trademarks of SAS Institute Inc. in the USA and other countries ® indicates USA registration. Other brand and product names are trademarks and registered trademarks of their respective holders.

Selected as the best professional productivity software at the 1991 North American Amiga Developers' Conference, no other C compiler delivers more powerful or efficient programs for the Amiga<sup>®</sup> than the SAS/C Development System from SAS Institute Inc.— one of the world's largest independent software companies.

The SAS/C Development System offers a host of impressive features for Release 5.10:

- $A$  workbench environment
- $\blacktriangleright$  Release 2.0 support
- Improved code generation
- Additional library functions
- Point-and-click program to set project options
- Automated utility to set
	- up new projects
	- Source-level debugger
	- $\blacksquare$  Integrated editor
	- ^G lobal o p tim izer.

Run with the SAS/C Development System! You'll come out a winner too. To order or for more information, call SAS Institute at 919-677-8000, extension 5042.

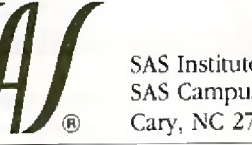

SAS Institute Inc. SAS Campus Drive Cary, NC 27513

Circle 128 on Reader Service card.

*M*

**PROJECTS** 

# A Quick Project

# Building a Multi-Sync Monitor Adapter

*by John Iovine*

# **Multi-Sync Monitor Adapter**

This month we'll look at a simple interfacing project created to solve a couple of little computer problems of my own.

The first project involves the computer monitor. I had been using Commodore's 1084 monitor connected to both my Amiga computer and a IBM compatible. This situation worked out fine since the 1084 monitor had a RGB input for the second computer. However when I wanted to enhance the IBM compatible's graphic capability, the video signal wouldn't sync in to the 1084 monitor properly. A scrambled screen would appear for all modes greater than CGA, i.e., EGA, VGA and SVGA. The solution to the graphics problem is to use a higher resolution monitor, such as a multi-sync monitor.

Space in my computer hovel is a primary consideration for any new equipment. Although it would be nice to keep each monitor connected to its respective computer, it is neater and more practical for me to use just one, namely the multi-sync.

The simple solution to connect the Amiga to this monitor was to call a few stores that stock the Amiga computer for the appropriate stock the cable, nor did they want to be bothered ordering it for me. Next I called a few national distributors; the ones that could supply the proper cable wanted \$40 plus postage and handling. That seemed a little too expensive for a simple cable, so I decided to try to make an adapter myself. Surprisingly, I found that connecting an Amiga to a multi-sync monitor to be quite easy.

At the back of the Amiga there is a male DB23-pin RGB monitor connector. We need just five lines off this connector to a DB9-pin connector to successfully connect a Multi-Sync monitor. Rather than run six feet of wire between these two DB connectors, it is easier to make an adapter. An adapter is pretty much the same thing as a cable, instead using only an inch or so length of wire between the two DB connectors. With the adapter connected to the Amiga, we then can use a standard DB9-pin cable between the adapter and monitor. The DB9-pin cables are typically used for extending joysticks so they are readily available from Radio Shack and other sources,

Figure 1 shows the schematic drawing for the adapter. And the following table shows the pin functions from the Amiga 23-pin DB connector.

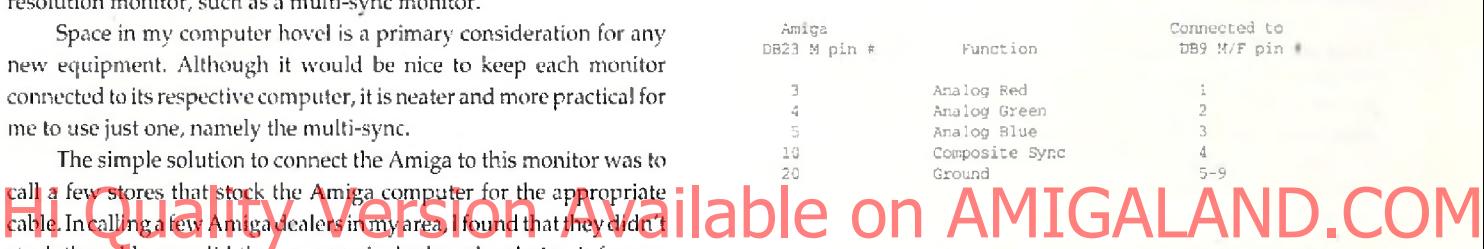

The Amiga has a DB23 male connector at the back and requires a DB23 female connector. The DB9 connector can be either male or female, depending on the gender of the connector on your monitor or of the cable connecting the adapter to the monitor.

On either the front or back of the multi-sync monitor you'll have a switch that switches the monitor's function from digital to analog. Set this switch to analog when using the Amiga.

To finish off the project, I purchased a DB9 data switch box that

avoided the need to physically switch cables back and forth on the monitor. This adapter should work for the Amiga 500, 2000, and 3000 computers.

# **A Little on Data Switches**

Data transfer switches are simple devices, but very useful. At the back of a typical data switch, there are three connectors labeled A, B, and Input/Output. Figurc2 illustratesa typical setup, two computers sharing one device. The switch is used to connect either computer to the device.

The rcversesituationcanalso be true, where you have two devices connected to one computer. The Amiga computer uses two DB25 connectors, one for the RS-232 port and the other for the Parallel Port. This type of switch

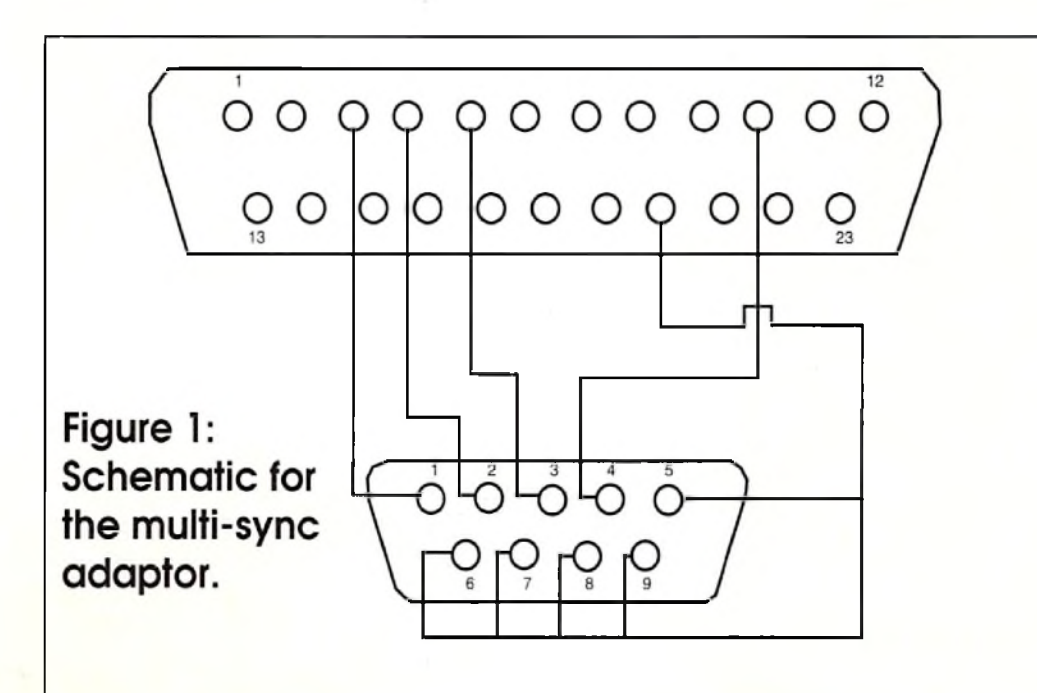

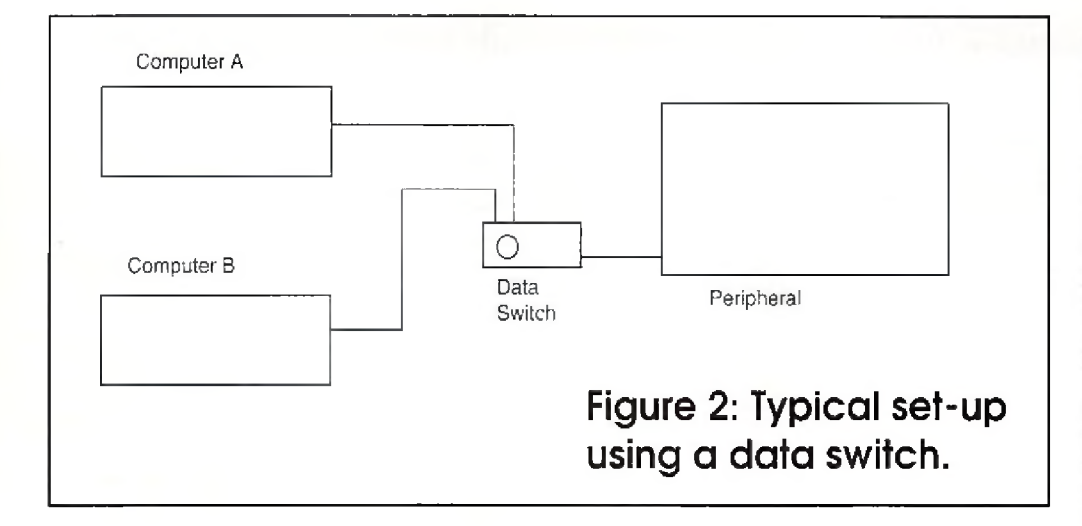

can be very useful. For instance, if you wanted to keep both a digitizer and printer connected to the parallel port, you could use one data transfer switch instead of pulling cables and reconnecting devices.

For the monitor project, I used a DB9 data transfer switch. It operates like the DB25, but uses DB9-pin connectors at the back. The set-up is illustrated in Figure 2, where the device is the multi-sync monitor.

## **Null Modem**

Null modems are useful for transferring files between any two computers that have an RS-232 port. The Null Modem is a simple device. Figure 3 shows the nine lines necessary for RS-232 communication on a DB25 connector RS-232 port. Null modems are inexpensive so there's no incentive to build rather than buy.

1 started using a null modem because I have a 1200-baud modem connected to my Amiga and a 2400-baud modem connected to my IBM compatible. When I'm connected to a BBS service such as CompuServe, it is more economical to run at the higher baud rate. CompuServe online time rate for 1200 baud and 2400 baud is the same, \$12.50/hour. If I'm downloading files, I can reduce my online time by 50 percent, operating at 2400 baud as compared to 1200 baud. This amounts to saving a considerable sum of money over the course of a month or so, depending on usage.

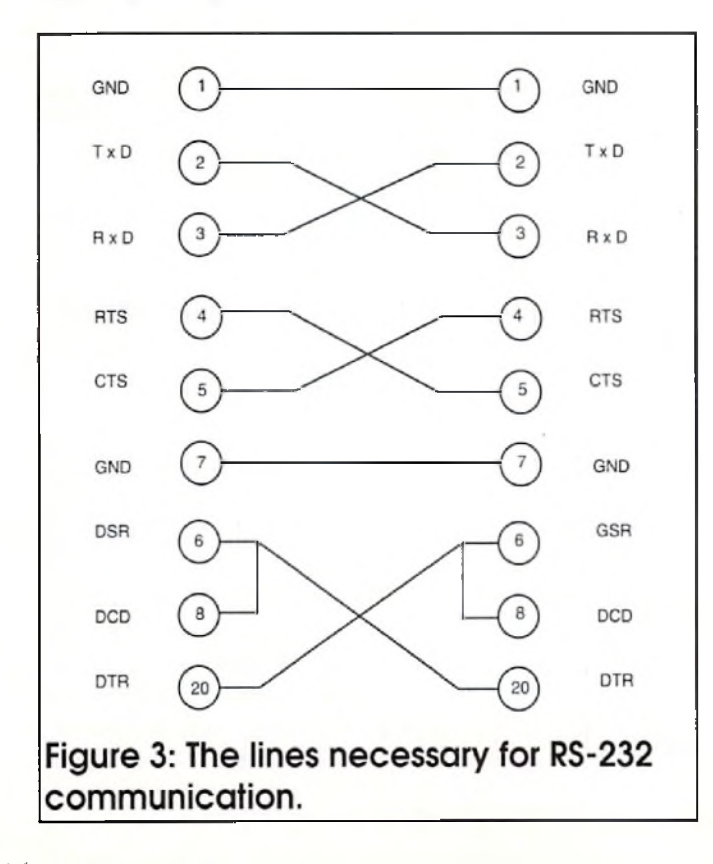

Well now that I've downloaded a number of Amiga-specific programs onto my IBM, it's time to get them into the Amiga. This is where the null modem comes in.

Using a null modem is very simple. You connect the two computers through their RS-232 ports with a RS-232 Cable and a null modem adapter. Load up telecommunication software on both computers and set the telecommunication parameters equal on each computer. I use 8-bit data length, 1 stop bit, even parity.

Have you noticed that we are not using modems on either computer? Well we can use that fact to our advantage. Run the communication software at the highest speed that's compatible with both computers. If both computers can run at 9600 baud (or greater), run it at this speed.

There's no reason to use lower speeds; remember there is no modem between the computers to slow you down. The null modem and cable can handle data rates as fast as your software is capable of.

This procedure is useful to anyone wishing to transfer files (programs and/or text) between any two computers.

To finish off this project, use a DB25 data transfer switch between the null modem and external serial port. This allows you to transfer files through the null modem or use the serial port for another peripheral device on the Amiga if you choose.

Let me add that some computers use a DB9-pin connector for an RS-232 port instead of a DB25 connector. If you look again at Figure 3, you can see that the null modem requires only nine lines. Some manufacturers use the DB9-pin connect instead of the usual DB25 connector to save money on manufacturing cost. There are nullmodem adapters that have a DB-9 pin connector on one end and a DB25-pin connector on the other. So if you have a computer (IBM AT, connected to my Amiga and a 2400-baud modern connected to my IBM [DB25-pin connector on the other Se-if you have a computer (IBM AT-<br>compatible When Enterpreted to a BBS set dce such as Compuserve. [Ban Orc. That uses a DB transfer files as described.

•AC\*

# Parts List Multi-Sync Adapter and Null Modem

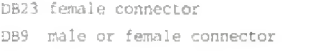

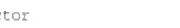

54.50 52,00

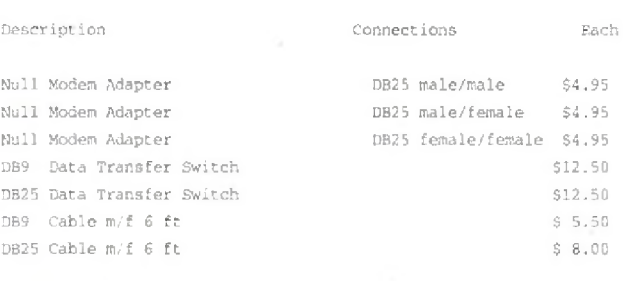

Available from Images Company P.O. Box 140742 Staten Island NY 10314-0024 (718) 698-8305 all orders  $=$  \$4.50 postage & handling NY State residents add 8.25% sales tax

> *Please Write to: /oh n lovine c/o Amazing Computing P.O. Box 2140 Fall River, M A 02722-0869*

# **MULTIMEDIA**

# Programs That Work

# Section 2: Data Base-ics

*by Dave Spitler*

Last month, we talked about ways to construct a simple quiz or trivia type game. We talked about the menus and the simple looping logic w hich are essential for a program of this type. Now, we will discuss some ways to expand our program and make it interact with a data base.

Data bases are neither as mystical nor as difficult as they may seem to the unitiated. At its simplest level, a data base is nothing more than an electronic card file. In data base technology, all of the information on one of those index cards is a record and one separate piece of information is a field. Because it is electronic, however, it is easier to look up information in a data base than it was in your old card and collected answers without a data base. We forced the computer to think up simple addition problems based on the formula " $x+y=z$ " by telling it to insert a random number for the x and y variables. We then got the correct answer with the statement " $z=x+y$ ". We used variable "a" to collect the user answer (response=a) and kept score by using an "IF" statement (IF a=z) to cause the variable "score" to be incremented (score=score+1).

What we really wanted to do was create a program more along the lines of "Star Trek Trivia," which could ask a mixture of true/ false and multiple choice questions, understand the difference between a correct answer and an incorrect one, and keep score. A dditional features would include multi-level play and the ability to save games in progress.

This program will require a data base of questions and answers. *AmigaVision* and CnnDo offer you ways to construct data bases within the program . If you use *Director, Foundation,* or *HyperBook,* you will have to create a data base as a file outside of the program and refer to it in your script.

# Before we can load data into our data base, it would be good to make some decisions about

its organization. This is especially important with AmigaVision because the structure of an AmigaVision data base cannot be altered without the loss of all of the information that was entered before the change. Begin by dividing your program into steps that you can list. This list can be very helpful in telling you what fields to include in your data base.

For the current project, we are trying to mimic the functions of "Star Trek Trivia," so

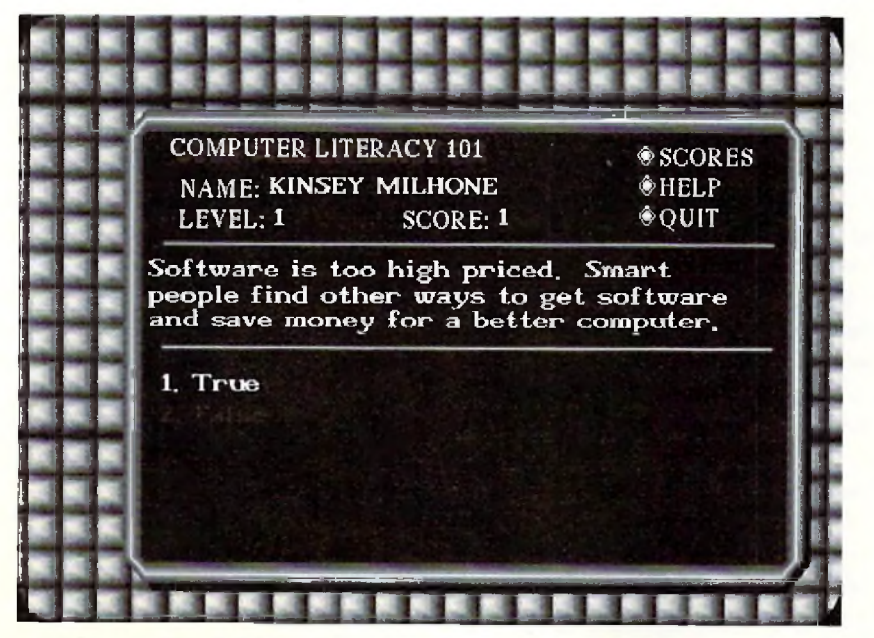

This screen contains all the basic functions that we want to implement in our project. make sure you have all of the fields you need

here's a list of things which that program does:

- 1. Know who is playing
- 2. Keep score
- 3. Place questions on screen
	- a. multiple choice
	- b. true/false
- 4. Record Selection
- 5. Post a comment on the screen for correct
- and incorrect response
- 6. Levels of difficulty
- 7. Organize questions into categories
- 8. Offer entirely different sets of questions
- 9. Multi-level play
- 10. Scramble the order of questions

tion in a data base than it was in your old card Before we can load data into our data base, it<br>Hile. The program (Math Drills" asked questions | Would be good to a ke some decisions about cheque questions ALAND.COM 11. Seramble the order of answers to multiple  $q$ hoice questions  $\bigcap$ 

> Based on this list, we will need fields for Question Number, Level Number, Category, Question, Answers 1-4, and a field which indicates which answer is the correct one. We will also want to add two fields for comments after the question has been answered and fix things so that we can have true/false questions as well as multiple choice ones. I added two fields, "Comment1" and "Comment2" to hold responses for both correct and incorrect answers and a field called "TF" which contains a 1 for true/false questions and a 2 for multiple choice.

> The next decision involves the length of each field. The Number, Line, and Category fields will be two or three characters long, but we would expect the question, answer, and comment fields to be longer. I used the follow ing values: 120 characters per question, 40 characters per answer, and 80 characters per comment. Since the longest line of text I could fit into a screen was 40 characters long, I used three 40-character fields for the question and two 40-character fields for each comment.

> After you have made all of the basic decisions about your data base, it is time to start building. Build the basic data base structure, place a few bogus records in it for test purposes, and then create a program to test it and

and that your concept works. Once you have everything working, you can get serious about building up a real data base for your project.

As you are constructing your test program, refer once again to your specification list. Initially, you want to create a simple program to read the data base and interact w ith it. Once that works, you can begin to add other features. Begin the program with a series of variable statements. AmigaVision uses a "select record" icon to pick a record and then uses a "read/write" icon to read the field contents into pre-defined variables. These variables can then be manipulated within the program.

tions in your data base which relate to the specified level and, since you have placed a loop icon directly in front of the "select record" icon and made the rest of the icons in the question loop the children of the "select record" icon, your program will keep looping back to ask all of the questions for that level until something happens to make it stop.

A "Read/Write Record" icon is now used to get the information out of the data base, and this information is quickly read into variables which you have already established. Now, use a "waitmouse" icon to

icon would be used to enter all data including the password and all information is passed to the data base by means of a "select record" icon linked to a "read/write" icon.

Once we have established a field (TF) and linked it to a variable, we can tell the program whether to expect a true/false or multiple question. Use a single "IF-THEN" icon to branch the program . If "TF" equals 1, the question will be true/false; multiple choice if the value is 2.

Random numbers may be used to vary the order in which questions are asked, but include a filter which excludes the questions

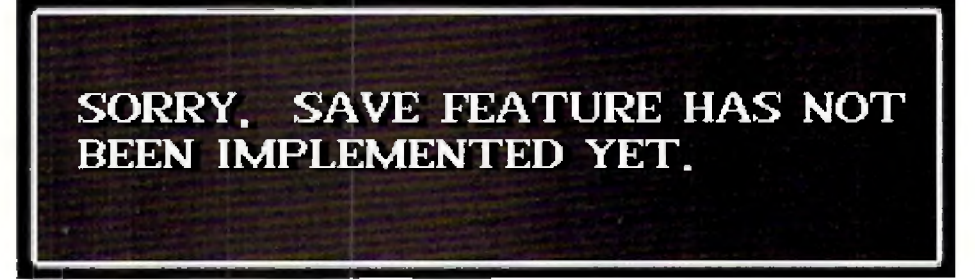

Let us assume that you have set up the data base with the fields which we have discussed. Let us also assume that you have set the "keys" up to focus on the fields "QuestionNumber" and "Level". (The keys are the device by which the data base sorts records and accesses the ones you want.) You can now begin the program by creating variables for "Number," "Level," question lines 1-3 (Q1, Q2, & Q3), answer lines 1-4 (ans1, ans2, ans3, ans4), the comment lines, and, of course, "Cor" (Correct) and "TF" (True/False). Use the format "namel=" " to establish all of these variables. The icon which sets up your variables will be followed immediately by a loop icon followed by a graphic screen.

Now, introduce your "select record" icon to access the correct data base and look up the record you want. The trick for this program is to use a series of "IF-THEN" statements to specify what level the player is on by declaring the variable "level." You do this in AmigaVision by using a 'wait mouse' to set up the choices and collect a user response. This 'wait mouse' is directly followed by a series of "IF-ELSE" icons followed by one "IF-THEN" icon which tests to see w hat their choice has been. The first "IF-ELSE" will contain the script line "response()== $1"$  (which reads "If response = 1). That icon is partnered with a variables icon containing the statement "level=1." In Director II script, the code would read as follows:

> if response=l then level=l else if responae=2 then level-2 else level=3 end

Once it has a value for the "level" variable, your program will select all of the quesaccess the "object editor" to paste that information onto the screen. Directly following the "Waitmouse" icon is an "IF-THEN" icon containing the statement "response()= $=Cor$ ". Based on w hether the user response and correct answer are equal, a second "Waitmouse" w ill offer the "T hat's Right!" or "O ops" com ments. The "that's right" waitmouse is followed by a variables icon with the statement " $score = score + 1"$  to increment the score variable. By linking the score with the level of play, we can keep detailed statistics for analysis in the "scores" subroutine.

What I have described above is the core programming which must happen if we are to achieve any of our goals at all. Get this section up and running before trying to add in any other features. The core program is a lot easier to debug by itself.

Some of the features which we would like to add to our program include a way to save a session, control of progress from level to level, separate question loops for True/False and multiple choice questions, some way to scramble the questions so that they don't always appear in the same order and a way to scramble the order in which the answers to multiple choice questions appear. Space will not permit a detailed description of the way to program all of these features, but here are a few hints:

If we want to keep track of the players and allow them to save games, we will have to use a separate data base. That would require the construction of a data base which allows the variables "name," "level," and "score" to be saved as a record in a data base w here the key is a user-selected password. The "form"

which have been asked recently. Another possibility would be to come up with three or four different schemes for ordering the questions and use a variable to decide which scheme to use. Scrambling the order in which the answers appear poses a challenge. As far as L know, there is but one way to accomplish this feat, and that is to assign variables to all of the answers and then translate a mouseclick or keystroke into one of those variables. The com puter cannot know which answers are correct if you scramble their order of appearance, but it can keep up with variables if they are properly used. are the device by which the data base sorts rect answer are equal, a second waitmouse<br>records and actess the ones you want You Of Fill offer the "Ufare Right" or "Offes" on A know, there is but one way to accomplish this O

> It is a good idea to use separate programs (subroutines) to present special parts of your program such as the scoring analysis, help screens or hints. The technique here is to establish the subroutine and then "call" it from wherever you may need it. The great thing about a well-behaved subroutine is that you can call it from anywhere in your program and it will take you back there when you are done with it. This also means that you can write a piece of special code once, and use it over from different places in your program as a subroutine.

> A program as well organized and completeas "StarTrekTrivia" will not be completed overnight, but if you plan your attack carefully and follow the steps I have laid out here, you can put one together more quickly and easily than you might have thought.

**•AC\***

*Please Write to: Dave Spitler c/o Amazing Computing P.O. Box 2140 Fall River, MA 02722-0869* 

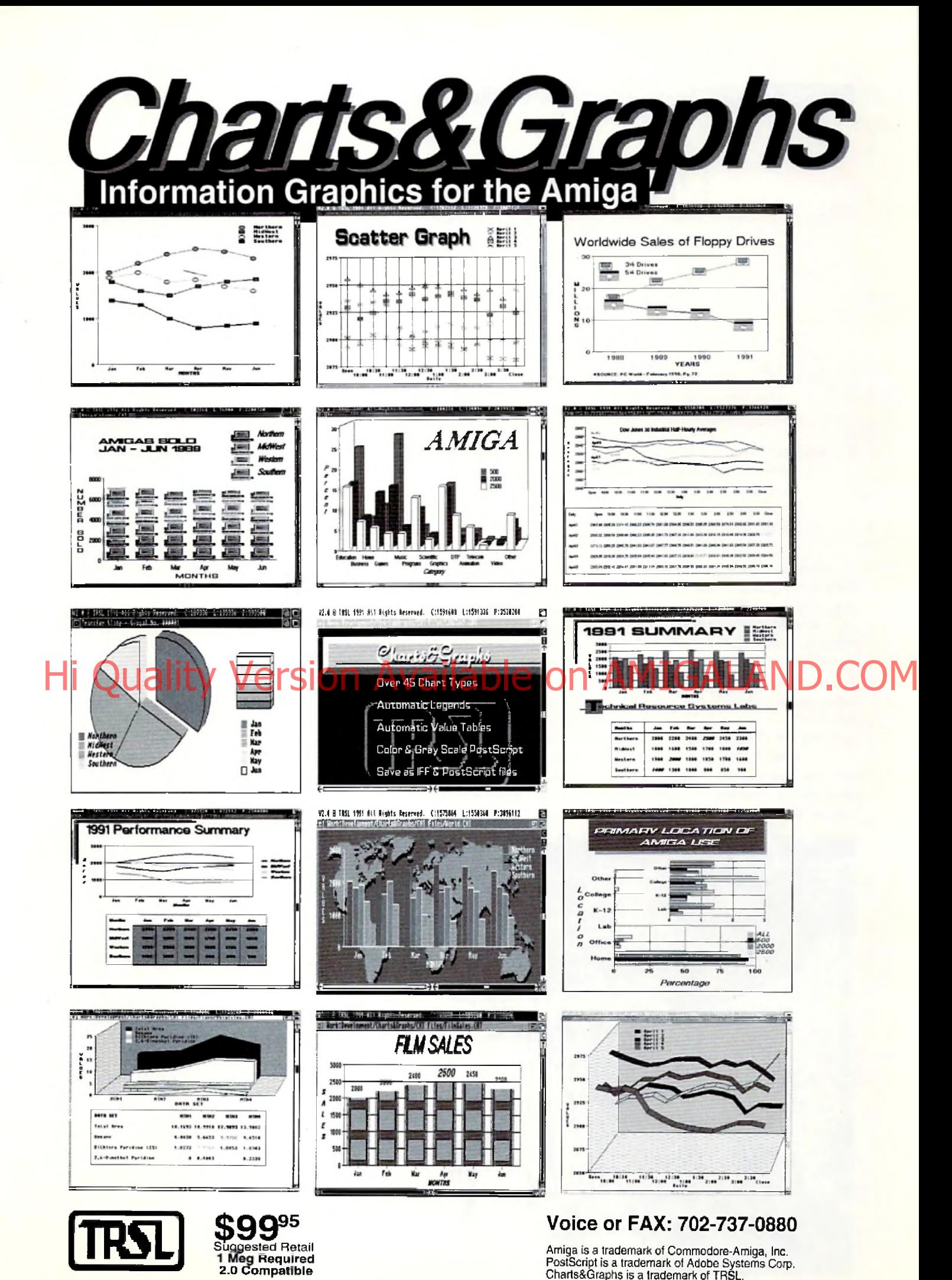

**Circle 130 on Reader Service card.**

# Producing a Video

*by D. L. Richardson*

*D .L Richardson is the creator of the video* ANIM ATION 101, *an instructional video tape for Amiga animation.*

When I was on the staff at Philmont Scout Ranch, we had a saying:

- "There are three steps to learning something.
- "1. Som eone teaches you.
- "2. You practice,
- "3. You teach someone else."

I have seen the truth in this statement over and over. You don't really learn something until you teach it to someone else. Originally I studied animation at UCLA—someone taught me—and then worked as an animation cameraman in Hollywood and later as a director of films and videos which involved animation-I practiced. So I must know all the answers. Right? Wrong! While producing ANIMATION 101 — teaching others— 1 consta n tly d i scovered bet ter w ays to a n i ma te scenes, so each time I would start the scene over again using the improved technique. Some scenes were redone three or four times, each time with a better method. I learned much while teaching others.

ANIMATION 101 is a concentrated course in real-time animation for video, based on the Amiga. It's about as close to a onc-person production as it can get. I wrote the script, typed it, directed, acted, operated the camera, sound and lights, did the make-up and wardrobe,

edited, selected and edited music and sound effects, and, oh yes, did most of the art and animation. And although I appear on the screen as the instructor, I never forgot that the real star of the show was the Amiga. The instructor was merely the straight man. I have several theories about instructional videos and computer animation.

(1) The program should be entertaining and easy to follow, and the interest should build throughout the program. The viewers won't learn much if they go to sleep. For entertainment value, I depended on action, beauty, and humor.

(2) The lesson should cover useful information, not available anywhere else, certainly not in software manuals. Thirty-five years of experience in animation has taught me very much about what works and what doesn't. I'm always happy to share my hard-learned shortcuts with others.

(3) The software should be easy to use so that the animator can concentrate on the scene and forget about the mechanics, more or less, know all the answers. Right? Wrenef While producing ANIMATION concentrate on the scene and fargeFabout the mechanics more or less. **ONIMATION** Pro Video Post filled the bill beautifully, and were used in 95 percent of the art and animation. In order to have the best possible live scenes on location, I traveled to four states. The pyramid scene was shot at the

Great Sand Dunes National Park in Colorado, the weather report at Rocky Mountain National Park in Colorado, the Loch Teton monster scene and mountain scene at Grand Teton National Park in Wyoming, the UFO scenes at Devil's Tower National Park in Wyoming, and the

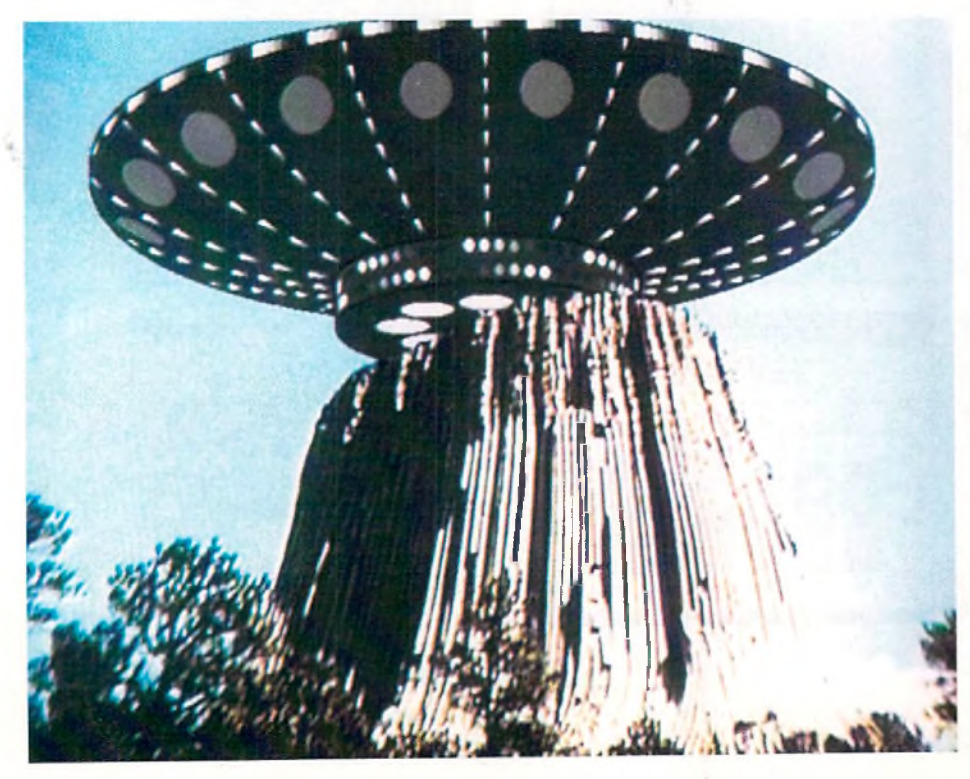

RAP at Mount Rushmore in South Dakota. Some of the UFO scenes were later reshot on Mount Scott in Oklahoma. The complete production took almost a year working part time. The rest of my time was spent making other videos; even Amiga animators have to pay the rent. The computer used was an A-2000 with a 020 accelerator and 5MB of RAM. Other hard ware used was Super Gen, Digi-View, Color Splitter and Perfect Sound. The program was produced on three-quarter-inch U-Matic video tape, and then bumped up to one-inch tape for a duplicating master. This keeps generation loss to a minimum.

Almost all of the graphics and animation were first generation. Instead of video

Use the Amiga to create stunning, professional graphics to combine with **your video production.**

taping these scenes and then editing them into the master, which would be a second generation, 1 edited them directly from the computer to the master. My Sony VO-5850 system allows insert editing from an uncontrolled source. When one is writing a script, it's im portant to know the subject thoroughly, to have more information than can be included in a single program. So one of the major considerations is deciding what to leave out. The original script of ANIMA-TION 101 included several good points that had to be eliminated during editing for lack of screen time. The program was limited to one hour for several reasons: U-Matic tape has a maximum play time of one hour per cassette, and the cost of duplicating goes up if the program is longer than that. Some of the points that were eliminated are worthy of mentioning here.

(A) Computer screens and TV screens havea daylightcolor balance, w hich isabout 5900 degrees Kelvin. But indoor, studio lights are normally tungsten which is 3200

degrees Kelvin. Daylight is more bluish, and tungsten is more reddish, or more accurately, orangish. A video camera will adjust its internal color balance to match the overall scene, so when a computer screen is included in an indoor scene, lit by tungsten light, the computer screen will look much bluer than the rest of the scene. There are two ways to correct this. The overall color balance can be changed to daylight by adding dichroic filters to all the lights, but this gets expensive. The other method is to change the color palette of the computer graphic till it looks alright, and you have to watch the video monitor to adjust it. It will look quite reddish on the computer monitor. This is the method used in the talking computer scenes in ANIMATION 101. adding dichroic filters to all the lights, but this gets expensive. The index and Producing the video was only half the battle. The other half was a video if  $\bigcirc$  M

(B) This suggestion does not relate directly to the Amiga, but is useful to anyone using video cameras. Using a video camera, how do you zoom in extremely close on small objects? Zoom lenses will usually focus as close as one or two inches, but only in the extreme wide angle position. But wide angle lenses distort objects, and when you move a cam era that close, the lens hood generally places a shadow on the subject. And zooming is impossible. The solution is using a close-up diopter lens, screwed into the front of the camera lens. Diopter lenses can be purchased at any camera store for a moderate price. They allow you to focus much closer and still have full use of the zoom. This was used in ANIMATION 101 to zoom in on a small VU meter.

(C) How can you make an animated object look like it's going behind an object in a live scene? In 101 the UFO appears to come from behind the Devil's Tower. The answer is *masking*. I started by shooting the live scene of the mountain. The camera was on a solid tripod so it could not move. I shot about two minutes of this scene to allow more time when creating the mask. Back at the office, I played the mountain scene, feeding the video signal to the genlock. Using Deluxe Paint, I traced an outline of the mountain while looking at a video monitor. The outline was filled and the mask was complete. In picking up the mask as a brush I included the area to the right, lower corner of the screen. Then by placing the brush handle in the lower right corner, I was able to position the mask correctly. Then it was just a matter of animating the UFO and erasing the mask area from all frames. When the scene is played back, with the addition of graphics with the genlock, it really does look like the UFO is coming from behind the mountain.

(D) All scenes, except one, were done in hi-res. The reason for doing one scene in lo-res was that it was a long and very complex scene.

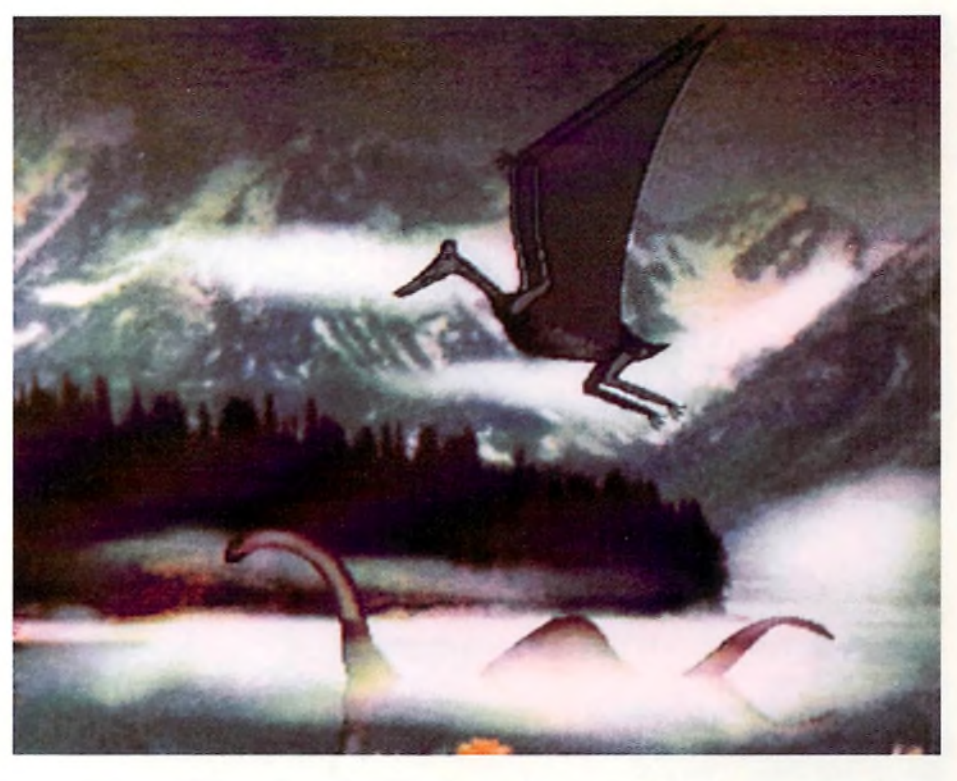

It needed all 32 colors, and there was not enough memory to do it in hires. There is a problem in recording Io-res scenes on video tape, because lo-res is not interlaced, but professional quality video must be interlaced. The solution is simple: feed an external video signal, from a cam era, to the genlock and set the sliders for graphics only. The lo-res scene will come out interlaced.

# Producing the video was only half the battle. The other half was

they see part of it and like what they see. So I edited a fast-paced, 20minute, condensed version to show to user groups, in trade shows and even in show rooms. This "Reader's Digest" version was repeated three times on a one-hour tape for continuous showing. It is called the DISPLAY TAPE, and is available on a free loan basis, for showing at meetings, seminars, expos, etc.

Color slides and negatives were made of several of the key scenes with a Polaroid Freeze Frame. The most expensive single item was the full color cover for the cassette, and I started with 5,000 copies. All typesetting and layout for the cover, flyers, order forms, address labels, letterhead, etc. were done on the same computer using *PageSetter II*. Although this is considered an entry-level desktop publishing program and does have limitations, I find that it does an excellent job when used with a Hewlett-Packard Laserjet II printer. If you're about to make your first video production, you're in for a great experience. But be informed that the first production always turns out to be a bigger project than expected. The solution is, be patient and stick with it. The finished program will be very rewarding. It may turn out great, but even if it's not as good as expected, the experience is still worthwhile because we learn from our mistakes. I had great fun making ANI-MATION 101 and hope that feeling comes through to the viewer. Good luck with your production.

•AC\*

*Please Write to: D. L. Richardson c/o Amazing Computing P.O. Box 2140 Fall River, MA 02722-2140* 

# Making a Video with the Amiga Graphics, animation, titling and editing

*by Patrik Beck*

Cable television has given us a number of wonderful things, tummysizer commercials, 24-hour "Giligan's Island," and public access television. Public access to cable channels is arguably the best aspect of the three.

Public access puts thousands of dollars of equipment into the hands of people with grand ideas and minimal training, and then airs their amateur efforts to the public. Shows include such fare as highschool pageants, discussions of local interest, and low budget imitations of network shows. Results range from lame to bizarre. Most facilities have a charter or set of guidelines concerning the content of what is taped. Usually, whatever you produce cannot be sold for a profit and must be aired at least once. We used the public access facilities to create a promotional video for our band.

**Rock and Roll on Video** Hi Quality Version Available of the enable and were much more amenable and OM

To give an idea of comparable costs, we found that the best deal for having a promotional video professionally produced was a \$1000 package. This included studio time to record the sound track, which you lip sync when filming. This gives you a high-quality assembly line video that looks and sounds good but has little to distinguish it from the rest of them. Before the band shelled out a month's worth of gig money to pay for the video, we decided to check out some alternatives. Several local cable companies had public access facilities so I decided to check out what he could be done. One particular public access facility was run by a committee of volunteers. They had a large array of cameras, studios and editing suites. Gathering dust were two Amiga 2500's loaded w ith *DeluxePaint II!, Turbo Silver, Photon Paint,* etc. The only tool that they actually used was Broadcast titlers character generator because nobody knew how to run any thing else. I offered to help them out but was informed that I would need to attend an orientation session and a producers workshop, along with other meetings before I could use the computers.

After several fruitless meetings and phone calls trying to set up a taping, I finally gave up in frustration. Luckily they weren't the only facility around.

# **Take Two**

A neighboring com m unity also had public access facilities, though easier to deal with. Out first meeting was to set up the shoot. It would be a three-camera shoot with the video being mixed in the can as we played live. They showed us examples of their work, bands they had recorded previously. The first thing I noticed were the graphics. Though they could do some nice  $A/B$  rolls and special effect wipes with the chroma key, the character generator left much to be desired. I asked if they would mind if I brought in my system to do the credits, and they replied, "You got one of them there Omegas? Sure, bring it in!" As I said, easy to work with.

### **Figure One**

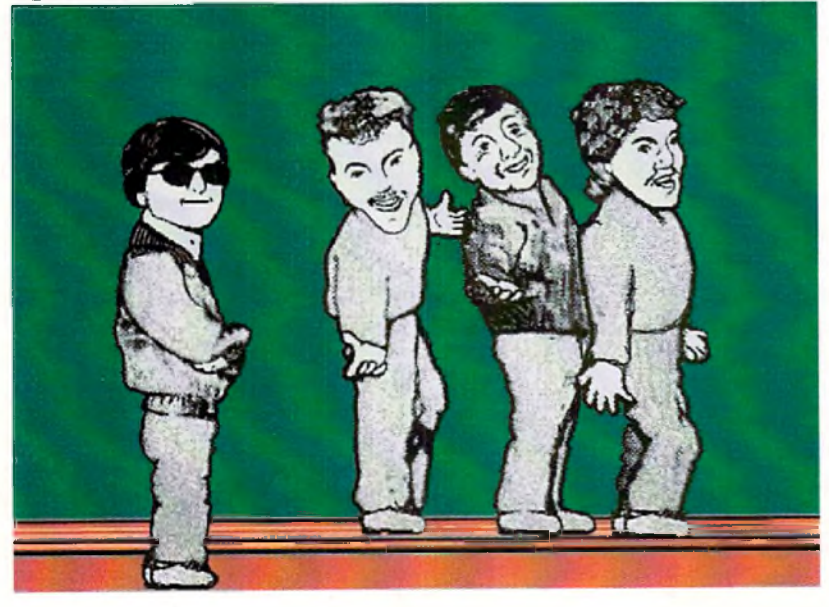

## **Pre-Production**

With the power of the Amiga, I intended to do much more than simply scroll text. I toyed with the idea of creating a ray-traced 3-D animation for an opening, going so far as converting the band name and logo into a structured object. If I did everything right the first time, I might have finished it in time but I didn't want to risk it. If you're familiar with ray-tracing, you know what I mean. I also didn't want the graphic to overwhelm the music we were promoting. Instead I whipped out my trusty DeluxePaint III. I had previously used *Digi-View* to digitize a black and white caricature we had of the band. I used that as a basis for an animation. The picture consisted of the four members of the band in a classic dow hop pose (Figure 1). 1 used high resolution in overscan working with only four colors. Working with fewer colors has a lot of advantages, particularly those of us still using the anorexic Agnus. Not only do DeluxePaint III functions perform faster, but I was able also to clip out larger brushes, both conventional and animated. A benof reduced bit planes often overlooked is that it reduces disk access time. Saving and loading small pallet animations from disk goes much faster. Later, I increased to three bit planes for eight colors.

# **The Plan**

I decided the animation would have the four band members run across the screen individually and strike their poses one at a time. Once all four lined up, the name of the band would sparkle into existence. By making use of the move function and animated brushes, I felt I could complete it in time for the taping.

# **Let's Rock**

The first thing I needed to do was clean and separate the band members as brushes, filling in body parts where overlapping on the original picture occurred. I then saved as brushes the four complete figures of the members as they would appear in the final frame. My next task was to create an anim.brush of running legs. Here is a hint on legs: draw one leg in a complete cycle (up-forward-down-back) in an even number of frames. Grab the leg as an anim brush and save it. Forward the leg animation to halfway through and start laying the leg anim brush down over it for the complete cycle. Your running legs should have perfect bi-lateral movement. If your legs have a slight "galloping" motion to them, you probably didn't start the anim.brush on the right frame. Once I had cleaned up the legs and filled in their outlines with a brush pattern snipped from the original picture, I needed to attach them to the band members. One by one, I loaded each brush and cut their legs off. I then used the move requester with all the distance and angle settings at zero to lay the brush on top of the animation of the running legs. Having the figures running with their arms outstretched looked pretty ludicrous, so I re-drew the arms bent close to the torso in a more natural nunning position. I now had two figure. I created the final frame first to use as a reference, and kept it as a spare screen. I would need to re-create that picture to the pixel for everything to line up correctly in the final assembly. A couple of tests showed that about 45 frames was a good length for the first figure to run on. I stam ped the first anim .brush w here 1 w an ted it to end up, selected the 'goto' button on the move requester, double checked the movement first with the preview function, and sat back and let the computer do all the work. I gave the first runner a slight initial forward tilt, as if he were slowing down from running really fast. On the last frame, I erased the running figure and replaced it with the appropriate 'pose' brush, confirming that the figure was perfectly aligned with its counterpart on the spare screen.

I did the same with the next two figures, shortening their run time as they had a decreasing distance to cross. W hen I got to the last figure, it struck me that instead of having him run on like the rest, it might be amusing to have him slowly rise up from the bottom of the screen as if on an elevator. The casual stance and smirk on his face somehow made this seem appropriate. When I had saved the completed animation as 'part.one.anim,' I deleted all frames and loaded my reference picture to add text. I loaded the color font "chrome" from the Kara Fonts collection. It was at this point I realized that I needed another bit plane for more than four colors if I wanted the letters to look good. After some remapping, I was able to squeeze a chrome color spread out of seven colors (eight minus background which may be transparent) without changing the animation previously created. I placed the band's name, "Master Jack," over the reference picture enlarging the M and the J to approximate how the name appears on our posters and business cards. I also used the outline function to outline the text with black to make it stand out from the background (Figure 2).

When I was satisfied with the picture, I again copied it to the spare screen to use it as a reference. I wanted the name to take about four seconds to appear. As I was running at 15 frames per second, that meant 60 frames ( $4 \times 15 = 60$ ), all of which had the original picture. With the filled rectangle tool and the background color selected, I erased all but a tiny sliver of the text from the first frame (Figure 3). Methodically I went to each frame, each time leaving slightly more of the text intact in matching increments. I ran out of frames before I ran out of text so I added a few extra to complete the sequence. After I had finished, I realized that the job could have been done quicker and more accurately with the move requester and a color zero brush.

# **Figure Two**

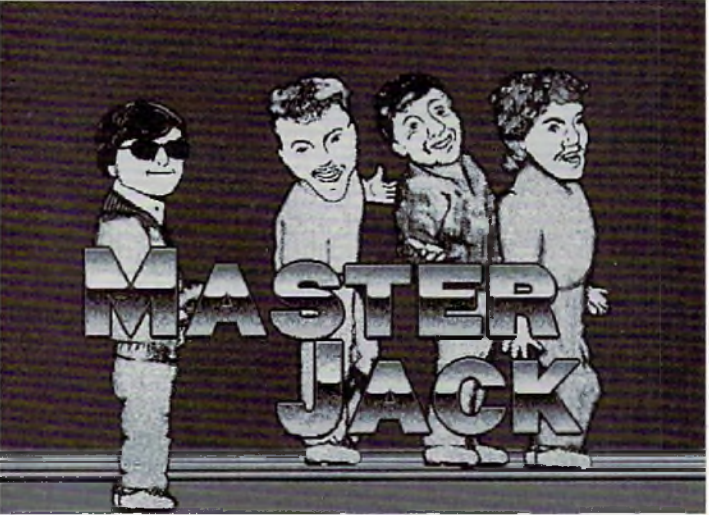

# dose to the torso in a more natural graphic gostion. I now had two and a running and  $\mathcal{L}_\mathbf{a}$  and  $\mathcal{L}_\mathbf{a}$  and  $\mathcal{L}_\mathbf{a}$  and  $\mathcal{L}_\mathbf{a}$  and  $\mathcal{L}_\mathbf{a}$  and  $\mathcal{L}_\mathbf{a}$  and  $\mathcal{L}_\mathbf{a}$  and  $\mathcal$

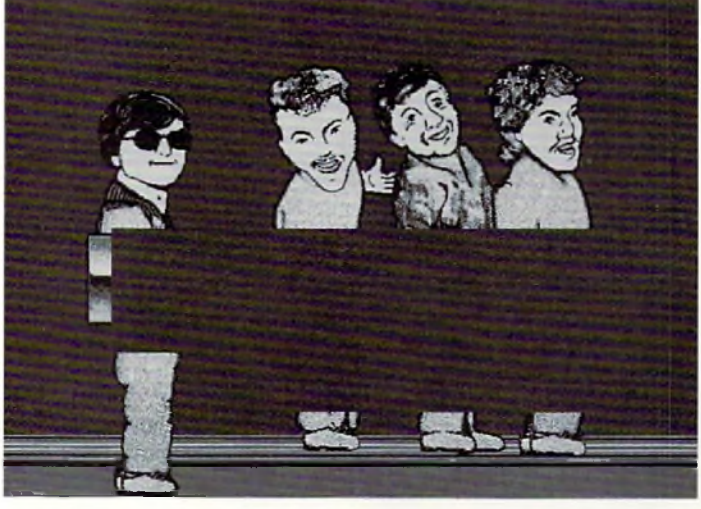

Checking and saving the animation showed what I expectedtext appearing over the reference picture, preceded by big, ugly, color zero erase holes. To fill the gaps, I loaded the first reference picture, on the spare screen. Then returning to the animation, I used the mergebehind function. This filled the area erased when removing the text. If 1had the chip RAM of the big-boned Agnus, I could have used a stencil or lock background while working with the text so that this step would have been unnecessary. As it was, the merge function took a few minutes. The final touch was to add some sparkles to the appearing text. I used the spray tool set to a narrow area, and sprayed the leading edge of the appearing text in each frame with a light color. This gave a sparkly effect to the letters as they formed on the screen. With this completed, I saved it as part two of the animation.

## $\mathbf{F} \cdot \mathbf{F} = \mathbf{F} \cdot \mathbf{F}$ **You've Read The Reviews: New In Version** 4**.**0**:** 1 The only BASIC package for *all* Amiga hardware. 1 Compatible with 500, 1000, 2000, 2500, or 3000. 1 Compiled object code—a lio generates improved code for 68020/030 ond 68801/882 if present 1 Incredible execution & compilation times this is the FAST one! 1 So extensive—features from all modern languages. • Improved Integrated Editor. • Separately Compiled Modules Can Be Linked Together. • Easy AREXX Port. • High Level MOU5E Events ond Gadgets Have Been Added • So many more upgrades!

**F-BAS 1C With User's Manual & Sample Programs Disk - Only \$99.95 - F-BASIC With Complete Source Level DeBugger**

# **\_\_\_\_\_\_\_\_\_\_\_- Only \$159.95 - \_\_\_\_\_\_\_\_\_\_\_**

# **F-BASIC Is Available Only From:**

#### **DELPHI NOETIC SYSTEMS, INC. Post Office Box 7722 Rapid City. South Dakota 57709-7722** Send Check or Money Order, or Write For Info Credit Card or C.O.D., Call

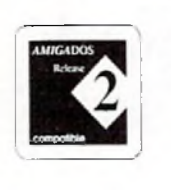

**(605) 348-0791** F BASiC is a registered Trademark of DNS, Inc. AMIGA is a registered trademark ot Comnodcre/AMIGA. Inc

# Hi Quality Version Available requester. I set the prush protate on every wisand set the COM

# **Putting It All Together**

I now loaded part one of the animation. When the requester asked if I wanted to reduce the number of bit planes to that of the file, I selected "no." This changed it to the same format as part two of the animation. I then loaded part two of the animation with the 'append' command. The two parts flowed together seamlessly. I added a few duplicate frames to improve the pacing and saved the complete animation on a freshly formatted disk. The entire file size came to a hair's byte under 801K, just fitting on a single disk.

# **Into the Studio**

I assem bled every font disk and graphic program I could possibly need and brought it with me, including all the files used in creating the main animation. I foolishly thought that I had all the bases covered. When I started setting up my system in the video studio, I was puzzled by the flashing of the green drive light. At home I have everything plugged into a surge protector power strip and turn on everything from its one switch. Unfortunately, when I had torn down my system, I must have been groggy with fatigue because I had left my DeluxePaint 1II disk in the drive and it was attempting to boot while I was playing mix and match with the power cords. Needless to say, the disk was corrupted. I thought to salvage it, since it was probably just the bootup section that was damaged, but I had neglected to bring a Workbench disk. Yes, I was embarrassed, but I couldn't do a thing but waste an hour and a half running home and getting my backup. With my backup disk in place, I loaded and test ran the animation. The composite output of my genlock, a Pro-gen, was fed into the video mixer. A black burst signal was fed into the genlock's input to keep the output stable.

I instructed the person at the board how to run the animation, since I would be in front of the cameras while it was being recorded. If I had had enough time, I would have written a script using *The Director* to make it run with the hit of any key. Things were going fine when something weird happened.

# **Murphy s Law**

A loose connection or a faulty component somewhere in the video console gave way and all the colors of the graphics turned to their complementary counterparts. The blacks, greys and whites were unchanged, but the gradations of blues and golds were completely reversed. The explanation from the person in charge was "Yeah, that happens sometimes." I spent a frustrating 20 minutes readjusting the pallet to something appropriate. There was an inverse relationship to my monitor's colors and what the mixer was putting to tape. I just had to reverse the settings of the pallet sliders. It sounds easy now, but it wasn't then. The initial animation was the only graphic intended for overlaying on video. At the last minute we were told that we should include a contact phone number for schedules and bookings, and show it during our last song. I needed to quickly render the text in an interesting way, but not have it be distracting. I used an early titling program called *T.V. Text* to create the intial screen because it would give various versions of the same text quickly in different fonts, sizes and attributes (drop shadow , edges, etc.). 1 quickly created a text screen in four colors that filled about one-third of the page. I saved it as an IFF and brought it into DeluxePaint III. Of course, I couldn't just have the text scroll in and be wiped out, not with an Amiga on hand. But it was getting late in the day, so L chose the cliche of having the text flipping and spinning in from infinity-old hat to Amigans, but still impressive. Creating the whole animation actually took less time than making the text screen. I merely clipped out the text as a brush, stamped it back down and cleared the screen. I set the frame count to 35 and went to the move requester. I set the brush to rotate on every axis and set the z-

1 set it to render. A fter w atching the result, 1 set theease-in value to eight to smooth the final few frames and re-rendered. Total elapsed time was about 20 minutes, most of which was rendering and saving to disk.

# **Finishing up Text**

This being a public access facility, we were required to air the final cut as a program, which suited our purpose perfectly. I volunteered to do the closing credit screens, which would not appear on our copy, so that a consistent quality of the graphics would be maintained. This was appreciated, as seeing their names on the screen is the only payment m ost of these v olunteers get.

# **Conclusions**

In these days of Toaster-mania and 24-bit miracles, it is easy to forget that a stock Amiga 500 with a little extra memory and a genlock is still a power house of video machine. When I was put in charge of the graphics, the question wasn't "What can I do?" but rather "What do I choose from?" Consider also, the \$750,000 video facility that charges \$1000 per video could not quote me a price for a character animation like the one that I created because they didn't have the capabilities. Everyone was pleased with the finished video. It had a look and personality uniquely our own. Our public access friends were so impressed by our professionalism as a band and the unique graphics that they are planning to enter the video into competition. I hope we win!

> *Please Write to: Palrik Beck*  $c$ /o Amazing Computing *P.O. Box 2140* Fall River, MA 02722-2140

•AC\*

R E V I E W S

ince the Amiga is the premiere computer for video, it would only make sense to create a program that would let you use your computer to control your video edit decks. There have been several solutions in the past year or so, but most require additional hardware and expensive software. If these combinations are out of your budget or pretty much overkill, then Gold Disk has an alternative avenue. *Video Director* is a program designed more for the amateur video maker who needs an easy method to assemble his or her tapes into a final production. But make no mistake, Video Director can also operate on a prosumer level with full serial control support for the Sony V-box, Panasonic AG-1960RS (or Panasonic AG-1960 with Selectra's VuPort), and NEC's PC VCR. It even allows genlock events and tape library functions.

# **Setting Up**

For testing purposes, I used a Sony Handycam CCD-F35 Camcorder for the source material and a JVC HR-S6600U SVHS VCR for the record deck. If you are not using a serialcontrolled unit for your source, such as the prosumer models mentioned above, you must use a Sony camcorder or a LANC (Control-L) compatible camcorder or VCR. Sony cam corders have a small input on them usuyou have one of these along with an infrared VCR for your record deck, you will not need any additional hardware. Two cables come with the Video Director program: One is a serial cable which connects from the "remote" input on your Sony camcorder to the serial input on the back of your Amiga, and the other is an infrared cable that plugs into your second joystick port to control your record deck. Video Director will work with any Amiga with 512K or more.

Once the connections were made, I had to " train" my record SVHS VCR using Gold Disk's software. A simple program tells you to aim your VCR remote at the infrared controller (plugged into the joystick port) and follow the prompts. It will set up to learn a "play" command for example and when I hit play on my remote, the program will "sample" the infrared beam. After all commands for stop, pause, play, rewind (plus reverse scan), fast forward (plus forward scan), and record are learned, the data is then saved to disk. Testing is done by aiming the infrared controller over to the VCR and hitting screen icons such as "Play." Since you can program the icons to anything you want, I was able to program fast forward to multi-speed forward scan, a command my remote has. Each time I hit the fast forward button it would increase the scanning speed. Generally speaking, if it is a single button

# **G O L D D I S K ' S** Video Director

# Low-cost Amiga Editor

*by Frank M cMahon*

command on your remote, you should be able to program it and use it during your editing sessions. Before you run the program for the first time, you must also set which drivers you are going to use. A utility allows you to choose what type of control you want for your source and record deck. After, a driver file is saved to disk and is used every time you enter the program.

# **Running the software**  $\bigcup$  After loading, you are presented with the

main interface screen (see screen shot). The top left is an input window which allows you to type in the name of your source tape. The reason for naming your tapes is that if you have a production that was recorded on several different tapes, Video Director needs a way to

cantenders have a small input on them usu. Running the softwore control appear above the reset button, which will zero **OM** distinguish one tape from another. The eject button to the right needs to be clicked every time you switch a tape (it doesn't actually eject the tape). After you produce a long list of events, the program will automatically carry out each edit. W hen it gets to a different tape, an on-screen prompt will let you know when to swap your source tapes. To the right side of the screen is the main control buttons for the source and record decks. Standard controls appear above the reset button, which will zero out your tape counter, and below are additional transport tape controls. The amount of additional controls will vary depending on your camcorder. Examples would be "stillstep" and "slow-motion." Not all camcorders

> have all features so it's best to try a few different drivers to see see what works. As a matter of

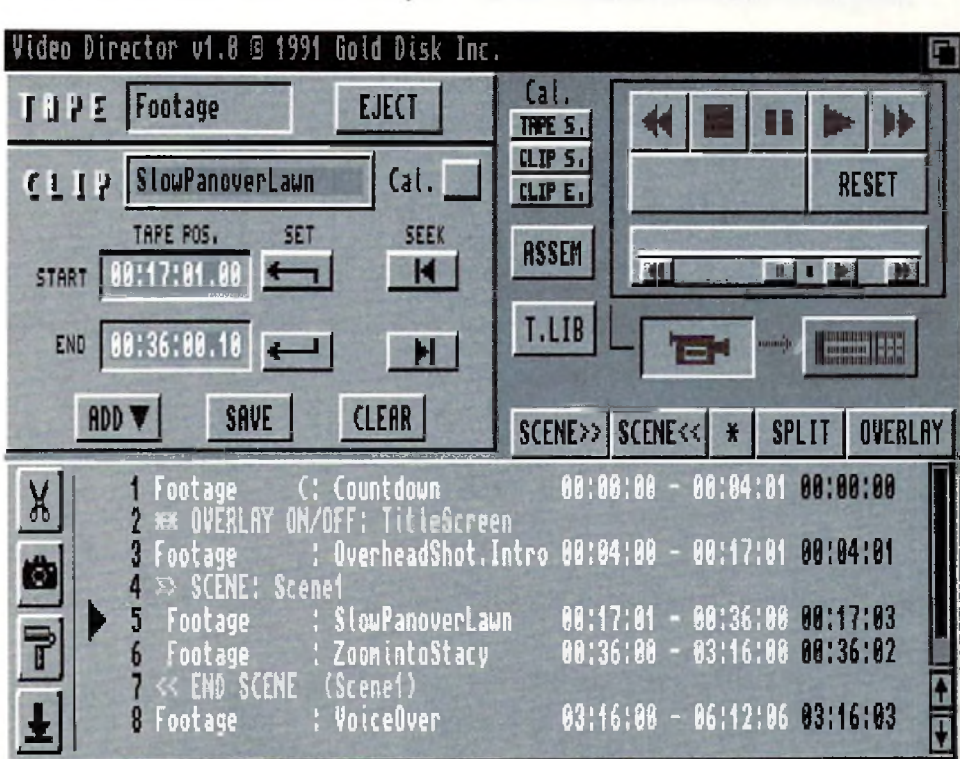

**Video Director's main interface screen.**

fact, I automatically installed the Lanc\_2 driver since the program was for F30-F40 series camcorders (mine is F35). Most additional controls did not work or were not available. I tried the other ones and even though the Lnnc\_3 driver was designed for the Sony V9 series, it worked with my F35 activating non-working controls and giving me additional ones. So test all for best results. In addition to the button controls, there is a sm all triangle, in *a* bar just above, which allows you to "slide" through the commands with the mouse. This is the software equivalent of a scanning wheel on an editor, where you can slide to the right to scan forward, slide toward the center to pause, and slide to the left to activate reverse scan. Pretty handy-although it does take a little getting used to.

To the left of the transport controls is the clip window. Text entry lets you type in a clip name for every edit. There is also a calibration option which lets any edit become a point of reference event. If you have several tight edits coming up, it's helpful to precede it with a manual calibration. The software simply stops and requires the user to line up exactly where the tape *should* be according to the time counter. Long scans and large edit fists can introduce inaccuracy, so this method can be used to make sure the edits are as accurate as possible. A shot reference; however, a close-up of a stop watch (with seconds) or a camcorder counter, recorded onto your tape, is much preferred.

## **Let's Edit!**

To start the editing process is as simple as cueing up the source camcorder with the on-

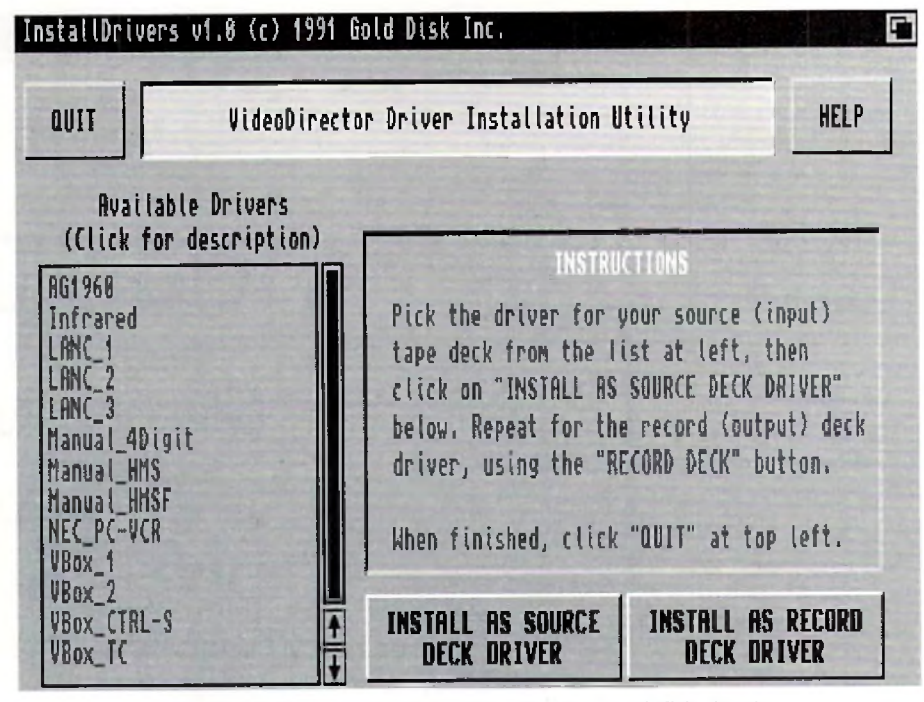

**V id eo Director m akes installation on your hard disk simple.**

screen controls and selecting "Set" in the Clip window to the right of start. Your tape position will appear numerically to the left of the set button. Then advance the tape to the end of the scene and select set for the end point. To review your edit points, you can automatically scan to the positions again using the respective seek icon to the immediate right. Finally, click on "Add" just below and your edit is added to the master event list. Make sure you have a blank tape in the record deck and hit "Assemble." The edit is then performed automatically-it's that easy!

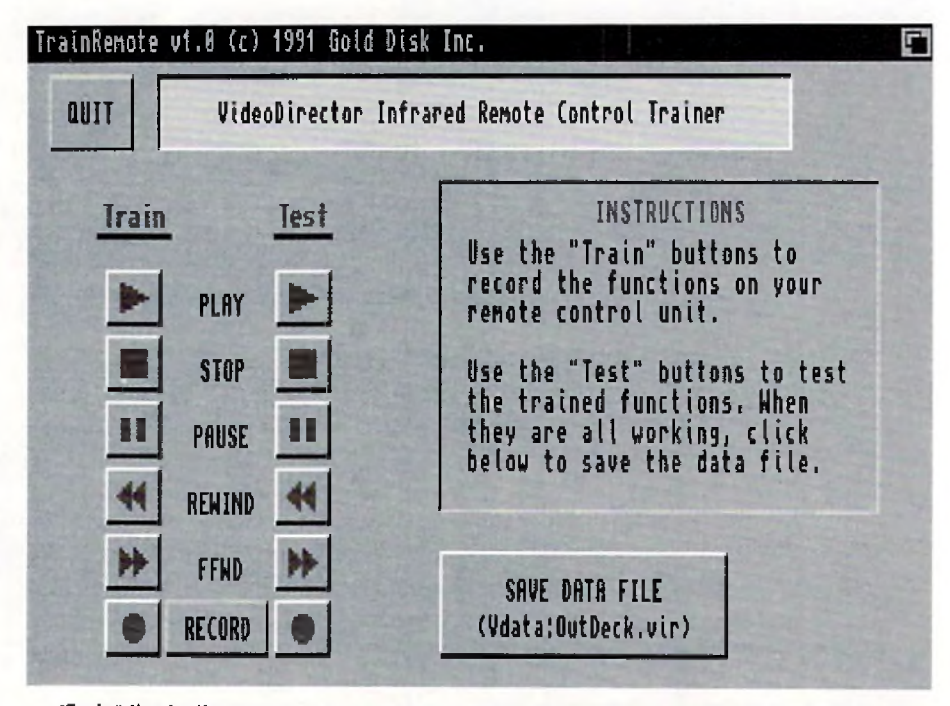

**■Train" the buttons on your rem ote to control the functions of your VCR via Video** Director, your Amiga, and a special infrared cable.

of a field would make a pretty poor calibration can to the positions again using the respective the screen which allow cutting ropying, past OMI<br>reference, however, a close-up of a stop watch But Video Director's power lies in its ability to go beyond basic cut editing. You have numerous controls over your edit events once they are added to the event list. For example there are four icons on the bottom left of the screen which allow cutting, copying, pasting, and moving within the list. Net's say you were producing a video and it didn't quite flow as you had hoped. You can easily move scenes around or repeat specific scenes and then re-edit it. You could cut out a scene or even make one last a few seconds longer. In professional circles, this is called an "edit decision list." What if you were using a regular edit system and you had just edited a commercial for a car dealer? The manager of the dealership comes to see the completed commercial and says, "Boy, I would like the car in the middle to be shown longer, and can we take out the older model?" In the past, it would have meant editing the entire commercial over. But Video Director keeps a decision list of each and every edit, automatically saved to disk whenever you choose "Add", in the order they were put on tape. Changing a commercial would be as easy as hitting a few icons to change or delete events. Then hitting "Assemble" would automatically reproduce the entire commercial with the changes intact.

> These event lists include many other functions as well. You can import or export them as standard ASCII text files to be used on other computers, or just to examine. Scenes can be created which contain a nest of edits and these scenes can then be moved or repeated. This is similar in concept to what *Deluxe Video III* does with graphics. Every edit event is saved in a master file Tape Library which can

becallcd up from disk at any time. This includes not only edits from the current session but every edit made from day one using the program . If you had a particular sequence from a few months ago you wanted to use for your current production, simply enter the tape library, choose the scene of edits, and add it to your current event list. During the automated assembly procedure when the scene comes up, you will be prompted to insert that specific source tape into your camcorder. In addition the tape library can be sorted alphabetically by tape name or by clip name for easy referencing.

Other features include an option for a synthesized voice to announce important command prompts and genlock control. Video Director currently supports the SuperGen 2000s, allowing you to incorporate a graphic event as a regular edit, so adding titles can be part of the automated process. Commands such as fading in and out are available. You can also "split" a clip and have a graphic appear in the middle of an edit. Most other genlocks will work as well, but you may need to fade them up and down manually when the graphic event comes up during the automated editing session. Pre-roll time is adjustable to ensure accurate edits. Finding the correct pre-roll time takes a bit of trial and error using a method such as a tape of a stopwatch, but when you default is two seconds) edits will be more accurate. Pre-roll time in professional systems is the amount of tape time the machines backup before performing an edit, allowing a five to 15-second span for the decks to get up to speed before performing the edit. In Video Director, this somewhat incorrectly means the amount of time from when the program starts the record deck to the time the tape actually starts recording. One final feature worth mentioning is that even if you don't have a way to hook up your camcorder and tape deck, you can still use Video Director in manual mode. More time consuming and a bit tedious, it does allow keeping track of all your events and when the final assembly occurs. However, you must control the decks via on-screen prompts.

### **Final Results**

My tests went very well using the Video Director. I took some raw footage from a program I had produced and re-edited it on Super VHS. There are a few drawbacks worth mentioning however. Tape accuracy is entirely dependent on the equipment used. Basically, using a serial-controlled source deck with a dedicated controller, such as Selectra's VuPort, that calculates time in frame amount, will give you accuracy within a few frames, quite acceptable for prosumer applications. But using some Sony cam corders with the included cable that only rely on a four- or five-digit counters

(frame counts are averaged internally in the Video Director program) the accuracy can slip from two up to seven frames. The program does a great job with various calibration techniques to com pensate though. I'd like to see more programmable command icons for the infrared controller. An additional bank of commands that can be programmed, labeled, and used would be most welcome. There also needs to be an icon for insert editing, video or audio only, if the VCR remote supports it, since all editing with the current software is done in assembly mode, combined audio and video, using infrared. Auto clip names are needed, maybe a numbered sequence, since constantly typing in a name for each edit gets tedious real fast. "Seek" needs a user definable compensater amount for certain cam corders. I found I would set a start time, hit the seek icon, and when it went to the start time again, it would stop a few frames after the actual time. It reminded me of when one hits the car brakes, there is a small lag time until a complete stop. Maybe my cam corder needs new brakes, but it would be nice to input a variable similar to the pre-roll time-post-roll time maybe? Finally, some bigger transport icons—the second set are too small to be located easily when you are concentrating on another video monitor. Function key equivalents for transport controls would  $\log p$ lus as well/ $\Box$ With a great program you naturally want

more, so don't take the above requests the wrong way. I find this program a lot of fun and give it a first class rating. The fact that anyone with a Sony camcorder and an VCR can now produce completed productions using the Amiga is excellent news indeed. Spending more for hardware options will produce added accuracy for professional results. The way the program keeps track of everything from edit points to tape swapping certainly takes the chore out of editing and, like any great Amiga program, gives you the means to forget about the mechanics and concentrate on creative expression. Invest in Video Director— the ap plause from your viewers will be worth it.

**•AC\***

**V id eo Director Price: \$199.95 G old Disk, Inc. 5155 Spectrum Way Unit 5 Mississauga, ONT, Canada U W 5A1 (416)602-4000 Inquiry #203**

*Please Write to: Frank McMahon*  $c$ /o Amazing Computing *P.O. Box 2140 Fall River, MA 02722-2140* 

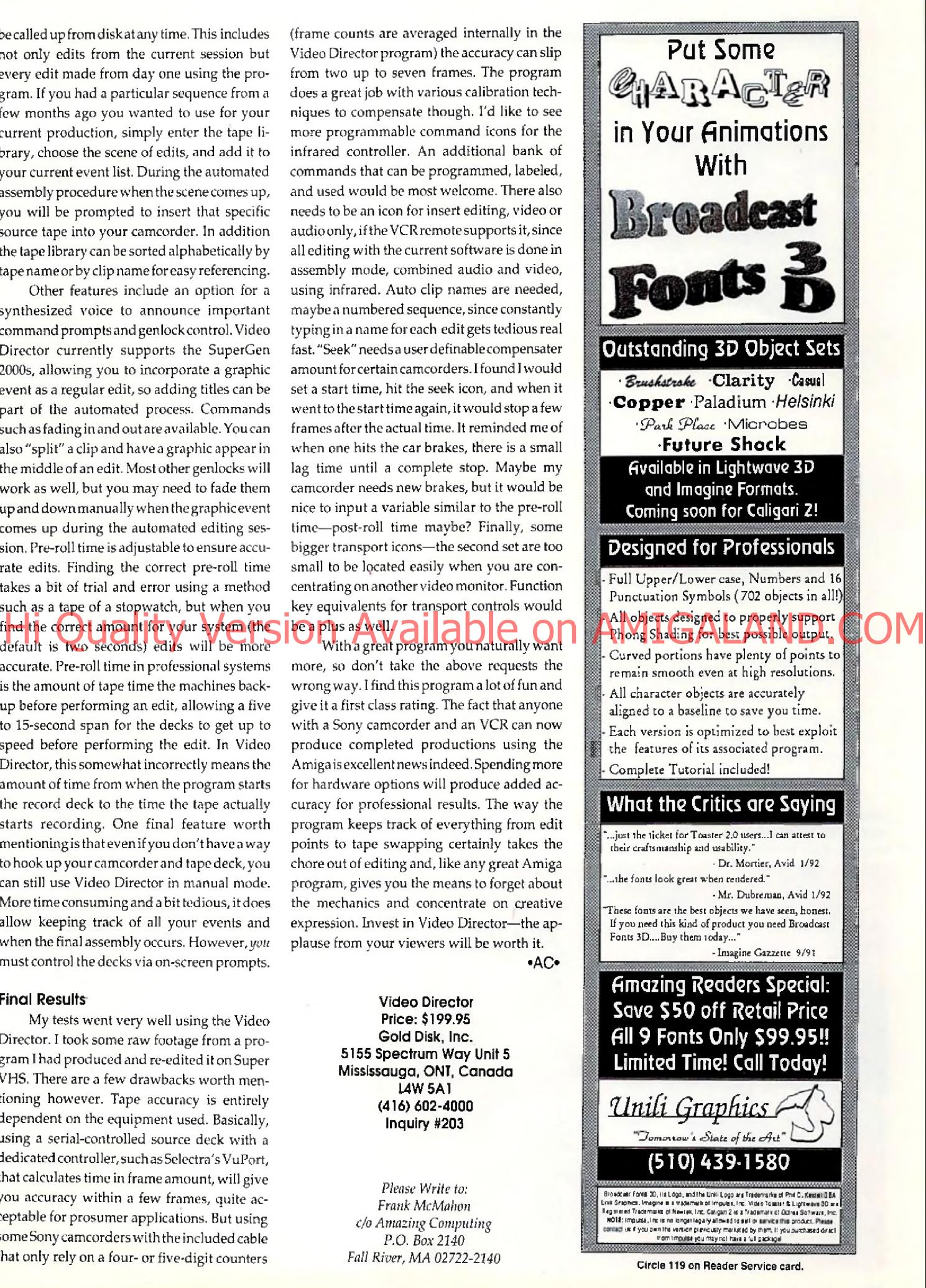

# VIDEO

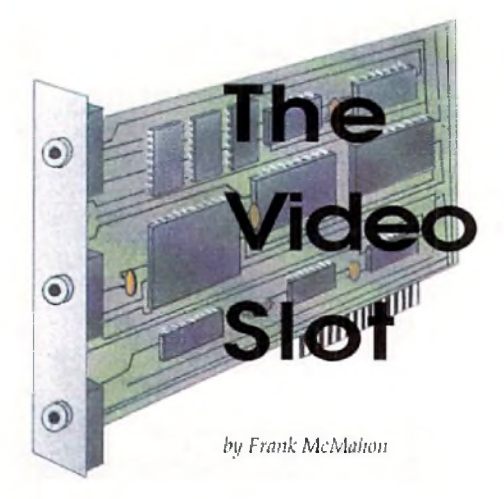

Getting the Most from imagine 3-D Help Programs

Supplemental materials should be available for every Amiga product. It's difficult for one manual included with a specific program to completely explore all of a program's vast possibilities. Tricks, combining features, altering output and more secrets are usually found by users who are willing to put long hours into a specific piece of software. More notably, 3-D programs have vast uncharted terrain, making additional materials all the program such as the 3-D renderer/modeler *Imagine* comes out, supplemental materials are

the icing on the cake. We'll look at three such offerings on three types of media: disk, print, and video. All go beyond the scope of the original Imagine package, sometimes in alternating directions.

## **Below: Exam ple textures from Surface Master rendered by author using Im agine from Impulse.**

### **Im agine the Possibilities**

among other features.

terrain, maxing additional materials all the reditor is where it all begins. Tips on keyboard do vin a black and white manual with tiny OM<br>more valuable When a solid, feature-packed coulvalents and multi-secuting are great First up is a professionally produced video tape entitled "Imagine: The Possibilities" that sets out with a brief overview of the program before settling into specific details about the various parts of the software. The first section that gets most of the attention is the segment on Im agine's Detail Editor. It's fitting because all renderings start with an object, and the detail editor is w here it all begins. Tips on keyboard equivalents and multi-selecting are great time savers. Moving the location of an axis to create unique shapes is demonstrated. Work-arounds for slice error messages and using the merge command to delete hidden points are included. Other areas of interest are discussed including: IFF to object, mold requester, extrude, replicate to create a wall of objects, quickcenter, conform to, lasso, and picking and dragging points

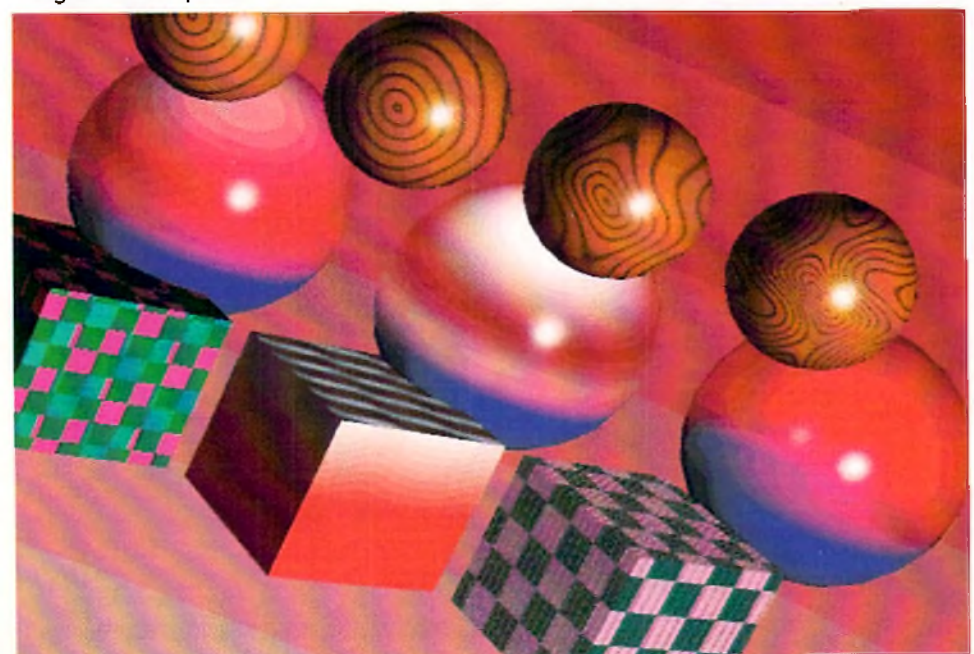

Editor. This is the part of Im agine that lets the user create unique shapes quickly, shapes that w ould be difficult to create on a point-by-point basis in the object editor. Tutorials on surfacing moving, symmetry, and building segments are included as well as some tips on creating a head. While the Forms Editor is probably the least part of Imagine, offering fewer features than any other, it also shows potential not realized in this tape or even the Imagine tutorial manual. I would like to have seen the tape spend a little more time with this section, offering more uses to this seemingly interesting object creation aid. The tape shifts into high gear with a solid explanation of the Attributes requester. Object surfaces are a critical part of 3-D rendering so that this tape gives the attention this part of the program deserves. Topics of discussion include phong shading, fastdraw, bright objects, light source objects, light source data, reflect, filter, transparency, specularity, dithering, hardness, roughness, shininess, and refraction. Most include rendered objects highlighting the current setting being discussed. This is pretty much standard throughout the tape and it's something that is hard to do in a black and white manual with tinv pictures. Visual im pact is som ething this tape doesn't lack.

The next stop is a trip through the Forms

Other attribute requester sections include easily creating an animated wave texture, altitude mapping (bump-mapping), and animating a brush on a moving object. Aside from the animated wave tutorial, one omission is the lack of time devoted to the texture options. While a generic explanation is presented, there is nothing that goes over specifics on creating wood, brick, or any of the other numerous textures aside from a recommendation to purchase the program *Surface Master,* it's too bad because this is easily the most mystifying part of the program and one which would alm ost seem a natural for a tape designed to explore and de-mystify. Lastly, the tape takes us through the Stage editor with special emphasize on the Action editor. Too much time is spent on lighting and not enough on the other Action editor features such as hinge, object tracking, and animated F/X. More time should have been devoted to the Stage editor but the information contained is certainly beneficial including a neat trick to quickly speed up rendering times.

The only problem with this tape is that information blazes by at such a pace that at first I thought I had hit the fast forward scan by mistake. Add to this the fact that it is tightly edited with limited screen refreshes and that

# $\sqrt{1 + \frac{1}{2}}$ Pssssst.<br>Want to upgrade? (We'll take your Commodore<sup>®</sup> trade-in!)

N r i ' r ^ r v \ \ J \ \ f v \ %

**Come to the Paragon dealer nearest you for the latest Commodore Amiga® products, super selection,** trade-in value, and customer satisfaction! On AMIGALANCALOOM

We want to meet you. We enjoy knowing our customers personally. When we know **your interests, your concerns and your preferences, we do a better job for** *you.* **Plus you still get the newest products on the** market, a huge selection and we accept **advance orders on the hottest items to come! You won't miss a thing!**

**Paragon offers new and like-new Commodore® Amiga® computers and all the popular drives, printers, modems, and equipment you're looking for!**

**And when you are ready to upgrade, we can help. We'll take your present Commodore® system, working or not,** *IN TRADE* **toward a more powerful Amiga® system.**

 $\cdot$  VISA

- MASTERCARD · DISCOVER

# **We'll do any Amiga® 500 repair for just \$79.95.**

**Our Com modore Amiga® Authorized Service is exactly what you've been looking for! Bring your equipment in for fast, flat-rate C P U repair by our experienced, highly qualified technicians! We guarantee CPU repairs in just 24 hours! All repairs are warranted for six months\*\*.**

# **Complete Customer Satisfaction\*\***

**You are assured of complete satisfaction** *in writing* **from Paragon Computers. From lowest price before and 30 days after the sale, to expert repair service, Paragon strives to provide you with** *"Simply Our Best"™.* We want you to be our next **satisfied customer!**

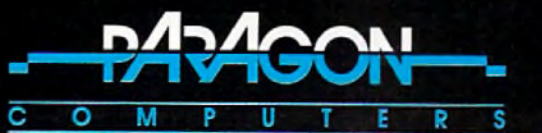

"Pavia Communicant Riss". IEE-Dirt You Burk it you see a lower preceding to any local stocking mechanic reflation that the same started in the same started in the same started in the same started in the same started in the when the purchase mythes premums or tradelins, or when the purchase price includes special dems, such as carrying cases, installation or delivery<br>charges, nor to any offers where merchandise is not readly available for min obigaran to the original servire custome\*: We guarantee our materials wai be free of delects tor a penod of sixty days from die date of your oraina! service. Adcconaliy. we *w i* provide free service fat 6 monshs from the date Ol Crgnat servce. The customer s only obligaton wtJ be the cost d materials used. If you discover a defect covered by this warranty we agree to correct *i* at oir expense, usmg new or remanufadured components al our sale option WHAT YOU

MOST DO: 16 dolari me repars under the warranty, you MUST deliver the product along with the original sales invoice, You must also pay for any costs.<br>associated with the delivery to and from the service center. WHAT IS NOT manution results, regains attentied by any unadhoned person or a share of electrical power, use with or dismage in products, damage antile in the matter than the matter of the matter of the matter of the matter of the matt hmfctons or exduscns may nd apply to you. This warranty gfves you specie legal rights, and you may also have other nghts whch vary from state lo stale

**Circle 172 on Reader Service card** 

**CALL** -800 48-2887 **FOR THE PARAGON DEALER NEAREST YOU!**

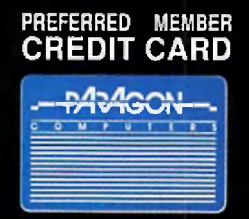

# **APPLY TODAY!**

PARAGON CORPORATE OFFICE<br>1045 Garden of the Gods Road Colorado Springs, CO 80907

RoKront software/hardware 5411 37th Ave. S. Seattle, WA 98118<br>(206) 722-6258 (fax) 453-8601 (206) 722-6258 RuFOS™ (Reduced Functions Operating System) - The Programmers Performance Tool. Rui<sup>c</sup>OS<sup>no</sup> is a tool designed to make programming the Amiga sury.<br>This tool is a collection of nutrines designed for assembly and C.<br>The assembly system it based around a simple parameter file, while the C functions are Using your C compiler, the RuFOS™ library extends the C language, making todays complex<br>mulli-lusting computers caster to program, and allowing true source code portability from<br>computer type to computer type. Currently Ruf-OS?" works with three development systems for the Amigs:<br>1 - The Mans compiles/assembles/linker.<br>2 - The SAS/C compiles/assembler/linker.<br>3 - The freely distributable A68k assembler and the freely distributab RuFOS<sup>32</sup> is vast, including custom menu, paraor, text, font, io, and full screen editor routines.<br>Operation is simple and straight furward. To demonstrate, here is a simple C program that<br>uses the menu system (note the ac (<br>| Thi x=0; eatern headerl; rokscreen(320.208.4);  $f^*$  Open a custom screen with the desired dimensions,  $^*f$ while  $(x \pm -13)$ <br> $\frac{1}{2}$  -  $x =$  get exputed r=getänput(); /\* Get any input specifically for this program, if no input then task sleep. \*/<br>if (a == 361) menu(&hexdert); /\* If input = right mouse button duwn, then enter \*/<br>} leave(): /\* If input = escape key (kascii 13) then return all allocations and ealt program, \*/ *\* vuid p ro c l() ( prin((\*Ptocedure < r . ll) : | void proc2() j prlntCPtoccdure i2 ',0 ) ; | void proc3() j p rin irP io te d u re \* 3 ' ,0); j Compile the C file, assemble the menu file, and link with the Rul'OS" kernel object library. Every bit of code in the Ruf-OS<sup>om</sup> kernel was created from actuate, written in 100% assembly.<br>The Ruf-OS<sup>om</sup> system subcrease in the disk containing rules and is fully multi-tasking.<br>Included with your \$50 purchase in th

Circle 155 on Reader Service card. all tutorials were done on a Amiga 2000 run-Hi Quality Version Service of Vailable on Awiphetects) and several others, While some OM

ning at 50MHz! The advantage is what could have been a five-part series is condensed into one 60-minute tape. The problem I had was following along with my computer, but I guess that's why they invented the pause button.

On the plus side, the tutorials are presented clearly and with lots of rendered screens and animations to accent the discussion. Although I strongly recommend a few hours on a Soloflex to increase your mouse moving muscles in order to keep pace, "Imagine:The Possibilities" is a first class show.

### **Surface Master**

While some 3-D programs such as 3D *Professional* provide built in textures such as marble and wood, Imagine's texture control is via numerical inputs. Surface Master takes a lot out of the guess work and experimentation in trying to create surface attributes for Imagine objects. It's a welcome relief because creating surfaces wi thout a very deep understanding of the various param eters and their effect on the texture outcome is chancy at best.

The software comes on one disk and is actually a combination of files. The main part is the Surface Master slideshow which details all the textures and surface attributes that are available with the included files and supplied information. With so many textures and shading on different objects on the same screen, a

lot of rem apping has been done to assem ble the pictures. For this reason, I recommend rendering the objects yourself for a more accurate example of the different techniques. In fact in the Objects directory all the objects (boxes and spheres) are included with texture/attribute definitions so you can render them or use their settings for your own objects. The Attributes directory holds numerous attribute files which can be easily loaded via the requester inside of Im agine. A ttributes and Textures are available for a wide range of variables including diamond, ruby, glass, crystal, water, steel, pewter, plastic, ivory, chrome, brass, gold, copper, brick, and water. Several types of wood are included such as birch, cherry, pine, black walnut, oak, and red cedar. The manual goes into exacting detail concerning all aspects of surface properties including sections on setting reflect, filter, dither, roughness, specular, hardness, shininess, and refraction. Textures get equal treatment centering on linear, radical, checks, angular, grid, dots, bricks, disturb, wood, and combining textures.

The only draw back to this program is that there is no technical support via a phone number; however, an address is supplied. Nevertheless, the program is so well laid out that help shouldn't be needed. The 15-page manual looks brief but is packed with many years' worth of texture experience. Don't be put off by Surface Master's modest packaging. This disk will save you weeks of work trying to get correct surface textures. I highly recommend it. After purchasing it, you'll wonder how you lived without it.

## **The Im agine C om panion**

Lastly we have a solid piece of literature that is packed with information. "The Imagine Companion" is a 182-page ringed book that comes with a supplemental disk of files. The book attempts to "expand upon the documentation included with Imagine." It is divided into several sections beginning with some general notes on accelerator boards, making glass objects, using Im agine's requestors, and creating self-running animations. The manual then lists numerous notes about the specific sections of Im agine. The Detail Editor section gives tips on brush mapping, textures, faster zooming, mirroring objects, and beveled edges. The Stage Editor section discusses world and object sizes, am bient lighting, tw eening, and creating a simple rotation. The Project Editor is highlighted but the best part is the expanded section on the Cycle Editor, which goes a bit further than the Imagine manual.

Next are tutorials that comprise a major portion the book. The tutorials include path extrude, altitude brush mapping, lighting, cycling, ripple FX, creating spotlights, depth of field simulation (using DCTV for post-production effects) and several others. W hile some tutorials are drawn out more than necessary, they are, nonetheless, very easy to follow and provide the exact results they describe. The tutorials don't assume the user has a great know ledge of Im agine, so the detailed explanations are excellent for beginners and even novices.

### **Conclusions**

I highly recommend all three of these p roducts and have used each extensively. The "Im agine; The Possibilities" videotape gives a great overview of Imagine with valuable tips and techniques, and the Imagine Companion gives complete tutorials along with tips and information you won't be able to get elsewhere. However, Surface Master definitely rates as a must-have. While the other two will help you learn, Surface Master will quickly give you texture results that look beautiful. If your budget can handle it, I would get all three. Each will help you further your knowledge and expand your "lmagine"-ation!

 $AC$ 

*Please Write io: Frank McMahon c/o Am azing Computing P.O. Box 1140 Fall River, MA 02722-2140* 

# *Utilities Unlimited of Oregon, Inc.*

**PO BOX 532 North Plains, Oregon 97124** 602-680-9004

**CANADIAN ORDERS:** 

**PO BOX 311** Stratford, Ontario, Canada N5A 6T3 **(519) 2 7 2 -1 5 2 8**

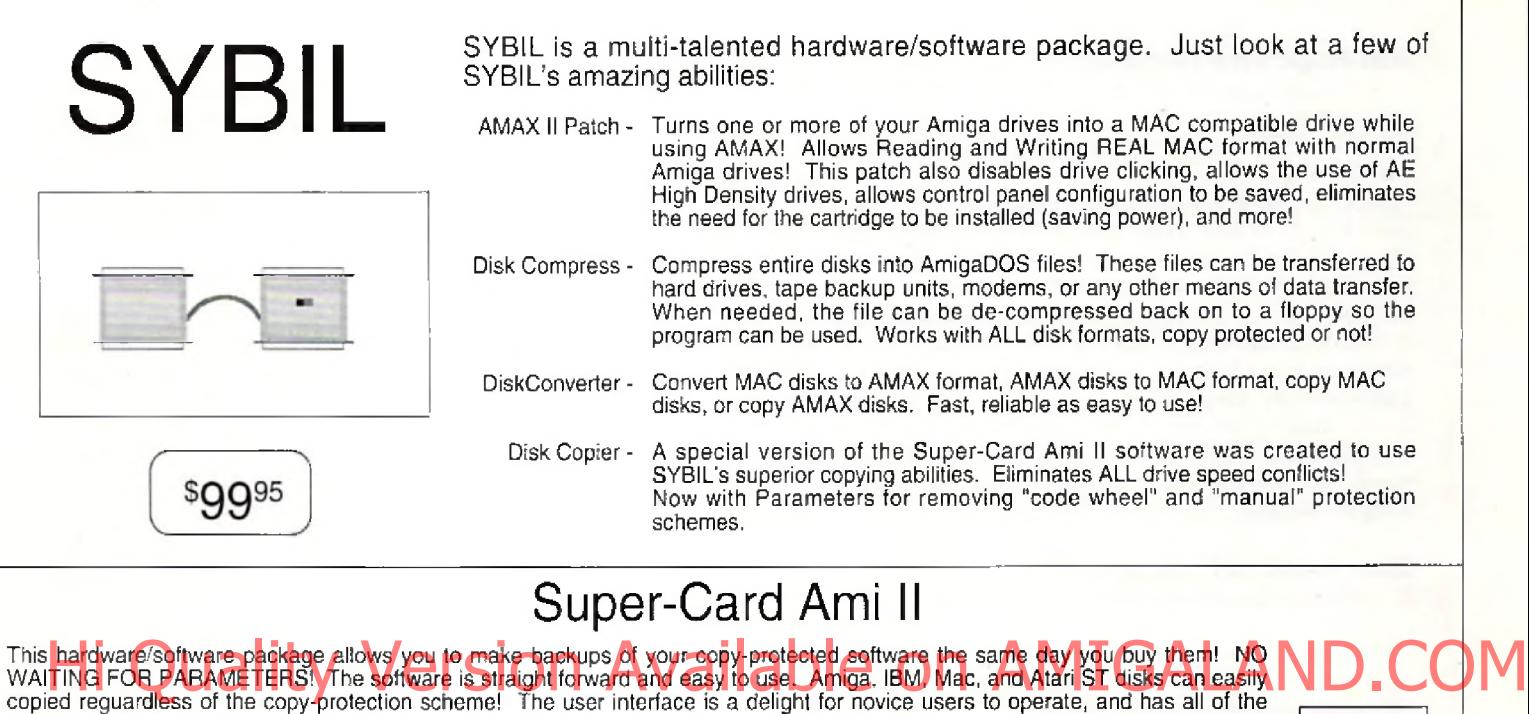

features that advanced users demand. Super-Card Ami II came about after two years of expensive research and development. Now, due to the overwhelming success of this product we are abie to offer this amazing backup system at a lower price! Now you can own a HARDWARE copier for less than most software copiers!

\$4995

We now have PARAMETERS! Now you can remove docmentation style (code wheels, manuals, etc.) and disk based copyprotection. As a bonus, you can install many programs on your hard drive! This truely is the last backup system you'll ever need!

# Super-Card Ami II Utility Package

This unique software package offers the latest in high tech disk analyzation and manipulation. Features include:

MFM Editor/Analyzer - Allows user to view, analyze, and alter the actual data stored on a disks's surface!

Drive Alignment - Checks your disk drive tor proper track to track alignment. Copier Construction Set - Allows you to create your own custom Copter Files for use with Super-Card Ami II or SYBIL. Drive Speed Check - Checks rotational drive speed.

\$2995

# Ami Super-Tracker

Have you ever wondered WHERE problems tracks are located? Now. with Super-Tracker you can tell! This attractive digital track display simply plugs into the last disk drive or directly into 1he Amigs's drive port.

The physical head location (track), and the current head (top or bottom) is displayed.

No serious Amiga archiver should be without one!

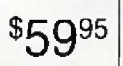

# KickStart+ Board

Kickstart 2.0 is finally a reality! What is also a reality is that a lot of commercial software will not run under OS2.0! This is not the ult or Commodore, the problem lies with the programmer. In any event, you are stuck with software incompatibility. NOT ANYMORE! The KickStarl+ Board allows you to have two different KickStart ROM's in your machine at the same time' Installation is easy! Just remove your existing ROM from your Amiga and place it on top of the KickStart Board. Now, pluq the KickStart+, Board into where your ROM was originally. NEW electronic switching allows selection of the 2nd ROM bv the mouse button(s), keyboard, or joystick (user selectable)! Works with ALL Amigas that have KickStart on ROM,

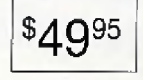

ORDERING INFORMATION: We accept VISA and MASTERCARD, C.O.D., Money Orders, and Personal Checks. Add \$5.00 per order for shipping & handling. Add an additional \$4.00 per order for C.O.D. Add an additional \$3.00 for ALL foreign orders. Add an additional \$5.00 for UPS Blue (2nd<br>Day). ALL prices in U.S. funds! Please allow 3-4 weeks for delivery! Produc

# ARexx and ADPro:

A Program for Conquering Every Aspect of Pixels and Images

*by Merrill Callaway*

# **Non-Programmers ReadMe!**

The videographers I know are relative new comers to the Amiga, and for that reason, are not so interested in ARexx, but this month's column has great utility for users of the Art Department Professional (ADPro) for processing video images. If you don't program, you may simply copy these programs into your Rexx directory and start using them to help in your work. They sport a friendly, Graphical User Interface (GUI), and are easy to use—but not to type in! For those who desire it, I am making a disk available with all programs, libraries, and documentation for \$10 postage paid. I will be upgrading the program to include functionality for the *Firecracker* 24 formats as well. Second, for intermediate level ARexx programmers who are interested in graphics on the Amiga, there are some ideas here that you may find stimulating, particularly how to build a GUI using the RexxArpLib.library, by Willy Langeveld. This shared library (you may dow nload it from BIX) gives you ARexx hooks into Amiga Intuition gadgets, windows, etc.

# **Every Aspect of Pixels and Im ages**

Four situations recur frequently in Amiga graphics:

(1) How do you deal with images imported from a device that uses square pixels once they are inside your Amiga? Suppose you have a picture to scan on the Epson ES300C with 1:1 pixel aspect, and you want to fill a 640 x 400 screen. If you scan it according to that pixel count in the ADPro driver window, it will fill your screen all right, but it will appear too "tall and skinny" compared to the way the original looked, even though the number of pixels remains at 640x400. Try scanning a piece of graph paper with a square drawn on it. It is obvious that we need to scale the height down a bit to get the proportions back, and suppose we do. Now, the image looks OK, but it's too short and no longer fills the screen—not what we wanted do! We obviously need both to scan a taller height in pixels and also scale the height down afterwards to fill the screen with an image of the proper aspect. How

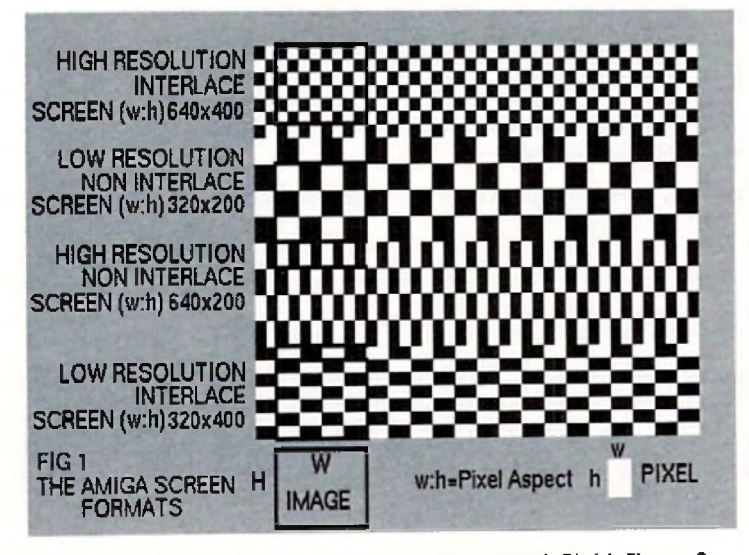

Figure 1, above, image aspect vs. pixel aspect. Right, Figure 2, how to scale an image to fit the screen. Page 61: Bottom left, the **program s GUI. Top right, Figure 3, how to scale to a new pixel aspect ratio.**

do we do this? We need to do what is called "scale to pixel aspect" while sim ultaneously scaling to fit the screen. Pixel aspect is the ratio of the pixel width dx to its height dy (dx:dy). Aspects generally may refer to pixels, images, or the screen format itself. We will use different variables to distinguish which one we mean. Some commonly accepted pixel aspects for popular programs are 10:11 for DeluxePaint; 69:80 for DCTV (in overscan); and 11:13 for ADPro. The Epson ES300C scanner uses 1:1 pixels.

(2) Assuming we have a correct pixel aspect, the second problem is more common: How do you scale the data so that if you render it in another Amiga screen format, it will look right? Refer to Fig. 1, which shows what we mean by the screen format's "pixel aspect" versus "image aspect." Screen format pixels have an aspect of width w to height h (w:h). The red rectangles represent an IMAGE with a constant aspect W:H rendered in different Amiga screen formats. Notice that it takes different numbers of pixels in the W and H directions to render the "same" image in different screen formats. The "pixel aspect" to do with screen formats is *not* always identical in meaning to the "pixel aspect" in (1) above. This is why people sometimes get confused. "Screen format" pixel aspects are determined by doubling, dividing in

(1) How do you deal with images Imported from a device that uses a chalf of leaving alone the width or height "image pixel reunis". ADPro OM distinguishes these screen form ats accordingly:

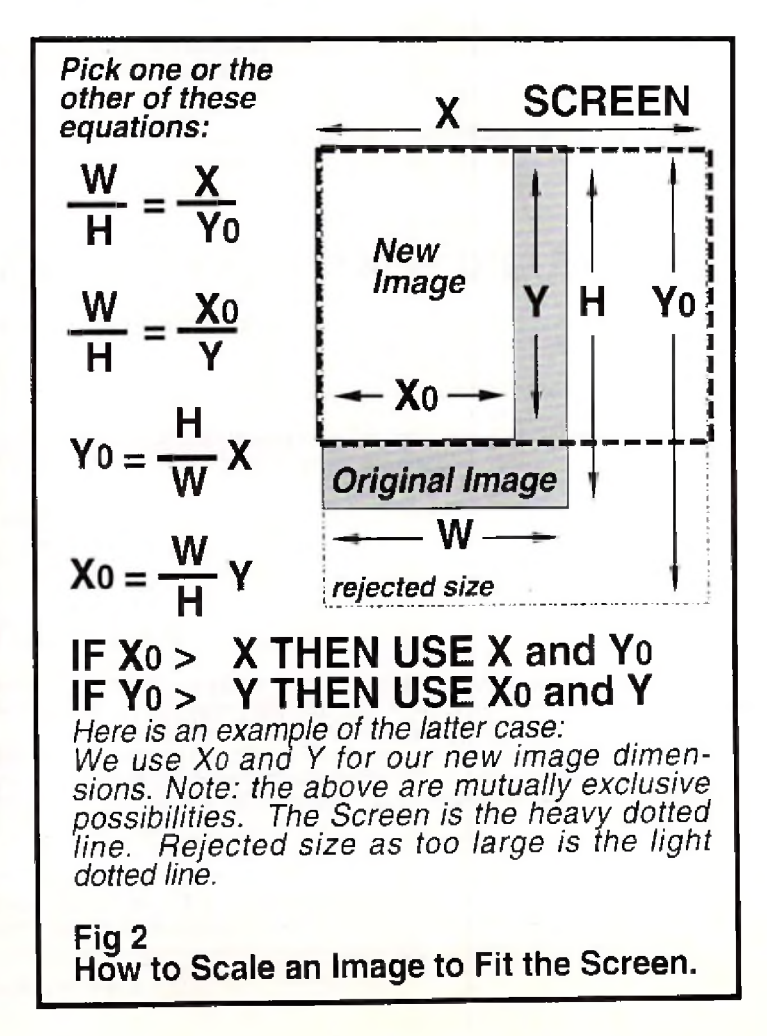

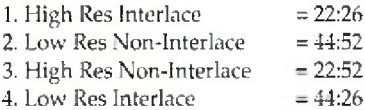

These four values represent the basic four Amiga screen formats, even though 1. and 2. have the same "pixel aspect" of 11:13 as defined in (1) above.

(3) A related problem is to scale the data so that you will get as near a full screen as possible, and still keep the image aspect correct. Fig. 2 shows the relationship between an IMAGE with an arbitrary aspect W:H and the Amiga SCREEN aspect  $(X:Y)$ . Solving the two equations for the two unknowns, X0 and Y0, we then compare X0 to X and Y0 to Y. We use these inequalities to decide w hether to use (X and YO); or {XO and Y) as our new dimensions. Only one of the inequalities can hold true for a given im age aspect. In the case of an exact fit, then neither inequality is true.

(4) A further complication comes when you consider using Overscan. The Amiga Overscan increases the W pixel count by 15% and the H count by 20%. There are 128 possible transformations: 4 screen formats, plus the same four in Overscan, transformed both to and from each other in both the X and Y directions:  $128=(4+4)*(4+4)*2$ .

All the resolutions, colors, and screen modes on the stock Amiga 3000add up to 208 possible com binations! This alone is enough to drive you bonkers when you're trying to get an image ready for a deadline, never mind worrying if the pixel aspect—not visible in the displayed image—is correct. The final straw: There is also the vertical adjustment on your monitor to consider! Good old ARexx comes in handy. With a little programming, you can scale from any screen resolution with or without overscan, to any other with ease, and you can make the pixel aspects just right for your application.

# **Step by Step** Step by Sien and aspect, and it wares depending upon Were I and the descaradapqui 640x 422 pixels to 640x hi-respect of 22:26 then we need

you have set the monitor's vertical height controls, so the first thing to make sure of is the correct adjustment of your monitor. In some monitors, this is a small screw inside a hole in the back; in a 1950 it's a knob behind a door in the side. Hike to use *D ehixePaintlVin* "Be Square" mode, and draw a light colored solid square—hold down the shift key—and a smaller square inside the first. Then, with a clear plastic ruler—not metal as it will mess up the magnetic field of your screen measure the squares for accuracy. If they are off, then adjust the monitor's vertical height to make them truly square. Now we are ready.

# **Scaling to Pixel Aspect**

Fig. 3 illustrates the arithmetic to do with pixel aspects and scaling between them. To answer our question in (1) of how many pixels to scan at 1:1 in order to fill a 640x400 screen, we find that with 1:1 pixels,

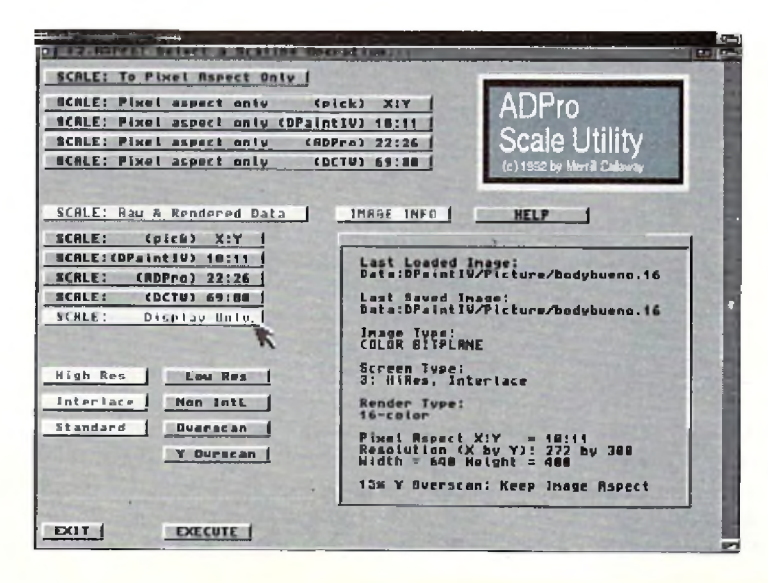

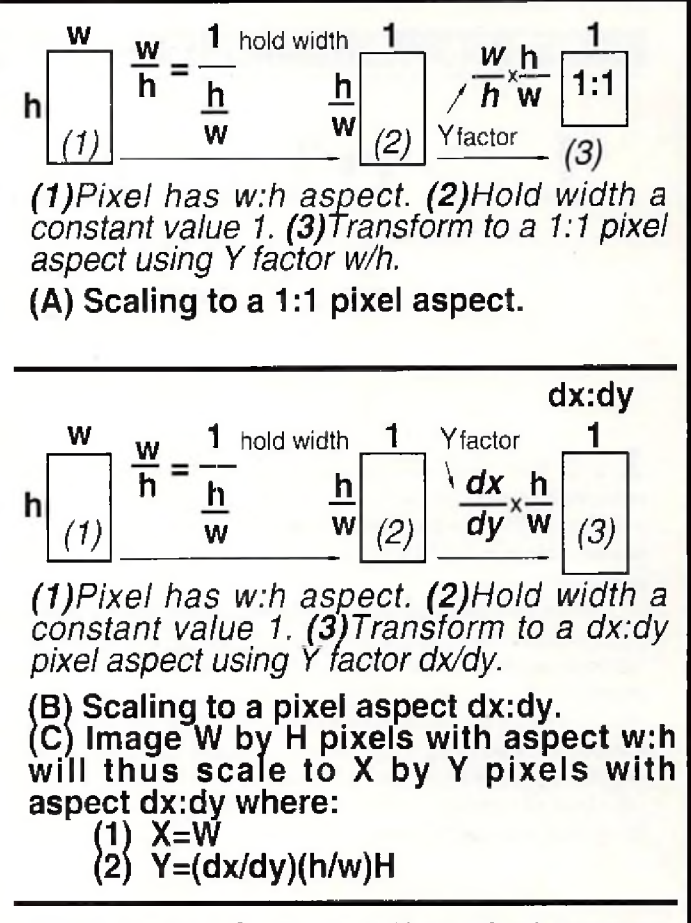

**Fig 3 How to Scale to a New Pixel Aspect.**

you should scan nt about 640 x 472 pixels to fill a hi-res interlace Amiga screen. If we use the ADPro hi-res pixel aspect of 22:26, then we need to multiply the nominal count of 400 by 26/22 which comes out to 472. Note how we work backwards by using the inverse dy/dx of the Y factor  $dx/dy$  from Fig. 3. (B). In a 1:1 image,  $h/w=1$  and drops out. We see that indeed, (22/26)\*472=400, which is what we wanted. The arithmetic is not complicated, but it is tedious; and there are a lot of transformations to memorize if you do these conversions manually, so we let ARexx eliminate the tedium.

# **Building a GUI**

The RexxArpLib.library is handy for our purposes. ADPro has an ARexx macro capability, but its requesters are limited to just a few characters, and we have many interconnected decisions to make. A window with logically interlocked gadgets is ultimately the best solution. Press F2 while in ADPro. The F2 adpro program loads libraries if

necessary, checks for a large enough Workbench screen, and opens a custom screen if necessary. Then it creates a host application complete with I/O port names, opens a window, and builds some gadgets. It also calls guiPostMsg.rexx to put up our image information in its own window. All that Rexx ArpLib.library gadgets do is to send a command string to a host application port name of your choice. That's why we program our system as several smaller ARexx programs which some gadget "calls" when clicked on. The F2, adpro program does its thing and exits, leaving behind a window wired to send particular strings whenever gadgets are clicked. Notice how we can send arguments along with the string; for instance the position of the mouse pointer in the %x %y arguments. Also notice the finicky way in which we must quote long strings to insure that the ARexx command parser interprets things like line continuation commas or string tokens correctly. The rat's nest of quotation marks is one small price we must pay for using typeless tokens (ARexx variables).

*(continued on p.66)*

# A M I G A D O S

# 1. > cli directory

# Customizing Your Startup-Sequence

# *by Keith Cameron*

 $1$   $\Box$   $\triangleright$  Boot your computer and watch that blue screen pop up announcing which version of Workbench you're running. How would you like to customize the startup-sequence so that everyone will know whose computer it is? Doing so is easy by using a few AmigaDOS commands.

When you boot your Amiga, the first activity you see is actually a CLI window executing commands contained in a script file called "startup-sequence," which is located in the 's' directory of Workbench. In order to customize the bootup operation of your computer, you must alter this script file. To do so, you need to open a CLI window. You should also be working with a backup of Workbench rather than your original copy. Once your CLI window is open, make the 's' directory your current directory. If you have read my recent articles, you will know that you need to type;

## CD S <RETURN>

Once this is done, you can use your DIR command to get a listing of all the files in this directory. Their number will vary depending on the version of Workbench you're using, but every version will have a script file named 'startup-sequence." This file is called a script file because it contains numerous AmigaDOS commands that are executed. The computer is programmed to search the 's' directory and execute this file upon booting. If you happen to be using version 2.0 or later of Workbench, you will work with a file called "user-startup" rather than "startup-sequence." Excipt file pame Cistartup sequence This file is and Acupital and  $\log$  on  $\mathbb{A}\mathbb{M}$  COM

The instrument we will use to alter the script file is the Workbench's text editor, called ED. If you are unfamiliar with text editors, they are similar to word processors, except that they are generally less powerful and have fewer options. It is feasible, I suppose, that someone could use a text editor in place of a word processor; in fact, many people consider them word processors. However, ED is much more difficult to use. For one thing, it must be operated from the keyboard rather than from the mouse, and this slows things down from time to time. Also, its numerous commands must be memorized as there is no menu bar or other "user-friendly" mechanism. Most of the commands are executed using a combination of either the Ctrl (Control) key or the Esc (Escape) key. The manual contains a list of the many keyboard commands necessary to operate it. I have listed some of the more common ones below. For ED immediate mode commands, you hold down the Ctrl key while you press another key. These commands include the following:

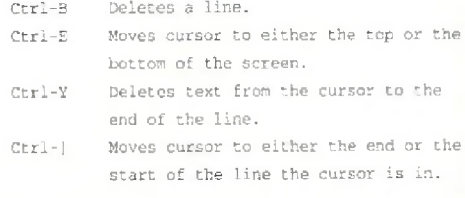

Extended mode commands are more numerous and logical, but they take slightly longer to execute because more keys are involved. To execute them, first press the Esc key and release, then press another key (or keys) and release, and then hit the return. After pressing the Esc key, an asterisk will appear in the bottom left corner of the screen, indicating that ED is ready to accept the next key or keys. This key reflects the command to be executed. For example, if you wish to delete a line, the letter "d" will be used. Thus, these commands are easier to remember. Here are some of the more useful commands, with key letters underlined.

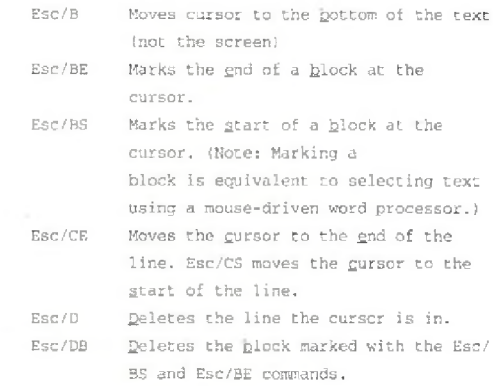

Esc/EL Deletes from the cursor to the end of

the line.

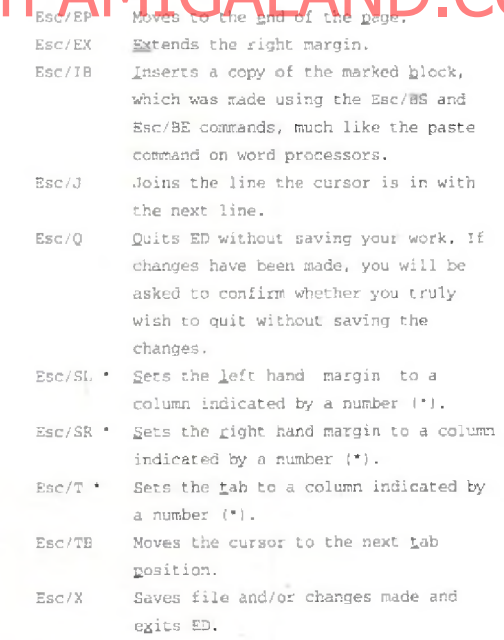

These are not all of the commands available in ED. You can refer to your manual for more. For someone willing to learn all of the commands, I suppose ED can be quite versatile. It can perform searches, flip from upper to lower case or vice versa, and perform many other functions. It is not user-friendly nor was it intended to be. For writing script files and performing various other short tasks, however, it is more than adequate. If you wanted to make a new file, you would use the ED command along with the name of the file you wanted to create. For example, if you wanted to make a new file called MYFILE, you would type

ED MYFILE <RETURN>

After a moment, an empty screen would appear on the monitor, with only the words "Creating new file" in red letters appearing in the bottom left corner. You could then begin entering whatever text you wanted the file to contain. To open an existing file, such as the startupsequence, you would simply type the name of that file following the ED command. (Remember that those of you using recent versions of AmigaDOS will substitute "user-startup" for "start up-sequence.") The startup-sequence for an older version of Workbench would look like this:

echo ■A500/A200Q Workbench disk. Release 1.2 version 33.61\*N\* Sys:System/FastMemFirst BindDrivers Addbuffers df0: 20 ;this uses up about 10K of memory, but improves disk speed if EXISTS sys:system path sys:system add endif if EXISTS sys:utilities path sys:utilities add endif Dir RAM: Path RAM: add SetMap usal LoadWb failat 30 SetClock >NIL: Opt load Date endcli > nil:

To customize this script file, we will use four AmigaDOS commands: ECHO, SAY, ENDCLI, and LOADWB. Let's begin with ECHO. At the top of the file, you will notice the ECHO command, followed by some text, all of which is enclosed within quotation marks. If you have read my last article, you may be able to guess the purpose of the quotation marks. Since there are spaces in the text, or string as it is more, spaces, no marks would be necessary. The command itself serves to print the string to the output device or, as in this case, the screen. To more fully understand this command and see how it works, let's begin customizing your startup-sequence. Use the arrow keys to move the cursor to the second line of the startup-sequence. There is no reason why I selected this place other than it follows the previous ECHO command. Once the cursor is on the "S" in "Sys," hit the return once in order to create an empty space. Then move your cursor back to the beginning of that empty line. Now type the ECHO command, followed by any text that you would like to see printed to the screen. Remember to include the string in quotation marks if spaces are used. For example, you might wish to type the following:

#### ECHO "WELCOME TO KEITH'S BOOT DISK"

Notice, also, that there is no return at the end of the line. The purpose of a return in ED is simply to move to the next line, not execute a command as in AmigaDOS. In order to save the changes to the script, hit the escape key, then the *"x"* key, and finally the return key. Next time you boot your machine, you should see the text that you typed appear on the screen.

In addition to adding this string to your startup-sequence, you can also have your Amiga speak to you upon booting. Once again, open your startup-sequence using ED. Create a blank line below the ECHO command line you have just made. This time, we are going to add a string that the computer will speak. We do so by using the SAY command. Unlike the ECHO command, though, it is not necessary to use quotation marks if spaces appear in the string. Simply type the SAY command followed by any text you would like to hear. For example, you might wish to say something like this:

SAY WELCOME TO YOUR AMIGA

One thing you might notice is that some of the words are pronounced rather oddly. To correct this, you need to spell the words

phonemically, which is the way that you think they should be spelled according to how they are pronounced. Once again, be sure to save any changes you wish to make when you close ED.

Let's play around a little more with the SAY command. If you have children in your house, they may especially enjoy its capabilities. You can use SAY to speak any text or script file you may have. Type the following and see what happens:

```
SAY -X S/STARTUP-SEQUENCE <RETURN>
```
The  $"$ -X" is necessary in order to indicate that you want the contents of the file s/startup-sequence rather than simply the name of the file spoken. Without the "-X", only "s/startup-sequence" would be spoken. You can also control whether a male or female voice is used, the speed at which the script is spoken, and the pitch. If you want a male voice, type "-M" after the command. If you want a female voice, type "- $F''$ . You can vary the speed by typing "- $S''$  followed by a number ranging from 40 to 400, with 400 being the fastest. Be sure that you leave no space between the letter and the number. Type "-P" followed by a number ranging from 65 to 320 to set the pitch, with 320 being the highest pitch. If you want a robot voice, type "-R"; if you prefer a natural voice, type "-N" instead. A typical command line might look something like this:

```
SAY -M -S350 -P75 -X SCRIPTFILE <RETURN>
```
quotation marks. Since there are spaces in the text, or string as flismore **in a sequent of the flow** that Heave this line in my command sequence, for there **OM**<br>properly called, the quotation marks are needed. If there we Play around and discover various ways to utilize this entertaining command. If my recent articles have led you to use the CLI more, you may want to customize your Workbench even further. While you have the startup-sequence open, rem ove "loadw b" and "endcli> nil:". To do so, refer to the ED commands presented earlier. Deleting this line will make you a serious CLI user, for the LOADWB command tells AmigaDOS to load Workbench. If that command is missing, you will have no Workbench icon whatsoever; the Workbench menu bar will also be unavilable. Therefore, you are forced to use the CLI. I must admit, though, that I leave this line in my command sequence, for there are many times when I do want to use Workbench. The other line tells the CLI window to close so that control is given to Workbench. By removing it, the CLI window remains open ready for use. Some time is saved because you don't have to open any windows to get to the CLI icon to open a CLI window. For users with limited RAM, this is useful because some memory is saved by bypassing any windows that you might need to open in order to get to the CLI icon. On a typical Workbench disk, this amount could be as much as 30K, which is a substantial amount when you only have 512K of RAM to begin with. I have removed this line from my startup-sequence so that the CLI window is the active one upon booting. Then, if I want to use Workbench or another disk, I simply use the front-to-back and resize gadgets and leave the CLI window open in case I want to use it later. Then, when I am ready to use it, it is available with the click of a mouse. If you have a frequently used program, such as a word processor, on a selfbooting disk, you might want to further customize your startupsequence. Near the bottom of the commands in the startup-sequence, type in a RUN command along with the name of the program. For exa m pie, if you hav e a program like *Scribble!* on a self-booting disk, you would type:

#### RUN SCRIBBLE!

This, of course, assumes that Scribble! is in the root directory of the boot disk. Now when you insert the disk, Workbench will be bypassed and you will go straight into the word processor without lifting a finger. It takes a little longer for the disk to boot because the word processor is opened, but, overall, time is saved. Some RAM is also saved, for the icons in the windows which would have been opened from Workbench are once again avoided. If you want to run a clock upon booting your disk, you can do that as well. Only the amount of RAM which you have limits the number of programs you can run from your startup-sequence upon booting. In an article I wrote last year, I urged users to run a mouse accelerator, a screen blanker, and a virus checker if space allowed. A mouse accelerator speeds up the movement *(continued on* p. *87)*

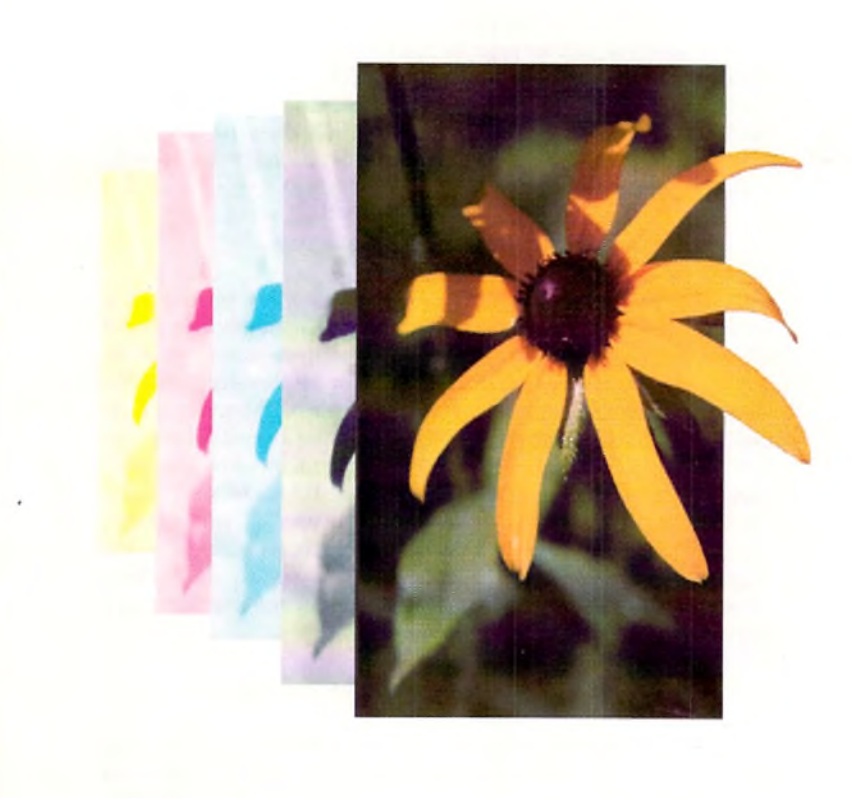

# i i g h R e s o l a fi a i **O** u t p u from your AMIGA™ DTP & Graphic **Documents**

You've created the perfect piece, now you're looking for a good service bureau for output. You want Hi Q quality, but it must be economical. Finally, and most in portant...you have to find a service bureau that COM recognizes your AMIGA file formats. Your search is over. Give us a call!

We'll imageset your AMIGA graphic files to RC Laser Paper or Film at 2450 dpi (up to 154 Ipi) at a extremely competitive cost. Also available at competitive cost are quality Dupont ChromaCheck™ color proofs of your color separations/films. We provide a variety of pre-press services for the desktop publisher.

Who are we? We are a division of PiM Publications, the publisher of *Amazing Computing for the Commodore AMIGA*. We have a staff that *really* knows the AMIGA as well as the rigid mechanical requirements of printers/publishers. We're a perfect choice for AMIGA DTP imagesetting/pre-press services.

We *support nearly every AMIGA graphic & DTP format as well as most Macintosh™ graphic/DTP formats.*

*For specific format information, please call.*

For more information call 1-800-345-3360 *Just ask for the service bureau representative.* 

# **Call 1 -800-345-3360 to subscribe and receive our two other Amiga publications,**

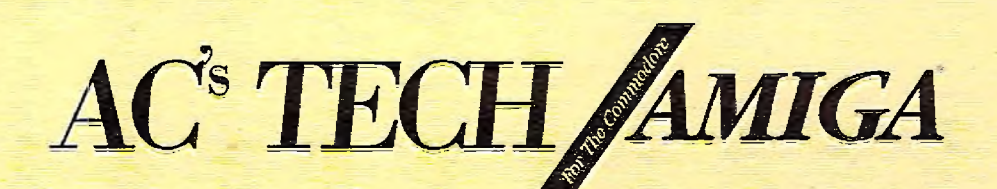

*AC's TECH For The Commodore Amiga* **is the first disk-based technical m agazine for the Amiga, and if remains the best,** Each issue explores the Amiga in an in-depth manner un**lavailable anywhere/else. From hardware articles to pro-AMIGALAND.COM gramming techniques,** *AC's TECH* **is a fundamental resource** for every Amiga user who wants to understand the Amiga **and improve its performance.** *AC's TECH* **offers its readers an expanding reference of Am iga technical knowledge. If you are constantly challenged by the possibilities of the world's most adaptable computer, read the publication that delivers the best in technical insight,** *AC 's TECH For The Commodore Am iga*

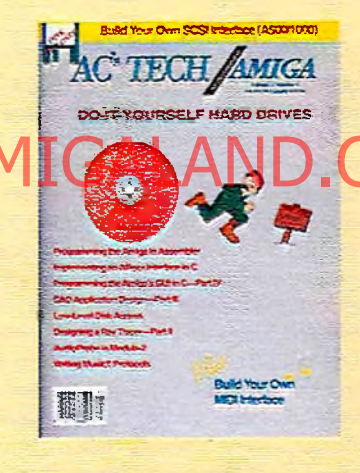

# $AC^s$  GUIDE **AMIGA**

AC's GUIDE is a complete collection of products and ser**vices available for your Amiga. No Am iga owner should be without** *AC's GUIDE.* **More valuable than the telephone book,** *AC's GUIDE* **has com plete listings of products, services, vendor information, user's groups and public domain programs, Don't go another day without** *AC's GUiDB*

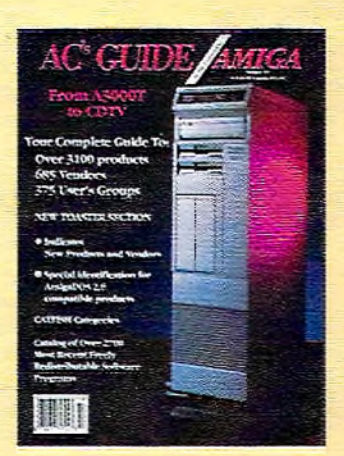

### *—ARexx continued from p.* 67

### **Environment Variables**

The programs use environment variables rather than passing arguments all over the place. The program guiTerm.rexx terminates all processes and gets rid of these environment variables. The main screen calls either guiSPO.rexx (from the top gadget) or guiSPD.rexx {lower gadget) to set up and interlock other gadgets for further operations. The program guiAddons.rexx makes the gadgets that set the environment variables of our target screen format and the Y Overscan, etc. It also makes the "EXECUTE" gadget that calls the program that does the work in ADPro: guiEX.rexx. The upper bank of four gadgets is created by guiSPO.rexx itself called by the top gadget created by the main screen program F2.adpro. These all pass their arguments to guiStartScOnly.rexx, which takes care of more interlocks, launching guiScalePixAsp.rexx with appropriate arguments to scale to pixel aspect in ADPro. In guiEX.rexx, I used two, 2-D transformation matrices WX. and HY. and absolute scaling instead of percent scaling to insure exact pixel counts. Gadgets that are not used are "removed" and/or turned off by the "interlocks." The environment variables G, H, and gad are used to tell the programs if the top, the middle, or the bottom gadgets have yet been made. The interlocks at each level use these to make choices.

### **Operation**

In ADPro, press F2 to launch the programs. If you already have another F2.adpro program, then you may safely rename mine. If you use System 1.3, and a non-interlaced Workbench, then a custom screen will open with the window. If you use System 2.0, then you'll get a full sized Workbench window. Select the top gadget to scale to pixel aspect only, and click on the lower gadget to scale to screen size and optionally change pixel aspects, too. Each of these gadgets opens another group of gadgets from which to select. Fig. 4 shows the screen with all gadgets opened. The lower gadgets look for rendered data, so they know what kind of image you want. If you forgot to render, a requester asks if you. w ant to "Sm art Render," an option w hich will attem pt to guess a screen format based on pixel aspect. To render it manually, exit. The gadgets change their highlights, indicating which data is in the environment variables. They also lock out gadgets not to be used. The "Y Overscan" gadget lets you choose +15% or +20% Y overscan. To keep image aspect, the default, 15% is the best choice. To fill the screen with a 640x400 im age in overscan at 736x480, choose "Fill Screen" 20% Y Overscan. The image stretches 5% in the Y direction, filling the screen. In video, the stretch will not be noticeable, but a bottom border would be. The "Help" gadget calls up some useful image information for Amiga screens. The logo code is commented out, since you can't copy an IFF file in a magazine, but you may include an IFF file (from a brush) in this way. Fig. 4 shows the interface (with logo) ready to scale your images. Now you can take Vinnie's video of Vicky and truly render to seize her!

# **Listing One**

/\* see note in guiEX.rexx \*/ OPTIONS RESULTS /\* flag for message window ■/ flag=Q

/\* F2.adpro GUI for guiEX.rexx \*/

- /\* if our window is there, post the latest info \*/<br>IF SHOW(\*P\*,\*SCALEHOST\*) THEN DO CALL guiPostMsg.rexx flag=l END
- /\* setup Loads libraries \*/
- libs.1-'rexxsupport.library' /\* extended functions (DOS,etc.) \*/

```
libs.2='rexxarplib.library'
  /* intuition, windows, gadgets * /
```
DO i=l TO 2 IF ~SHOW('L',libs.i) THEN CALL ADDLIB(libs.i,0,-30,0)<br>IF ~SHOW('L',libs.i) THEN EXIT 20 END

I /\* set a default env variable \*/ CALL SETENV(YO£ET,1.15)

/• put ADPro to back \*/ ADDRESS \*ADPro\* ADPRO\_TO\_3ACK

- 
- 
- 
- *I\** \*• Check for big enough screen; \*• if screen too small (i.e. WB1.3) then \*\* we will open a custom public screen \*APS\*. \*• Otherwise we'll use the interlaced WB
- \*\* for our SCALEHOST (the port name) window. V

row=SCREENROWS('Workbench'<br>col=SCREENCOLS('Workbench'

- 
- 
- col=SCREENCOLS('Workbench')<br>
1ace=SCREENLACE('Workbench')<br>
IF (row<400lcol<640lloce=0) THEN DO<br>
RESULT=OPENSCREEN(,,"HIRES' "LACE",,<br>
"ADPro Scale Utility V1.0","APS",,640,,)<br>
END<br>
END
- 
- 
- 
- 
- \*\*<br>\*\* Create our very own host application.<br>\*\* We should use the asynchronous "AREXX" port.<br>\*\* This window SENDS its messages to "REXX".<br>\*\* This window tries to open on public grreen.<br>\*\* If it cannot, it opens on the "Work
- 
- ADDRESS AREXX 'CALL CreateHost('SCALEHOST'.'REXX',APS)''

/\* wait for our new port to come on line \*/ WAITFQRPORT 'SCALEHOST'

- Amiga Intuition parameters for the window and gads \*/ /\* for gads •/
- idcmp="CLOSEWINDOW GADGETUP MENUPICK'
- /\* for window \*/

flags='NOCAREREFRESH WINDOWCLOSE WINDOWDRAG\*, ' WINDOWDEPTH WINDOWSIZING SIZEBOTTOM ACTIVATE'

*/\** open the window with the parameters we want \*/

CALL OPENWINDOW(\*SCALEHOST\*, 0,11,640,389,idcmp,flags,, \*F2.ADPro: Select a Scaling Operation...')

/\* what to do if we click on the closewindow gad *\* /*

# CALL MODIFYHOST(SCALEHOST,CLOSEWINDOW,''CALL guiTerm.rexx''J **1: D.I.C., Q.D.** Kind of tmage you want, if you ferget to render, a requester asks if you.<br>Hormat based on pixel aspect. To render it manually, exit. The gadgets and the property and the compatible of

\*\* If the gad is clicked, the last string is sent to 'REXX\*. \*\* Here, they are calls to the other programs.

- CALL ADDGADGET{"SCALEHOST",10,370,"EXIT",,<br>" EXIT ","'CALL guiTerm.rexx'")
- CALL ADDGADGET(\*SCALEHOST",275,125,"REN",,<br>" IMAGE INFO ","'CALL guiPostMsg.rexx'")
- CALL ADDGADGET("SCALEHOST",400,125,"HELP".,<br>"HELP \*,"'CALL guiHELP.rexx'")
- */ \** post the image info on the window \*/ IF flag=0 THEN CALL guiPostMsg.rexx

CALL ADDGADGET('SCALEHOST',10,20,'SPIX\*., - SCALE; To Pixel Aspect Only ',, ''CALL guiSPO.rexx")

CALL ADDGADGET('SCALEHOST',10.125,'SPAD'., " TELESTRICH: SCHEENSE! (S) ''CALL guiSPD.rexx")

set the defaults for the environment vars \*/ CALL SETEHVlgad,0) CALL SETENV(G,0) CALL SETENV(H, 0)

EXIT 0

#### **Listing Two**

/\* guiAddons.rexx add gadgets for gui f2.adpro \*/ OPTIONS RESULTS

/\* have we made these before? *\* /* IF GETENV(gad) THEN EXIT 0

-CALL SETGADGET(SCALEHOST,HR,OFF)'\* )

CALL ADDGADGET('SCALEHOST\*,10,250,'HR',, " High Res ',, \* 'RESULT=SETENV{xpix,640) "CALL SETGADGET(SCALEHOST,LR,OFF);",<br>"CALL SETGADGET(SCALEHOST,HR,ON)'")<br>"Low Res ",,<br>"Low Res ",, "'RESULT=SETENV|xpix,320);",<br>"CALL SETGADGET|SCALEHOST,LR,ON);",

66 **AMAZING COMPUTING**  CALL ADDGADGET("SCALEHOST", 10, 270, "IL". \* Interlace ■\*,, # fRESULT=SETENVIL,2};\*, " CALL SETGADGET (SCALEROST, IL, ON) ; ",<br>"CALL SETGADGET (SCALEROST, NL, OFF) ' " )

CALL ADDGADGET ("SCALEHOST", 120, 270, "NL\*L. \* Non IntL \*,,<br>\*'RESULT=SETENV(L,1);",<br>\*CALL SETGADGET(SCALEHOST,IL,OFF);",

 $"$  CALL SETGADGET (SCALEHOST, NL, ON)  $\ell$ <sup>\*</sup>)

CALL ADDGADGST('SCALEHOST'.10,290,'ST",, \* Standard \*,,<br>\*'RESULT-SETENVIOS,0);\*, "CALL SETGADGET (SCALEHOST, ST,ON);",<br>"CALL SETGADGET (SCALEHOST, OS, OFF)'")

CALL ADDGADGETI'SCALEHOST',120,290,'OS',, \* Overscan \*,,<br>\*'RESULT=SETENVIOS,1)

```
"CALL SETGADGET(SCALEHOST,ST,OFF);",<br>"CALL SETGADGET(SCALEHOST,OS,ON)'")
```
/\* note how to pass mouse coodinates %x and %y •/ CALL ADDGADGET('SCALEHOST',120,310,'YOSET', , ' Y Ovrscan ', , " 'CALL guiSetYOSET. rexx %x %y'")

```
/* set our environment variables */<br>**CALL SETENV(YOSET,1.15)'<br>'CALL SETENV(gad,1)'
 'CALL SETENV(xpix,640)'<br>'CALL SETENV(L,2)'
'CALL SETENVIOS, 0)'*
/* interlock to set gads on and off */<br>**CALL SETGADGET(SCALEHOST.HR,ON)*<br>*CALL SETGADGET(SCALEHOST.1L,ON)*
'CALL SETGADGET(SCALEHOST, ST, ON)
```
EXIT 0

# **Listing Three**

 $\lambda$ 

guiEX.rexx This ARexx program scales according to the pixel aspect entered by the user in the gui F2.adpro. Its main purpose is to properly scale images scanned by an Epson ES-300C which uses square (1:1) pixels.

#### This program all our to ye-scale at a pixel aspect to respect the final destination of the image: DFaintIV, DCTV, Xwid=W<br>Y<mark>hi</mark>+H Hi Quality Version Available on AMIGALAND.COM

etc. The 1:1 images are too tall and skinry if not rescaled.

If an Amiga screen format is chosen, then the program scales to tit the screen using the pixel aspects and Amiga Screen formats. You may scale between screen size as well without distortion to convert between screen formats and/or overscan.

\*\*\* WARNING: THIS PROGRAM ALTERS YOUR IMAGE DATA! \*\*\*

The pixel aspects in the requesters are the ones supported directly: For (X=High Resolution : Y=Interlaced), DPaintIV uses a 10:11 pixel aspect, ADPro recommends 22:26. DCTV overscan images use 69:30. The X and Y values are automatically input as double the above values to represent Low Res and Non-Interlaced, respectively. You may enter your own pixel aspects in the (pick) requester if you wish to scale to your own custom aspect.

Y Overscan: Use the 'Keep Image Aspect' choice for most of your images. If you want to fill the screen with a 'normal' image in 640x400 using overscan, then select the '20% Fill Screen' option with the 'Y Overscan' gadget. The image will "stretch' 5% in the Y direction, but it will fill the screen, useful for video work. In most cases the stretch is not noticeable.

Author: Merrill Callaway (c) 1992

#### $\star$

OPTIONS RESULTS */ \** get the mouse coordinates *\* /* PARSE ARG mx my .

ADDRESS 'ADPro\* /\* retrieve our environment variable stype=GET£NV(stype) /\* screen type \*/ xpix=GETENV(xpix) /\* Hi res or Low res?  $L = GETENV(L)$ OS=GETENV(OS} */ \** dx=GETENV(dx) */ \** dy=GETENV(dy) xaspect=GETENV(xaspect) /\* old pixel aspects.. yaspect-GETENV(yaspect) W=GETENV(xwide) H=GETENV(yhigh) interlace? \*/ Overscan? \*/ /\* new X Pixel Aspect \*/  $/$ \* new Y Pixel Aspect \*/  $\prime^*$  image width and height \*/

/\* dealing with overscan \*/  $OX=1$  $OY=1$  $Y=200$   $L$ IF OS-1 THEN DO OXsl.15 OY=YOSET Y=Y\*1.2 END

/\* scaling math & tests *\* /* X=xpix\*0X A=(yaspect/xa3pecc)\* (dx/dy) IF dx/dy-xaspect/yaspect THEN A=1 IF SCO=l THEN A=1

*/ \** screen size goal *\* f*

SELECT WHEN X=320 & Y=200 THEN DO StO=0 rentype^32 END WHEN X=640 *h* Y=20O THEN DO  $s$ to=1 rentype=16 END WHEN X=320 *k* Y=40Q THEN DO sto=2 rentype=32 END WHEN X=640 & Y=4GQ THEN DO sto=3 rentype=16 END WHEN X=368 & Y=240 THEN DO sto=24 rentype=32 END WHEN X=736 & Y=240 THEN DO  $sto=25$ rentype=16 END WHEN X=368 *k* Y=480 THEN DO StO=26

 $\frac{1}{3}$  scale display only?  $\frac{1}{3}$ 

- $s$  co = GETENV (SCO) Y O S E T = G E T EN V (YOS E T ) /\* Y Overscan percent factor \*/ WHEN (xaspect/yaspect) > 1.1 THEN DO /\* look for rendered data and act accordingly \*/ IF DATATYPE(stype) -= \*N0M' THEN DO answer=REQUEST(mx-15,my-45,,<br>\*No RENDERED data to scale!",," Smart Render/Scale \*," Exit ",APS) IF answer= '' THEN DO CALL guiTerm.rexx EXIT 0 END SELECT xpix=320  $L=2$ CALL SETENV(xpix.320) CALL SETENV(L,2) CALL SETGADGET (SCALEHOST, LR, ON) CALL SETGADGET(SCALEHOST.HR,OFF) CALL SETGADGET{SCALEHOST, IL, ON] CALL SETGADGET(SCALEHOST.NL,OFF) END WHEN Ixaspect/yaspect) < 0.5 THEN DO xpix=640  $L=1$ CALL SETENV(xpix,640) CALL SETENV(L,l) CALL SETGADGET(SCALEHOST,LR,OFF) CALL SETGADGET (SCALEHOST,HR,ON) CALL SETGADGET(SCALEHOST,IL,OFF) CALL SETGADGET (SCALEHOST, NL, ON) END OTHERWISE DO xpix=64Q  $1 - 2$ CALL SETENV(xpix,320) CALL SETENV(L.2) CALL SETGADGET (SCALEHOST, LR, OFF) CALL SETGADGET (SCALEHOST, HR, ON)
	- CALL SETGADGET(SCALEHOST,IL,ON)
	- CALL SETGADGET (SCALEHOST, NL, OFF) END

```
END /* SELECT * /
END
```
/\* use in test later *\* /*

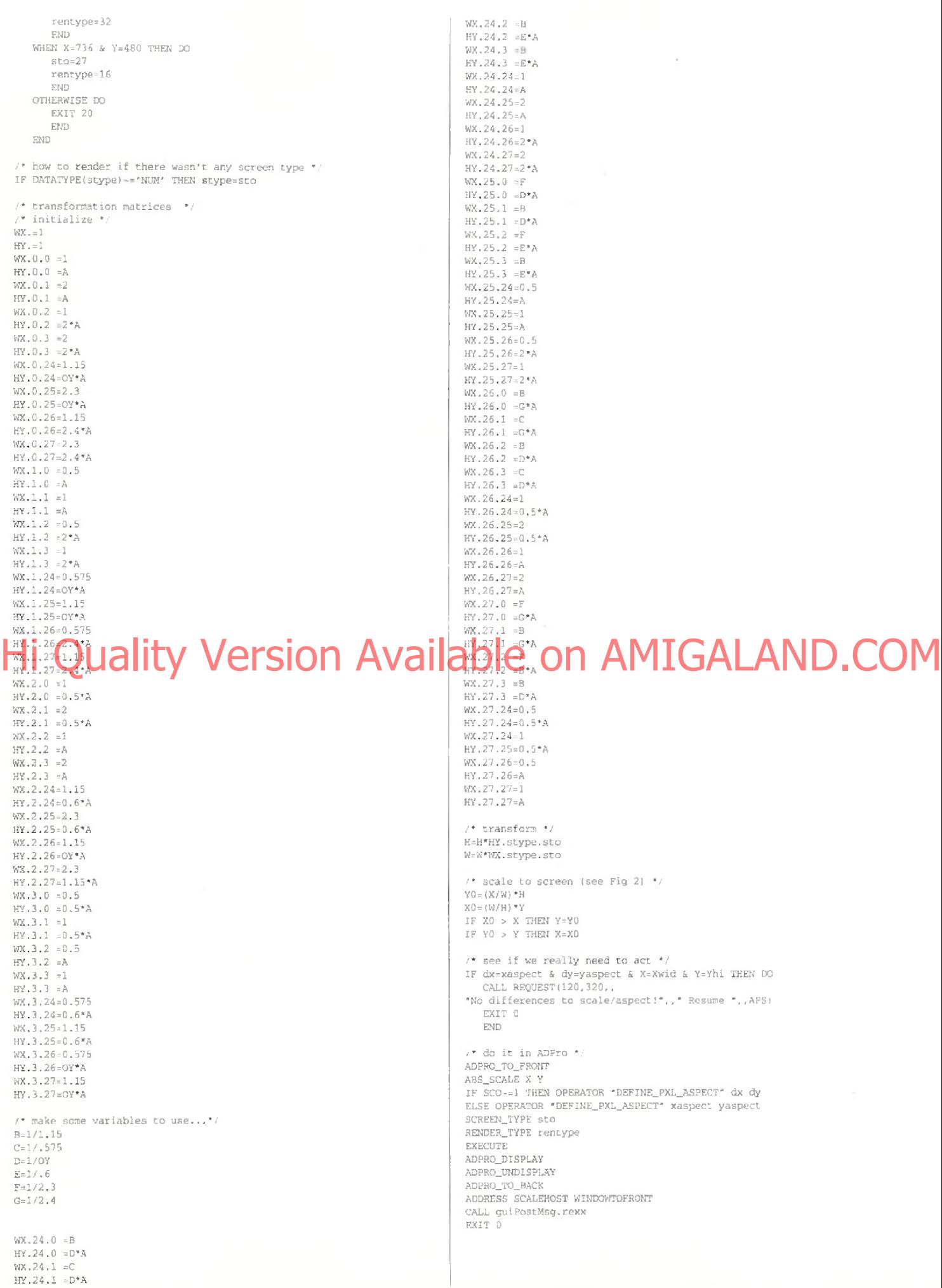

## **Listing Four**

/\* guiHELP.rexx posts adpro image info gu: f9.adpro OPTIONS RESULTS

/\* to add a logo, make one as a brush and then \*/ /\* put the path name in here Where Rexx:guiPIC.iff i /■ uncomment to make your logo appear in the window

CALL IFFImage<'SCALEHOST', , "Rexx:guiPIC.iff",400,20,,,) V

CALL POSTMSG <) /\* set the gadgets ON and OFF *\* i* CALL SETGADGET(SCALEHOST,REN.OFF)<br>CALL SETGADGET(SCALEHOST,HELP,ON)

### /\* put the message in our window \*

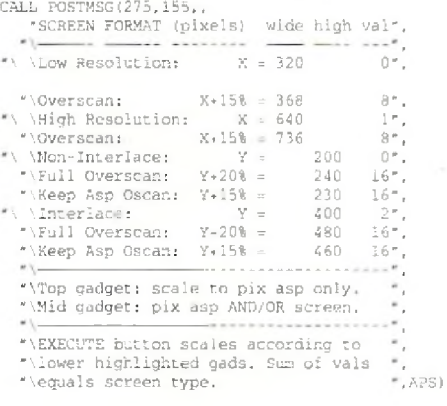

#### EXIT 0

### **Listing Five**

/\* guiHakeVar.rexx make up variables for gui £2.adpro OPTIONS RESULTS PARSE ARG N X Y, mx my

SELECT

WHEN N Q HEN STREET udil

OTHERWISE Str= '0 D C A END

PARSE VAR str C P A D 0 .

IF C='C' THEN X=REQUEST(mx,my,'Enter X-Aspect',1,OKAY,CANCEL,APS) IF C='C' *U* X"=''THEN Y?REQUEST(mx,nY.. -Enter Y-Aspect \*,1,OKAY,CANCEL,APS)

IF  $X = "f|Y = "f$  THEN DO

CALL SETGADGET(SCALEHOST,PC,OFF) EXIT 0 END

 $\blacksquare$  <br> <br> 'CALL SETGADGET (SCALEHOST, P $\ulcorner$  <br> <br> <br> <br> ^  $\blacksquare$ 

" "CALL SETGADGET(SCALEHOST, P"P", OFF) '"<br>" "CALL SETGADGET(SCALEHOST, P"A", OFF) '"

\* 'CALL SETGADGET(SCALEHOST, P'D'.OFF) \* ■

"'CALL SETGADGET(SCALEHOST,P'O',OFF) "

CALL SETENV(dx.X) CALL SETENV(dy.Y) IF N='0' THEN R=SET£NV(SCO,1)rELSE R=SETENV(3CQ,0) EXIT 0

# **Listing Six**

/" guiPostMsg.rexx posts adpro image info \* /\* in its own window on SCALEHOST window \*/

OPTIONS RESULTS

/\* to add a logo, make one as a brush and then \*/<br>/\* put the path name in here where Rexx;guiPIC.iff<br>/\* uncomment the following for inserting a logo... CALL IFFlmaget'SCALEHOST',,

'RexxrguiPIC.iff\*. 400, 20...)

CALL POSTMSG() CALL SETGADGET (SCALEHOST, REN, ON) CALL SETGADGET(SCALEHOST,HELP,OFF)

 $-SHOW('P'.'ADPro'')$  THEN, CALL POSTMSG(275,155,'ADPro Is not running",APS)

ADDRESS "ADPro"

# **BRIDGEBOARD USERS!**

**Don't waste money, slots or desk space** buying extra IBM -com patible or Am iga floppy drives! The **Bridge Drive Commander+** gives you direct access 10 all your internal and external Amiga drives from the Bridgeboard, and direct access to IBM type 360K and 720K drives from Amiga-DOS. AT Bridge Boards can use 1.44M drives. The **Bridge** Drive Commander+ is totally transparent and automatic. Put an IBM type disk in any drive and use it just like on any IBM compatible! Put in an Amiga disk and return to Amiga use! Just that simple, just that fast! One drive can use Amiga disks at the same time another is using IBMcompatible disks. Disks are completely usable by other Amiga and IBM-compatible computers. All hardware: no software drivers to load, no precious memory or cards slots used up. Plugs onto motherboard at internal drive connector. (No soldering or wiring changes.) Compatible with all Bridgeboards (8088, 80286), accelerator boards (any 680x0), hard disks and other hardware and software.

**Introductory price ends April 3 0 ......................... \$97.50**

# MJ SYSTEMS

Dept 29A, 1222 Brookwood Road, Madison, WI 53711

# **1-800-448-4564**

(24 hours MasterCard/VISA)

**Product names are trademarks of their respective companies.**

THEN str= C P **Hi Quality Version Available on AMIGALAND.COM C ircle 103 on R ead er Service card.** itype=ADPRO\_RESULT<br>IF IADPRO\_RESULT =

IF IADPRO\_RESULT = "NONE"! | (ADPRO\_RESULT = "BITPLANE") THEN DO<br>RESULT REQUEST(10,50,"No Image Data to Scale!", "Resume", APS) guiTerm.rexx EXIT 0 END

IF FIND!itype,BITPLANE)=0 THEN rend=Q

LAST\_LOADED\_IMAGE IF RC^O THEN lli=ADPRO\_RESULT;ELSE lli='none'

LAST SAVED IMAGE IF RC=0 THEN isi =ADPRO\_RESULT;ELSE 1 si = 'none'

SCREEN\_TYPE

IF RC 0 & rend- = Q THEN styp=AD?RQ\_RESULTrELSE styp 'no rendered data'

 $/$ \* make string to display in message window \* SELECT

WHEN sr.yp=0 THEN stext= 'LoRes, Non-Interlace ' WHEN styp=1 THEN stext='HiRes, Non-Interlace ' WHEN styp=2 THEN stext? 'LoRes, Interlace ' WHEN styp=3 THEN stext='HiRes, Interlace ' WHEN styp=24 THEN stext='Ovrscan X6Y, LoRes, Non-Interlace' WHEN styp=25 THEN stext='Ovrscan X&Y, HiRes, Non-Interlace' WHEN styp-25 THEN stext='Ovrscan X&Y, LoRes, Interlace'<br>WHEN styp=27 THEN stext='Ovrscan X&Y, HiRes, Interlace' OTHERWISE stext-'{see page 369)' END

RENDER.TYPE IF RC -, & rend-=0 THEN ren=AD?RO\_RE£ULT;ELSE ren-'no rendered data\*

OPERATOR 'DEFIME\_PXL-ASPECT\*

IF RC=0 THEN dpaline=ADPRQ"RESULT;ELSE dpaline-'none'

PARSE VAR dpaline Xasp Yasp Xres Yres width height

ADDRESS "SCALEHOST\* /\* set environment variables for use by other pgms \*/<br>RESULT=SETENV(Xaspect,Xasp) RESULT=SETENV (Yaspect, Yasp) RESULT=SETENV(xwide,width) RESULT® SETENV(yhigh,height*)* RESULT-SETENV(stype,styp) YOSET=GETENV(YOSET)<br>17 YOSET=l.15 THEN t='15% Y Overscan: Keep Image Aspect' IF YOSET=1.2 THEN t='20% Y Overscan: Fill Screen'

/\* post the message in the window \*.

/\* get the quotes exactly right! \*/

1 - ALL POSTMSG(275,155,"Last Loaded Image: \- 11 i,

- 
- \*\ \Last Saved Image:\'Isi, 'Image lype: "itype, *\* \* \5creen Type:\"styp": "stexc, \* \Render Type:\"ren\*-color\*,
- 
- \*\ \Pixel Aspect X:Y \*Xasp":"Yasp,<br>\*\Resolution [X by Y): "Xres" by "Yres,<br>\*\Width = "width" Height ="height,<br>"\ \"t,APS)
- 

EXIT 0

### **Listing Seven**

/\*

guiScalePixAsp.rexx This ARexx program scales according to the pixel aspect entered by the user in the gui F2.adpro. Its main purpose is to properly scale images scanned by an Epson ES-300C which uses square (1:1) pixels.

This program allows you to re-scale at a pixel aspect suitable for the final destination of the image: DPaintlV, DCTV, etc. The 1:1 images are too tall and skinny if not rescaled.

\*\*\* WARNING: THIS PROGRAM ALTERS YOUR IMAGE DATA! \*\*\*

Author: Merrill Callaway ic) 1992

\*/<br>OPTIONS RESULTS<br>ADDRESS \*ADPro\* /\* get the mouse coords, the new aspect X and Y \*. PARSE ARG mx my dx dy . /\* get the rest from the environment \*/ xaspect=GETENV(Xaspect) yaspeet-GETENV(Yaspect) W=GET£NV(xwide) K-GETENV(yhighI if no need to act...\*/ IF (dx=xaspect & dy=yaspect) THEN DO ADPRO\_TO\_BACK answer=REQUEST(mx,my,,<br>"Requested Pixel Aspect same as Data!",," Resume "," Exic<br>IF answer="" THEN DO CALL guiTerm.rexx EXIT 0 END<br>END **in the first and in the first** of the next to one of the state of the state of the state of the state of the state of the state of the state of the state of the state of the state of the state of the state of the /\* scaling math \*/ X m = (yaspect/xaspect)  $Vm-1$ IF dx > dy THEN DO Xm=(ax/dy}\* (yaspect/xaspect) END ELSE DO X m-(xaspect/yaspect)• (dy/dx) END IF Xm<l THEN DO Ym=l/Xm  $Xm=1$ END  $\mathbb{X}\text{=}\mathbb{X}\text{m}^{\pm}\mathbb{W}$ Y=Ym\*H  $N=0$ SCALE:  $/$ \* label clause for go to \*/ A3S\_SCALE X Y<br>/\* if not enough memory, then scale down \*/<br>/\* try three times and then exit w/ error \*/<br>IF RC ~= 0 THEN DO<br>IF N>3 THEN DO<br>ADPRQ\_TQ\_BACK r=REQUEST(mx,my,, "Scale Failed!!",,' Resume \*,\* Exit ",APS) IF r='' THEN DO CALL guiTerm.rexx EXIT 0 END IF r='OKAY' THEN EXIT 0 END X=TRUNC((.75\*X)+0,5) Y=TRUNC((.75\*Y)\*0.5)  $N\!=\!N\!+\!1$ SIGNAL SCALE /\* go to SCALE: \*/ END if scaling went OK clean up and redefine the Fix asp  $^*/$ IF RC = 0 THEN DO OPERATOR DEFINE\_ PX L\_ASPECT dx ay END ADPRQ\_TO\_BACK EXIT 0 \* SCALE: (DCTV) 69:80 \*,,<br>\*'CALL guiMakeVar.rexx \*D\* 69 80'\* CALL ADDGADGET("SCALEHOST",10,205, \*PO\*,, \* SCALE: Display Only \*,,<br>\*'CALL guiMakeVar.rexx \*0\* GETENV(xaspect) GETENV(yaspect)'\*' CALL ADDGADGET("SCALEHOST", 120, 370, "EX", , EXECUTE \*. " 'CALL guiEX.rexx %x %y'") " 'CALL guiMakeVar.rexx "0\* GETENV (xaspect) GETENV (yaspect) '" /\* tell the environment we have made these gads \*/ CALL SETENV(H,I) */ \** interlock \*/ */\** removing a gad makes it inoperative \*/ IF GETENV(G)=l THEN DO CALL SETGADGET(SCALEHOST,SDOC,OFF) CALL SETGADGET(SCALEHOST, SDOP, OFF)<br>CALL SETGADGET(SCALEHOST, SDOA, OFF) CALL SETGADGET(SCALEHOST, SDOD, OFF) CALL REMOVEGADGET(SCALEHOST, \*SDOC") CALL REMOVEGADGET(SCALEHOST,\* SCOP\* i CALL REMOVEGADGET(SCALEHOST,"SDOA \*) CALL REMOVEGADGET(SCALEHOST,\*SDOD" ) END /\* make the rest of the gads \*/ CALL guiAddons.rexx EXIT 0 **Listing Ten** /\* guiSPO.rexx scale pixels only GUI F2.adpro \*/ /\* makes the four scale gads for the top screen gad \*/ OPTIONS RESULTS \* interlock \* CALL SETGADGET (SCALEHOST, SPIX, ON)

# **Listing Eight**

/\* guiSetYOSET.rexx requester for setting YOSET \*/

```
OPTIONS RESULTS
```
*/\** find mouse coords •/ PARSE ARG mx my .

put up requester \* X-REOUE£T(mx,my("Set %Y-Overscan\*,,, \* 15% Keep Aspect '.\* 20% rill Screen ",APS)

/\* deal with result string \*/<br>IF X=\*OKAY\* THEN CALL SETENV(YOSET,1,15)<br>ELSE CALL SETENV(YOSET,1.2)

Y-GETENV(YOSET) IF Y=1.15 THEN t-'15% Y Overscan: Keep Image Aspect' IF Y-1,2 THEN t-'2Q% Y Overscan: Fill Screen'

*/\** put the changes in the message window \*/ /\* notice the syntax \ for skipping lines \*/

CALL  $POSTMSG$  (,, "\\\\\\\\\\\\\\\\\*t, APS)

EXIT 0

### **Listing Nine**

/\* guiSPD.rexx scale pixels and display gui for f2 .adpro \*/ OPTIONS RESULTS

/\* interlock to turn gads on and off \*7 CALL SETGADGET(SCALEHOS?,SPAD,ON) CALL SETGADGET(SCALEHOST,SPIX.OFF)

*/ \** MAKE H GADGETS *\* /* \* note the way we pass arguments to the \*/ /\* pom that makes the variables \*/

<code>CALL ADDGADGET</code> (  $\text{\texttt{'SCALEHOST}}$  ,  $10$  ,  $145$  ,  $\text{\texttt{''PC}}$  , , " SCALE: (pick) X:Y ",,<br>"'CALL guiMakeVar.rexx "C",%x %y'")

CALL ADDGADGET("SCALEHOST", 10, 160, "PP", , SCALE: (DPaintIV) 10:11 " CALL guiMakeVar.rexx \*P\* 10 11'\*)

# CALL ADDGADGET(\*SCALEHOST\*, 10,175, \* PA\*,,<br>"SCALE: (ADPro) 22:26 \*,<br>"CALL guiMakeVar.rexx "A" 22 4 1) His Quality Version Available on AMIGALAND.COM

/\* make gad and pass args in the pgm call *\* /* CALL ADDGADGET("SCALEHOST\*,10,40,'SDOC\*, , \* SCALE: Pixel aspect only (pick) X:Y \*,, " CALL guiStartScOnly.rexx , %x % y'")
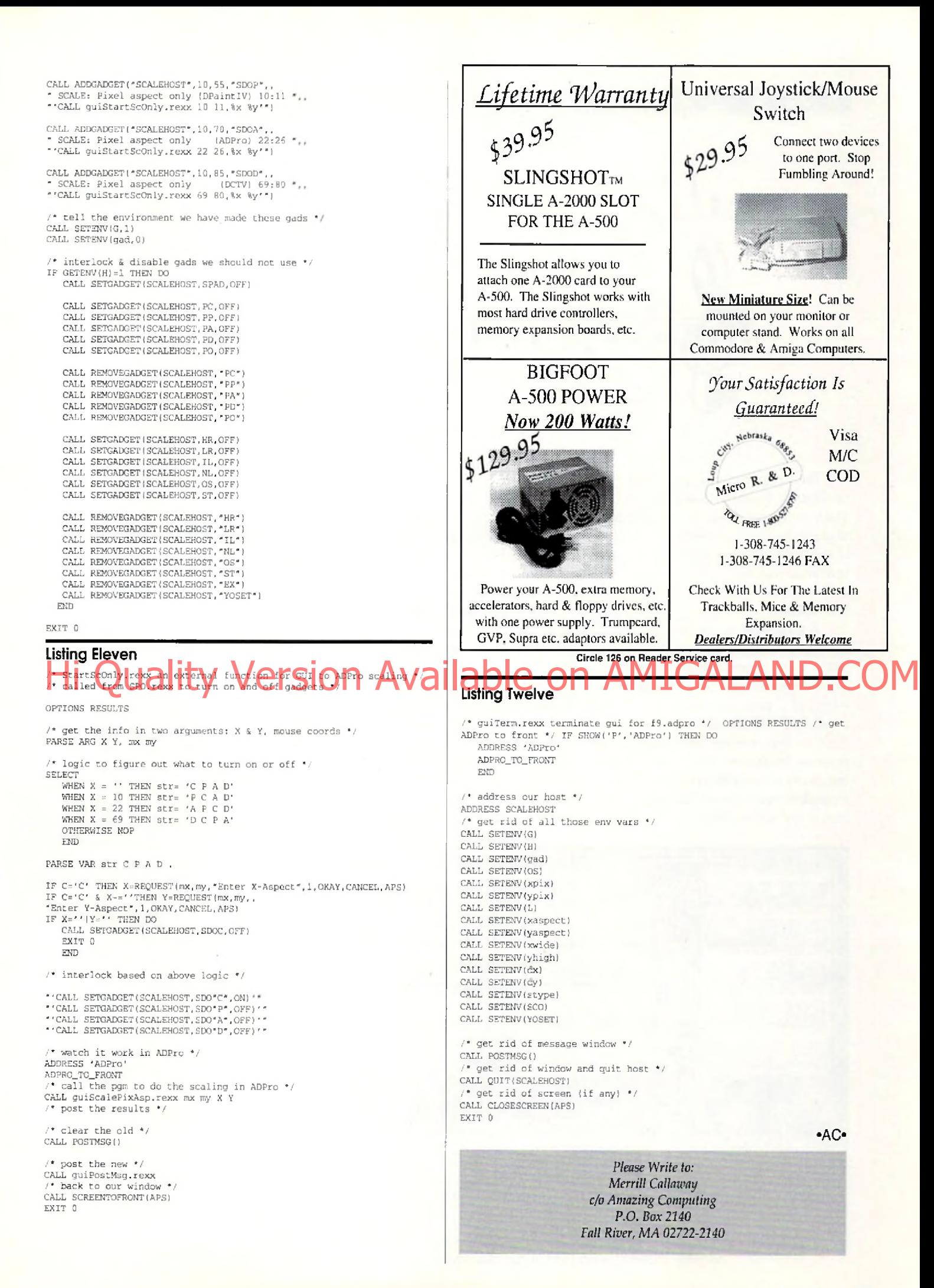

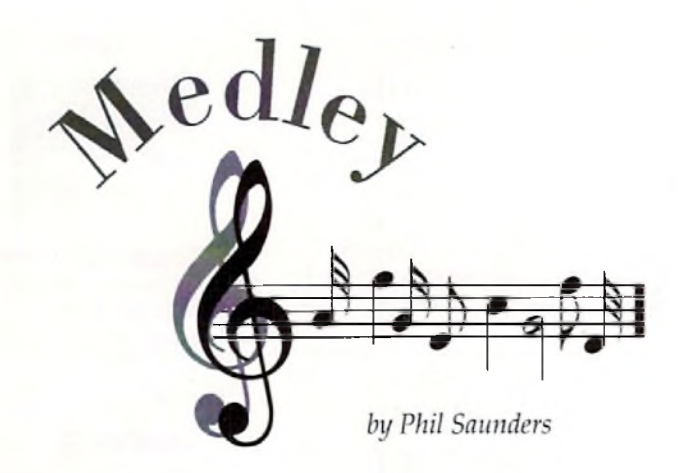

The Amiga has always had a good selection of public domain and shareware software. This is as true for music software as it is for anything else. This month we'll look at a variety of low and no-cost programs that can help your music making.

#### **MIDI Library**

A good place to start is with William Barton Jr's wonderful program, *MIDI library*. in put/output routines that can be called from BASIC or C programs. MIDI library saves programmers the trouble of writing their own MIDI interface routines and can speed up program development dramatically. It also includes a variety of utility programs designed to handle system exclusive data and play MIDI files. *(Fred* Fish *Disk #280)*

#### **SysXIoader**

While the MIDI library utilities are very useful, they require users to work with the Command Line Interface (CLI). This isn't too hard to do, but can be awkward for Amiga novices. Several programs have recently appeared that add a mouse and window interface to MIDI library utilities. Howard Wooten's SysXloader programs use X-Icon, MIDI library, and the ARP library file requester to add a slick user interface to the TSX (Transmit System Exclusive) and RSX (Receive System Exclusive) utilities found in MIDI library. He intends to distribute SysXloader to commercial synthesizer patch vendors so that they will have an easy-to-use program to load patch banks from the Amiga to a synthesizer. This should en courage more patch vendors to make their products available on Amiga-formatted disks.

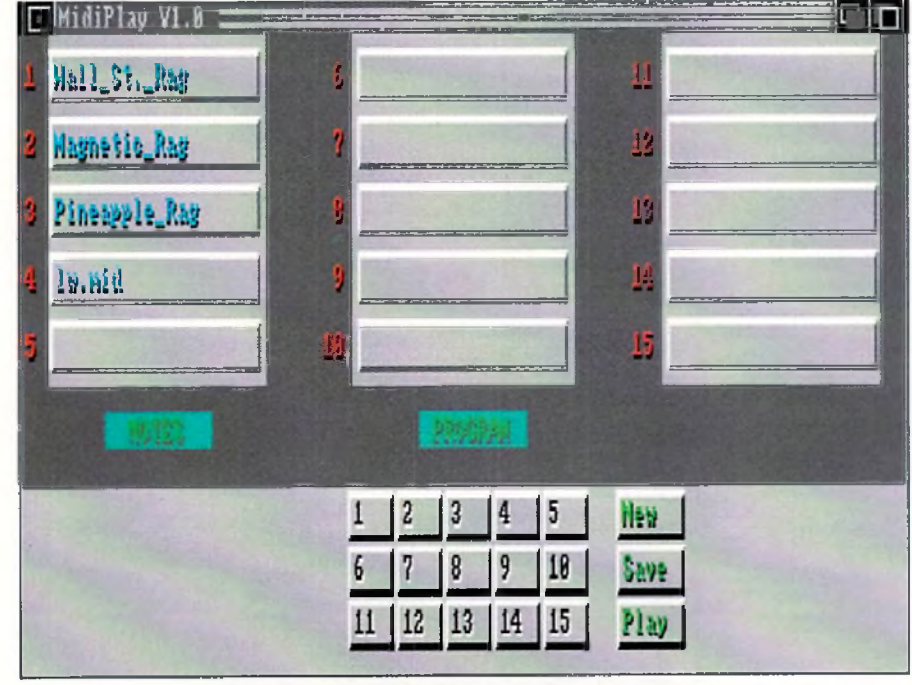

**MidiPlay allows playing 15 MIDI files at a time.**

SysXloader works like a champ. The RSX program receives MIDI System Exclusive dumps from any synthesizer. You simply enter a destination file using the ARP file requester and start the system exclusive dump from the synthesizer's front panel. You can even select the number of SysEx messages to be recorded in order to accommodate synthesizers which send multi-part SysEx dumps. How ard reports that RSX sometimes misses a byte when receiving a long, fast SvsEx dump, but I haven't had problems. TSX performs the opposite function, bringing up a file requester and then sending a SysEx file to your synthesizer. SysXIoader even creates icons for SysEx files, making it easy for Workbench users to manage SysEx files. Using System Exclusive will never be entirely painless, but SysXloader makes it as easy as possible. (CompuServe AmigaArts Fo*rum. Library* 7, *"SYSX .LZH ", GEnie Amiga Library, #13072, "SYSX .LZH ")*

#### **Midiplay 1.0**

MIDI library contains a set of standard MIDI | Cuser interface to the TSX (Fransmit System) Was programmed in CanDe by John Rappold. COM *MidiPlay* is a utility that allows users to play format 0 standard MIDI files without a MIDI sequencer. It adds a Workbench-style interface to William Barton Jr's "playmf" utility from the MIDI library, MidiPlay's interface was programmed in *CauDo* by John Rappold. It can play up to 15 files, and allows saving a collection of songs along with information about the order to play them in and the number of times to repeat each song. While MidiPlay works, it has a couple of limitations. The program is picky about where files are located and plays only MIDI format 0 files, not the more common format 1 files. Nevertheless, since it is a freeware program, it would be useful for distributing MIDI songs to audiences that may or may not have sequencer programs. *(C om puServe A m lga A rls* Forum, *Library 7,* -*M ID1PL.LZH",* GEniie *Amiga Library #9149,* "PLAYMF.LZH") John Rappold plans to upgrade MidiPlay to version 2.0 and distribute it with other public domain MIDI programs; he can be contacted by mail at this address:

> John Rappold Music Department Dawson-Bryant High School Hornet Lane Coal Grove, OH 45638

#### **MFFltoO**

Since MidiPlay only plays Format 0 files, you may need a way to convert the more common Format 1 files to Format 0. Cor Dikland has written a convenient utility to perform this conversion. *MFFlloO* runs in the CLI, but all you have to do is type "MFF1 to0" followed by the name of the Format 1 file and the name for the converted Format 0 file. There's not much to say about this program: it does exactly what it says it will. (CompuServe AmigaArts Forum, *Library 7, "M FF1A.LZH")*

#### **SMUS2**

Many Amiga users start out with *Deluxe Music Construction Set (DMCS) or SONIX be*fore moving on to a full-fledged sequencer program. They want to use their old files on their new sequencer, but many sequencers either can 't im port DMCS or SMUS files or require an extra cost utility. SMUS is a standard Am iga music file form at used to transfer music between programs. While it is supported by many multimedia programs, SMUS does not contain as much information as the DMCS or MIDI file formats. Nevertheless, it is much easier to convert DMCS files to MIDI files via SMUS than by any other method. DMCS can save a file in SMUS format, but that's only half the problem. You still need a way to get SMUS files into your sequencer. SMUS2 is a public dom ain program bv Cor Dikland that converts SMUS files to MIDI format 1 files.

Like MFFltoO, SMUS2 uses the CLI interface. Type in "SMUS2" followed by the name of the SMUS file and the name for the new MIDI file. SMUS2 will then convert the SMUS file into a MIDI file that can be imported. into your sequencer. There are a couple of caveats. While DMCS can output on any MIDI channel, this information is not saved when the SMUS file is written. DMCS does save the "Set Instrument" code, which can be used to indicate the proper MIDI channel. DMCS patch or Instrument changes will not be saved properly, so you may have to reenter them from the sequencer. The SMUS format does not save the dynamics of a second track when the DMCS 2 tracks per bar option is used, though SMUS2 can correct this problem. These warnings aside, the program works very well as a means for moving DMCS scores into a MIDI sequencer. SM US2also allows you to use DMCS as a front end to enter music using standard notation and then convert it to MIDI. While not perfect, this technique may be useful to musicians who prefer to work primarily with standard notation but also want full MIDI control. *(CompuServe Am iga A rts Forum, Library 7, "SM U STO .LZH ")*

#### **FixDMCS**

Speaking of DMCS, the program has an annoying bug that will cause crashes if it finds too many instruments in the Instruments directory or too many files in the Music directory. D.J. James has written a short utility that will patch DMCS so that it uses the ARP or ASL file requester, allowing the program to handle large directories. FixDMCS normally uses the

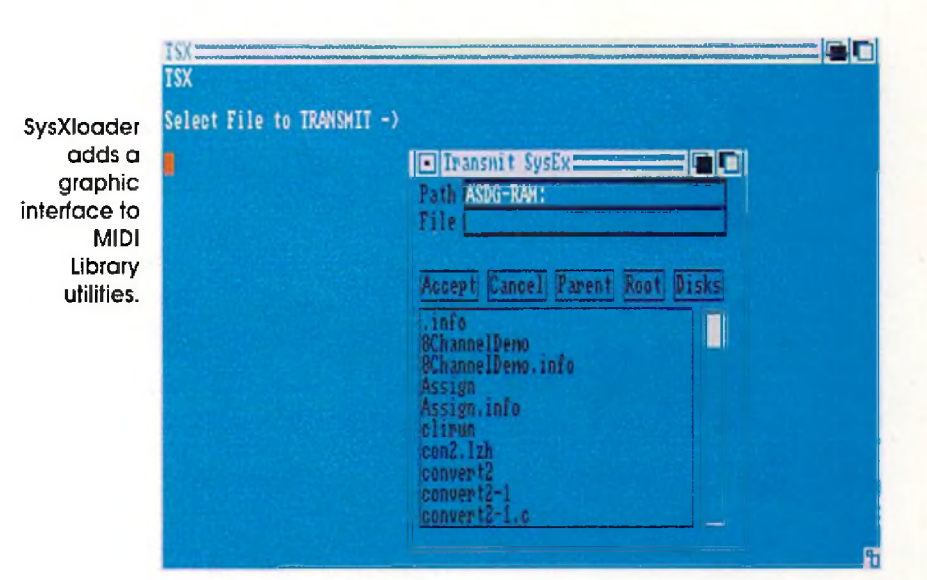

ARP library file requester, but will automatically use the ASL requester if you are running with Kickstart version 2.0 or later. The program patches five different versions of DMCS, including the relatively recent version that was updated to run under Kickstart 2.04. As always, when using a patch program, be sure to work on a copy, not on your original program disk! FixDMCS does exactly w hat it prom ises. I find the ARP file requester to be much easier to use than the original DMCS one, and few er crashes are a nice bonus! Be sure to get version 1.1 of FixDMCS, dated 12/23/91. The earlier version will not support Kickstart 2.0. *(C om puServe A m ig a A rts Forum, Library 7, "FIXDM C2.LZH",GEnie Amiga Library,#14017, " FIXD M C S l.L Z H ")*

#### **OctaMED**

One genre of Amiga music programs that I haven't discussed are the public domain "tracker" programs. These programs share a more or less common file format, and play scores using the Amiga's voices. While the price of the "tracker" programs is right, entering music for each voice by typing in alphanumeric values for each note seems like a giant step backw ards to me. I'd generally advise users to buy SONIX or DMCS rather than spend the time fighting to convert music into numbers and then enter it into one of the "trackers." While OctaMED is a descendant of the "tracker" programs, it offers one interesting feature: the ability to play eight sounds simultaneously using only the Amiga's internal sounds. The demo version I have is very impressive: songs play three-note chords, drums, bass, and a melody line simultaneously. While I still have reservations about note entry, the ability to play eight notes at a time makes OctaMED w orth looking into, especially if your music is limited to the Amiga's internal voices. Blue Ribbon Soundwork's SuperJAM! also offers the ability to play more than four sounds at

once, though the number of notes depends on the processing power of your Amiga. An OctaMED demo can be found on CompuServe *(AmigaArts Forum, Library* 7, *"OCTA.LZFl"),* but the actual program is distributed by an English user group. To obtain the OctaM ED program, send an International Money Order or check for 15 pounds sterling to:

AM IGANUTS UNLIMITED 169, Dale Valley Road Holly brook So**uthHampton** SOI 6QX ENGLAND Sont Lupe GALAND.CO

#### **SMUS to Tracker**

I mentioned the difficulty involved in entering music into the "tracker" programs. Once again, there is a public domain answer. Don Fogg has written a program called SMUS to Tracker which converts SMUS files into a textual printout showing the alphanumeric characters for use in one of the tracker programs. You still have to type them in, but the program will convert the score for you. I'm still not convinced that the tracker programs are worth the extra time they require, but if you're using one, SMUS to Tracker is essential. *(GEnie Amiga Library, #12644, "SM US2-TRAC K ER ")*

These files can help make the MIDI user's life a little easier, at little or no cost. What is especially interesting is that several of them are written using languages like CanDo or Amiga DOS scripts. The authors are to be congratulated on making their programs available to the Amiga community. I hope you find them useful.

**•AC\***

*Please Write to: Phil Saunders c/o Am azing Computing P.O. Box 2140 Fall River, MA 02722-2140* 

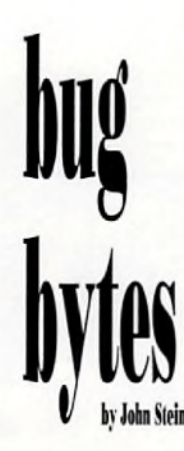

The latest in tips workarounds and upgrades

**product:** DeluxePaint IV re: 6800 chip and Workbench 2.0 **source:** EMail

This month I received Electronic mail from Bill Hogsett via Compuserve EMail. Bill writes: "Michael Fahrion, a

friend of mine in the Cleveland Area-Amiga Users Group, asked me to send you a message concerning a bug in *DeluxePaint IV.* He is a very experienced and respected Amiga artist. The bog appears *only* with a 68000 chip if Workbench 2.0 is being used. The machine will crash after the color palette requester is used to change more than one color."

This bug was also reported in a letter from Kelly Petlig of Seattle, WA. Mr. Petlig com ments that the error generated is the 81000009 Software Error. With people everywhere upgrading their A2000s and A500s to Workbench 2.0, this problem is sure to be encountered often.

I contacted Electronic Arts for their comments on this problem. Orlando Guzman, Assistant Producer of MultiMedia Products, responds: "The problem reported by Mike Fahrion, by way of Bill Hogsett,

is in fact a known problem on 68000-based m achines that have had 2.04 installed. We are aware of this problem and will be addressing it in a future revision of the program. I don't have a release date for you, but as soon as I can give you the information, 1 will. We hope Mr. Fahrion and all other DeluxePaint users will be patient with us. Maybe

we'll even make a few happy with our revision. We ask that any problems that users are having with DeluxePaint IV be reported in the form of letters to: Electronic Arts Technical Support Dept., 1450 Fashion Island Blvd., San Mateo, CA, 94404. Be as specific as possible when reporting a problem; please be sure to include your machine configuration. CompuServe users can send mail to 76004,237."

DeluxePaint IV was a major upgrade for Electronic Arts, and their reputation for delivering a top-quality product is well known. Mr. Guzman went on to say that they are working hard to complete the next revision as soon as possible

As I mentioned above, Kellv Petlig also reported this problem. He notes that DPaint III is handy and works great for simpler jobs that don't require HAM mode.

**product:** Digital Sound Studio **re:** Problems with Switchboxes **source:** Reader Mail

In addition to his information about DPaint, Kelly commented that GVP's Digital Sound Studio, a product he likes very much, has a minor hardware problem. He writes "It seems that they (GVP) use pin 25 only for ground {-) signal into DSS, possibly causing problems with most of the parallel switchboxes. Less expensive parallel switchboxes usually don't switch pin 25, but leave that pin open internally, leaving a missing ground reference to DSS." Kelly provides four solutions: 1. Don't use a switchbox. 2. Buy an expensive switchbox that switches all pins. 3. Open the switch box and wire all pin 25s together. 4. Open the DSS and solder a bus wire from pin 20 to pin 25. Though Kelly assumed that the fourth choice would void GVP's warranty, it is the method he chose.

**product:** PageStream and HP Laserjet **re:** Printing Problem **source:** Reader Mail

Jim Ollick of Bergenfield, NJ, wrote to offer a suggestion to James Romick, who had reported a problem with Pagestream and on HP laserjet printer in the January 1992 "Bug Bytes." Mr. Ollick had the same problem of printing extra characters on an A 2500/HP Laserjet II combination. He replaced the printer cable and an A/B switch box and the problem has not come back since. He also uses Pagestream on an A2000 equipped with a GVP A3501 accelerator and HP Laserjet III. This setup works without problems.

product: Quarterback version 4.3 **re:** Not creating links **source:** EMail

Jonas S. Green writes via Portal EMail of a problem with Workbench 2.0 file links and *Quarterback* version 4.3. He writes, "1 have discovered that Q uarterback version 4.3 does not recognize the new link feature of 2.0 (makelink command). If a link is created to another file, Quarterback will save two copies of that file, instead of one and the link."

I contacted Mark Thomas of New Horizons Software for his comments. He replied, "The problem mentioned by Mr. Green is an unfortunate incompatibility between Workbench 1.3 and 2.2. Let me explain: Workbench 2.0 added link support, but in order to be compatible with older 1.3 programs, the OS has made links invisible to programs that do not specifically ask to see links. So, Quarterback 4.3, written under Via Compuserve EMail Bill Wandal of the Petuxe Paint users and would void GVP's warranty, wis programs to be see links Social Compuserve EMail be and all other Petuxe Paint users and a write on AMIGALAND.COM

the 1.3 OS, does not look to see if a file is a link, as did as other programs written at the time. The information on links simply wasn't available at the time 4.3 was written. So what happens is that 4.3 thinks that links are real files because the OS presents them that way. Therefore, when you're restoring, these files that were links get stored back as files. There was no way around this at the time." Mark also commented that Quarterback 5.0 should be available by the time you read this, and it fully supports links and restores them correctly. Other feature of QB 5.0 include stream ing tape support, file compression, ARexx support and password protection. The user interface has also been redesigned. If you want to be sure to get the Quarterback 5.0 upgrade, send in the registration card for your Quarterback program to New Horizons.

New Horizons Software Box 43167 Austin, TX 78745 (512) 328-6650 FAX (512) 328-1925

**product:** Easyl re: Seeking Upgrade source: Reader Mail

In the February 1992 "Bug Bytes," Irwin Jahns of Tallahassee, FL, wrote requesting information about Anakin Research's Easyl graphics tablet. He wants to upgrade his driver to work under Workbench 2.0. Richard Day of Madison, WI, responded with a letter which reports that the Easyl driver for version 1.3 (released in late 1990) works fine under Workbench 2.0. He could provide no information on Anakin's continued existence.

product: SCSI Controller **re:** A3000 "Hang-up" source: Reader Mail Everett Green of Ridgecrest,

CA, writes of a problem regarding the A3000 SCSI port and of another problem A2232 multiport card. The SCSI controller on the A3000 appears to "hang" for no known reason. He notes problems with both the Syquest cartridge drive and a Tandberg 3600 tape drive. I would recommend that Mr. Green contact a local dealer that has a Commodore service department. A similar problem has been documented on the A2091 controller, and Commodore released new ROMs which fixed that. There may be a service bulletin on this problem when it relates to the A3000, as its SCSI controller circuitry is similar to that found on the A2091. My own personal A3000 has two SCSI hard drives on the bus, and I have not noticed a similar problem. If you have a solution, let me know; I'll pass it along.

Mr. Green also writes regarding the A2232 multiport serial board. "The SERIAL.DEVICE driver supplied with the board does not recognize SERF\_EOFMODE (XON/XOFF protocol). C-A (via Mr. Reader of Customer Satisfaction) has stated an intention to send a later version of SERIAL.DEVICE, but the replacement has yet to be seen." Any comments you might have on this problem or the replacement driver would be appreciated.

**product:** Broadcast Fonts 3D re: Distributor Change source: Developer Notice

Phil Kestell of Unili Graphics sent a letter announcing that effective December 23, 1991, Impulse, Inc. will no longer be selling or supporting *Broadcast Fonts 3D*. Anyone who purchased this package either in a store or directly from Impulse may contact Unili Graphics so that they can be informed of product revisions as well as to obtain technical support.

> Unili Graphics 143 Lorraine Ave Pittsburgh, CA 94565 (510)439-1580

**product: A-Sound Elite re:** Bug Fix source: Release Note

A release note from Deltaware Products announced that they have recently discovered an incompatibility between Aegis' Sound Master audio digitizer and *A-Sound Elite* sound editor software. The problem revolves around SoundMaster's microphone input and results in the user being unable to toggle between the microphone input and the RCA jacks. Deltaware has completed a fix for the problem which will be sent free to registered ow ners of A-Sound

Elite. The fix also corrects a small problem with the record-to-disk feature, when used with Perfect Sound 3.0. If you have questions about this update, contact technical support at:

> Deltaware Products 3148 Kingston Rd. Suite 202, Box 395 Toronto, Ontario, Canada M1M 1P4 (416)431-2047

**product:** MaxiPlan vs. Quattro Pro **re:** Question on Preference source: Reader Reaction

L. A. Beranek of Victoria, Australia, writes to take me to task for commenting that I preferred *Quattro Pro* on the PC to *MaxiPlan* or any other Amiga spreadsheet, for that matter. He comments, "In my case, I use Quattro at work where I have access only to clones and MaxiPlan at home on my Amiga. 1 like both programs for different reasons and ideally w ould prefer to have Quattro on the Amiga, Hi Quality Vealte states and walked and the search programs for under the search average patient of the control of the control and COM

but with some of the MaxiPlan features. I was surprised at your opinion that Quattro was several times more powerful than MaxiPlan. I wonder if you could possibly list the added features of Quattro, partly for the benefit of Amiga users and partly for Amiga spreadsheet programmers to have something to aim at."

First, I must comment that there are three versions of Q uattro out there, I've used them all, and each has added functionality; I don't know w hich version Mr. Beranek uses. Further, these comments are not meant to be pejorative to the Amiga or the currently available Amiga spreadsheet offerings. Borland, the developers of Quattro, can afford to develop software as powerful as QPro because the large user base of PCs justify the high development costs. Those features of QPro which I use that I haven't seen in an Amiga spreadsheet are the ability to display graphs in the m iddle of a spreadsheet (graphs don't have to be viewed separately), and its WYSIWYG interface that uses Bitstream font technology to provide professional quality screen, and printed output with a choice of many font sizes and styles. Color text is supported on VGA displays, and its automatic recording macro function, along with a Transcript feature that allows sophisticated abilities to undo, make spreadsheet manipulation much easier than packages I've seen on the Amiga. Quattro is also a multimedia tool, though I don't use it as such myself. You can create slideshows using graphics and sounds, buttons (hot spots) can be defined on the screen for interactive presentations, and a library of clips and soundfiles comes with the program. The functions built into Quattro Pro version 3.0 should all be natural

for Amiga: yet nothing I have seen combines all of the features

into one package as well as Quattro.

That's all for this month. If you have any workarounds or bugs to report, or if you know of any upgrades to commercial software, you may notify me by writing to:

> John Steiner *c*/o Amazing Computing P.O. Box 2140 Fall River, MA 02722-2140

...or leave EMail to John Steiner on Portal, or 73075,1735 on CompuServe. Internet mail can be sent to John\_Steiner@cup.portal.com

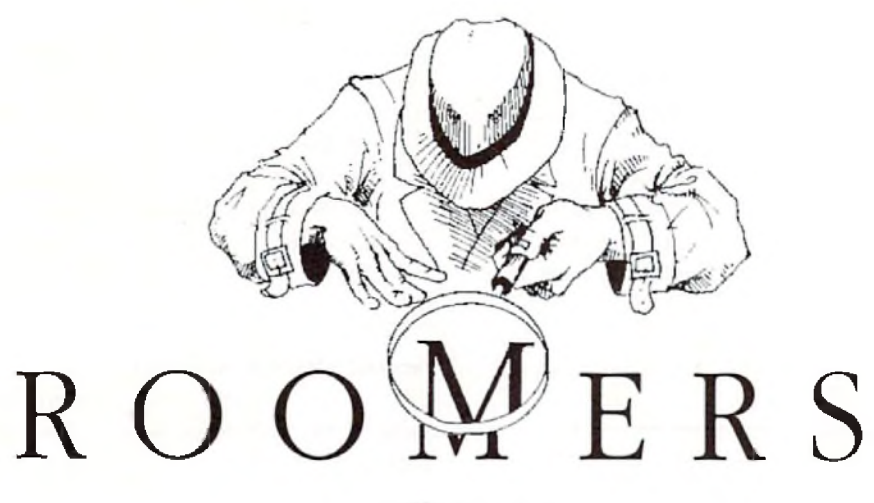

**by The Bandito** 

(T/it'sc *statements anil projections presented in "Roomers" are rumors in the purest sense. The hits of information are gathered by a third-party* source from whispers inside the industry. At *press time, these rumors remain unconfirmed and are printed for entertainment value only.* Accordingly, the staff and associates of Amazing Computing *cannot be held responsible for the reports made in this column.]*

**The New Price Isn't Right** Now that the Christmas promotions are over, Commodore has gone and raised prices on the Amiga back to pre-holiday levels. This is causing much consternation at dealerships, where people can't believe their eyes. The Amiga 2000 is around \$1700 list price, which is just ridiculous these days. Didn't anyone at Commodore notice what happened the last time a computer maker raised prices? You may recall Apple tried this trick a few years ago, and they were hammered by the press and their customers, and had to back down a few months later.

The Bandito has heard that Apple is cutting prices sharply on its entire Macintosh desktop line. This is very bad news for the Amiga, especially right after Commodore has raised the prices on the A2000. The Apple price cuts range up from 17% for the Macintosh Classic to 36% for most of the line. Here's where it really hurts the Amiga: The Macintosh LC, with 4MB of RAM and a 4DMB hard drive, is being slashed from \$2700 to \$1700 retail. With the usual discounting, the street price will be under \$1500. And as of April, the LC will come

with a  $16$  MHz  $68030$  rather than the  $68020$ . This spells disaster for the highly overpriced A2000 and for the bloated pricing on the A3000 series.

Wake up, Commodore! Apple is gunning for you, and this time they mean business. Commodore has one chance: an immediate price cut on the existing A2000 needs to be about \$700 to be com petitive

with these new Apple prices. The 16 MHz A3000 should be around \$1500 to meet these new Apple prices. And Commodore has to immediately rethink the entire A2000 product strategy. They can't drop the product line entirely, not while Video Toasters still won't work in the A3000 case. But perhaps they could put an A3000-level m otherboard in the A2000 case and solve the problem, for now. Or maybe NewTek will finally get that A3000 Toaster out there. But something needs to be done, or else Amiga sales are really going to take a nose dive in the near future.

Part two of the strategy: get those advanced Amigas out there as fast as possible-and at reasonable prices. Don't forget to ensure Toaster compatibility if you want good sales. Get those new graphics chips off the drawing boards and into hardware ASAP. Otherwise, it's starting to look grim for the home team.

#### **CES Report**

At the Winter Consumer Electronics Show in Las Vegas, Commodore was pushing CDTV with renewed vigor. Their booth in the main part of the exhibition hall was well-attended. Of course, the emphasis was on CDTV, but they were also showing A3000s, A2000s, and

Hipperts Management in a blitty Version of A300 computers. The A2000 list price on Any Deficience the Banding subgested COM especially A500s. The big nows about CDTV is two-fold: it hasn't sold very well up to now, and Commodore is going to try a new tactic to fix that problem. According to Jim Dionne (the Big D at the Big C), Commodore realizes that it was a mistake to sell CDTV and pretend there wasn't an Amiga inside. Now they're gonna tell it like it is, as you may remember the Bandito suggested recently. Commodore has new videos

pointing out the benefits of CDTV prepared for release; there's a whole new ad campaign (which premiered in the CES daily magazines) comparing the expandability of CDTV to the non-expandability of CD-I. Also, the Amiga upgrade kit for CDTV is now shipping. You remember, that's the one the Bandito mentioned some time back: it consists of a full-sized A2000 style keyboard (with a cord), a disk drive, and a cordless mouse, all in black, and sells for about \$200.

Unfortunately, Commodore is still being coy about the DCTV add-in to CDTV. Apparently, they're still wrestling over a contract, and Commodore is still trying to figure out all the manufacturing and marketing angles.

Commodore is counting on selling m ore A690 CD-ROMs than CDTVs, at least initially. The completed A690 goes beyond the early prototypes shown before, and now offers complete CDTV compatibility (good plan, sez the Bandito). If there is no disk in the Amiga's drive, the Amiga/A690 combination becomes a full blown CDTV, complete with the special CDTV startup screen. The A690 is also capable of holding a SCSI controller, a 40MB 2-inch hard drive, and 2MB of memory internally, with a SCSI port out the back for further expansion.

Pricing isn't final yet, but the Bandito expects it to be in the \$500 range, though it oughtta be much less before the end of the year.

There is one problem with the A690, though; it doesn't work with the A590, Commodore's hard drive and RAM expansion for the A500. You see, there was no pass-through on the 590, and there's no pass-through on the 690. Looks like those of you who believed in Commodore before are out of luck.

Commodore's also trying to push the A500, creating three different software bundles for it: a Starter pack, a Productivity pack, and a Deluxe pack. Both the Productivity and the Deluxe packs are 1MB A500s; the Starter pack is a 512K machine. Perhaps this is a test to see which type of software people are most interested in. Hopefully, this will boost A500 sales, though again the price point is still the most im portant thing, and it definitely needs lowering.

Meanwhile, some distance away at CES, Phillips had a huge booth displaying all their consumer electronics; part of it was devoted to CD-I. Their display looked pretty good, but it was obvious that CDTV has a lot more software available, most of it more interesting than CD-I. The Bandito has heard an interesting story about CD-I and CDTV  $s$ oftware. It seems that Phillips got whele of  $\bigcirc$ the rights to put the classic Amiga game *Defender of the Crown* on CD-I. Not surpris-

ingly, it looks a whole lot like the original Amiga version. But here's where the fun starts. Apparently Commodore heard about this project and secretly hired Jim Sachs to do *Defender of the Crown II* for CDTV. Commodore was showing it in an almost completed version. This new version is stunning; it's the game that the original Defender of the Crown was meant to be, both in gameplay and graphics. The new CD soundtrack is superb, and the narration is done in full digitized sound by an English actor.

Commodore also announced a joint effort to form "CDTV Consortium Japan" with Mitsui  $&$  Co. for the purpose of prom oting and developing CDTV players and titles in Japan. Commodore and Mitsui began inviting other companies to join the Consortium prior to the opening of the Tokyo International Multimedia Expo '91. The Consortium will develop new software techniques including motion video compression routines. Already, ASCII and other Japanese companies have expressed interest in joining. Looks like the Japanese are hedging their bets in case CD-I doesn't make it big. Hey, w here are all those CD-I players

from other companies, anyway? Maybe they're not going to come out unless Philips actually sells a reasonable number of CD-I units, something which may take a while, if ever.

Meanwhile, Tandy Corp. is officially throw ing their hat into the CD-ROM ring. Tandy's new system, as the Bandito described it to you before, is essentially a very wimpy MS-DOS clone with a CD-ROM that uses a TV set for a monitor. They're calling it the Gryphon, which as you may know is the name of a mythical monster. We'll have to see if the hardware lives up to that description. Is it mythical? Is it a monster?. The Gryphon will retail for \$699, which is about a hundred clams less than CDTV and \$300 less than the CD-I retail price. Of course, by the time this thing actually ships, CDTV will undoubtedly be cheaper; the Bandito hears that the target is a \$499 list price by Christmastime. Reportedly, Tandy is trying to beat out Apple Computer, which is expected to introduce a Sony-built Macintosh CD-ROM/TV machine by Summer CES. From all appearances, Christmas shoppers this year will be confronted with a variety of conflicting CD-ROM choices. Will a winner emerge? The Bandito's best guess is that some machine not yet built will be the eventual winner in

you can correctly answer that question you'll make millions in the stock market.

#### **Legal Wars**

The Bandito had mentioned this before, but now it's official. Microlllusions is suing Mediagenic for \$10 million bucks; the case is scheduled to begin in July of 1992 in San Francisco. Why the lawsuit? Well, Microlllusions products were distributed by Mediagenic, if you remember; MI alleges in their suit that Mediagenic mishandled their account. It all gets rather technical, but basically MI is unhappy with their implosive growth and blames Mediagenic. Mediagenic, of course, denies the allegation. So it all ends up in court, where the really interesting thing to discover is how Microlllusions expects to get ten megabucks out of a company with a negative net worth. Say, maybe somebody could make a game out of it...

Meanwhile, in a possibly unrelated move, Mediagenic has changed its name back to Activision and moved the company to LA. Peter Doctorow, formerly of Accolade, is now in charge. A big job, sez the Bandito. Maybe Peter should have tackled something a little easier, like being president of Commodore. Now there's job stability for you...

#### **Amigas on Screen**

The Bandito hears that Amigas have been invading the new Tinseltown in record numbers. Apparently, the booming video and movie production business in Florida is using a lot of Amigas to do their production work. Check out the Nickelodeon cable channel; a new game show (Nick Arcade) uses Amigas to put contestants inside of video games. Apparently, the folks at Nickelodeon use a variety of Amiga peripherals, including the Video Toaster and GVP's Im pact Vision 24. *(For more on Nick Arcade, see "AndFurthem ore," V7.3, p.96*.— *Ed.)*

Meanwhile, the Amiga is the star of a new science fiction show headed for your TV this fall. "Babylon *5"* is about a deep space station with lots of unusual visitors. Space exterior shots (spaceships, station, planets, and the like) are being done with Lightwave and the Video Toaster. You can see some of the scenes on the Toaster 2.0 demo tape that NewTek is showing.

#### **New Business**

an interesting story about CD-Land CDTV and yet build will be the eventhal winner in wulture capitalists Kleiner Perkins (investory COMI) Trip Hawkins, founder of Electronic Arts, has founded a new firm called SMSG, Inc. Investors in the new firm include famed vulture capitalists Kleiner Perkins (investors in Electronic Arts) and media behemoth Time-Warner. What does the rather

aw kward name SMSG stand for? Nothing, really, according to Hawkins. Kind of lame, sez the Bandito, especially compared to a snazzy name like Electronic Arts. Perhaps loyal *Amazing* readers can come up with some zippy words to go with those initials. Oh, you also want to know what business the new company will be in? That's pretty cloudy, too. Something to do with multimedia; that's about all that Hawkins will state for the record.

#### **Video C ard Wars**

The Bandito has some interesting data about the latest entrant in the video card race: Rambrandt, from Progressive Peripherals & Software. This wonder card is designed for heavy duty graphics processing. Rambrandt has two framebuffers with adjustable resolutions of up to  $1024 \times 1024$ pixels per buffer in 32-bit color. The Rambrandt uses a Texas Instruments 34020 40 MHz 32-bit graphics processor, with a 34082 graphics/math coprocessor for added muscle.

The board does just about everything except feed the cat-composite and RGB video input, composite and genlockable RGB video output with 16.7 million colors possible in resolutions up to 1024 x 1024,

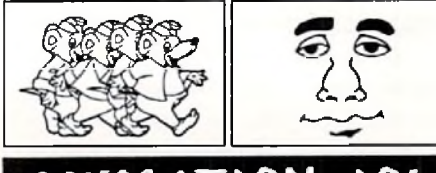

## $MIMATION -IO$

**1 hour VIDEO**

A first course in professional, real time animation based on the *Amiga* computer system. Including cartoon animation, TV news and weather, and science fiction movie.

+ + + ■ + + ♦ + ♦ + + + \$35. Check or money order, we pay postage. Same day shipment..

**Myriad Visual Adventures 1219 N. W. 79th Street** Oklahoma City, OK 73114

**Circle 133 on Reader Service card.**

real-time framegrabbing at 1024 x 1024 resolution, variable display resolution from 320 x 400 to 1024 x 1024, in 8 or 32 bits; you can get a 1024x2048 scrollable work area by combining buffers. The hardware also includes hundreds of image-processing functions.

Ram brandt can do effects like flipping, page turns, colorization, solarization, polarization, up to 8:1 zoom, rotations, picture-in-picture (PIP), live resizing, digital

graphic overlay, and many real-time 24-bit animation and digital video effects. Of course, the software for all of this neat stuff has yet to be vvritten. But PP&S has come up with a way to make software support more likely; along with Digital Micronics, they've created a standard set of libraries for supporting 24-bit graphics cards.

## **MIM** Memory Management, Inc. *A miga* Service Specialists

Over four years experience! Commodore authorized full service center. Low flat rate plus parts. Complete in-shop inventory.

> **Memory Management, Inc. 396 Washington Street W ellesley, MA 02181 (617) 237 6846**

Circle 166 on Reader Service card.

According to their press release, PP&S and Digital Micronics Inc. (DMI), with Commodore's cooperation, established this standard at the Amiga Developer's Conference in Denver. Standard Amiga Graphics Extension (SAGE) provides a way for developing applications compatible with Rambrandt, DMI's Resolver, and other 340x( hardware products. SAGE libraries are available to other manufacturers, too. Developers interested in SAGE can obtain the professional developer's kit, which includes manual, SAGE libraries, and source code examples, for \$300.

What's the price on this wonder card? The standard configuration board with a 40M Hz 34020 processor, 34082 coprocessor, SMB of VRAM, and SMB code RAM, has a suggested list price of \$3995. Rambrandt is compatible with A2000's and A3000's, AmigaDOS 1.3 and 2.0, and comes in NTSC and PAL versions;

The Bandito thinks its sounds really neat. But it sure would be nice if Commodore would adopt SAGE and a 340x0-driven graphics standard for future Amigas. Now that the high-end Macintoshes have built-in 24-bit video, isn't it past time that Amigas came that way, too?

#### **Entertainment Report** This tim e around the Bandito reports on

some interesting developments at Spectrum Holobyte, the company that gave us the amazing Falcon flight simulator. You may not have been aware of it, but Spectrum Holobyte is owned by Sphere, which is owned by the ill-starred Maxwell empire, which is in the throes of bankruptcy proceedings after Robert Maxwell took a header off his yacht, thereby revealing that he swiped hundreds of millions from employee pension funds to keep the empire alive. Anyway, all of this financial hoorah isn't a problem yet, but it could mean difficulties for Spectrum Holobyte in the future; perhaps change in ownership may occur as the Maxwell Empire breaks up. Meanwhile, Spectrum Holobyte has been busy developing their "Virtuality" virtualm achines based on Amigas.

*Virtunlity* is a new virtual-rcality arcade game created by Spectrum Holobyte and distributed by Horizon Entertainment. While standing in a sensor-loaded platform, you wear headgear with two-color LCD panels for imaging, and of course stereo sound, too, The first game has you gun down pterodactyls or other players in a 3-D world; according to participants, it's amazingly fun. The system is based around two Amigas with 25 MHz 68030's and two TI 34020

#### **Commodore AMIGA™ Repair Services. •24 Hour Turnaround\*** 10 years experience fixing Commodore equipment \* 90 day warranty on all pans replaced. • Factory trained service technicians. • Low fiat rale prices. \* No Charge For Conmmodore In-Warranty Service. **AMIGA 2000 Repair \$95.00\* A500 Repair \$65.95\*** Com modore Monitor repair \$35.00 plus parts. **Send for our FREE catalog with super low prices on AMIGA hardware products.** •Motherboard repair only. Disk drive, power supplys. keyboards and accessories extra. Send computer or drive with your name, address, phone number and a discription of the problem... **TO: J&C Repair RD #2 Box 9 Rockton, PA 15856** Phone (814) 583-5996 FAX (814) 583\*5995 We will return your system VIA UPS Ground COD. Commodore in-warranty repairs please include copy of sales sli

#### **C ircle 165 on Reader Service card.**

graphics processors (one per LCD panel) along with Ethernet to hook them together. What's it cost? About \$65,000 if you want one in your own home. The Bandito's not quite ready for that; waiting for the home version seems like a better idea. Now when can we see a home version of this? Maybe sooner than you think. A lot of companies have been seduced by this vision. Mandala page turns, colonization, solarization,  $\mathsf{r}\mathsf{s}\mathsf{l}\mathsf{c}$  defined in the stoud of the short  $\mathsf{p}\mathsf{c}\mathsf{p}\mathsf{c}$  and  $\mathsf{p}\mathsf{c}\mathsf{p}\mathsf{c}$  and  $\mathsf{p}\mathsf{c}\mathsf{p}\mathsf{c}$  and  $\mathsf{p}\mathsf{c}\mathsf{p}\mathsf{c}$  and  $\mathsf{p}\mathsf{c}\mathsf$ CDTV version on the way, maybe it can

reach a mass market someday. The cost of the hardware is dropping with amazing speed.

#### **Blast From The Past**

Here's a news tidbit from the past: remember Moniterm, the company that made a large-size Amiga monitor under the Viking label? Of course, that monitor never seemed

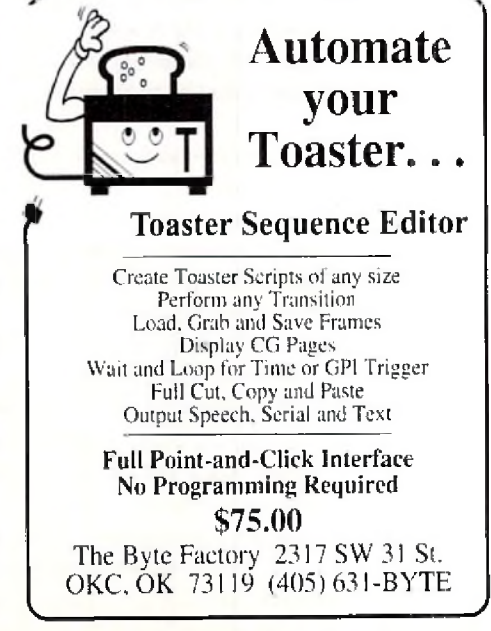

Circle 117 on Reader Service card

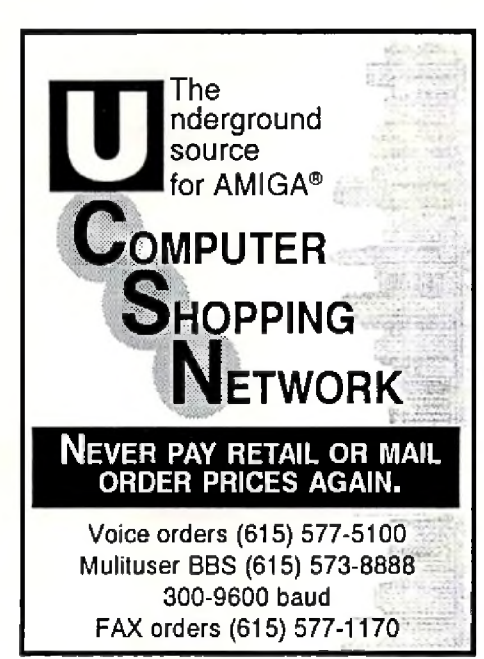

#### **Circle 179 on Reader Service card.**

to sell very well. Do you even know someone who owns one? The Bandito supposes that poor sales were not just an illusion; Moniterm has filed for Chapter 11 bankruptcy. Ah, well. Looks like those days when it looked like the Amiga might become a powerhouse in the desktop publishing market are long gone. There was a time when the Amiga had a shot at it; the Amiga offered far more graphics horsepower for the price than a Macintosh several years ago. And Professional Page looked like a contender... but of course, Commodore couldn't really make it happen.

#### **Amigas In Macland**

Once again, New Tek did the Macworld show, displaying Toaster 2.0 software and their Macintosh interface. Apparently, it's no secret at all to Mac owners that the Toaster

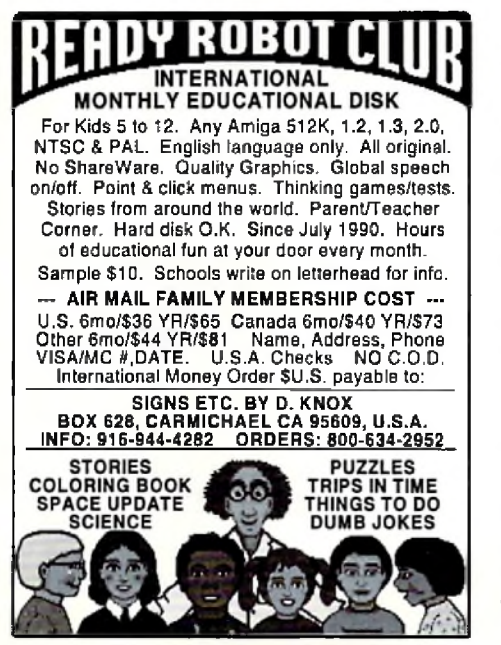

Circle 146 on Reader Service card.

sits inside an Amiga; but they just like buying it this way better. No bothersome inquiries from the corporate purchasing office, either. "Amiga? We don't have that on our authorized computer list. Toaster? Sure, Mac peripherals are OK." They were (again) the major attraction at the show, with people stacked ten deep in the aisles. Some were even sitting down in the aisles to watch Kiki do her patented Toaster demo. The Bandito hears that NewTek has taken some flack over the Video Toaster price increase, but mostly from people who can't afford a Toaster anyway. The Bandito figures that New Tek should have priced the Toaster higher from the start; everybody who bought it up to now got a price break. Hey, if you want the Toaster for a toy, it's way too expensive. But if you can make money from

#### Moving?

#### **Subseription Problem?**

**Please don't forget to let us know. If you are having a problem with your subscription or if you are**

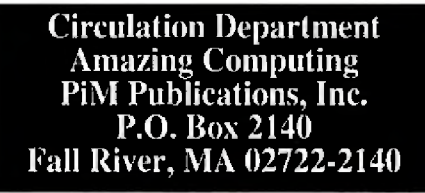

**Or call: 800-345-3360** Please allow four to six weeks for processing.

video, you'll probably pay for your Toaster with your first contract. So, NewTek, here's your challenge: give us a cheap Toaster, maybe without all the whiz-bang software, just something that will do cool DVE's for m aybe 500 bucks. There, that'll fit into people's toy budgets.

What is New Tek working on in there labs? The Bandito, in a quest for facts, has tried everything from bribery to torture but information is sparse. A few bits and pieces have emerged, though: whatever they've been working on looks like it will ship this year, and the New Tekkers expect that it will be every bit as revolutionary as the Toaster. One NewTekker whispered that they think they'll even sell more of it than they have Toasters, which would be pretty impressive.

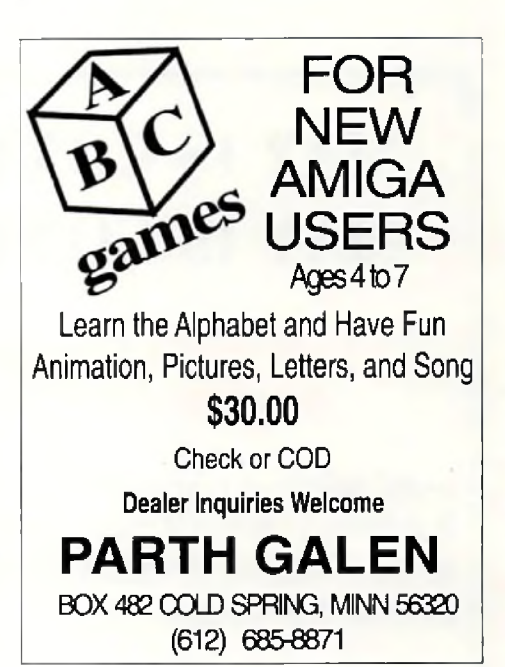

**Circle 115 on Reader Service card.** 

Oh, yes, and it does have something to do with video. The Bandito's still trying to figure out what it could be... perhaps the visual equivalent of karaoke? Karaoke machines put your voice in place of the lead singer on audio. Maybe a video karaoke would put your face in place of Kevin Costner. Better still, it w ould m ake *you* look like Kevin Cosiner or Michelle Pfeiffer on videotape. Yup, there'd be a market for that... The Bandito will take two. plant of the campaints to the campaint of the subscription of the set of the sum of the cash of Michelle Prejffer on videotape. COM

 $AC$ 

*Phase write to: The Bandito c/o Am azing Computing P.O. Box 2140* Fall River, MA 02722-02140

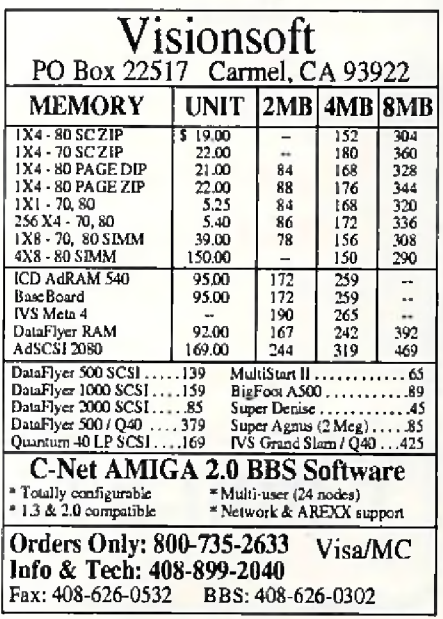

Circle 116 on Reader Service card.

## **MAY IS COMING! MAY IS COMING!**

#### Look what's blooming in **Amazing Computing:**

-AC will take a special look at Desktop Publishing on the Amiga: great reviews, special insights, and some helpful tips for DTP on the Amiga!

 $-AC$  will review great products like:

> PageStream 2.2 Professional Page 2.1 Saxon Publisher 1.2 SCALA 1.1

Alse, look for your favorite Amiga games in our expended biversions section.

-Don't forget to check out our latest editions to AC:

> cli directory The Video Slot Hot Tips! and our new ARexx column!

**Be sure to catch Amazing Computing in May for the** best in Amiga Information!

To subscribe or order back issues call:

1-800-345-3360

## **List of Advertisers**

Please use a FREE AC Reader Service card to contact ALL advertisers who have sparked your interest. Amiga product developers want to hear from you! This is the best way they have of determining the Amiga community's interests and needs. Take a moment now to contact those companies featuring products you want to learn more about. And, If you decide to contact an advertiser directly, please tell them you saw their advertisement in Amazing Computing!

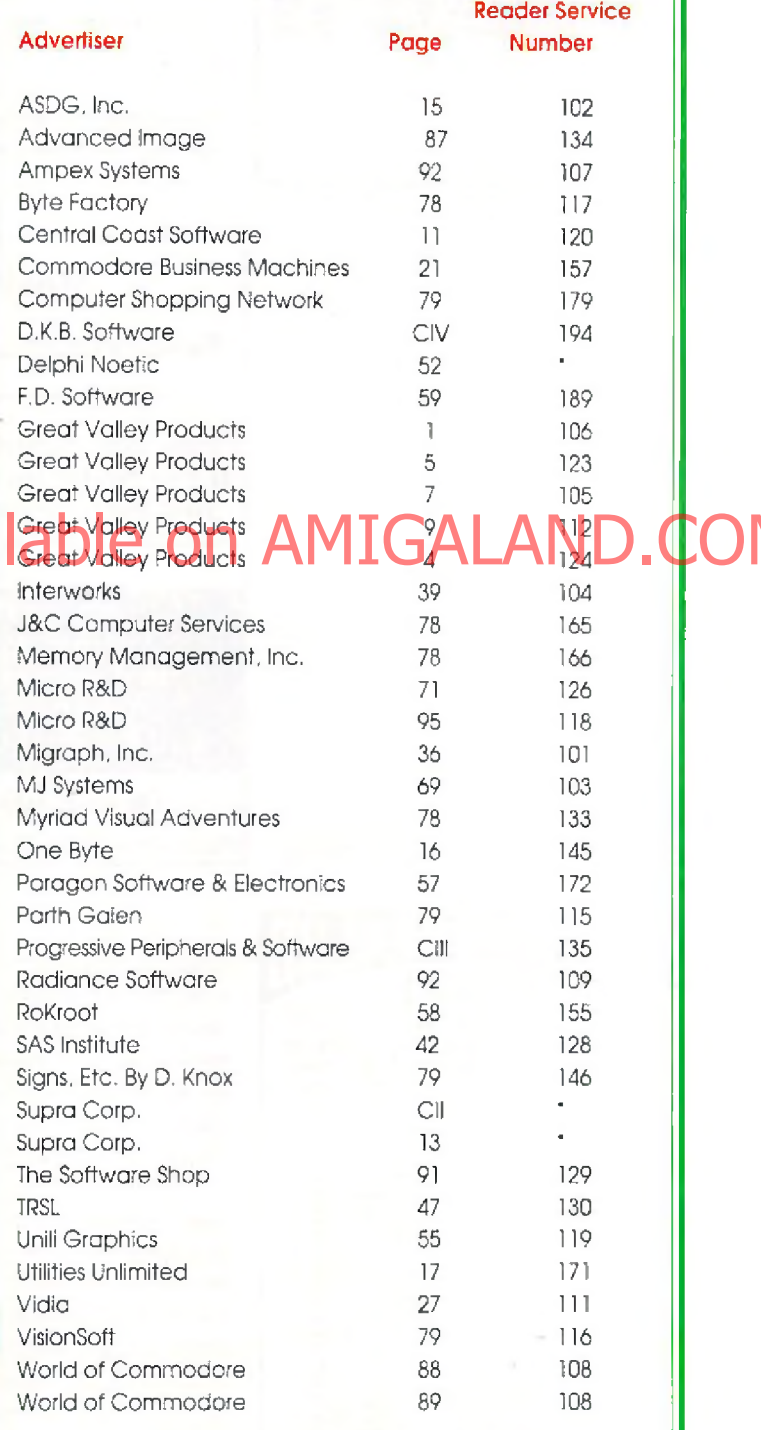

\*Company prefers to be contacted directly.

## **HOT TIPS**

**i it lf h**

Chuck Rock (Virgin Games)

1) Pav attention to where everything is because it's always in the same place game after game.

2) Remember that although rocks make great weapons, they can also be used to protect oneself.

3) Watch out for inanimate objects which suddenly become animate.

Leander (Psygnosis)

1) Pay attention to the hints that the sirens give you; you may get lost without them.

2) Cave openings may not seem obvious at first; look for an opening a little larger than your character.

3) You can essentially destroy anything that moves. If you don't get them, they'll get you!

4) Giant spiders are more easily destroyed when you're "tailing them." 5) Dragons can be destroyed, but they'll take several blows for you to destroy them. Unfortunately, it only takes one blow from the dragon to take your life.

(Courtesy of Miguel Mulet, *AC* Contributor)

(C ourtesy of M iguel M ulet, *A C* C ontributor)

#### Out of this World (Interplay)

1) When you reach the bottom of the waterfall, you must destroy it with your gun and then escape left and up. However, first, you must go down to the right past the falling rocks and hanging killer-tentacles to the locked door. Destroy the door. Then, go back the way you came, via the stalactites. Destroy the waterfall and you can continue. If you do not do this, you can continue to a point, but eventually, you will come to an unpassable chasm. This chasm will be filled with water if you follow the instructions above and can then be passed.

2) In the room where the guard punches you and picks you up by the neck, the solution is a quick kick to his private parts! When your character's limp body straightens a little, push the fire button to kick the guard. As he doubles over in pain, run left to your gun and pick it up. If tim ed correctly,you will perform a perfect body roll, pick up the gun, and point it at the guard, who is now firing at you. Return his fire immediately—no shields! You'll win the fight and escape. (Courtesy of Paul Thurrott, Canton, MA)

Leander (Psygnosis)

With the joystick, enter these codes as usual at the option screen:

- SNOW (it will begin to snow)
- SOTB (for a different effect)
- $LUCY$  (for some cute text and other things)
- LTUS (for unlimited lives)  $LVFT$  (start world 3)

ZXSP | (start world 2) (Courtesy of Kenneth Sessions, Troy, AL) **Hi Quality Version Available on AMIGALAND.COM** 

> Kenneth is the winner of *OH NO! MORE LEMMINGS!*, the game shown in last issue's column. Congratulations, Kenneth! *The name of the winner w ill he published in next m onth's issue.*

To enter, send in your HOT TIPS on your Amiga games to:

**HOT TIPS** P.O. Box 2140 Fall River, MA 02722-2140

## Win a free game!

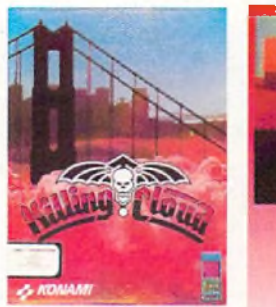

This month's prize:

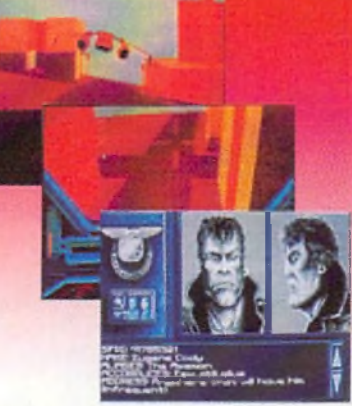

Killing Cloud (by Konami)

# DIVERSIONS

#### **Bill Elliott's NASCAR Challenge**

#### *by Rich Mntaka*

Bill Elliot's NASCAR Chal*lenge* is the ultimate challenge in stock car racing, with almost every facet of this popular pastime being simulated in this program. To be a winner in this sport means perfection as a driver and perfection in the machine. Each track is different and demands various racing skills and changes in car setup. Setting up your car to run on different tracks and mastering your driving skills is what this simulation is all about.

Following a brief history of NASCAR, the manual provides information on car selection, the racing tracks, tuning your car, and stopping in the pits, the most important section in the manual. Like real life NASCAR racing, races are often decided in the pits. It's im portant to master these pit skills.

NASCAR uses a password copy-protection scheme. You must refer to an included password booklet to play the game. You are then presented with the mainwhere all the decisions on how you will play the game are made. The four main choices are Car Selection, Race Selection, Track Selection, and Start Racing.

Upon choosing the Car Selection screen, you are given the specifications of the cars from a choice of three different cars: the Ford Thunderbird, Chevrolet Lumina, or the Pontiac Grand Prix. Later you will see that no matter which car you choose, there are tuning options that are available to increase its capabilities.

The next item to choose is the Track Selection. As inactual racing, the game has banking on the high speedways or sharp turns. Also, each track offers its own unique challenges to your driving skill as you speed around the raceway.

Then decide how many laps you wish to race. If you just wish to spend some leisurely time with the game, you can set the lap count low and race fewer laps than the full race. This allows casual players to enjoy the game without sitting through a 200-lap race. While not as challenging as running the full race, a low-lap race can be much fun.

the 10th or 11th starting position at the end of the race pack. Your next decision is whether to have computer or manual gear shifting. With computer gear shifting, you won't achieve the full benefit of the car's racing speed. Occasionally, you'll oversteer or drive onto the infield or scrape the outside wall on a turn, slowing you down. When this happens, the automatic shifting will not downshift to a lower gear to compensate, resulting in longer time to attain maximum speed. However, with manual down-shifting, you must watch your tachometer so that you don't over rev and blow your en-

for qualification. There are four more decisions to make—engine type, tire stagger, gear ratio, and Spoiler angle. Again, the decisions you make here are simple, but the combination of the various settings make for interesting results. There is no correct way to set each item; it depends on your driving stvle.

Practice runs come in handy. Yon con practice on each track and tune your car to its optimum performance before qualifying. This can be extremely important as you learn the game's finer features. Controlling the car with the cursor keys allows finer control than using the joystick. When you advance to shifting gears yourself instead of using the automatic shifting, you will quickly learn that the return key shifts up and the space

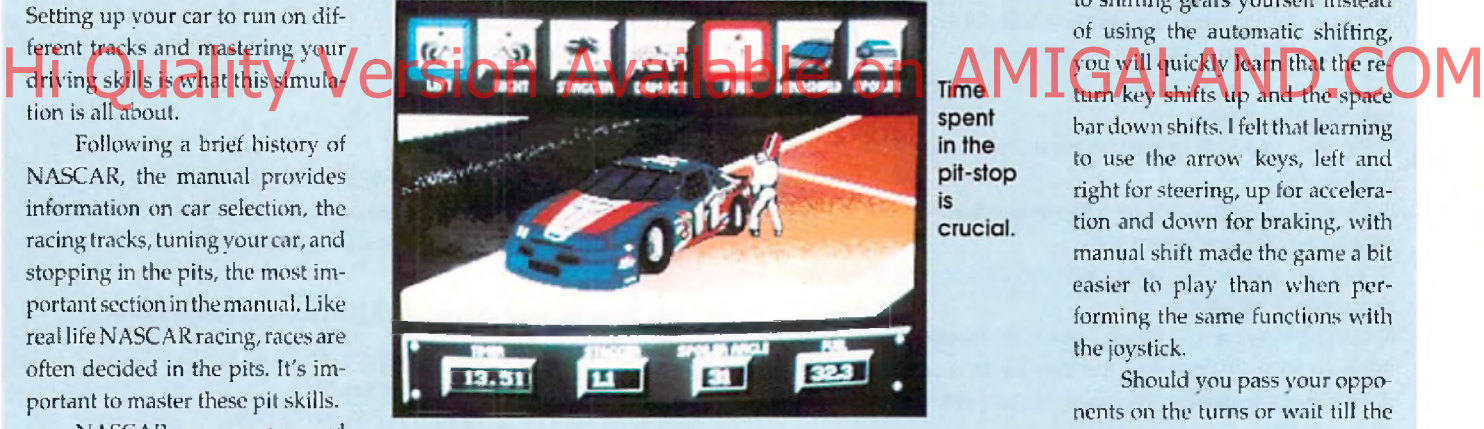

The Race Selection screen offers different options concerning the car and the race. Once you've entered the driver's name, you decide if you want to run a Practice Session, a Single Race, or compete in the Championship Season. When you first start out, it's a good idea to choose the practice session so you can get the feel of the track, If you do this with all the tracks,

you will quickly become an expert driver. You can choose to have a qualifying run-determining the pole position from w hich you start the race or be auto qualified. A uto

Qualifying normally places you in

gine. It's a good idea to start off with the computer controlling the gear shifting until you become accustom ed to the race track. Then progress to manual shifting so you can experience the full potential of y our race car. Your final choice is the Damage Level. The "no damage" option is just as the phrase implies. In "regular damage" mode, the performance of your car is affected if you should have a mishap of some kind. Even in the "no damage" mode, I ended up hitting a car which stopped in front of me, causing an explosive crash.

At the Start Racing screen, you tune your car for the race or

bar dow n shifts, **i** felt that learning to use the arrow keys, left and right for steering, up for acceleration and down for braking, with manual shift made the game a bit easier to play than when performing the same functions with the joystick,

Should you pass your opponents on the turns or wait till the straightaways? How should I tune the car? Which car should I pick? Am I getting low on oil? How high can I rev my tachometer? Am I low on fuel? Do I pit-stop now or wait for a yellow flag? All these questions arise while driving your car. It may sound simple, but a great deal of action occurs in the game. It's as if you're in the seat of a real Winston Cup car.

The most spectacular item included with the game is the VCR option. You can choose from eight different views to see the replay of the racing action. It's especially nice to view the end of the race where you just beat out your opponent to receive the checkered flag!

#### **Flames of Freedom**

#### *bi/ L. S. Lichtmanti*

*Flames of Freedom,* from the Microplay division of MicroProse, defies placing into the standard categories. It's part arcade game, part flight simulator, part strategy game, part role-playing gameand all challenge.

Flames of Freedom (FoF) might be best described as a secret agent simulator. Like 1990's Mid*winter* (FoF's alternate title is Mid*winter II),* the objective in FoF is to stop an invasion—here, of the island of Agora, its citizens valiantly holding out against the evil Saharan Empire. To derail the invasion, you must undertake a series

of missions of agitation and sabot a g e a m o n g neighboring islesalready in thrall. You will be required to plan your

movements, operate a variety of land, air, and sea vehicles, elicit cooperation from the islanders, and destroy Saharan matériel and personnel w herever you find them. Succeed and you'll impede the progress of the Saharan armada and shrink the forces that you'll have to face in the final, cataclysmic showdown.

FoF is complex, and a substantial investment of time is necessary to play proficiently. Fortunately, the manual is a beautiful piece of work, complete, well-organized, and superbly executed, and the designers have included all sorts of training m odes to ease the learning process.

You start by creating your secret agent alter ego. FoF comes with a sort of operative design kit, allowing you to customize your agent's facial, physical, and mental attributes. (FoF uses the same face generator to give individual

appearances to all the people you will meet among the islands-a great touch!) You can then move on to learning to control the more than 20 modes of transportation, ranging from balloons to buses to minisubs. Other training modes allow you to become familiar with FoF's extensive map data base and the strategic situation.

With your basic skills in place, you can try your hand at several of the 41 available missions. Finally, you can run a full campaign, in which your missions are conducted racing against the calendar to liberate strategic islands before the Saharan armada is launched.

The key to FoF is successful use of interactions with the "nonplayer characters" (NPCs) you encounter during your travels. Your attributes of pleading ability, sex

a p p e a 1, b r i b e r y skill, etc., are vital in getting the NPCs to be h e l p t u L U LETmately, it is up to you to de-

cide what approaches to employ and what help from the NPCs will be most useful in moving nearer to the achievement of your mission objectives.

FoF has some weak points. Vehicle control tends to be verv touchy-FoF firefights are as tough as they come—and travel can get tedious; these were problems with the original Midwinter. FoF helps by furnishing an automated travel feature bypassing a good deal of dull but draining routine.

A brief description simply can't do justice to Flames of Freedom. The supporting artwork is excellent, and I stand in awe of the labor that has gone into providing the detailed 3-D environment in which the missions take place. Overall, it's the best effort so far at the perfect marriage of action and strategy, and provides a type of excitement I've never experienced from any other game.

#### **Leander**

#### by Miguel Mulet

As Captain of the Royal Guard, you should try to remain unattached to the family you protect. If the royalty is snobbish or conceited, that's easy. When the King's daughter is 18 years old and beautiful, though, it's a different story. Lucanna is her name, and although courting her may mean your head, the two of you are deeply in love. Imagine your anger and surprise when an evil necromancer kidnaps your true love, and takes her away to parts unknown. Can you rescue her in time?

There are three worlds through which you must guide Leander, using your joystick. The Emperor's Wizard provides you with three sirens to help guide you through each level. Armed with a sword and light armor, you can strengthen both youroffensive and defensive positions by collecting coins along the way. As you progress, there are seyeral purchase improved armor and we apons. The most important weapons are the Rune bombs and a sword to use them with, as this is the only weapon that can defeat the evil necromancer Thanatos.

Gameplay mainly revolves around completing a particular task while avoiding the many traps that await Leander. This may mean collecting a special key or crown, and taking it to another location in that world. Like most games of this genre, there is a lot of jumping over and around many hazards, while you try to discover the way out of a particular cave or over the

## **DIVERSIONS**

terrain. *Leander* is best described as a platform adventure, w ith each world progressively more difficult than the last.

Leander, like most Psygnosis games, has state-of-the-art graphics and music. The screens scroll smoothly, while the graphics them selves are beautifully done. The game has a distinct Oriental fee) to it, in both graphics and sound effects. The soundtrack is excellent, as are the sound effects, although you can 't have both at the same time.

The three copy-protected disks are supplemented by a wellwritten manual, which includes a short novella to acquaint the player with how Leander has gotten him self into his current situation. The game can be paused, but not saved to disk. To get around this, the player is given a password when each world is domplete, which allows him to start the game at the next level. Other game options include selecting the difficulty level, the type of joystick be-

ing used, and the option to replay the title sequence at the beginning of each game.

Leander is amusing and exciting to play. Each world provides enough challenge to keep gameplay interesting, but practice does allow the player to progress in the game at an acceptable rate. Graphics and sound effects are up to Psygnosis' usual high standards, and when combined with a great gam eplay as in Leander, you almost can't go wrong. Take a look at this one!

It's up to you to rescue Lucanna in Leander.

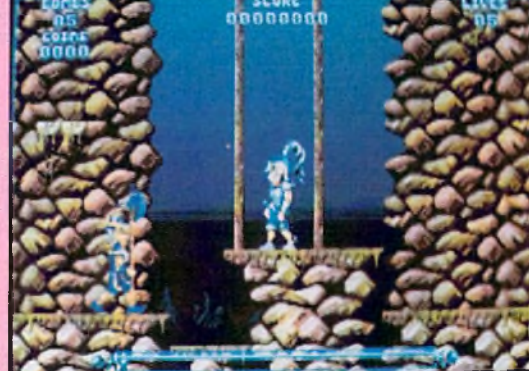

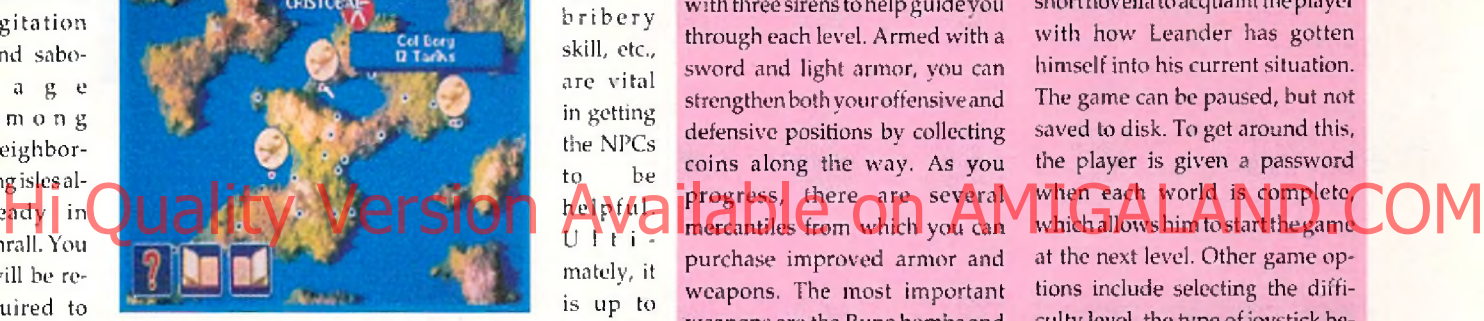

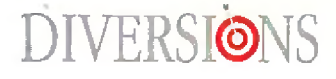

#### **Starflight 2**

*by L. S. Lichhnaim*

Do sequels to computer games work any better than sequels to movies usually do? At least in the case of Starflight 2, the folks at Binary Systems and Electronics Arts have produced a worthy successor to Starflight, still my all-time favorite for science fiction computer role playing games (RPCs).

Starflight 2 requires a 512K Amiga, runs under both V1.3 and V2.0 of AmigaDOS, and can be installed on a hard disk. The distribution disks are not copy pro tected, but the copy protection system is a step back from Starflight's secret decoder wheel, involving as

it does counting stars on the relatively perishable map included with the game.

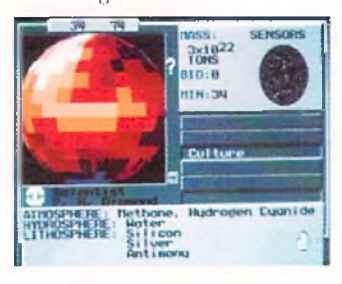

Like its predecessor, Starflight 2 is principally a game of space exploration. You must assemble a crew of six humans, aliens, and / or robots, assign crew beings to fill the vital roles of captain, navigator, science officer, engineer, communications officer, and ship's doctor, and set off into the void in search of planets for colonization and new alien races to trade with.

Success in trade and exploration will get you the funds necessary to train your crew to the peak of efficiency and to outfit your ship to better survive thedangers you will face. Most importantly, you must be ready, willing, and able to face the challenge of discovering the

source of the enigmatic technology which has transformed the Spemin, those irritating pests from the original Starflight, from the galaxy's doormat race to its prospective conquerors.

Veterans of Starflight will find the gameplay and mechanics of Starflight 2 almost completely familiar. The only significant changes concern the augmentation of the economic system. Fundraising in Starflight 2 depends critically on canny trading. You must identify the wants of the alien races you encounter, and what they can supply you. Purchase or sale price of each commodity must be negotiated in bargaining sessions worthy of a Slobovian rug peddler. Goods must be carried from here, where they are cheap, across the reaches of interstellar space, and disposed of there, where they are dear. Compared to Starflight, prosperity is a challenge, since your home station is no longer a handy customer for anything you happen to pick up out there.

The playing interface for Starflight 2 is fairly standard for RPGs: a collection of screen g a d gets, a text output / input area, and a major view window showing the current locale at the appropriate scale. The screens are nicely executed, but the graphics have not im proved m uch over the original Starflight, and that w hich was adequate or a little better two years

ago appears a trifle underdone

now. I found one significant problem with Starflight 2: some of the exotic life forms l've collected seem to cause some internal check to fail, leading to error messages on the screen and glitches in inventory operations. None of the irregularities have been fatal, but they have been annoying, and 1 feel users have a right to expect better from Electronic Arts' quality control.

If Starflight 2 fails to achieve that almost magical blend of play elements and plot drive that I found so compelling in the original Starflight, it is nevertheless a highly entertaining game. RPG fans will find it a worthwhile addition to their game shelves.

#### **B attle Isle**

#### *by L. S. Lichtmann*

*Bailie hie,* from UBI Soft, is a quick-to-learn, easy-to-play, but hard-to-master tactical wargame which offers the armchair general an unusual variety of combat units to play with.

The Battle Isle set contains two game and introduction-installation disks. It can be played com fortably

from a

two-drive or awk $w$  ard  $l$   $v$ from a one-drive system ,or from a hard disk. There is no copy p r o t e c tion. Ac-

cording to UBI Soft, Battle Isle will run on any Amiga with at least 512K of memory; it works fine on my 2000 under A m igaDOS 2.0. An instruction manual, equipment guide, command summary/ quick-start guide, and a rather pointless "background" novelette complete the package. I found the documentation complete but poorly organized.

Most tactical wargames concentrate on land combat. Battle Isle is nearly unique in including land, air, and sea units. Over 20 types exist, including robot infantry; various grades of tank; air defense units; mines; land, air, and sea transport; jets and helicopters; submarines, battleships, and aircraft carriers. Depots with extra equipment, factories to produce new units, energy crystals to fuel pro duction, and a half-dozen land and water terrain types round out the paraphernalia of Battle Isle.

Battle Isle can be played either against the computer or another human. An unusual splitscreen arrangement is used, with each side having access to a com plete, independently-scrollable copy of the tactical map. Game

play occurs in a series of alternating movement and combat phases. Again most unusually, one side will be conducting its movement phase while the other is setting up attacks. Phases are sw apped only when both sides have requested it.

The simultaneous-play feature works well and makes for speedy games. Unfortunately, it has also caused the designers of the game to bypass the standard mouse-and-menu Amiga interface. All Battle Isle commands are executed from the joystick. Put-

ting the

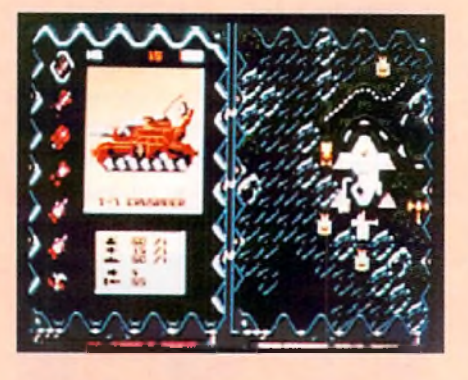

c u r s o r over the c o r r e c t hex cell with the jovstick can be a frustrating exp e r i e n c e . While p ro b

ably not practical for a two-person game, I wish the designers had provided a standard interface option for one-person games. Hi does counting stars bruthe relay energy and the form of the designed and discussion of the Contract of Christmas and the contract of Christmas and the contract of Christmas and the contract of Christmas and the contract

> Battle Isle comes with 32 codew ord-selected scenarios in two sets of 16, each in order of increasing complexity. Only one of the sets is available in one-person games. The standard operation of the game appears to provide the codeword for the next scenario only after the current one has been successfully completed, although the review copy of the game I worked with had a complete list. I have some qualms about this. Some of the one-player scenarios I examined seemed so unbalanced that I question the likelihood of any player managing to work through all 16.

> Despite minor problems, Battle Isle is a wonderful game. The rules are simple enough that you can he enjoying your first scenario within the first half-hour after opening the box—not a standard attribute of wargames. At the same time, the rich selection of units and the complex nature of some of the later scenarios guarantee long-lasting play value.

#### **Wonderland**

by Miguel Mulet

What a wonderful way to spend an afternoon-sitting idly by a stream, reading books with your older sister. That may seem great now, but probably sounds pretty boring if you're a young gal with a vivid imagination. Thus, you fall asleep and begin to dream of another world.

*Wonderland* is a computer adaptation of Lewis Carroll's classic story, *Alice's Adventures in Wonderland*. The player assumes the role of Alice, on a journey through her imagination, which starts in pursuit of a white rabbit. A working knowledge of the story is helpful, but definitely not required to play the game. As a matter of fact, the game is only loosely based on the story, so if you try to make the game progress exactly like the text, you'l! get yourself into trouble.

The game interface is an interesting combination of new and old. If you want, you can play the game completely as an old-styled text adventure. Opening other windows, however, adds other important features. A graphics window visually shows what is described in the text, while an inventory window can show you what you're carrying at a glance. Other windows include a compass window which allows you to maneuver Alice around without typing, along with an excellent hypertext help window which you can use to lend a helping hand when you need it most. One of the nicest features is the map, which automatically maps and draws out where you've been. This is the first adventure I've ever played where you didn't need a pencil and paper. The player can open only the windows he wants, and can tailor the game interface to a particular playing style. The only drawback to this approach is that the screen can get quite cluttered with several windows open.

Game graphics vary, depending upon which screen resolution is chosen at the beginning of the game. There are two 16 color m odes, a lo-res and an interlaced hi-res mode. Both modes show the color graphics well, but the interlace in the hi-res mode can be annoying. The other two modes include a four-color mode, and a monochrome mode without graphics. The most usable interface seems to be the 16-color lo-res mode, but the windows and menu bars seem a bit grainy.

On a stock Amiga 500, 1000, or 2000, gameplay from the disks is unbearably slow. Installing the game on a hard disk greatly increases the speed of the game because the graphics can be decom pressed prior to playing. The hard disk installation program which came with the game didn't work with my 65MB hard drive until I repartitioned it into two smaller drives. The four-disk set is copy protected using the "key word lookup" system, so keep the manual handy.

Overall, Wonderland is a great adventure game. Novice players will enjoy all the niceties of the multiple screens, while veteran game players will probably enjoy playing the game as a text adventure using the excellent parser.

Beat off  $the$  bullies with your beer belly.

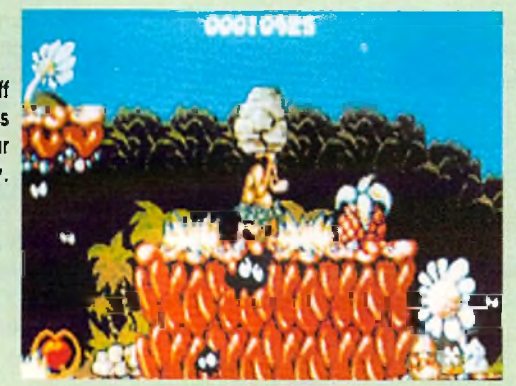

## **DIVERSIONS**

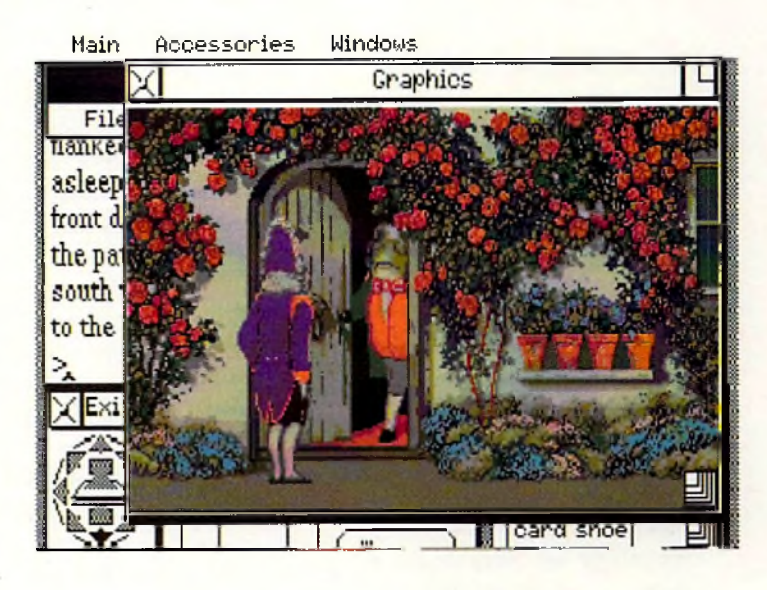

#### **Chuck Rock**

#### by Miguel Mulet

Welcome to the Stone Age! Although you won't find Fred and Wilma Flintstone, Chuck Rock lives in a community pretty much like Bedrock. It seems that back in the Stone Age, men didn't behave too differently from the way they do today. At least, Chuck Rock doesn't. Glued to the television while his wife does the laundry, he barely notices when a fellow caveman kidnaps his wife. So off Chuck must go, fighting off pterodactyls, dinosaurs, and other hazards of  $1,000,000$  B.C., in hopes of rescuing his wife Ophelia. Care to join him?

*Chuck Rock* is one of Virgin Games latest entries into the arcade market. You control Chuck Rock, a caveman intent on rescuing his kidnapped wife. Using a joystick, you move Chuck through five levels of Cromagnon dangers. Chuck's a big fellow, so not only can he pick up and hurl rocks at his enemies, he can use his large beer belly to "butt" his enemies off the screen.

Gameplay is rather simple; ail the plaver has to do is avoid the many hazards which hurl themselves toward Chuck. If you're picked on by a dinosaur, your health level decreases as repre-

sented by the size of your heart at the lower left portion of the screen. To restore your health, capture any of the pulsating hearts found throughout each level. Points are accumulated by destroying your foes, as well as eating many of the History of the same interface is an in-<br>History of the combination of the angle of the school of the bard and the computation of the computation of the COM

prehistoricculinarv delights found along the path leading to Ophelia.

Graphics are fairly well done, with smooth scrolling screens and fairly good sound effects. The soundtrack is modern, but can get tedious after a while. You can turn off the soundtrack and select the sound effects, but there is no provision to completely turn either off, aside from turning down the volume control on your monitor. The game comes on two copy-protected disks, with a short but adequate manual.

C huck Rock is a "cute" game. It plays much like a cartoon, especially when the sound effects are used instead of the soundtrack. The game is extremely easy to learn, and it's fairly easy to progress through each level. As such, the game will probably hold the interest of beginning gameplayers, while advanced gamesters may find it less of a challenge. Perhaps younger audiences would appreciate the game better, but at \$49.99, I would try before you buy.

## **DIVERSIONS**

#### **Rules of Engagement**

#### *by L.* S. *Liclitftann*

Space war games have a long and honorable history on computers. The most recent one to cross m y orbit is Rides *of Engagement* (ROE). ROE is a game of starship fleet combat, with features that make it utterly unique. ROE consists of two floppies and a dense, 212-page manual. The manual gives clear instructions for all game functions, some background color on the ROE/ Breach universe, and a "quick start" tutorial. A 1MB Amiga is required. On older machines having only 512K, all Workbench windows will have to be closed to run ROE. The game runs perfectly under AmigaDOS 2.0, and comes with its own hard disk installation utility.

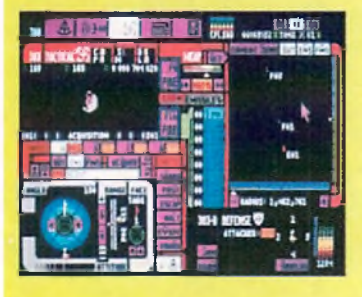

The player takes the role of fleet commander, doubling as captain of the fleet flagship, and is assigned a mission, or scenario, with one or more objectives to be met. Typical objectives are the destruction of a specified fraction of an enemy fleet, or the capture of an enemy base. The commander's resources are the fleet's ships and possibly one or more friendly supply bases. To employ these resources, the player issues orders to subordinate captains, for instance, "resupply at outpost." Each subordinate carries hidden ratings tn ten characteristics, ranging from aggressiveness to loyalty, which affect performance. A captain with

a high rating in ingenuity, for example, knows more about tactics. Working only from hints in the captains' dossiers, the fleet commander must properly match captains to tasks. Similarly, enemy nations or races each have distinctive behavioral characteristics, and the fleet tactics must be shaped to fit the limited information available.

As ship captain, the player must direct the flagship in space flight, determining destinations, or course and speed. ROE handles acceleration, velocity and distance in a realistic manner. Communication is correctly limited by the speed of light. Over the tremendous reaches of space in which ROE takes place, message delays consequently become a major factor. The great distances also mean that, despite very high speeds, much time is spent just getting places. The ability to accelerate the passage of time on the mission clock makes this bearable.

The player must also fight the ship. Combat, like movement, takes place in real time, rather than in rounds. N ow real-tim e combat in computer games is a delicate thing, because a second is a short time to a human but an eternity to the CPU. This has lead to some grotesquely unbalanced games. ROE's system of subordinate ships and captains works to keep play balanced, by allowing other ships to support the flagship in combat. Even one-on-one combat, however, in ROE appears reasonably balanced, with opposing ships under the same limits as the player's own, and not benefiting excessively from having the rapid reactions of the computer behind them.

ROE is a module of Omnitrend's "Interlocking Game System." If *Breach* 2 is present, ROE will automatically load and run special Breach 2 scenarios to resolve ship boarding actions and the like. Effectively, ROE and Breach 2 become components of one huge game. However, according to Mindcraft, only the version of Breach 2 distributed by Mindcraft (V2.0) will work with ROE in this way. Owners of the older versions can upgrade for \$14.95 plus the original disks or manual cover. The upgrade is worthwhile on its own for the improved interface, revised manual, and additional missions.

ROE comes with 21 missions. including five with linked Breach 2 scenarios. Each can be played at three levels of difficulty. Like Breach 2, ROE comes with a mission builder. The individual components of the mission (ships, captains, aliens, and stellar systems) may also be created, and can be "stockpiled" and re-used as desired in creating new missions. The alien builder is particularly entertaining because of its "mix and match parts" facility for producing pictures of new alien races. Missions which link to Breach 2 scenarios can be produced, although the Breach 2 scenario builder is not included with ROE. If you have a favorite Breach 2 squad leader, he or she can he imported into ROE as a fleet commander.

As a strategy game, ROE forgoes state-of-the-art graphics and sound. However, the interface is, attractive, and a marvel of efficiency. In theory, it's the interface presented to a captain in the ROE universe for computer control of the ship, with touch-sensitive displays replacing mechanical buttons. Consistent use of color identifies control functions and groups related controls. Aren overlays allow the myriad actions necessary to control ship and game to be managed out of a small set of screens with logically distinct functions. Since most of us are unlikely to have computers with touchscreen capability, the mouse pointer substitutes for thecaptain's finger, There is also set of equivalents for play from the keyboard.

1 can think of a few things I'd love to see in future versions of ROE. The ship builder might be fleshed out into a full ship design system, allowing one to test custom fleets in missions. More ambitiously, a two-player modem option would be great. Nonetheless, ROE is a very good game. I recommend it to strategy gamers.

## **product information**

**Bill Elliott's NASCAR Challenge** Price: \$49.95 Konami, Inc. 900 Deerfield Parkway Buffalo Grove, It 60089-4510 (708) 215-5111 Inquiry #230

> Flames of Freedom Price: \$49.95 MicroProse Software 180 Lakefront Drive Hunt Valley, MD 21030 (800) 879-7529 Inquiry #231

Leander Price: \$49.99 Psygnosis 29 St. Mary's Ct. Brookline, MA 02146 (617) 731-3553 Inquiry #232

Starflight 2 Price: \$49.95 Electronic Arts 1450 Fashion Island Blvd. San Mateo, CA 94404 (800) 245-4525 Inquiry #233 under AmigaDOS 2.0, and comes Gakes place in real time, rather than sound. However, the interface is a capiton Island Blvd. COM<br>With its own hard disk installation City Computer varies is a delicate of the process its the

> Battle Isle Price: \$49.95 UBI Soft 15 Atwood Avenue Sausalito, CA 94965 (415) 332-8749 Inquiry #234

Wonderland Price: \$59.95 Virgin Games 18061 Filch Ave. Irvine, CA 92714 (714) 833-8710 Inquiry #235

**Chuck Rock** Price: \$49.99 Virgin Games, Inc. 18061 Filch Avenue Irvine. CA 92714 (714) 833-8710 Inquiry #236

Rules of Engagement Price: \$59.95 **Mindcraft Software** 2341 205th Street, Suite 201 Torrance, CA 90501 (800) 525-4933 Inquiry #237

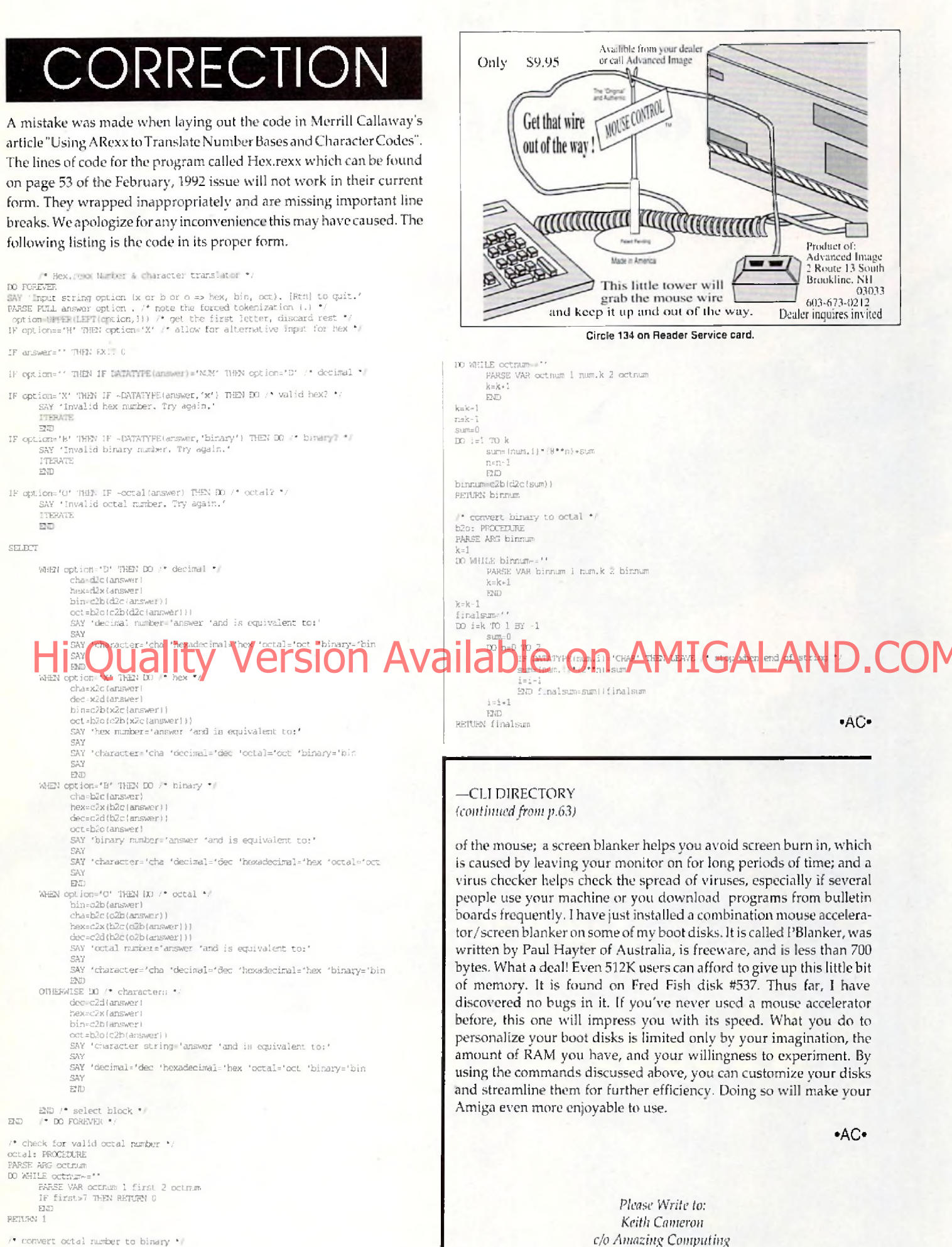

convert octal number to binary \*/  $n2h$ **PROCEDURE PARSE ARG OCTION**  $k=1$ 

> **APRIL 1992** 87

P.O. Box 2140

Fall River, MA 02722-02140

# All roads lead to the... **World of Commodore** AMIGA

# New York City<br>\pril 24, 25 & 26 on't miss it?

And coming to Pasadena, Califorina, September 11-13, 1902:

**The World of Commodore Amiga The Pasadena Center 300 E. Green St.** Pasadena, CA 91101 Circle 108 on Reader S

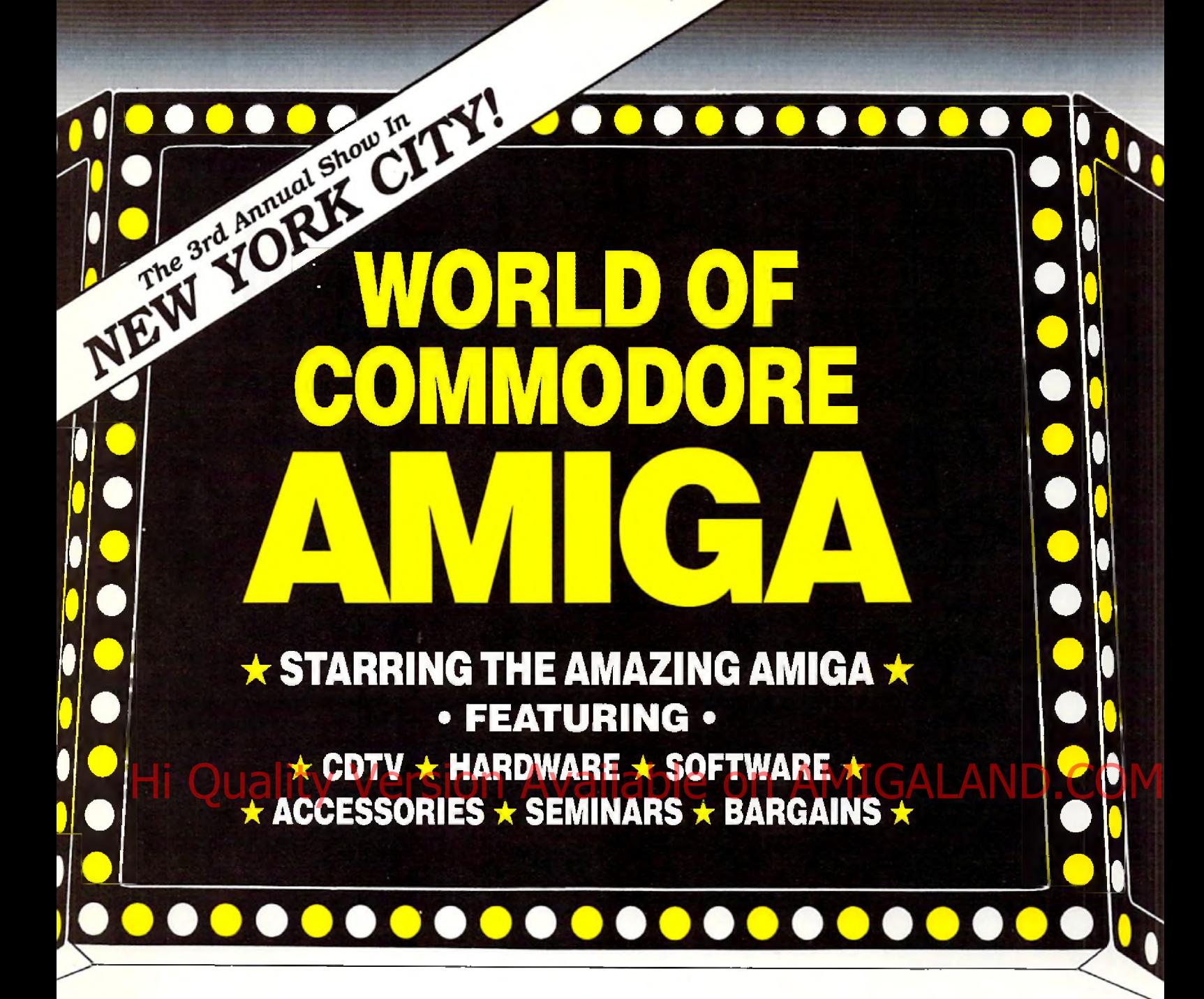

Pier 88, New York Passenger Ship Terminal, New York NY

## AFNIL 47, 4J & 40, 1997

**Friday, Saturday & Sunday, 10:00 am - 5:00 pm** 

PRE-REGISTRATION (Deadline March 31): \$10 per single day, \$25 for all 3 days **REGISTRATION AT THE SHOW:** \$15 per single day, \$30 for all 3 days Admission includes exhibits and seminars. World of Commodore/Amiga in New York City is restricted to persons 12 years of age and older.

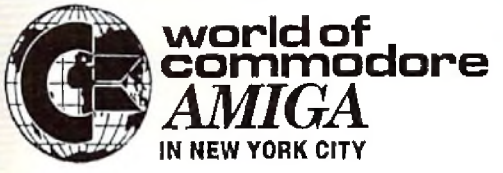

Sponsored by Commodore Business Machines, Inc. For more information call (215) 431-9424 or fax (215) 431-9465.

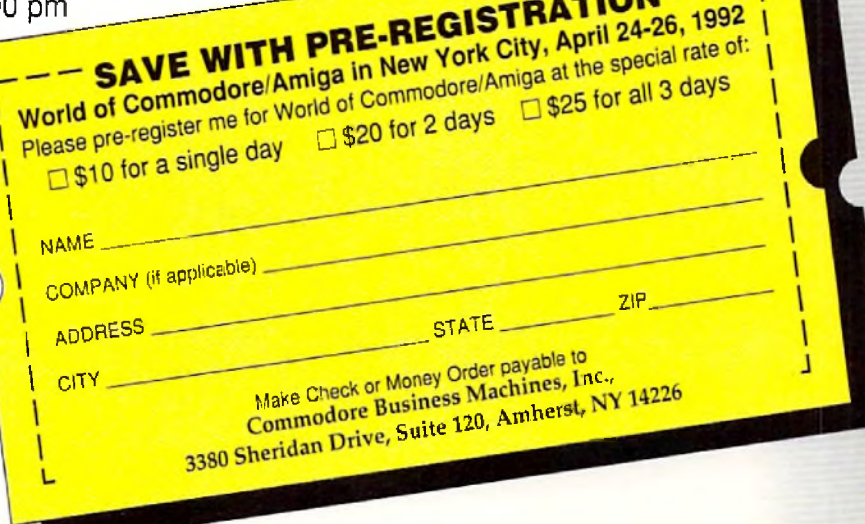

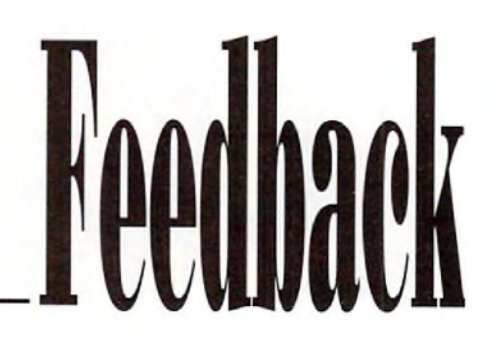

#### *More Help for the Help Key*

Rick Manasa's "Help for the Help Key," V7.1, page 28, was a good tip but it gave the impression that a stand-alone text viewer is required. Text readers are certainly adequate to the task, but for simple text display, good ol' AmigaDOS

#### is also simple to use. Anyone savvy enough to prepare his or her own help display in ASCII format should have

little trouble with the needed DOS script. Here is an example of how I implemented MachIII. The commands shown are for the ARP shell, but the Commodore shell will work as well. First, in MachIII, the Help key

macro looks like this:

\j\XAShell "cor.: Q/1Q/64G/189 Keyboard shortcuts\* FROM S:heip

The \j brings the Workbench screen to the front. \XAShell opens a console window and runs the script file 'help' in the S directory. The dimensions of this console open a full-width window immediately below the Workbench title bar. It can display up to 23 lines,

Second, the 'help' script file looks like this:

```
TYPE HAM:help.3cn
          ;help.sen is the ASCII file 
          ;showing ay keyboard commands, 
          18 copied to RAM: during 
          ;startup for speedy access.
```
ECHO \* ll;22K\*

:Move the cursor to line 2.

ASK "Press RETURN to exit"

;7his will pause ch4e script until ;the RETURN key is presses. If ;more than one help screen was ;needed, I could use a response ;here to branch to the next ;screen or exit. In this fexample, there is only one screen.

ENDCLI

#### ; viewing. THis will leave the **Workbeneh screen** I made the commands Type, Echo, and Hi Contractive Antonio Sec. Anyone Services COM AVailable on AMPhpleCepture For these new to GOM

;Close the window when done

Ask resident in the ARP shell so that the help screen pops up very quickly.

MachlII has the ability to change its configuration—key assignments and macros-according to the current screen or window. I don't know of another program which can assign a macro to the Help key. There are other hotkey programs in the public/shareware domain which could do this help kev trick with a function key, but considering that this tip implements just one of MachIII's features, 1 wouldn't spend a lot of time looking for another. All I'm trying to say is that MachIII is a superlative program with many other features besides assigning hotkeys.

What I'm hoping here is to add a little to Rick's tip so that folks aren't chasing around for old copies of Gizmoz to get into action.

David **j.** Crockett Wurthsmith AFB, MI

*Thanks for offering help, Dave, to those wanting to provide help fo r the help key,*— *Ed.*

#### **PostScript Output Revisited**

Writing in response to "Perfect Pages" by Joe Vidueira (V7.2), I doubt that this is the only letter you have received or will receive in response to that article. While I agree with Mr. Vidueira's position that the Amiga can easily yield PostScript quality without the need for a Postcript printer, 1 object to

on the Amiga, the impression inescapably given in the article is that *Professional Page* is the best option for yielding PostScript quality. Saxon *Publisher* and *PageStream* are merely mentioned while half a page of the article is devoted to Professional Page, as if it and *ProDraw* were the only feasible or usable DTP and structured art programs. What's this, "Tout Gold Disk Week"?

While Mr. Vidueira might have presented this skewed view because these are the programs he owns, I believe that you as editors owe it both to Amiga users and to developers like SoftLogik to ensure a more balanced and informative picture. If inform ing users of the ease of PostScript quality is the point of such an article, then as an ow ner of both Professional Page and PageStream, I believe the article is misleading. 1 prefer PageStream because of its ease of use and its ability to output PostScript fonts directly from the program, as well as CompuGraphic and PageStream formats. Talk of flexibility!

The lengthy discussion in the article concerning the need to fool around with the RAM cache is unnecessary in using

## *The Software Shop, Inc. Orders Only* **1-800-752-0050**

*"Give us the chance to meet or beat any advertised price"*

#### Memory Expansion & Ram Chips

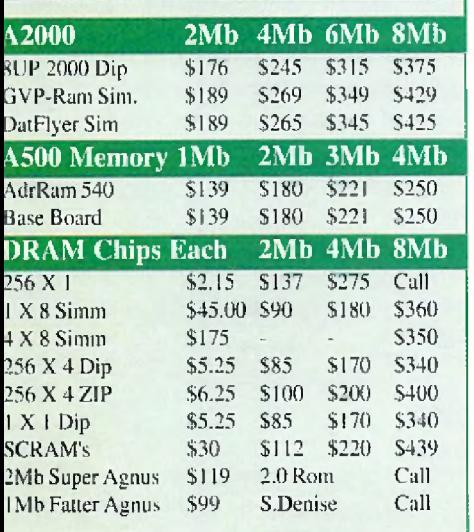

## **GRAPHICS & VIDEO**

S799.

**S459**  $|5285|$ .S395 ..SI29 ..S199

 $.5795$ 

..Call

**FONTS**

Outline Ca fonts..............\$125 Inter fo n t........................ . \$76 Kara fonts color .............. \$50 Kara fonts Headline 2 .... \$48 Kara fonts subheads ....... \$48 Kara Anim font 1 ........... \$35 Kara Anim Font 2 ......... \$35 Kara Star Field Font ...... \$35 PagcStream Fonts 1-15. .\$27 Type Fonts ....................... \$39 Toaster Fonts ....................... Call

Audio master IV ........ S67 Bars & Pipes Pro.......\$225 Copyist II 3 .0 ......... ...SI 79 Deluxe music .............. \$69 Dr T's Keyboard....... \$160 Dr T's Mid RecStudio\$47 H artnoni................ ...Call Hyper Chord.............. \$105 Kcs Level II v3.5....... \$225 Phantom SMPTE ...... \$227 Sonix...................... .,.\$51 Tiger C u b .............. ...\$85

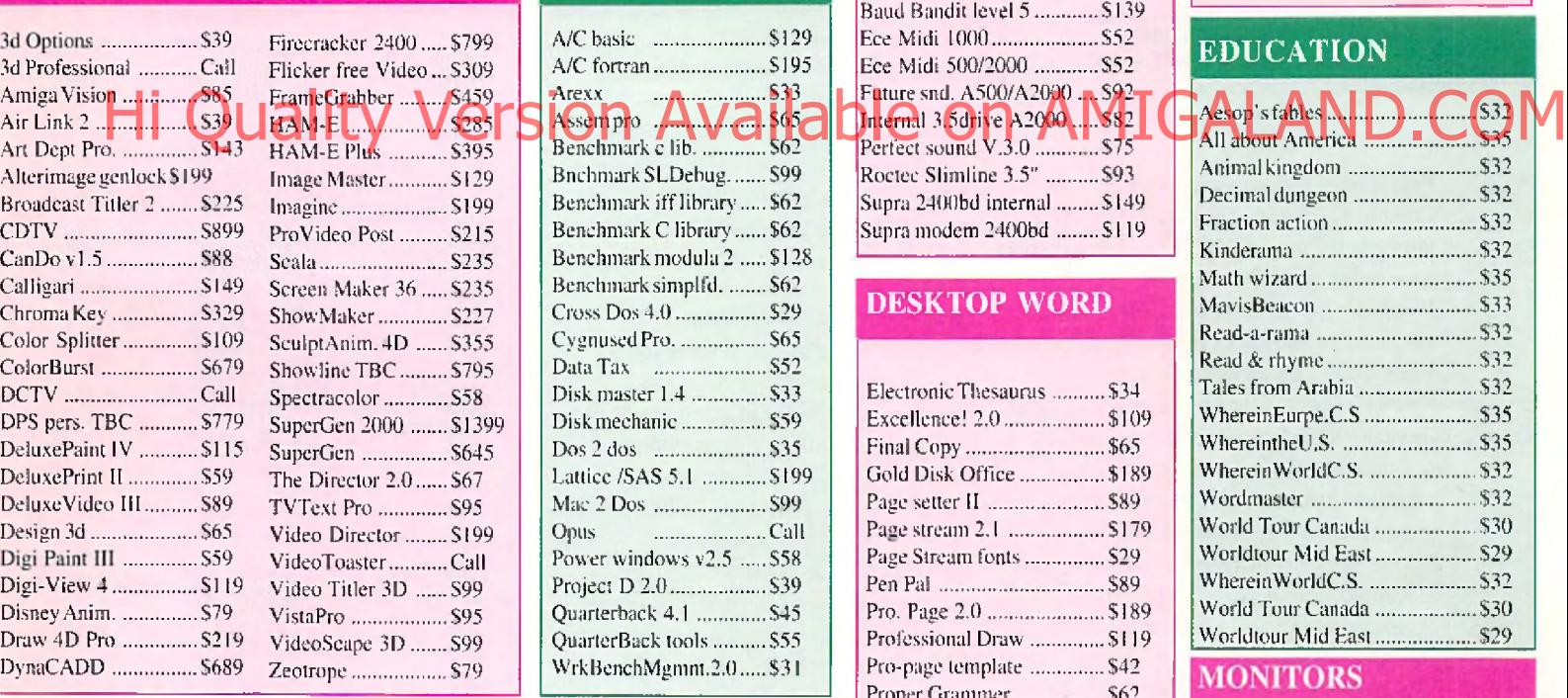

#### **PRODUCTIVITY MUSIC**

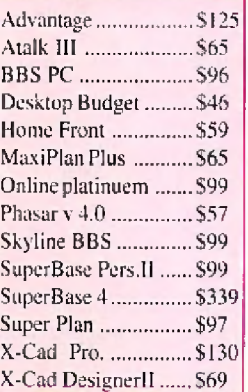

#### **SYQUEST DRIVES**

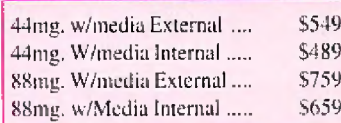

#### **GVP-PRODUCTS**

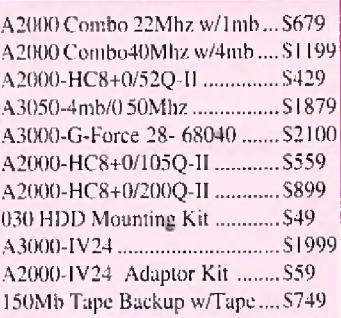

Language & Utility

A/C basic ..................... .\$129 A/C forrran..................... .\$195 Arexx ..................... .S33 Assempro ..................... . S65

Bnchmark SLDebug ....... \$99 Benchmark iff library..... \$62 Benchmark C library...... \$62 Benchmark modula 2 ..... \$128 Benchmark simplfd. ....... \$62 Cross Dos 4 .0 ................ .529 CygnusedPro................. .\$65 Data Tax ..................... .S52 Disk master 1 .4 ............. .533 Disk mechanic............... .559 Dos 2 dos ..................... .\$35 Lattice /SAS 5.1 ............ \$199 Mac 2 Dos ........................... \$99 Opus ..................... .Call Power windows v2.5 ..... \$58 Project D 2.0.................. .539 Quarterback 4.1 ............. \$45 QuarterBack tools.......... \$55 WrkBenchMgmnt.2.0..... \$31

#### **Ouantum SCSI IDE**

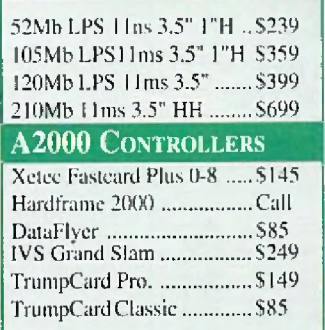

#### **ACCESSORIES**

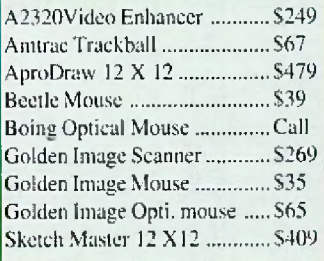

#### **HARDWARE**

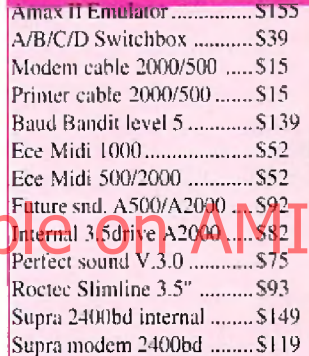

#### **DESKTOP WORD**

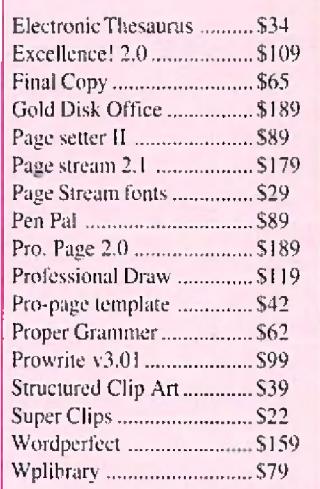

## Terms & Policy:

FAX Orders CALL: 508-829-9931 Products not listed call: 508-829-9920

#### **AMIGA 1000 Packages**

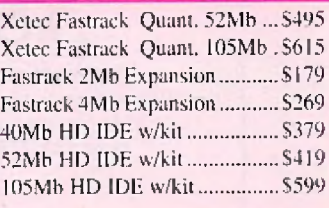

#### **AMIGA 500 PACKAGES**

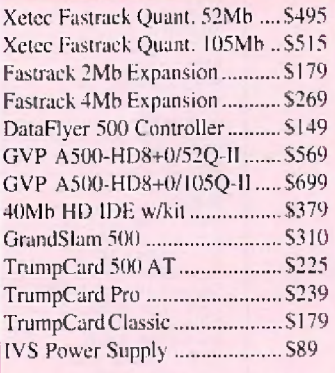

#### Progressive Periph.

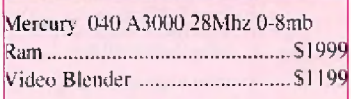

#### **EDUCATION**

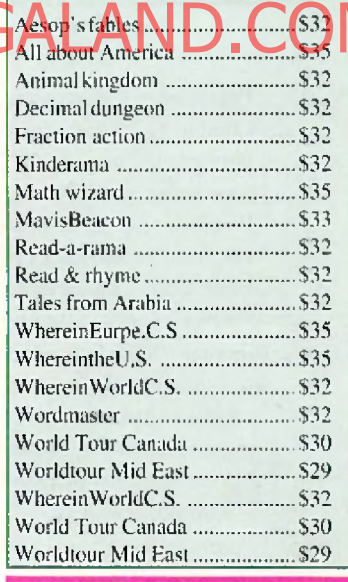

#### **MONITORS**

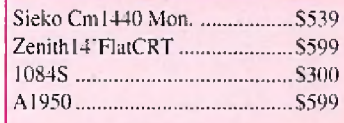

Please send all correspondence to: The Software Shop. Inc. P.O. Box 468 Holden, MA 01520-0468

Prices Terms, Availability are subject to change without notice. POLICIES:

(1)-We accept Visa & Master Card.. (2)-Minimum Shipping \$6,00, COD \$6,00. (3) Hardware Shipping 3% Over seas Call. (4)-2nd day, Over night shipping Available. (5)-A PO & FPO Call (6)-Rcturns Subject to 15% restocking fee. (7)-R eturned products must call for RM A#.

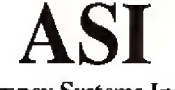

**Ampex Systems Inc.** (Not affiliated with Ampcx Corp.) **5344 Jimmy Carter Blvd. Norcross, GA 30093**

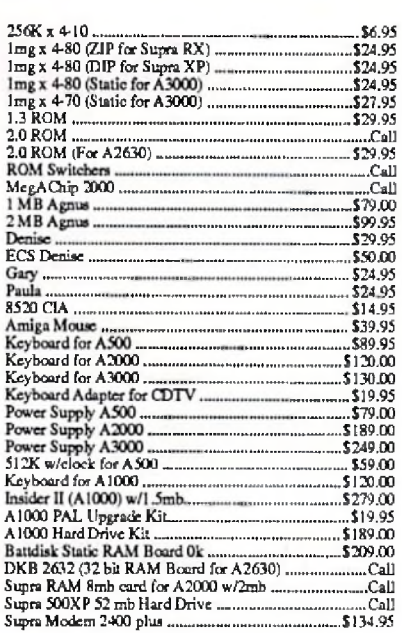

Call for more great prices

**(Orders Only) (800) 962-4489 FAX (404) 263-7852 (Information) (404) 263-9190**

**Circle 134 on Reader Service card.**

PageStream; the program does this for you. Combining PageStream and my HP HIP laser printer, or even my 24-pin dot matrix, I have access to a far wider variety of PostScript capability than ProPage offers, with much more flexibility in output. PageStream 's use of custom drivers—one for

PostScript printers and for Preference printer drivers-allows for much of the versatility. Mr. Videuira states that one needs a

"PostScript output" and thus a PostScript printer, a PostScript cartridge or PostScript interpreter software if one is "serious about electronic publishing." Then he writes, "...you will not be able to take full advantage of your DTP program's ability to print structured graphics." Huh? Really? Both ProPage and PStream will output EPS, ProDraw, or *AegisDraw* files with full PostScript quality. Moreover, you can edit ProDraw, ProVector, or AegisDraw art objects w ithin PStream as well as view EPS TIFF preview files, not possible in ProPage. Do you folks edit for accuracy of content or just for punctutation and grammar? Such omissions we don't need!

In addition, there was no mention of ProWrite's ability since version 3.2 to output CompuGraphic outline fonts, nor the arrival of *Final Copy*, which very inexpensively

provides the user with outline font output to any printer-albeit limited to a few proprietary fonts; nor was there a word about *excellence!*, which has done this for some years. If you publish such an article, one-sided because of an author's lack of experience, then you at least need to stress that there are other programs offering equivalent or alternative features. Otherwise, we readers are misled.

Since I'm sure it doesn't come through in this letter, I want you *Amazing* folks to know that you remain my Amiga-mag-ofchoice. Thanks for being there.

#### Denis Darsie Pittsburgh, PA

*Benumbed from chasing do;tm solecisms,* zeugmas, and *unorthodox orthography while facing the dreaded deadline, we let slip the fact that PageStream by SoftLogik and other DTP* and WP programs also do what was claimed for *Professional Page.* A/so *the release of Final Copy* was *reported in "New Products" o f the same issue, but we have only recently received a copy fo r examination. Your letter, composed with Final Copy,* dees *indeed show PostScript-quality outout. We do regret omitting in "Perfect Pages"*  $a$  description of the capabilities of the other *products you've mentioned.*

*this article that we've received by press time. Nevertheless, check oui the publisher's axiom quoted in this month's editorial for an explanation.*—*Ed.*

#### **Data-Processing Amigas**

Between what I do at home fooling around with my beloved A500 and all the interesting articles I read about what others do with their Amigas, I've no doubt that we have a wonderful computer. I work as the manager of data processing for a large public utitlity, where we do mainframe computing with over 2000 terminals and develop information systems intended for simultaneous use by hundreds of users. During the past few years, it has become possible to attach various PCs with downloading and uploading possibilities. The future holds the promise of many great things-distributed systems, workstations, client-server setups, and more. But Commodore has completely neglected the institutional workplace. Other firms will sell thousands, even millions, of computers that are inferior to the Amiga but will fit into mainframe sysems. They will remain in business while Commodore will be selling to only a small market section.

After all, how can 1 convince my firm to

buy 2000 Amigas when all that's known about it, if known at all, is that it's a multimedia machine? Yes, planning for the future, we're considering the addition of 2000 workstations in the next four years, but I'm afraid that Commodore isn't even in the picture.

You, as a publication, are most enthusiatic about the Amiga, but without a serious view to the future, you may well be editing a magazine on some other subject, and I may end up with a bygone computer in my home.

#### Ben Stem Haifa, Israel

We're sending a copy of your letter to Commo*dore,*— *Ed.*

•AC\*

Readers whose letters are published will receive five public domain disks free of charge. All letters are subject to editing.

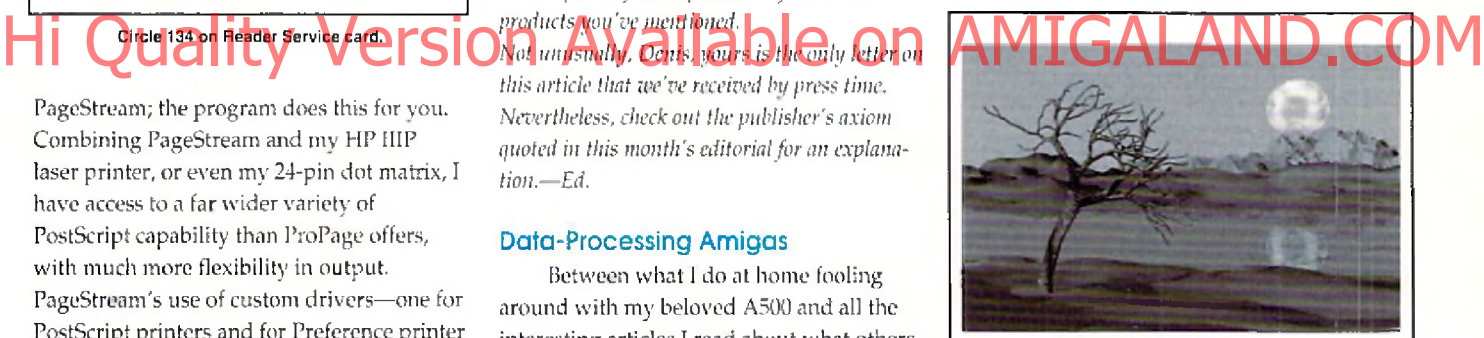

## RayDance

Advanced script-driven, ray tracing **software for your Amiga!** • True texture and bump wrapping for amazingly real surfaces . Built in fractal objects: trees, hills, and 3d Mandelbrot mountains • Haze and soft shadows • Virtual objects make possible scenes with *millions* of polygons! • Tweening and shape morphing • IFF24 output • Powerful, high-level, script language for precision, algorithmic, scene construction

1 meg min, memory. Additional memory, and coprocessor strongly recommended. 68040 compatible!

Introductory price, only \$99.95!

Demo version also available. **Send \$5.00 (postpaid in USA) to**

**Radiance Software 2715 Klein Rd., San Jose, CA 95148**

#### **AMAZING COMPUTING**

 ${\bf eV}$ el, 6 No. 2, February 1991<br>Highlights include: "Xetec's CD-ROM technology for the Amiga, by "Xetec's CD-850," CD-ROM technology for the Amiga, by Lonnie Watson "More Ports For Your Amiga." by leff Lavin "Medley," A look at different types of music software<br>available, by Phil Saunders

W.Vol. 6 No. 3. March 1991

**F** Vol. 6 No. 3, March 1991<br>Highlights include:<br>"NewTek's Video Toaster: A New Era in Amiga Video," a<br>"NewTek's Video Toaster: A New Era in Amiga Video,"<br>"Ultrasonic Ranging System," the sonar system project

continues, by John Joyine We aware system project<br>"Writing Faster Assembly Language," the discussion on how<br>to speed up programs with assembly is completed, by Martin F. Combs

**V** Vol. 6 No. 4, April 1991<br>Highlights Include:<br>"DCTV," manipulate millions of colors in real time, by Frank<br>McMahon

witwanon<br>"Lauren in Disguise," workaround to DeluxPaint III's lack of<br>HAM support, by Merrill Caliaway<br>"Medley," by Phil Saunders Plus, a special feature on Graphic Word Processors

Vol. 6 No. 5 May 1991

**w** Yol. h No. 2, May 1991<br>Highlights include:<br>**"The Big Three in DTP,"** a desktop publishing overview by<br>"The Amiga Desktop Publisher's Guide to Service Bureaus,"<br>"The Amiga Desktop Publisher's Guide to Service Bureaus,"

by John Steiner<br>"M.A.S.T.'s Parallel Port SCSI Adapter," An inexpensive way<br>to attach a hard disk to your A500, by Dan Michaelson<br>"All in One," programs for the beginner, by Kim Schaffer

 $\mathbf{W}$ vel, 8, No.6, June 1991<br>Highlights include:<br>"MaxiPlan Plus," a review by Chuck Raudonis<br>"MaxiPlan Plus," a review introducing an excellent 24-bit color video<br>"HAM-E," a review introducing an excellent 24-bit color

"HAM-B," a review introducing an excending articles<br>board, by David Johnston<br>"Pixel 3D," review by John Steiner<br>"Professional Page 2.0," a review of a complete and truly<br>professional desktop publishing package by Rick Broi

€ Vol. 6 No. 7, July 1991

**Final philosophers**<br> **Final philosophers**<br> **The Constant Presence Constant Constant Constant Constant Constant<br>
<b>The Constant Constant Constant Constant Constant Constant Constant Constant Constant Constant Constant Const** grammar checker by Paul Larnvee<br>
"PageStream," another entry in the word processing/desktop<br>
publishing software line, by John Steiner<br>
Also, extensive Summer CES coverage!

The Marie No. 8. August 1991<br>Highlights include the internal special effects for your home "Alterimage," create titling and special effects for your home<br>videos in minutes, by Frank McMahon.<br>"The Jerry Bryant Show," AC int

"The Jerry Bryant Show," AC interviews Jerry Bryant, whose secret weapons for producing four hours of television a week are the Amiga and the Video Toaster "Understanding Genlocks," by Matt Drabick The Amiga, "easy film-t

V Vol. 6 No. 9, September 1991<br>Highlights include:<br>"Bars&Pipes Professional," a review by Phil Saunders<br>"Frame Buffer Face-Off," an overview of framebuffers, by

"DynaCADD," a review by Doug Bullard Phist

s<br>Special reports on Multimedia applications<br>AND

Super show coverage from Australia and Orlando!

 $\bullet$  Vol. 6 No. 10, October 1991<br>
Highlights include:<br>
"Art Department Podessional," a review of ASDG's powerful<br>
"Art Department Podessional," a review of ASDG's powerful<br>
"ShowMaker," beyond desktop video, by Frank McMa

Plus:<br>An ARexx double feature and a special education section

 $\bullet$  Vol. 6 No. 11, November 1991<br>Highlights include:

"Connecting Your Amiga to the Sharp Wizard," by Merrill

"Connecting Your Amnga to the smarp is consistent of Callaway"<br>
Callaway "Impact Vision 24," a sneak preview by Merrill Callaway"<br>
"Impact Vision 24," a sneak preview of GVP's powerful 24-bit<br>
board, by Frank McMabhon<br>
"C

Highlights Include:<br>Highlights Include:<br>"Audition 4," a review of a great sound sampler package by **Bill frazier** 

"Draw 4D Pro," a look at ADPSEC's latest update to Draw 4D,

"Draw 4D Pro," a took at ADPSEC s latest update to Draw 4D<br>by R. Shamms Martier<br>"Newsletter Basics," a tutorial on how to create professional<br>newsletters using PogeStream, by Pat Kaszyckl<br>"AmigaDOS for the Beginner," anoth

Aliso: Coverage of AmiEXPO Oakland and the Koln,<br>Germany, show!

 $\Psi$  Vol. 7, No. 1 January, 1992<br>Highlights Include:<br>"Helpingits Include: "Henoris," A500 memory expansion, by Sam Ammons<br>"Help for the Help Key," by Rick Manasa<br>"Getting the most from your RAMdisk," by Keith Cameron<br>"Hel

Scott Palmateer<br>"ZipTerm," learn how to use Console device and Serial device<br>"ZipTerm," learn how to use Console device and Serial device<br>ALSO: Coverage of Germany's Amiga '91 and London's World of Commodore shows.

Vol. 7, No. 2 February, 1992<br>Highlights Include:

Highlights Include:<br>
"Pedud That Interest with FC CALC," by Rick Manasa<br>
"Finding the Right Multimedia Fit," by Dave Spitler<br>
"Images in Dentistry," by Ken Larson<br>
"Sigmmaking on the Amiga, " by Keren Pringle<br>
"Ferfect Pa

Vol. 7, No. 3 March, 1992

iebliebts Indude rtightights include:<br>"The Miracle Piano Teaching System," by Christopher Piper<br>"DeluxePaint IV," - by R. Shamms Mortler<br>"Senen-Photography," taking pictures of your Amiga screen, by<br>"Screen-Photography," taking pictures of

Pat Murelu rat wurpny<br>Also, a special section on Amiga Graphic Design and a look at<br>some special Amiga Artists.

#### **AC's TECH**

AC's TECH, Vol. 1, No. 1 **Contract Contract Contract Contract Contract Contract Contract Contract Contract Contract Contract Contract Contract Contract Contract Contract Contract Contract Contract Contract Contract Contract Contract Contract Contr** Techniques,

"rungation, EEFT, and Recursive Frugramming<br>Techniques," by Mark Pardue<br>"Building the VidCell 256 Grayscale Digitizer," by Todd

'An Introduction to InterProcess Communication with

#### "AmigaDOS for Programmers," by Bruno Costa and morel type/do you understand how/to add 512K Highlights Include: No. C RAM to your 4MB A500 for a cost of only

rugniigns include:<br>"CAD Application Design: Part I," by Forcst W. Arnold<br>"Programming the Amiga's GUI in C: Part I," by Paul muan

'Intuition and Graphics in ARexx Scripts," by Jeff Glant "UNIX and the Amiga," by Mike Hubbart<br>"A Meg and a Half on a Budget," by Bob Blick and more!

AC's TECH, Vol. 1, No. 3

**CONSTRAINATE:**<br>
Highlights Include:<br>
"CAD Applications Design—Part II." by Forest Arnold<br>
"CMacros for ARexx?" by David Blackwell<br>
"VBROM:Assembly Language Monitor" by Dan Babcock<br>
"VBROM:Assembly Language Monitor" by Dan Castonguay and more!

C AC's TECH, Vol. 1, No. 4<br>Highlights Include:

engningnes include:<br>"GPIO—LOw-Cost Sequence Control" by Ken Hall<br>"Programming with the ARexxDB Records Manager" by **Bento** in lackson

The Development of a Ray Tracer-Part I" by Bruno

Costa<br>"The Varafire Solution—Build Your Own Variable Rapid-Fire Joystick" by Lee Brewer

"Using Interrupts for Animating Pointers" by Jeff Lavin -and more!

AC's TECH, Vol. 2, No. 1

**\*** ACs Lucra, vol. 2, Au. 1<br>Highlights Include:<br>"Build Your Own SCS1 Interface" by Paul Harker<br>"CAD Application Design—Part III" by Forest Arnold<br>"Implementing an ARexx Interface in Your C Program" by

David Blackwell The Amiga and the MIDI Hardware Specification" by

James -and more!

# **Back Issue** Index

What have you been missing? Have you missed information on how to add ports to your Amiga for under \$70, how to work around DeluxePaint's lack of HAM support, how to deal with service bureaus, or how to put your Super 8 films on video tape, along with Amiga graphics? Do you know the differences among the big three DTP programs for the Amiga? Does the ARexx interface still puzzle you? Do you know when it's better to you use the CLI? Would you like to know how to go about publishing a newsletter? Do you take full advantage of your RAMdisk? Have you yet to install an IBM mouse to work with your bridgeboard? Do you know there's an alternative to highcost word processors? Do you still struggle through your directories?

Or if you're a programmer or technical \$30? Or how to program the Amiga's GUI in

C? Would you like the instructions for building your own variable rapid-fire joystick or a 246-grayscale SCSI interface for your Amiga? Do you use easy routines for performing floppy access without the aid of the operating system? How much do you really understand about ray tracing? The answers to these questions and others can be found in AMAZING COMPUTING and AC's TECH.

## How to place your order

We accept Visa and Master Card. Call our toll-free 800 number from anywhere in the U.S. or Canada today!

## 1-800-345-3360

# The Fred Fish Collection

LSlabe

Belowisalisting of the latest additions to the Fred Fish Collection. This expanding library offreely redistribulable software is the work of Amiga pioneer and award winning software anthologist Fred Fish. For a complete list of all AC, AMICUS and Fred Fish Disks, cataloged and cross-referenced for your convenience, please consult the current AC's Guide To The Commodore Amiga available at your local Amazing Dealer

#### FredElsh Disk 581

- namass<br>Searcheaupto 26 mounted devices for specific files<br>using wildcard matches. Version 1.0, binary only. Author.<br>Joe Rattat, Jr.
- Aneuralnetwork simulator which is able to learn Neuro
- Aneural networks simulator which is able to learn<br>patterns is guidents; and recognize them. The program<br>transfers (e.g. ditters) and recognize them. There is some examples Hopflied and Backpropagation networks. Some<br>Bertho Colous source: Haven Lays Bonun, Line Innine<br>Coint Vernon<br>StopWatch Astopwatchapplication with the precision plone
- wstepwateragpreatorwinning precision to the mail second particle (which scatch pipyslick button,<br>Tell multilasking capability and intuition injeriation,<br>additional display serve in the particle particle (which is a particl StroANSI
- versional.05. anupolate toreston 2. Conditate 3.<br>Binaryony, Author: Christian Clanner<br>Removes all ANSI codes from a textile, sothat bon'y the<br>Dareles Hermanns. Il is useful foredding polygning lipped<br>Capture burles . Two v The Intuit chiversion includes the ability to selective strip

#### FredFish Disk 582 **GCI**

- The Intuit chromeson includes the ability to selective strip<br>
Central MSI codes and gancel associates accomplete results<br>
This service of the strip control of the strip of the strip of the<br>
Designedia for the strip control Douthat Aprogramfocreate, update, and present Questionator
- "In utilityle choice questionnaires. Version 1.07, shareware<br>source available formulation. Version 1.07, shareware<br>source available formulation. Author: Erik Von Fiespato<br>Avery simple databank la store information about yo VideoDat

Fred Fish Disk583

- in According and powerful program for text formatting.<br>Thush inspired by the "ntoff" utility on UNIX systems. This<br>Is version 1.12. Includes source, and documentation in<br>both English and French. Author: Denis GOUNELLE our<br>series of a program for table lomating, somebowing<br>gired by the triling on the triling somebowing<br>sizes by the triling a priority of the triling and the triling<br>the triling a proportion of the triling and the triling o AThi
- ens GOUNELLE Demal basemble utility to manipulate the various cache<br>modes of the 68040, 68030 and 68020 processors. The<br>copyback mode of the 68040 is also supported. The<br>program can operate from the CLI with single ormultiple CPUSet parameters or from Workbench via gadgets. Is parameters crimering in a comparameter and the comparameters of the capacities of the capacities of the second<br>attempt in the second of the second of the second interval of the second<br>process of the second in S, an update
- FullView scientifiuscanispiae termino commissiones propriations of the update and control of the ANS leader sequences and can load the science of the procedure of the commission of the procedure of the procedure of the procedure of Pertai
- StopWatch A program to time events, including intermediate events represent in the proportion of the material accuracy of about 250 millises contained the firming events are registered by humanisme radius the Version 1.0, billiary only a state of the state of the state of the Super Secti
- Avery maximized the system, making access<br>the devices presenting the system, making access to<br>the dimpossible. It can also optionally book the leyboard<br>and the mouse  $N$  wissible. The<br>published as a system of the system of
- SuperSpell r powar specific metallic matrices your specifical product matrices and the matrices product of the matrices of the product of the whole product with the matrices of comes with a 9000 word dict onary.<br>
which you can estall
- Aprogram which reports interesting information about<br>the configuration of your machine, including some speed<br>comparisons with other configurations, versions of the<br>OS software, etc. This program has been very popular Systeta Ussemining einer Impirionalisate and regripporties<br>with many users and has been fully updated to include<br>many new functions. This is were in 2.56, an updated<br>refaring 2.53 on of a KS 71. Elliance profit, Author Nic Wilson<br>
- TolEct surface. This is version 2.00 betallan undate to 1.00 or
- suitae. This stressing 2.0 beta and particle to 1.0 on<br>disk480. Requires AmigaDOS2.0. Includes source<br>Author. Mathematic Manufactures Author.<br>Author. Mathematic Street Street State, if has a small<br>window which shows the cu

 $We also has been shown in the following section. The first **DistSet** is a point of the first **DistSet** is a point of the first  $0.548^{10}$  (see Table 1) is a point of the first  $0.548^{10}$  (see Table 1) is a point of the first  $0.548^{10}$  (in the first  $0.548^{10}$  (in the first  $0.548^{10}$  (in the first  $0.548^{10}$  (in the first  $0.548^{10}$  (in the first  $0.548^{10}$$ 

Electron Electron World is a cellular automation described in<br>"Spektrum der Wissenschaft" ("Scientific American" Spentrumaterwissenschaft (Scienmic Americant)<br>March 1990: Thinis version 2.01. acupdate to version<br>1.20 from Wizard Works1. Shareware US\$ 10. Binary<br>chy, Author: Stefan Zeigor<br>EnvPrintis a handy toolfor printing envelopes

Just type in the addresses or load them from disk, and EnvPrintwill prganizetheprinting jobtor you. Version

1.20, Shareware US\$ 10, Binaryony, Australianse.<br>
Zeiger<br>
Zeiger Sassmall unity for executing CLUShell<br>
Communication fee Workberth, This is version 1.10.<br>
Communication fee Workberth, This is version 1.10.<br>
FFW1zert show **IFFWaard** 

EreC

all chunk-andtype-IDs known by IFFWizard Thisis

- version 7. 10. Freeware, Source in Cincluded, Author.<br>Statan Zaiger<br>- REVHEAD is a program for generating in the first of your extensing appropriance coorder are coutables. The who distributed in<br>- street in a separate fil Revhiead
- $Sol.$ TaxStat An extended "we" (word count) program. It has all
- Anostoneel We'll word counting regram : lines of<br>features of the SAS C "we'll plus he adding to count the<br>"Equency of ASCI chatacters, alphabetical characters<br>anomany substituting in nate it. Version 1.10. Freeware<br>Surroec Turbal de
	- automation "Life". Version 2.01. Update to version 0.60 from WizardWorks1, Shareware US\$10. Binary only
- -rom www.wavarush.anarewaru.uss.hu.ennaryony.<br>Author: Stelan Zeiger<br>WizardClock The ultimate workbenchclock. Foatures a nice WB2.0<br>design : an easy-fo-user-inutrion linerlace, 3langages.<br>analog clock, digital clock, calend
- arealog dock, digital clock, calerinal, allam, and the<br>stellage of the date and imewith the "SFEAK"<br>stellage of Autorian 1.20. Public Comain, Sourcein C<br>model d. Autorian Sourcein C<br>Tha microfiter and allage<br>- Tha microfit WizardFiler
- Steam Section of the RayDance of Prediction of the PayDance of Prediction of the RayDance of Prediction of PayDance of Prediction of PayDance of PayDance of Prediction of PayDance of Prediction of Prediction of Prediction communicampumpatane every amministes orientations<br>of the and the total number of polygons and spheres in a<br>scene is limited to approximately 1400. Includes both<br>software and narraware floating point versions. Requires<br>anti

#### Fred Fish Disk586

- Awerk environment for Aztec C. You can compil Alexander and a gasemic intervention of the anti-<br>assemble, link, print, at cyclotropy and by eliging a<br>gadget. Typing in the Shellis out. Version 1.1,<br>shareware. Dinary only. Author: Christian Friede!<br>Alitile utility that
- RiackHole Ministration and Ministration and Minister of the Constantine State and Apple The Constantine Constantine (Fig. 2)<br>Such Bischelder (Called The Constantine Constantine Constantine Constantine Constantine Constantine Constan
	- From the product of the second which, by its color intervals.<br>It is a presented a second which, by its color interastry.<br>gives an allifiede for the object at that point. Objects are<br>optimised so that large areas of one col

become a single larger set of laces. Objects are output<br>in Sculpt", scene format, Workswith ordinary, HAM or<br>Extra Halfbriebrushes, Any palette colors can be of<br>contred from conversion and all paiette colors can be of<br>diff

- Simple labal pointing utility. Very powerful as finance<br>Asimple labal pointing utility. Very powerful as finance<br>can find utility. Very powerful as finance<br>include variable inelegation primary in the scalar of the conserva
- Opusã 8SVX format Includes source in PCQ Pascal, Author chn A. Safranek
- DieGallows Ahangmanisipegame wilhover 3000 words. The<br>chief of precise of the particle and precise the word below the word behavior the word behavior the metallows<br>the word behavior perfect of the precise military of the w guess, up to a maximum of over 9450 words. Version puess, upitoaniarum en over 8450 words, Version<br>1.0. share wite binary only .Author Joa Ratta, Jr.<br>Creates 3D branching treat for Soulyt 4D complete with<br>leaves. Mary asspects for Soulyt 4D complete with<br>tenses. Mary asspe Treasth

#### Fred Fish Disk 587

risecor.<br>Arxinismereentrantilorary, developed with the purpose<br>- armaking life easter for application programmers. It<br>- contains lunctions to format and display text, accept dimaking ineals elicit application to condition the conditional conditions of conditions in the condition of the conditions of the conditions of the conditions of the conditions of the conditions of the conditions of the c GM<sup>\*</sup>

lotmore.Comes with seven Xpr-transfer Usranes<br>(ascii, jihodam, kermit, culckb, amodem, ymodem &<br>zmodem) anddocumentabonbochini German andin<br>English, This is version 4.9c, amupdate to vesion<br>1.3aomdisk 534, Includes fullsoy Fred Fish Disk 590

rawaan<br>Acomputersimulation of three-dimensional crystal<br>lattices which permit you to observe stereoscopic views of any of the fourteen Braya's lattices with a variety didriversitions, while relating and positionity<br>theminized line. The frame assistant theminized line. The frame assistant of<br>20 Irames per second, dispending upon the options<br>selected and the Amiga being used. It i imended to reducators and studentsin physics,<br>chemistry, and geology lits most studentsing by continue continue for<br>minimizating approximation of the continue of the continue of the<br>matrix of the physics of the branch of t intended for educators and students in physics. Equitod MICE Senio operations can be performed on found files. Version operators care benefit the generators of the state of the Super-Duple Avery fast disc constrained the Super-Duple Avery fast disc constrained the second section of the second section of the second section of the second sec update to version 2.0 on disk 561. Now includes a program to the state state that we are the tracketesk<br>device, and a "no click" type program. Binary only.<br>Author: Sebastiano Vigna FredFish Disk 591 A very tiny font, which is more of a gintmick than a **lyspeck** 

Amgrup ions, windows and a ground state and a state of the state of the Sate Party of the Sate Party of the Sate Party of the Sate Party of the Sate Party of the Sate Party of the Sate Party of the Sate Party of the Sate P Mon

el Ciantione

#### FredFishOlsk588

its own implementation. Fifo library is a peneral fifo its own impermetistics in the state of the state of the state of the state of the state of the control control of the state of the state of the state of the state of the state of the state of the state of the state of the Firsticanneces and any planety instantoiner HPU<br>device Version 3.4, any planet by version 3.1 and sk<br>519, Individes some source, Author: Matt Dilon<br>Acommodifies screen blanker written for AmigaOS<br>relates 2... When running **FracBlank** 

explainer i soosaareurszaarianal melintam.<br>The constraints and constraints and constraints and constraints and constraints and constraints and constraints<br>update to version 1.4 or disk S35, and includes the 1.8, and<br>update multicolormode). Includes source in Cliandessembly

language. Author: Olaf Olsen Earthel ampuage Autor:<br>
are Yelar-olhar program togenerate images from<br>
the Mandelbrotset, different loom most limpion-endalons<br>
in the Mandelbrotset, different loom most limpion-endalons<br>
in the CDU of an universal mage (SS 2 + MacrielScriam language for maximum speed and precision. Also ranguagerio maximinis personal monographical conditional inductions<br>included is a "movie mode" which allows generation of<br>Congramera zooms to spots in the Mande brotset. The<br>resulting aplinations can be saved in ANIV-opt-S source in C and assembly language. Author: Ola

Cleen taariel<br>Fred Fish Diss SB8<br>Term Agitwate lelecommunications program written for<br>AmgaOSretease 2.x lifecistant 21.173 and Worken<br>21.67 of thigher required). Features include total<br>configurability.fulARex control.Xpr-t computationy, zualent scontrol, Apriles and State poper.<br>They be distributed and for the point and distributed and for the point<br>and -distributed point and distributed by the state of the series of<br>the state of point state phonebook and dialing functions, ability to save and print<br>the contents of the screen as IFF-IL BM or ASCII file, Juli<br>the contents of the screen as IFF-IL BM or ASCII file, Juli<br>the screen modes included), asynchronous op

". Vary useful for aditing programs and other plain ASC title xt.<br>Based on Stevie (disk 256) with many enhancements easecondere (ensezon) will many enhancements<br>such as multilevel unde, commandine history,<br>improved commandine edding, full victor patholicy<br>despect Cand Incommands | command typesheed<br>display, command to display an holders sopportunities de Infernalistorages buclunes have<br>been redesigned for optimal storages buclunes have<br>been redesigned for optimal speed and memory<br>usage. Version 1.14, includes source. Author: Bram<br>Moalenaar, et.al.

#### Fred Flah Disk 592

 $V<sub>III</sub>$ 

Tisk592<br>Asimple intertwo player game where discless flyinto<br>the playing area from both sides of the screen. When<br>each playing area from both sides of the screen. When<br>the transformation is the playing when the<br>interaction Jason Lowe<br>Combines parts of "C" with 68000 assembly

F2Asm Computer Produces highly politicational Supports<br>21.0 functions and more. Comes bundled with A68k<br>2nd Blink, for a complete programming environment.<br>This is version 1.6, an update to version 1.5 cndisk 484. Includes example source and executable files Binaryon'y, Author, Joe Siebenmann<br>A graph cinterface for the archive utilities Lharc, Arc,

LAZ A graph criteristage for the arctivities that can be<br>and Zoo. LAZ will add, delete, extract, and update<br>single crimultiple likes, its and test archives, allow you<br>to readestracted readments idoos are protine rassilike<br>saw position when icondied. At least 1 Mb of RAM is recommended. Version 1.0, binary on'y. Author: Mark

- From mended Version 1.0, binaryon y, murus, mended<br>W. Davis<br>Sup, Asimple httis game where numbers fly into the<br>playing axea from both sides of the screen. When you<br>dick the musus but the screen and the screen and the start
- Ascrean clock intended for those whose day PublicService revolves around a series of breaks; this one counts revolves allounds agenes obleeds.<br>Source-main state and the result of the state of the state and complement<br>you're at the Amiga outside working hours (Albress)<br>times are consisted in as mail the thing team pier.<br>Source: a QuickTrans Freelyredistributable replacement lor
	- r responsivaux aux consistentes aux<br>mathitans (ibrary, consisting faster versions of all 17<br>functions, with almost the same accuracy,<br>Trigonometric functions are 21o 2,5 times as fast.

the switch and reboot under 1.3. It includes full step-by stepdocumentation, as well as schematics, and<br>diagrams. This is revision 3.1, Author: Nell Co to and an Joe<br>FIFO is like PIPE: but is based on file. library rather than Logarithmic.exponential and hyperbolic functions are<br>about 3 limes as fast. Version 1.0, binary only. Author Martin Combs

 $R + n$ Three C lunctions, that you can easily incorporate into your programs to draw stars, includes source. Author.<br>Jason Lowe

#### FredFishDisk593

218593<br>Anim Barbard Mac AnalytiCalic spreadsheet (disk<br>Assignative RIM Stellational database management<br>aysign (disk 143), in:egrales asspects/heet with<br>functions and 1800-by 18000-cell<br>and<br>ressespace, with a complete disk relations can be stored on disk, yet accessed as needed in the spreadsheet. Irom whence they can b needed in the spracacheed, line command anguage of<br>computed with driploted, The command anguage of<br>RiMis fair-Ty close to SQL and documents for that<br>inclused. Also supports Gm Pietripy defilerable<br>plotting, Aminimum at ZMb racommerciae, Orwester, Jose Maria de Because de La Seconda<br>1968, inclusive a mais de San Carlos de San Carlos de San Carlos de San Carlos de San Carlos de San Carlos de San Commandilles, and de Ace Carlos Carlos and the S Verynice Interactive display of the the Periodic Table Elements

- Very melementswedselay quie the melodic of the of Elements includes general toward<br>column information, plus a les mode what a hap rog random information, plus a les mode what a hap rog random<br>specific questions about the s only, shareware, Author: Paul Thomas Miller  $166$
- only, shareware, Author Paul Thomas Miller<br>Areny last accidiver that is compatible with MS-DOS<br>LinArc V1, 13 and LHA V2.13, as well as the Amiga<br>LinArc, LhA is very memory efficient, has been writter<br>withstall hy and telli optimized compression and decompression routines samurassampreentramararpure, namnsamurape.<br>Warsion 1.11, an update to version and y admitsed to the Version 1.11, and update to version 1.0 on disk 6.77<br>Shareware, binary pily, alafron: Stefan Roberg<br>Appreciation and the p PicPai
- ViewPortcolor.commol(including lades and color<br>cycling), and frames, Willalso load and display SHAM -ye-mgranarrames, Willsisoloadanddisplay SHA<br>images, Version 1.3c, includes source, Author: Paul<br>Mider
- Moar<br>A small utility that allows you cut rectangular port lon:<br>of any screen and store them on disk as IPF ILBM<br>files. Also allows easy saving of windows and entire The State of State State State State State State State State State State State State State State State State State State State State State State State State State State State State State State State State State State State
	- windows (so dock windows, etc.don't getstrifted). This isversion 1.1, binary only Author: Doug Dyer

#### Fred Fish Disk 594

лякая<br>c. — Amintegration of the AnalytiCalcspreadsheet<br>: (disk 495) and the RIM-5 relation al database<br>- managements ystem (disk 143). Integrates a spreadsheetwith hundreds of lunctions and 18000 by spreadsheel with hundreds of lunching and 1800 by<br>1800:cell address space, with a complete disk based<br>DBMS, and functions permitting one to move relations<br>DBMS, and functions permitting one to move relations<br>spreadsheel an needed in the spread sheet, from whence they can be necessarines<br>presentines (The commandianguage)<br>computed with probable. The commandianguage)<br>RiMislair-ly close to 50L and documents for it are<br>included. Altossup-ports GruPlet(teprovide lleable)<br>principles and presenting p Because the full distribution would not filt on a single eleausementworkentum<br>strage and the disks, with disk 533<br>containing the executable and needed "keypad"<br>containing the executable and needed "keypad"<br>command the a, and/ais S94 containing the scurre<br>and documental on .<br>Ad-d Cabe 4x4bcardwhichcanbeinspectedfrom at sides. h

- state that the skill of the computer game.<br>Take back moves, change she skill of the computer game.<br>T.2.1. binaryonly. Author: Joachim Tuckmantel FredFishDisk595
- Asmall hackfor saving the actual contents of the clipboard (unit)] to a file. It may only be used from shell, This is version 0.1, includes squrce. Author **UweRohm**
- UwerHofm<br>Square the amis loget aball from the star<br>Square to the antisquare, while tying to furnall<br>squares to the antisquare, while tying to furnall<br>squares, to the amisodor in esquare changes in a cyclic<br>order of four co HOW
- Asmaliutility, which sllows your oquickly and easily<br>Swap the colors of your consideration and the new 2.0-style. Version 0.14, includes source<br>Author: Uwe Rohm Inor Swan P-Compress A gimmick-free and very easy to use program for
- a symmaxine anarany assumption propositions<br>  $L^2M$  compression algorithms Canhardesingle<br>
feet, whoe downers and propositions of the symmaxine of<br>
different propositions of the symmaxine of the symmaxine<br>
of file within d only. Author: Chas A. Wyndham, LZH code by Barthel Kreke
- Analizamense reader that displays texts pictures P-Reader Anali purpose reader that displays texts, pushines<br>animaliteristands summary purpose through the order sead<br>or compressed with P. Compress, Texts can include<br>empedded static or animated illustrations and sounds.<br>This is ve P-Write Area source in an appearance in a state of the and style changes and for preparing illustrated texts for<br>P-Reader. Version 3.2, freeware.binaryonly. Author<br>Chas A. Wyndham Fred Figh Disk 596
- Rayshade is a ray tracing program ported to the Amiga Harysmanny interaction and a material control of the Minister of the first projection<br>from UNIX. Haryshade's learning minister projection<br>property control in the specific control of the state of the specific<br>state in the s fexturing and bump mapping of primitives, antialiasing Extransity and automobility of the state of the first of the first of the first of the first state of the first state of the first state of the maximum of the first state of the maximum maximum of the state of the first St
- Helps you if you are searching for ToolType ToolTypeWatch the state of a certain application. It patches the<br>Reynolds of a certain application. It patches the<br>FindToolType() and the MatchToolValue) (sunctions of<br>the icon, library and records all calls to library interiors<br>allong discover all keywords supported by an application as ToolTypes. Version 0.7, includes source. Author: Uwe

#### Fred Fish Disk 597

- 198387<br>GameolLife-Duo, AnGamed:Ulei extension, This<br>oni uses TWOstrains prosts, allows free radefinition<br>of the rules, and contains the priginal game as a<br>subset, This inversion 1,0, includes source in D and assembly. Author: Andreas Neubacher
- assembly. Author: Andreas Neubache<br>Four programs formation associations using<br>the Intuition interface and allowing one operate on<br>many icons at most perfit clicking. Ficalition 1.05<br>assaming to many perfit clicking. Ficali room aanvare inviousleep ratio (experimental product of the requester. Replacelings of the vertex of the requester. Replacelings 1.01 changes the magne incomparison in the requester. Replacelings - 3.01 changes it is stage of Workbanch 2.0. Includes source in JForth Prefer sional 2.0. Notirelated to loon? gots on disk 284
- Pressure and Mazzaris<br>Alebor: Richard Mazzaris<br>Alebor: Richard Mazzaris<br>Tast algorithms, custom print and date formatting .3<br>Interestiny pes of recursion, a hunt model character

## The Linder Trail EM 3 pact Land in Classical Contract Contract Contract Contract Contract Contract Contract Contract Contract Contract Contract Contract Contract Contract Contract Contract Contract Contract Contract Contra

**Dietz** ScudBuster AScudsivs, Patriots misstegame Thisgame is a

- Promotion International Missie Command, Bartlesbip,<br>and Strategogames rolled into one. Setup your<br>strategy and launch missies at your emergy, while the<br>launches missies at you. Version0.8, binary only. Author: Howard Dortch<br>ter Amodular screen saver system for AmigaDOS
- ShadowMaster slev — Amodular scientista creativalmical DIS 2014<br>2. 2. Araliows you ut choose a saxe module to be used<br>at blank lime, and ubuilduslify modules that may ior<br>may not johoose the actual save. Version 37.2.<br>includes partial ThinFonts
	- characters on your screen. Made for usage on hires interlaced screens and A2024 modes. Archiv. Dirk W.
- Fred Eish Disk 598 seneaw<br>| Asmall CL | utility to convert C source between ANSI<br>| and Kernighan and Ritchiefung lion definition formals Also allows generation of prototypes. No Amiga extensions and should begontable. Version ndudes C source. Author: Andrew Martin, Sci Tech
- mouses a source: Hunterbrook en Mannit, Screen<br>Software<br>Edition Lubranan for the Yamaha DX100, DX21, and<br>DX27 synthe-sizers. Provides vicice editing and<br>Toraranteatures similar to the FE-01 Edition Libranan DX100 romanimenters international constructions<br>of the special parameters of Facebook<br>Edital parameters for Fa-01 Voices and<br>Computations Has graphical display of voice<br>emelopes fair moranito proganize and store a bank of<br>provid FB-01
	- voices or configurations on disk. Send customized banks to a Vamaha FB-01 or receive banks from the
- ban's 10 a Vamaha FB-10 or ecolve banks from this<br>instrument, Printhardcopy of valise and configuration<br>banks. Version 1.25. Author: James M. Smith<br>As mple he would commandline parsing routine.<br>Supports mixed case and unam add keyword control to any pro-gram in an easy.<br>manner, Versian 1.2, includes Csource, Author.
- Mattew Mattin, Scribech Software<br>Estentilbranantierhei Vamaha TX81 Zand DX11<br>Synthesizers, Provides voice and ibranantieritures<br>Similar to the FB-01 Editor Librarian, Includes a TXA17 Performance Editor and a Librarian, Version 1.23 Author: James M. Smith
- Fred Fish Disk 599 issias<br>Saurce code with a small dema, folk-plement double<br>buffering by adding a second ViewPort to an Intuition<br>screen: Version 1, 0, includes C source, Author:<br>Andrew Martin, SciTech Software **InputView**
- Asmatthollor AmigaDOS 1.3 torecord the input<br>alream at a given time and then insert the recorded<br>avents egain later, instead of the use input. Version<br>0.24, Includes source. Author: Uwe Rohm

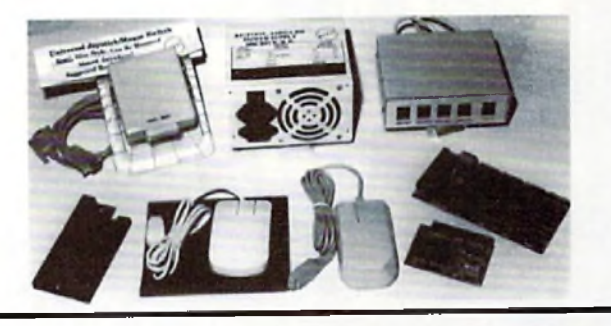

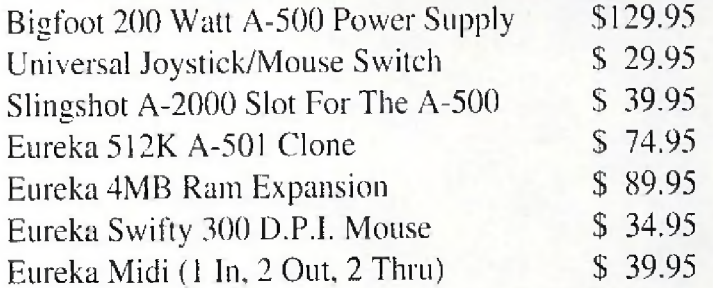

Micro R. & D. is pleased to be the North American representative for

#### **Omni-Eureka Electronics**

corporation. Omni-Eureka's product line represents an exceptional value for the Amiga user, low in cost, high in quality, these products are warranted by Micro R. & D.

 $(308)$  745- $1248$   $\pi$ 

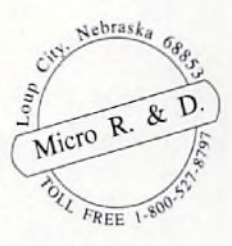

See your dealer!

#### Circle 118 on Reader Service card.

 $\overline{M}$ 

NC

 $\rho_A$ 

**20. Box 130, Loup City, NE 68853** 

- MaiMerge Autility to perform simple mailmerge using the LaTeX Autility Determinimple mailmergeusmathed that allead and the state shelpes Simplyrequires after the formulation and allead a disable disable maintend in the formulation of the state of the which is the interaction of the s McG A demonstration version of a commercial molecular Agenons rappressional commercial indicated<br>maybe rotated, translated and scaled on screen and<br>changes may be made to structures. Space filing changes may be made to structure! Space filing<br>gradie of present and the structure of space filing<br>straige, are straiged to straight straight straight straight straight<br>allows only and the structure to the straight space. .<br>Pri<sub>s</sub>abel
- ano axxel apertamental, Also serves assign<br>in contradict proportion in the magnetic definition of the serves as<br>demonstration of using STSL bibridge and<br>menus. Version 1.1, includes C scurre. Author<br>AndrewMartin, ScT et of RiciShei
- maprogrammation and energy and presentations of the state of the state of the state of the final state of the state of the state of the state of the state of the state of the state of the state of the state of the state of STSI ih
	- Mann, Soli e for Solivario argumento de la Solición de Bahacompabbilibrary required forecomple Pri<sub>c</sub>abel.<br>This biscay supplies gadito is -like 3 Diook gadgets<br>(including check boxes: radio buttons and cycle<br>gadgets data m documentation available from the author for a fee Author: Andrew Martin, SciTech Software
- Fred Fish Disk 600<br>Env Austerhiendly boltoed-typur "environments". You<br>can change, and copy, renamo and delete them with<br>an intraviole GMU, mistead during DOSSetEnius<br>mistead device of them at the prior of the final GetEny Features include keyboard shortcuts lost Gentry-Restries induces keyboard shortcus tomics<br>sensitive windows and shell caremand line support<br>Version 2.03. Unary only. Author: Stalan Otlo<br>Anantinius package designed to be used of the standard detection and analysis incueses avery provenue incontonence and containing the detector and a feedby program. The program scheck<br>for any yring in RAM and are abiotokil all viruses in<br>RAM .<br>All internas, devices, inferruptis, reedby editor,<br>examp the author. Author: Koen Peetermans

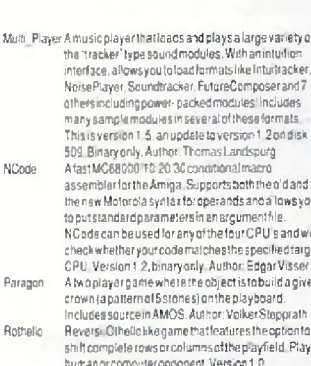

1308) 74511246 FAX

areware binary only. Author: Michael Knepke and RollHermann

To Be Continued

#### In Conclusion

Tothebest clourknowledge, the materials in this library are freely<br>distributable. This means they were either publicly posted and placed in the public domain by their authors, or they have restrict tions published in their files to which we have adhered. If you<br>become aware of any violation of the authors' wishes, please contactusbymal

#### IMPORTANTNOTICE!

This list is complied and published as a service to the Commodore<br>Amiga community for informational purposes only. Its use is restricted to non-commercial groups only 1 Any duplication for<br>commercial purposes is strictly forbidden. As a part of Amazing<br>Computing<sup>15</sup>, this fistis inherently copyrighted. Any infringement on this proprietary copyright without expressed written permis<br>sion of the publishers will incur the full force of legal actions.

Any non-commercial Amiga user group wishing to duplicate this listshould contact:<br>PiM Publications, Inc.

P.O.Box869

Fall River, MA 02722<br>AC is extremely interested in helping any Amiga user groups in non-commercial support for the Amica

 $AC$ 

# And furthermore...

Eighth graders at the D.R. Gaul Middle School in Waldoboro. Maine, are predicting the weatheralong with the help of an Amiga computer and some additional satellite receiving software and hardware.

John Hilker, the students' teacher and director of the program, believes the "Amiga weather station" is making a difference. The students enjoy playing the role of a weather forecaster. Each morning, the kids jump off the bus and head to the classroom to watch an incoming satellite image on the Amiga. Line by line, the image is slowly generated on the screen. On February 4th, the students were able to see and predict a snowstorm which gave enough snow to close school on the following day.

Hilker and his students save the images to disk, and combine them into a weekly recap of weather, along with barometric pressure and temperature graphs, which were created with Gold Disk's Professional Calc. All of this is included in The Weather Shop, the students weather show on videotape. The tape is played throughout the school and even on a local cable access cable TV station.

As you can imagine, this activity has been quite valuable. The geography lessons generated from the views of Earth have improved the students' awareness of the world-a learning experience which has an immediacy impossible to duplicate with books. -Timothy Duarte

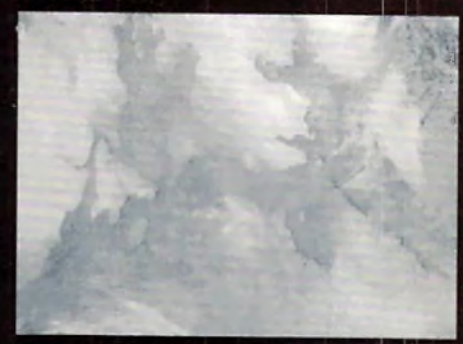

**The Artie Circle**

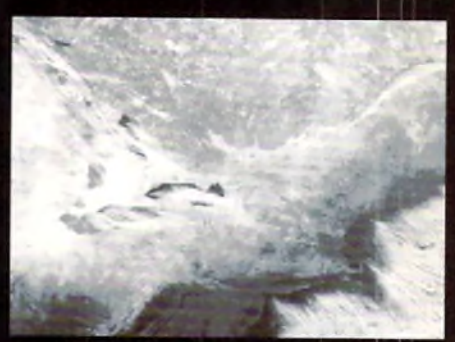

**New York, Massachusetts, & The Great Lakes**

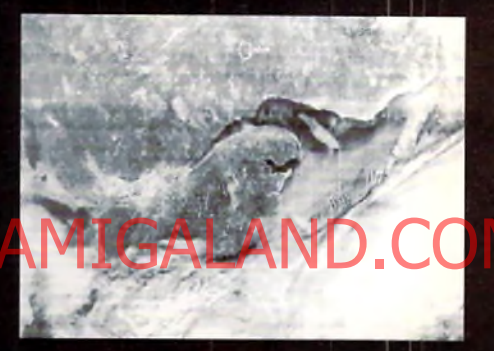

**The St, Lawrence Seaway**

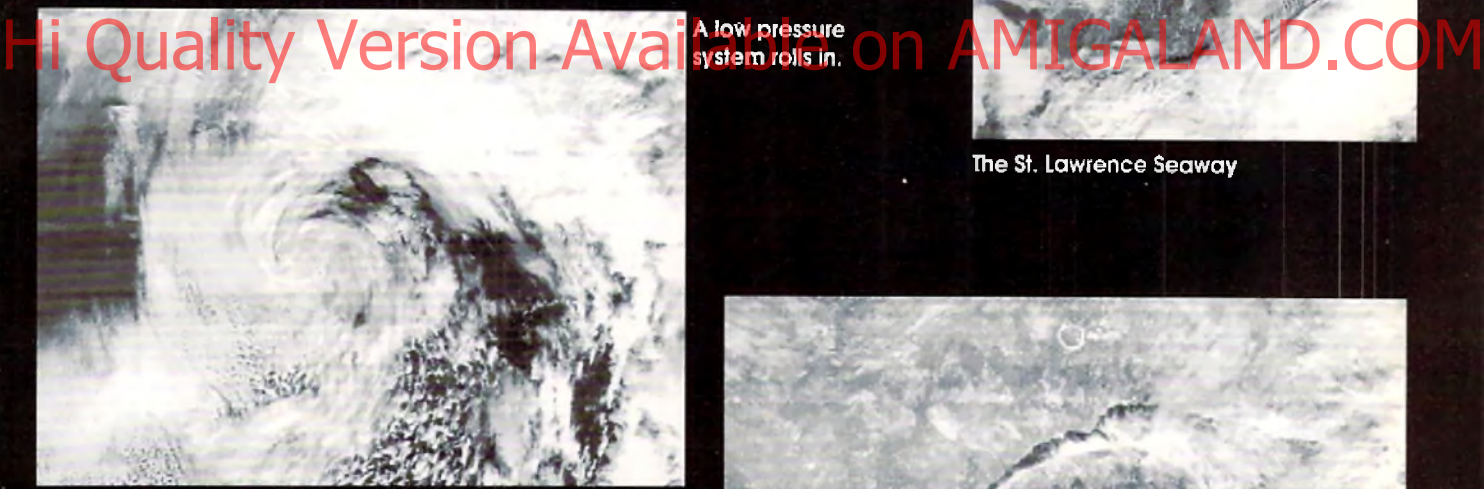

**All of this is happens on the classroom Amiga 2000 with 3Mb of memory. Three additional hardware add-ons complete the system; The Amiga Video Terminal (by Advanced Electronic Applications, Inc.), The Overview A.P.T. (by Overview Systems), and a Vanguard 2000B WePix radio dedicated to satellite signal reception. Excluding the computer, the** cost of the receiving system was around **\$800. The images are transmitted from Russian polar orbiting satellites.**

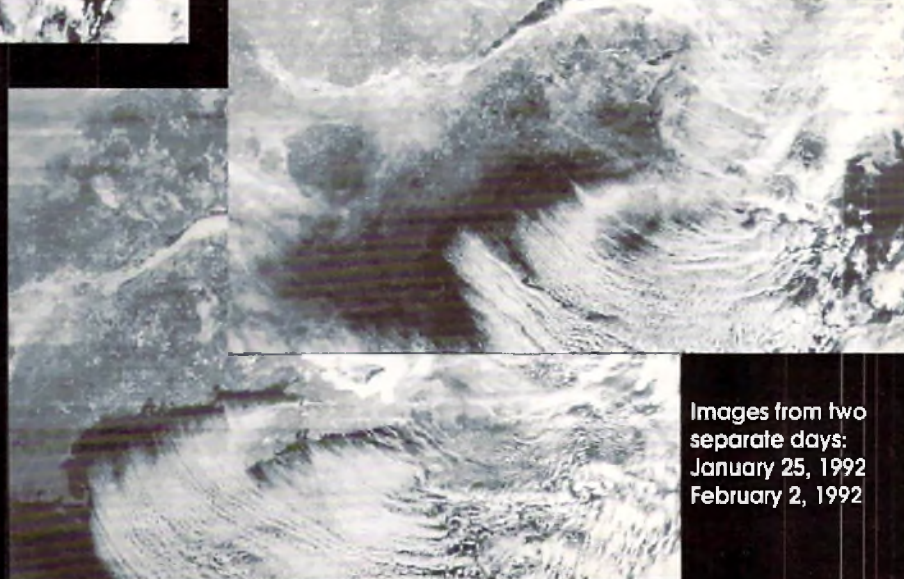

## **NO POSTAGE NECESSARY IF** MAILED IN **THE UNITED STATES** BUSINESS REPLY MAIL FIRST CLASS MAIL PERMIT NO. 36 FALL RIVER, MA Postage Will Be Paid By Addressee  $A$ mazing / AMIGA **P.O. Box 2140** Fall River, MA 02722-9969 Hi Quality BY&ISIGN ARE PLAY AMIGALAND.COM **NO POSTAGE NECESSARY IF MAILED IN THE UNITED STATES** اليانينينيا البينانيانيان البابيان الباران بريازا التبريزا ال

Postage Will Be Paid By Addressee

*"AMIGA* **. C O M P U T I N G '**

**P.O. Box 2140** Fall River, MA 02722-9969

FIRST CLASS MAIL PERMIT NO. 36 FALL RIVER, MA

اللبيبينيا السلوان اتران اتران ان الرابرين الثا

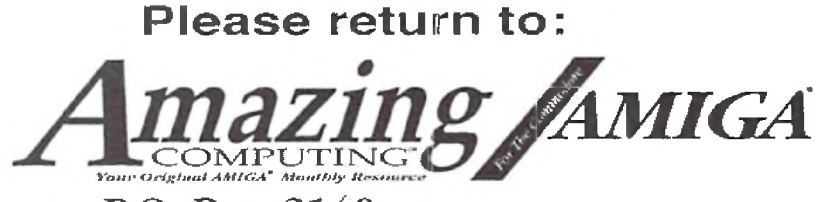

**P.O. Box 2140 Fall River, MA 02722-2140** 

Please place this order form in an envelope with your check or money order.

## *AC Order Form!*

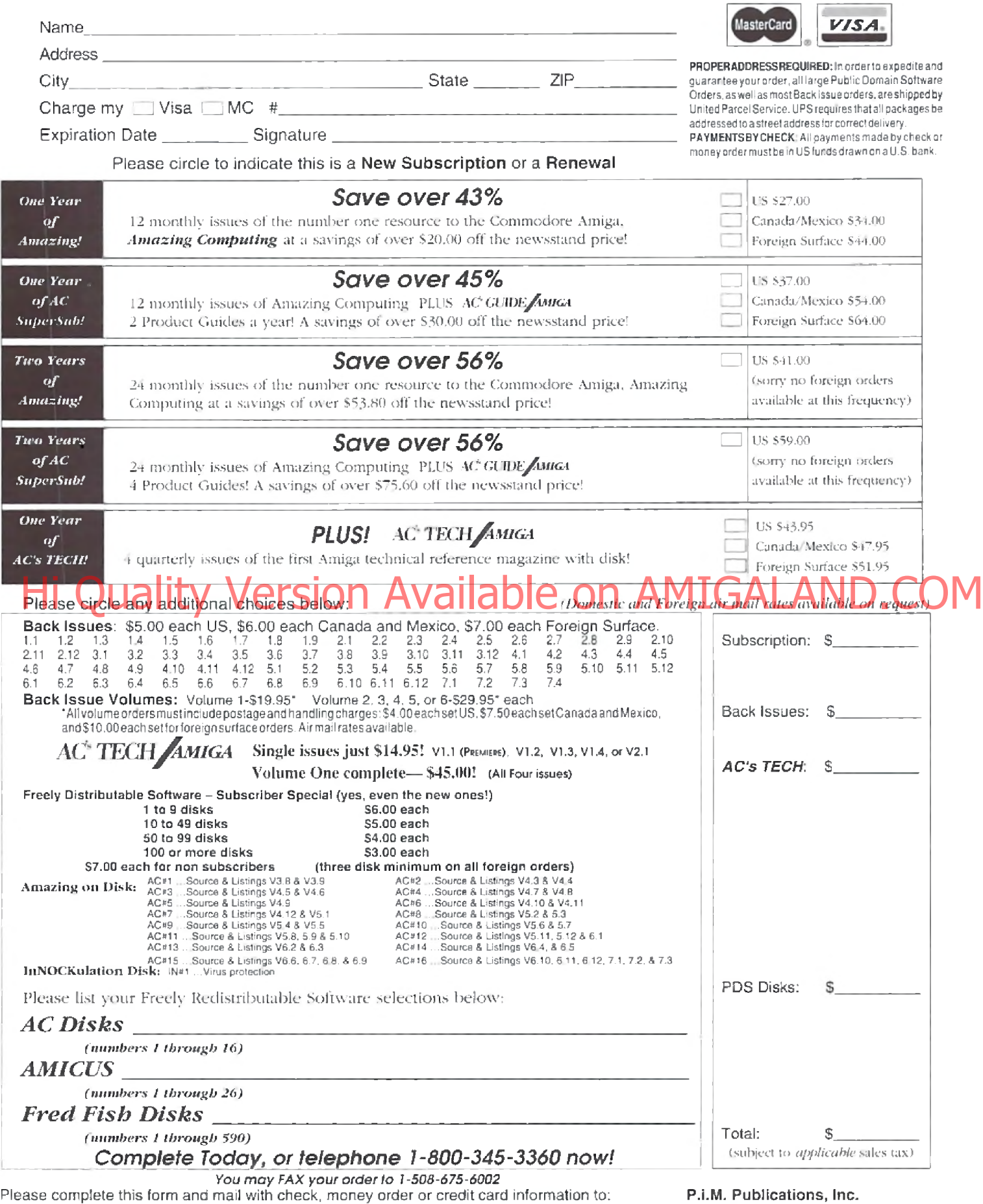

**P.O. Box 2140**

## *AC Order Form!*

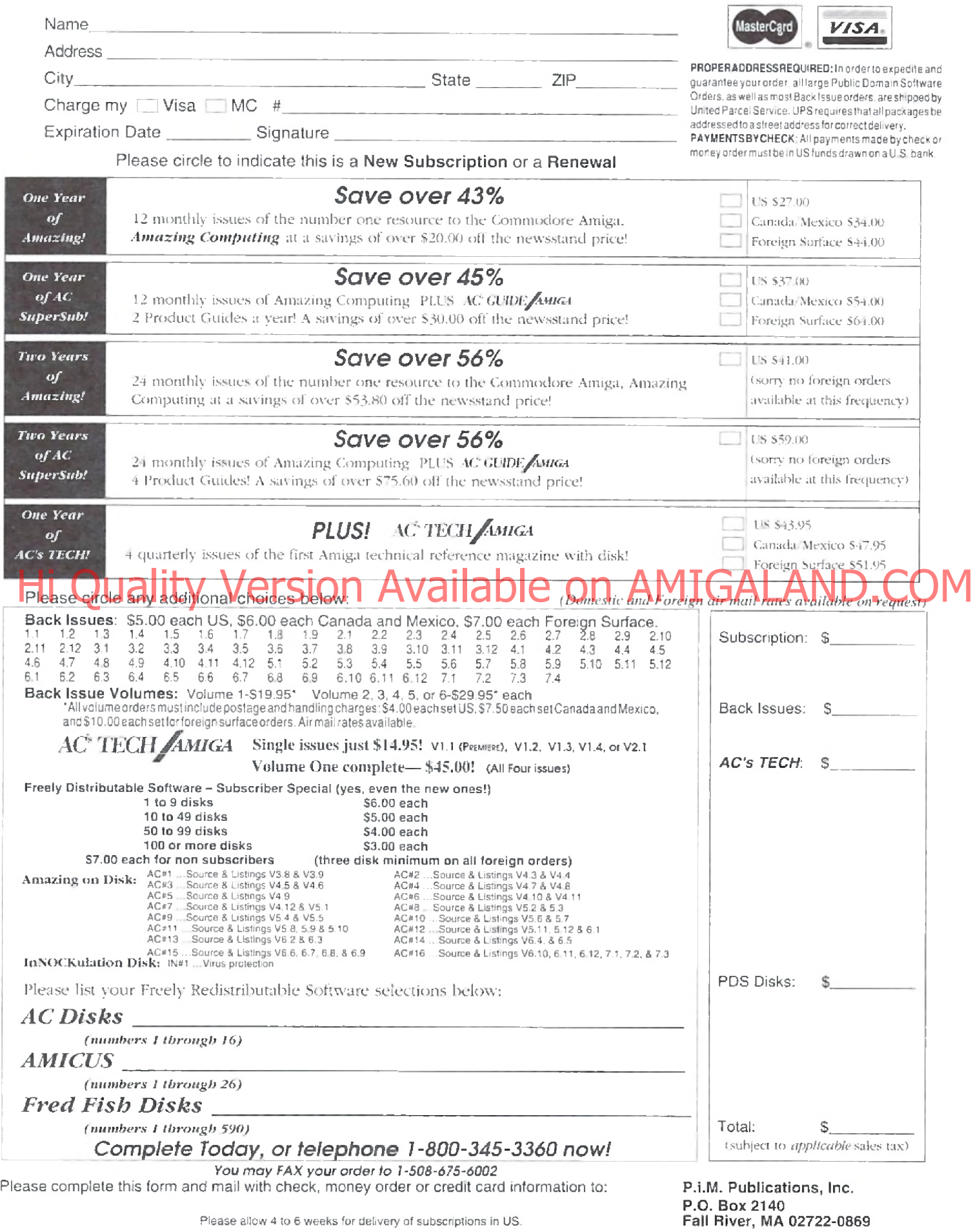

### PROGREITIVE PERIPHERAL & TOFTWARE

### 68040 ACCELERATORS FOR AMIGA 2000 AND 3000 **SERIES COMPUTERS**

- Motorola 68040 with built-in math coprocessor for speed and power
- Easy to install plugs into Amiga 2000 or 3000 processor slot
- . 19.2 MIPs (Million Instructions Per Second) performance at 25 MHz
- · Processor cooled by whisper-quiet micro-fan for reliable performance · Software compatible with all 68000 family processors
- 3.5 MFLOPS Double-Precision Floating Point Performance
- 
- · Separate 4K Data and 4K Instruction Caches
- · Full support of 68040 "Copyback" mode for increased speed - Relocates system vectors to 32-bit RAM for faster performance
- 
- .040 Utilities and Floating Point Software Included . Compatible with AmigaDOS 2.0, NTSC and PAL systems
- One Year Warranty

#### PROGRESSIVE 040/2000

- 28MHz Asynchronous Operation
- . Over 23 times the speed of a standard Amiga 2000
- + AmigaDOS 1.3 and 2.0 Compatible works with 1.3 or 2.0 ROM's
- . Compatible with 3-D Professional, the Video Toaster®, Imagine®,
- and many other hardware peripherals and software
- Expandable to 4, 8, 16 or 32 MB of 32-bit RAM using 1MBx8 or 4MBx8 page, static column or nibble mode 80ns SIMM modules.
- Software switchable from 68040 to 68000 mode no jumpers necessary
- . Compatible with 16-bit memory cards and 'A' or 'B' series motherboards · Designed for Upgradability to 33 MHz 68040 version

#### PROGRESSIVE 040/3000

- · 25MHz Synchronous Operation
- · Full 25MHz performance on 16MHz A3000 systems!
- · Directly accesses 32-bit memory on A3000 motherboard
- Over Four Times the Speed of a Standard 25MHz Amiga 3000
- Compatible with 16MHz, 25MHz, and "Tower" series computers
- · Software switchable from 68040 to 68030 mode no jumpers necessary
- . Compatible with nearly all 2.0-compatible software and hardware · Requires ROM-Resident AmigaDOS 2.0

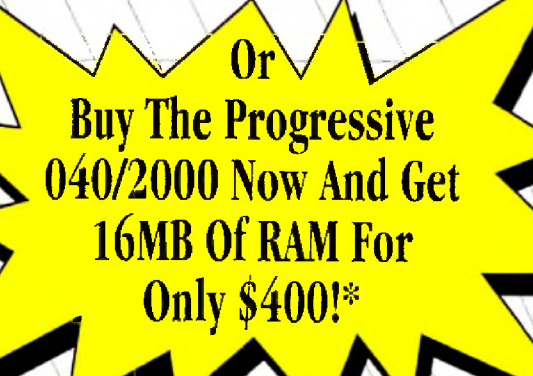

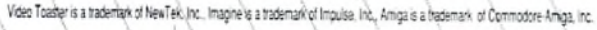

Progressive Peripherals & Software +464 Kalamath St. Denver, CO 80204 + Phone (303) 825-4144 + Fax (303) 893-6938

**Buy the Progressive** 040 Now and **Get FOUR MEGABYTES** of RAM for only \$75!\*

Send me the □ 4 MB of RAM for my □ 040/2000 (\$75) □ 040/3000 (\$75) or □ 16MB for my 040/2000 (\$400)

Zin Postal Code

nust be received by May 31, 1992. Ofter valid only while current SIMM module and ZIP RAM supplies last. Coupon has no cash value. Voir

ich will expand your DMB board to 4 MB, or your 4 MB board to 8 MB, or four (4) 4MBx8 SIMM modules, which will expand your D MB board to 16MB, or your 16 MI sed the 040 3000, we'll send you seven (7) 1MBx4 ZIP Page Mode RAMs. the 040 3000 is shipped with an extra ZIP RAM;

Countr

ns) and original sales receipt to your 040 2000, we'll send you either four (4) 1MBxB SIM

I have enclosed a check or money order payable in U.S. funds. For orders outside of the USA please enclose an additional \$15 to cover the costs of international shipping

Shipping Address (must agree with your charge card billing address if paying by charge card):

State/Province

al motherboard RAM

Bill my Visa, MasterCard, or American Express.

Progressive 040 4 MB Ram offer: Just fill sut and attach this coupon (no rep

City

Davtime Phone # (

card to 12 MB. If you not

## Power- $\blacksquare$  your Amiga with the Latest Hardware from DKB

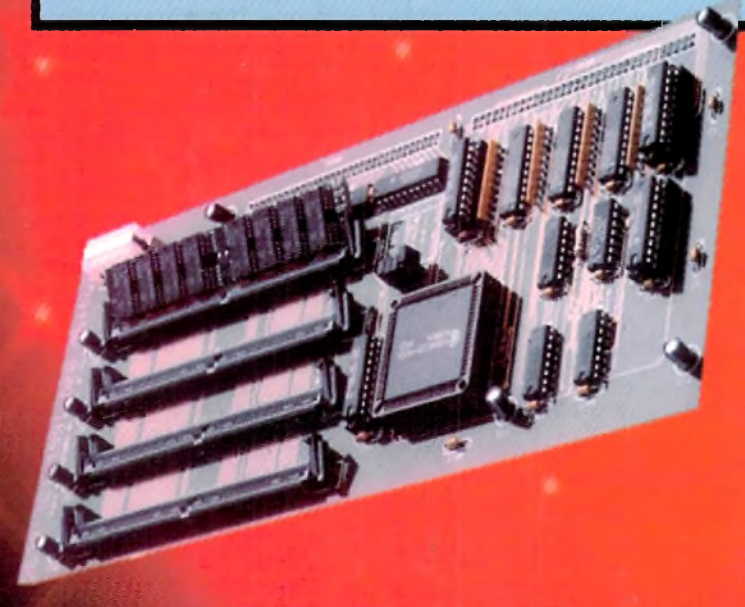

- Now you can go beyond 4 Megabytes of 32 Bit memory.
- Expandable up to 112 Megabytes of 32 Bit memory.
- State-of-the-Art design breaks the 32 Megabyte limit that other accelerator cards have and allows the use of different size memory modules in the same bank.
- 32 Bit wide SIMM modules.
- Using 32 Bit wide SIMM modules enables you to install only one module to add up to 32 Megabytes at a time, modules are available in  $1, 2, 4, 8, 16$ , and  $32$  Megabytes.

# **DKB 2632TM**

## **32 Bit Memory Expansion for the Amiga® 2500/030**

- Installs onto the CBM A2630 Accelerator card.
- Does not use autoconfig space, uses 32 Bit address space so that you can still use your AT Bridgeboard with more than 6 Megs of Fast RAM.
- Excellent for Desktop Video, Desktop Publishing and Mul tmiedia applications.
- Lets your system multitask much easier.
- Lets your Amiga " operate faster because of the design of the 32 Bit memory board.
- Fully compatible with Workbench<sup>"</sup> 1.2, 1.3, and 2.0.
- The DKB 2632" has four SIMM sockets for expansion using  $\mathbf{H}^{\text{th}}$  ROM board.  $\mathbf{AWICAY}$ ■ Compatible with the MegAChip 2000/500'" and MultiStart II'" ROM board.

Simple installation, no soldering required Compatible with a wide range of Amiga<sup>g</sup> peripherals Full one-year warranty

# **MegAChip 2000/500**

If you use your Amiga for Desktop Video, 3D Rendering & Animation, Multimedia or Desktop Publishing - Then you need the MegAChip 2000. Doubles the amount of memory accessible to the custom chips. Uses the 2 Megabyte Agnus that's in the Amiga A3000. Greatly enhances Graphics capabilities. Fully compatible with Workbench  $1.2$ , 1.3, 2.0, and the ECS Denise chip. Fully compatible with the Video Toaster and other genlocks and framebuffers. Fully compatible with GVP's and Commodore's 68030 accelerators. Why upgrade to 1 Meg of Chip RAM when you can have 2Megs of Chip RAM like the A3000?

**Contaetyour local dealer or call for information**

**DKB Software** 50240 W, Pontiac Trail Wixom, MI 48393 Sales (3 13) 960-8750 FAX (313) 960-8752

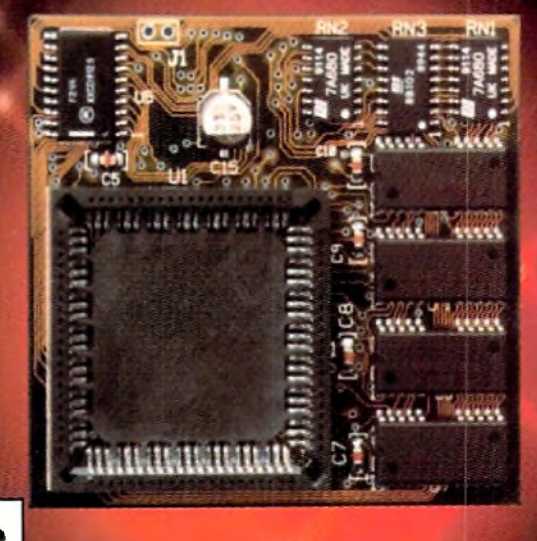

**Dealer inquiries welcome**